# Maxsine

EP3 E Series

# **EtherCAT bus AC servo drive Operating Instructions**

(10th Edition)

**Driver**  GL1A0/GL1A8/GL3A0/GL5A5/GL7A5/GL120/GL160 GL190/GL240/GH2A0/GH3A5/GH5A4/GH8A5/GH130 GH170/GH210/GH260/GH320/GH390

Wuhan Maxsine Electric Technology Co., Ltd

## **DECLARATION**

Wuhan Maxsine electric technology limited company all rights reserved. Without this company's written permission, forbid strictly the reprint either the part or the complete content of this handbook.

There will not be extra notice if the specification or size of products is changed because of improvement etc.

# **Safety Precautions**

In order to ensure proper use of this product safely, the user should be familiar with and observes the following important items before proceeding with storage, installation, wiring, operation, inspection or maintenance for the product.

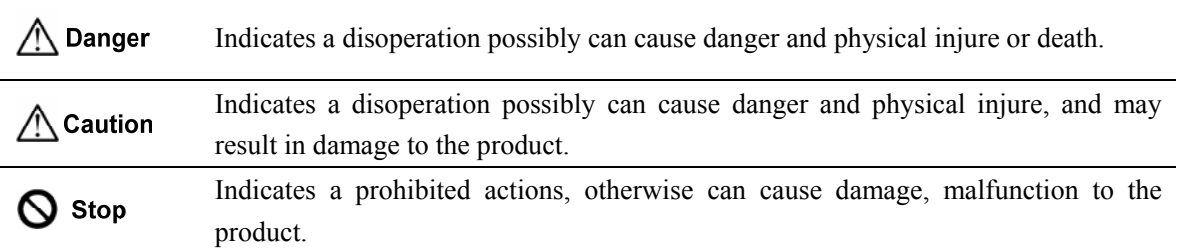

### **1. Use occasions**

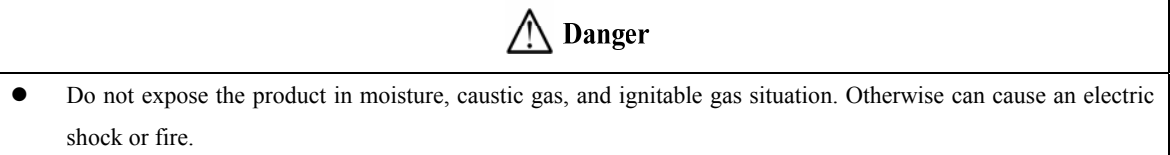

- Do not use the product in direct-sunlight, dust, salinity and metal powder places.
- Do not use the product in the places that has water, oil and drugs drops.

## **2. Wiring**

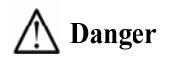

- Connect the earth terminal (PE) to earth reliably, otherwise can cause an electric shock or fire.
- Do not connect 220V driver to 380V power supply. Otherwise it will cause equipment damage, electric shock or fire.
- $\bullet$  Do not connect the servo motor output terminals (U, V, W) to 3 phase AC power supply, otherwise can cause personnel casualty or fire.
- The output terminals (U, V, W) must be connected with the servo motor connections (U, V, W) correspondently, otherwise can result in the motor flying speed that may cause equipment damage and the personnel casualty
- Please fasten the input power terminals (L1, L2, and L3) and the output terminals (U, V, W). Otherwise may cause fire.
- Referring to wire selection guide, please install all wires with an adequate cross-section. Otherwise may cause fire.

## **3. Operation**

## ∧ Caution

- Before operating the mechanical device, it is necessary to set the parameters with appropriate values. Otherwise, can cause the mechanical device to out of control or break down.
- Before running the mechanical device, make sure the emergency stop switch can work at any time.
- Performing trial run without load, make sure that the servo motor is in normal operation. Afterwards joins again the load.
- Please do not turn on and off the main power supply more frequently, otherwise can cause the servo driver overheat.

### **4. Running**

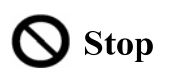

- Do not touch any moving parts of the mechanical device while the motor is running, otherwise can cause personnel casualty.
- Do not touch driver and motor while the equipment is operating, otherwise can result in an electric shock or scald.
- Do not move any connection cables while the equipment is operating, otherwise can result in physical injure or equipment damage.

## **5. Maintenance and inspection**

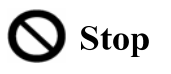

- Do not touch the inside of the driver and motor, otherwise it will cause electric shock.
- Do not remove the front cover of the servo driver while power is on, otherwise can cause an electric shock.
- Please wait at least 5 minutes after power has been removed before touching any terminal, otherwise the remaining high voltage possibly can cause an electric shock.
- Do not change the wiring while the power is on, otherwise can cause an electric shock.
- Do not disassemble the motor, otherwise can cause an electric shock.

### **6. Service ranges**

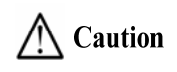

The products involved in this manual are for general industrial use. Do not use them on devices that may directly endanger personal safety, such as nuclear power devices, aerospace equipment, life support and maintenance equipment and various safety devices. If you need the above, please contact our company.

# **CONTENTS**

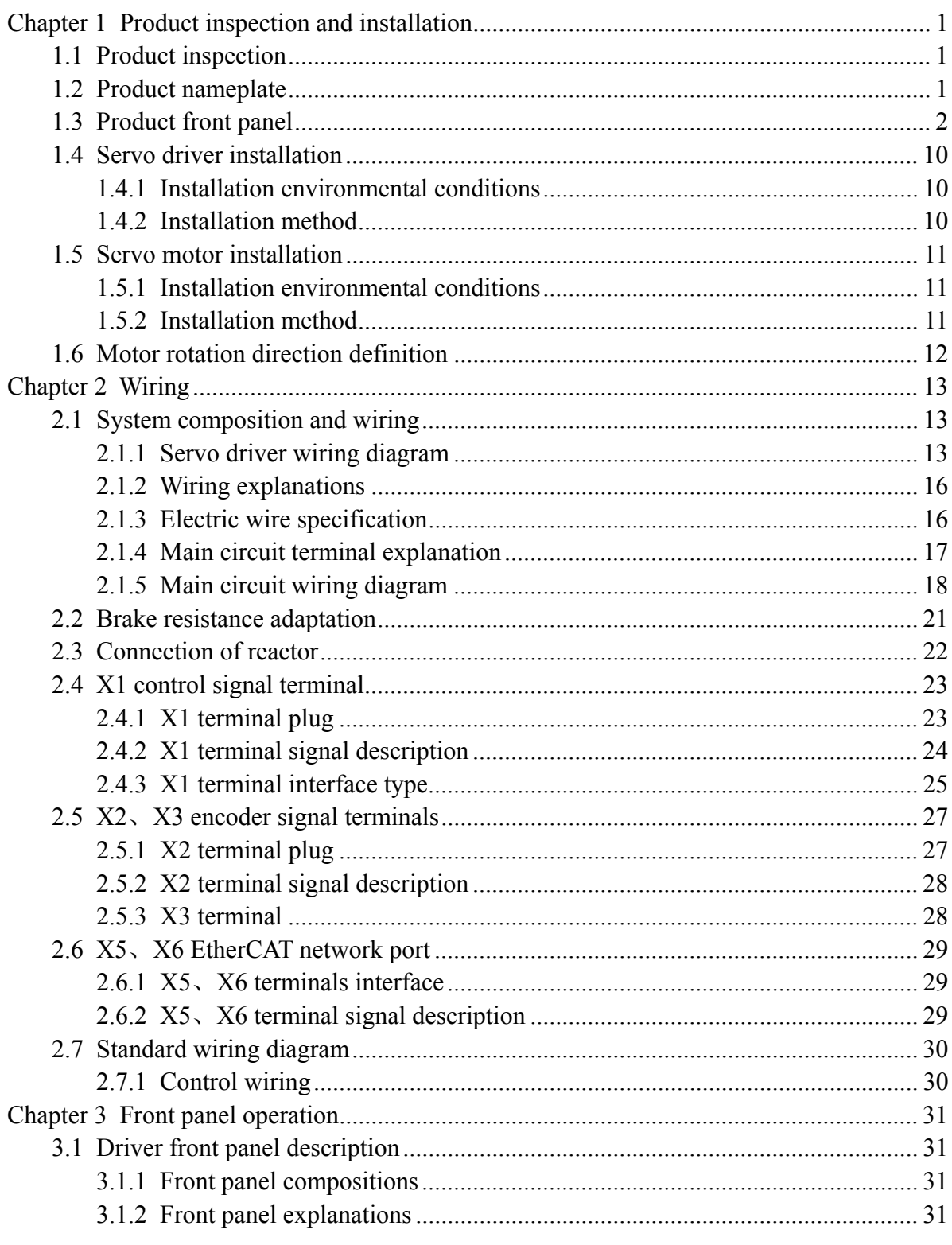

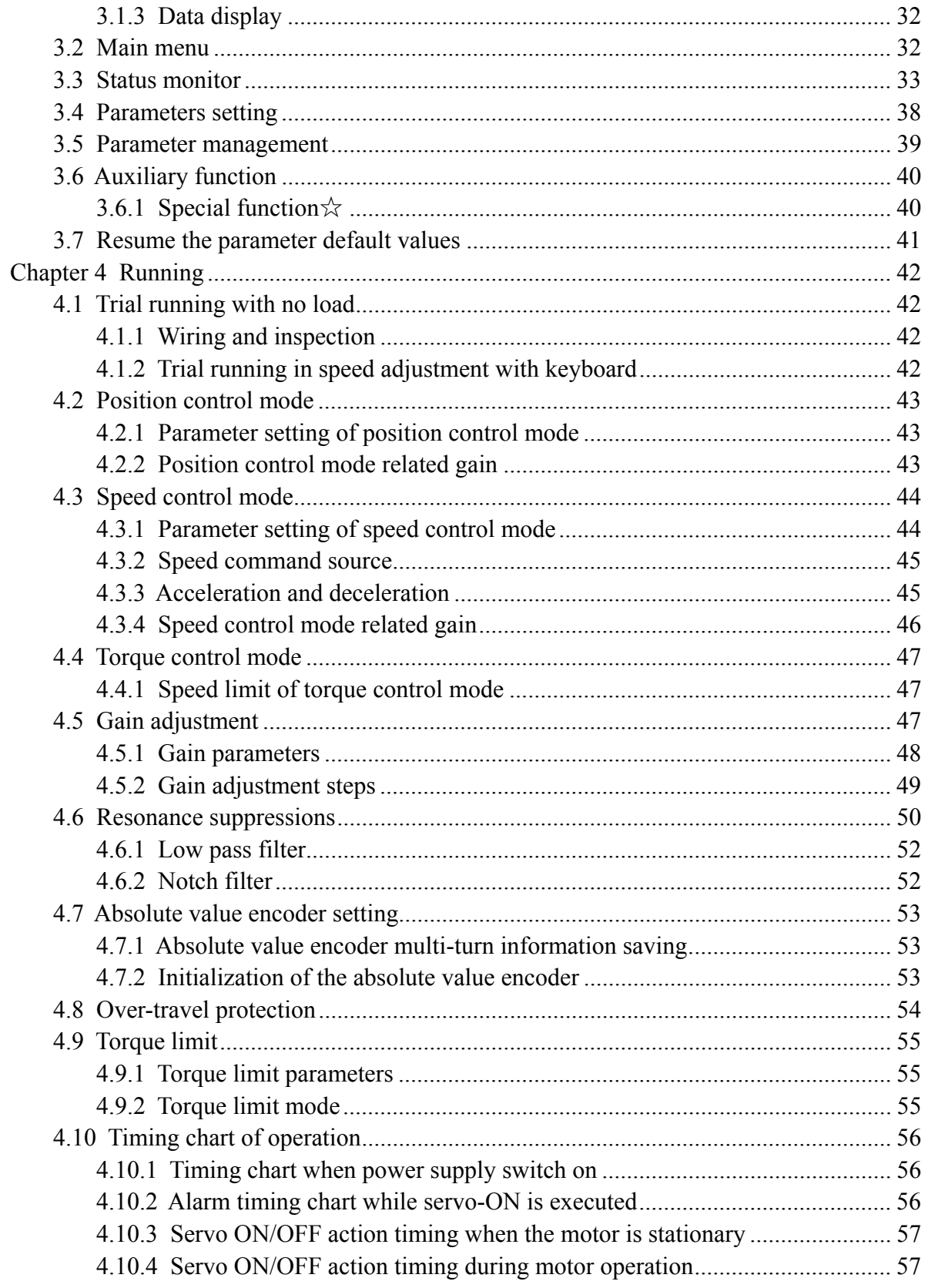

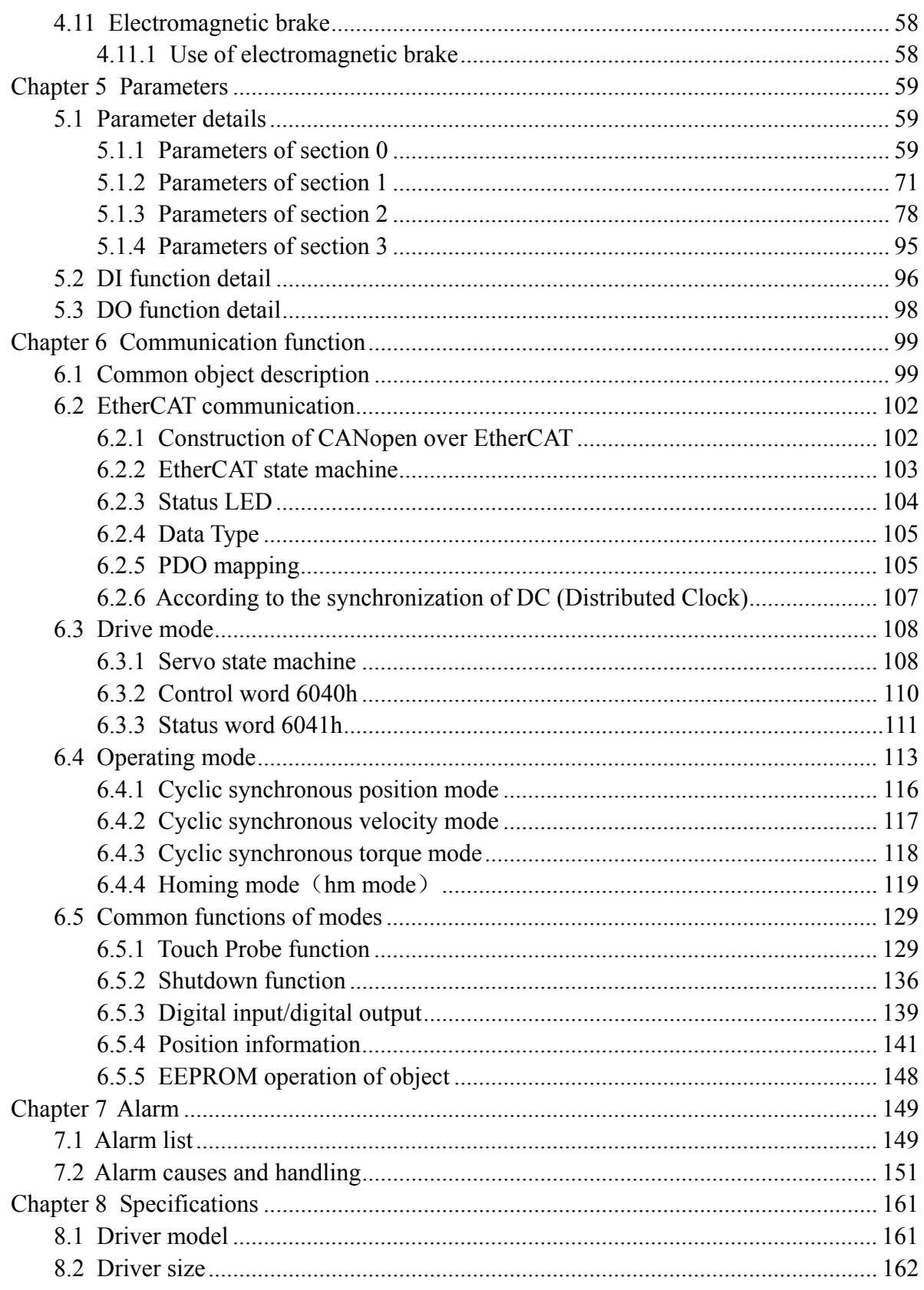

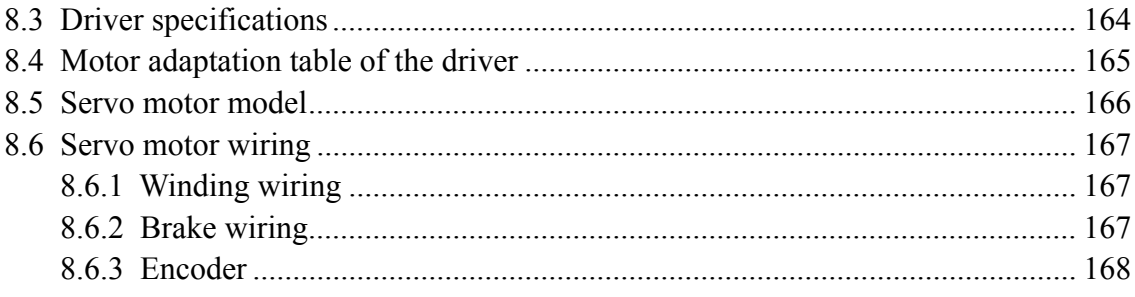

# <span id="page-8-0"></span>**Chapter 1 Product inspection and installation**

## **1.1 Product inspection**

This product has undergone a complete functional test before delivery. In order to prevent the product from being abnormal due to negligence during the delivery process, please inspect the following items in detail after unpacking:

- Inspect whether the models of the servo driver and servo motor are the same as those ordered.
- Inspect whether the appearance of the servo driver and servo motor is damaged or scratched. When damage is caused during transportation, please do not connect wires for power transmission.
- Inspect whether the servo driver and servo motor are loose. Whether there are loose screws, whether the screws are not locked or fall off.
- Inspect whether the rotor shaft of the servo motor can rotate smoothly by hand. The motor with brake cannot rotate directly.

If the above items have faults or abnormal phenomena, please contact the dealer immediately.

## **1.2 Product nameplate**

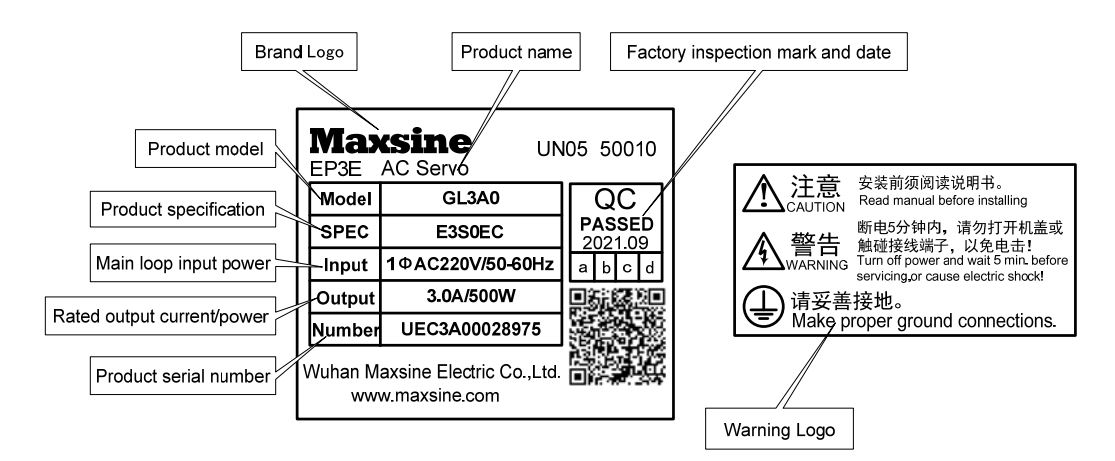

### <span id="page-9-0"></span>**1.3 Product front panel**

Applicable models:GL1A0、GL1A8、GL3A0、GL5A5、GL7A5、GL120

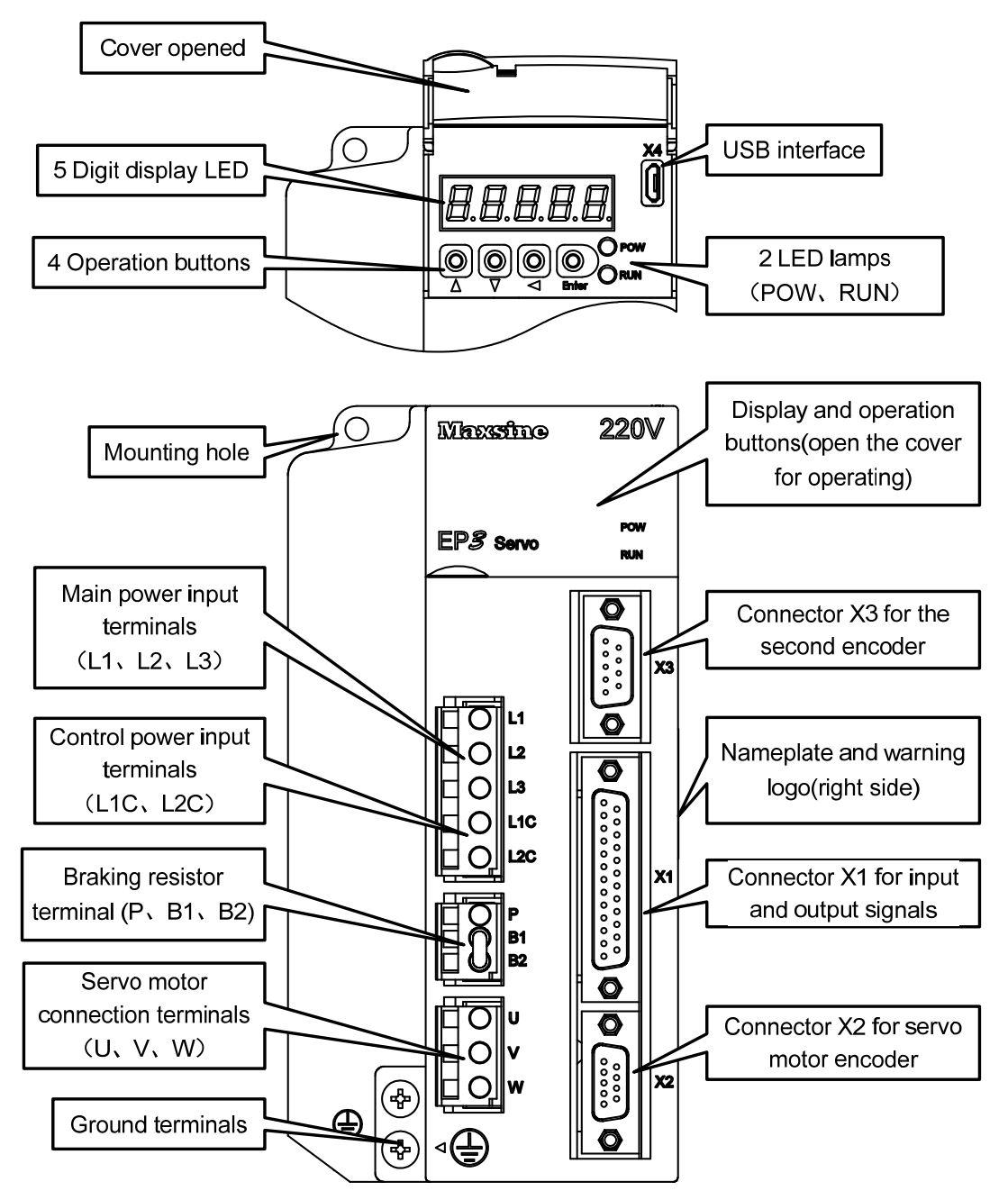

Applicable models: GL160

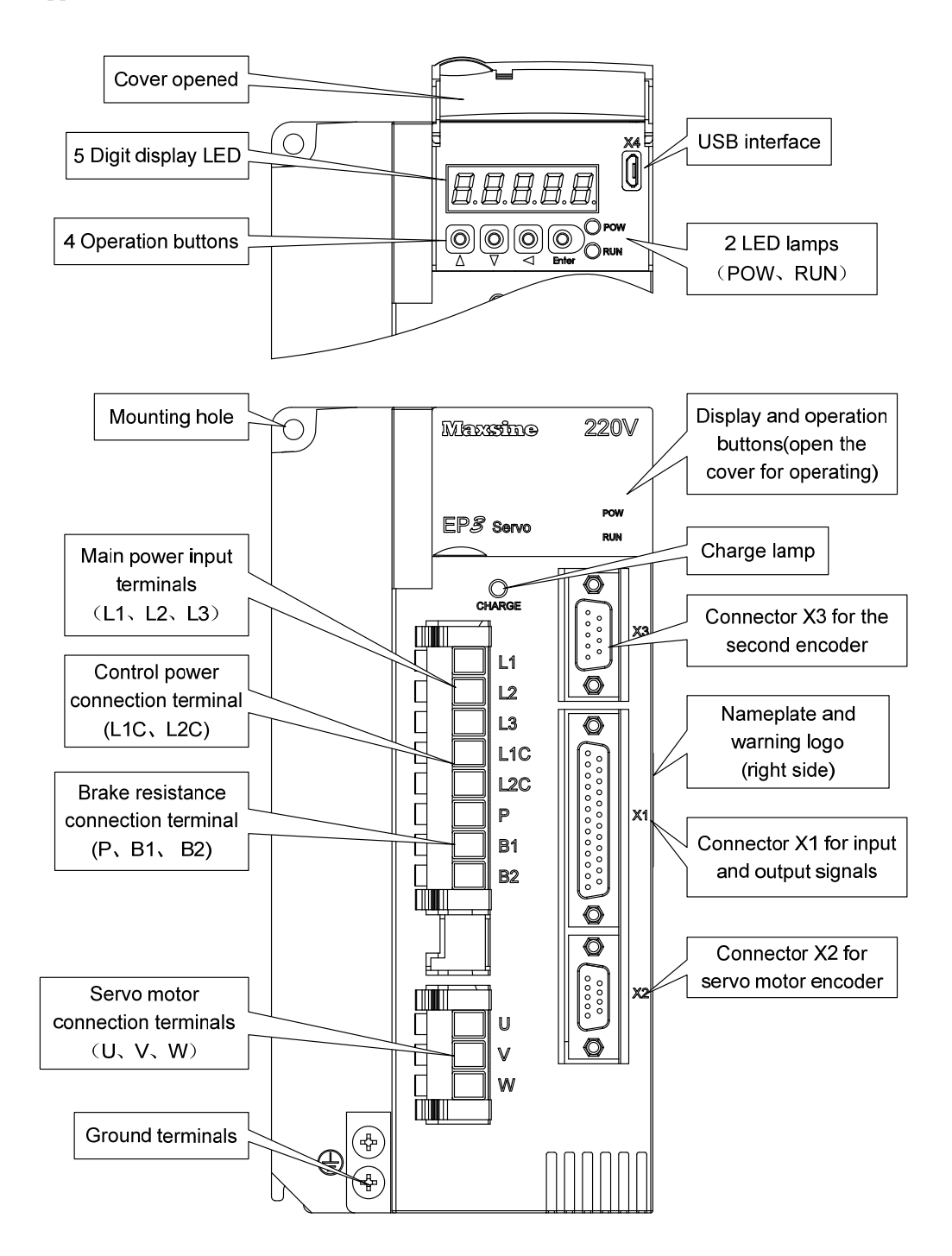

Applicable models: GL190、GL240

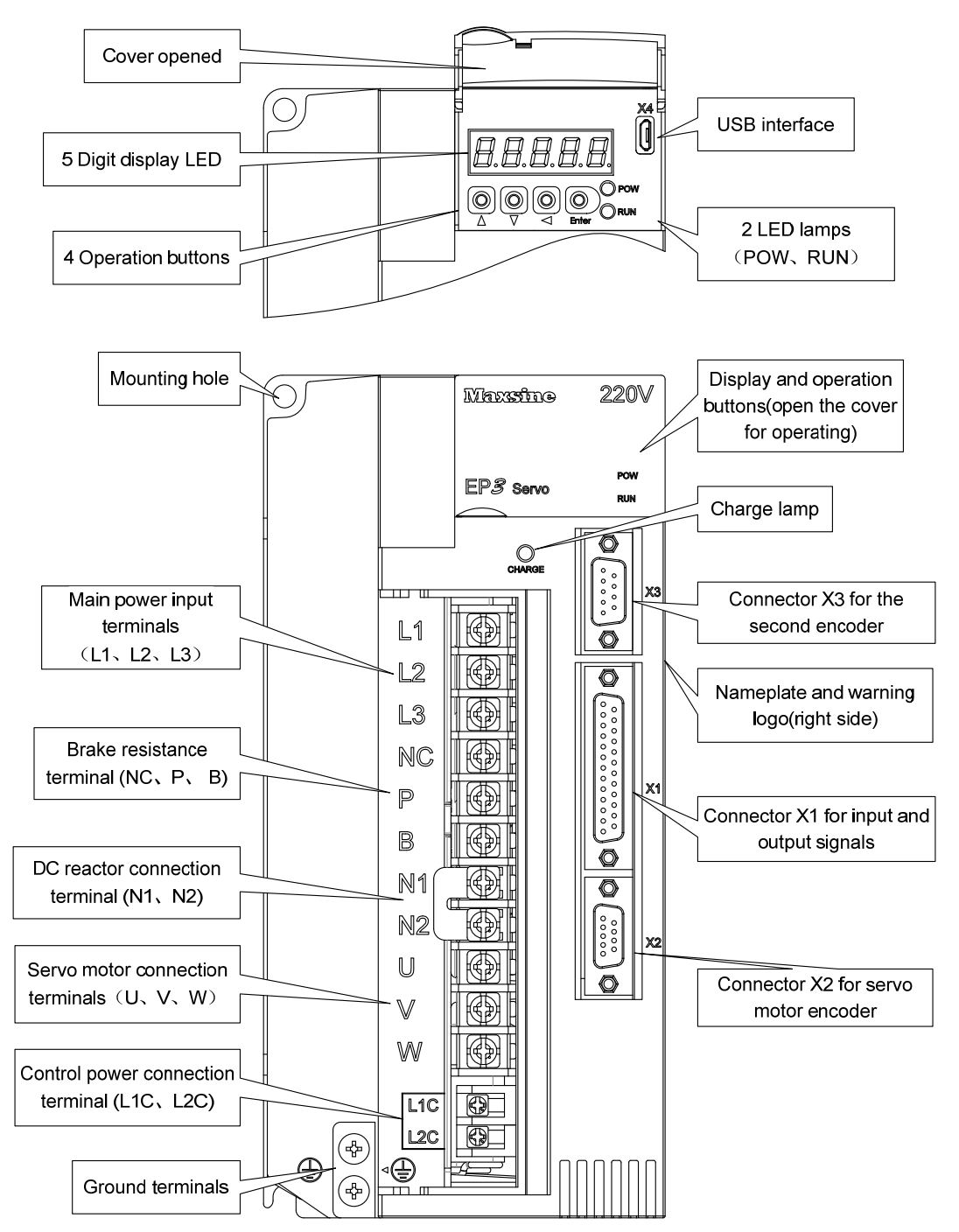

Applicable models: GH2A0、GH3A5、GH5A4

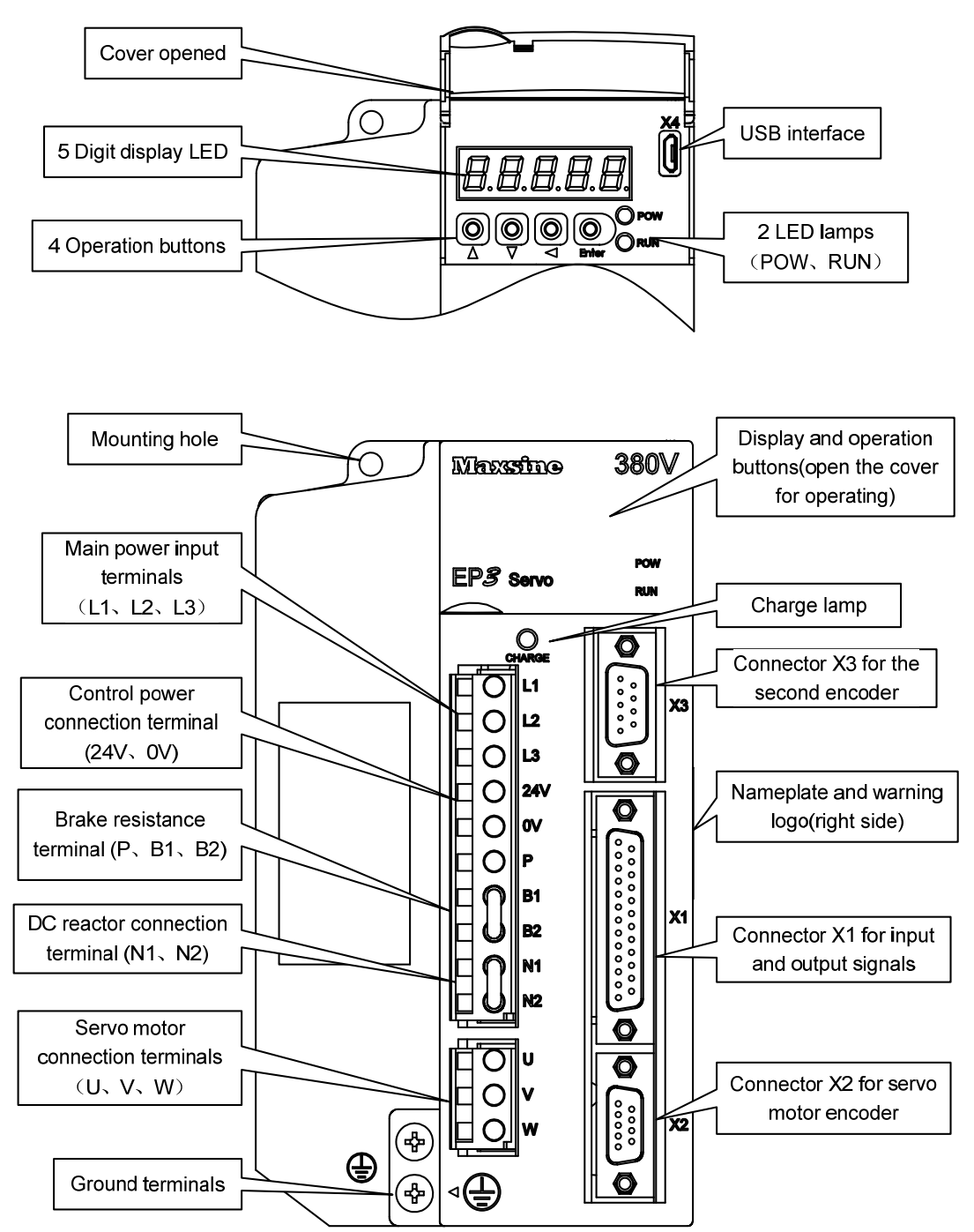

#### Chapter 1 Product inspection and installation

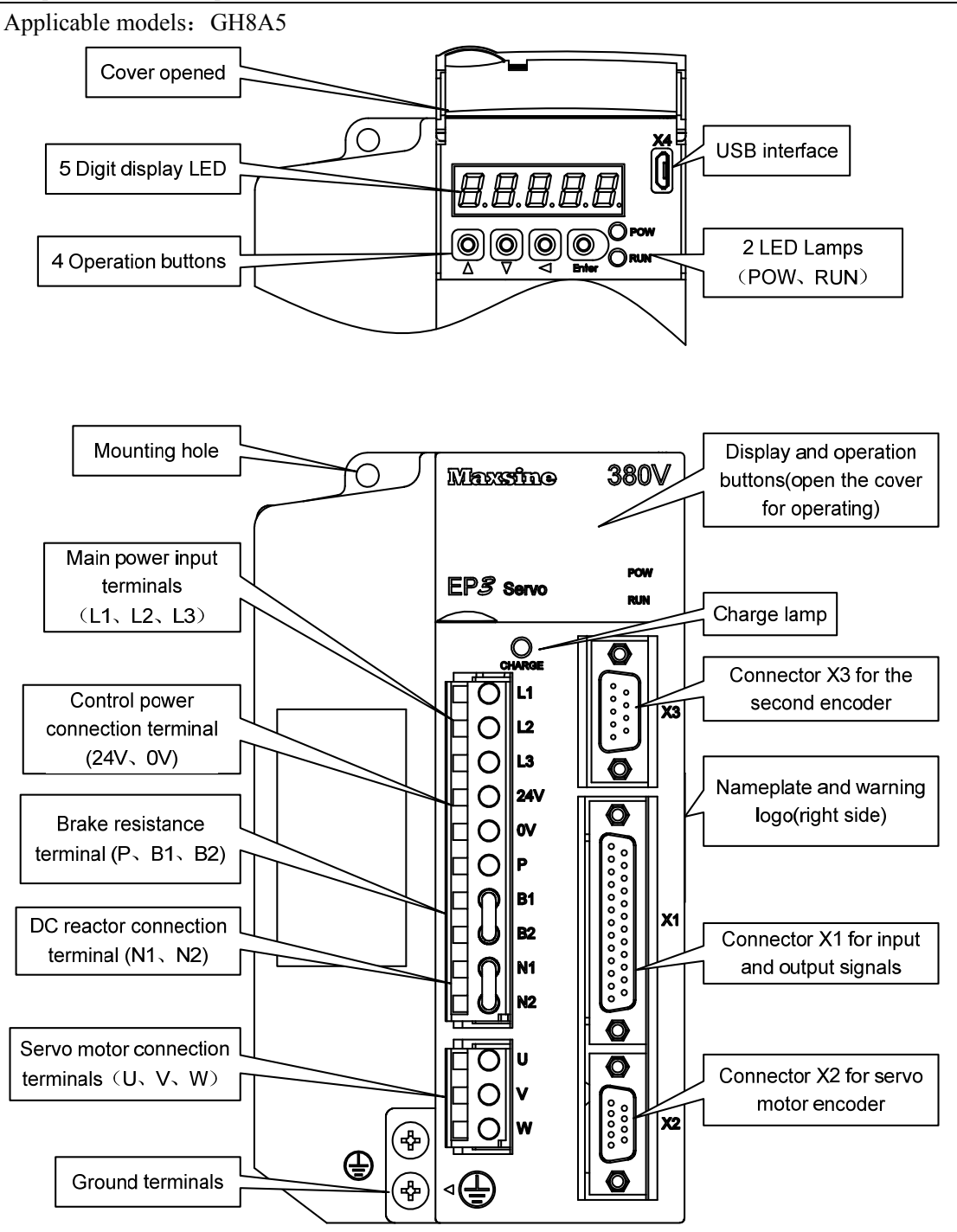

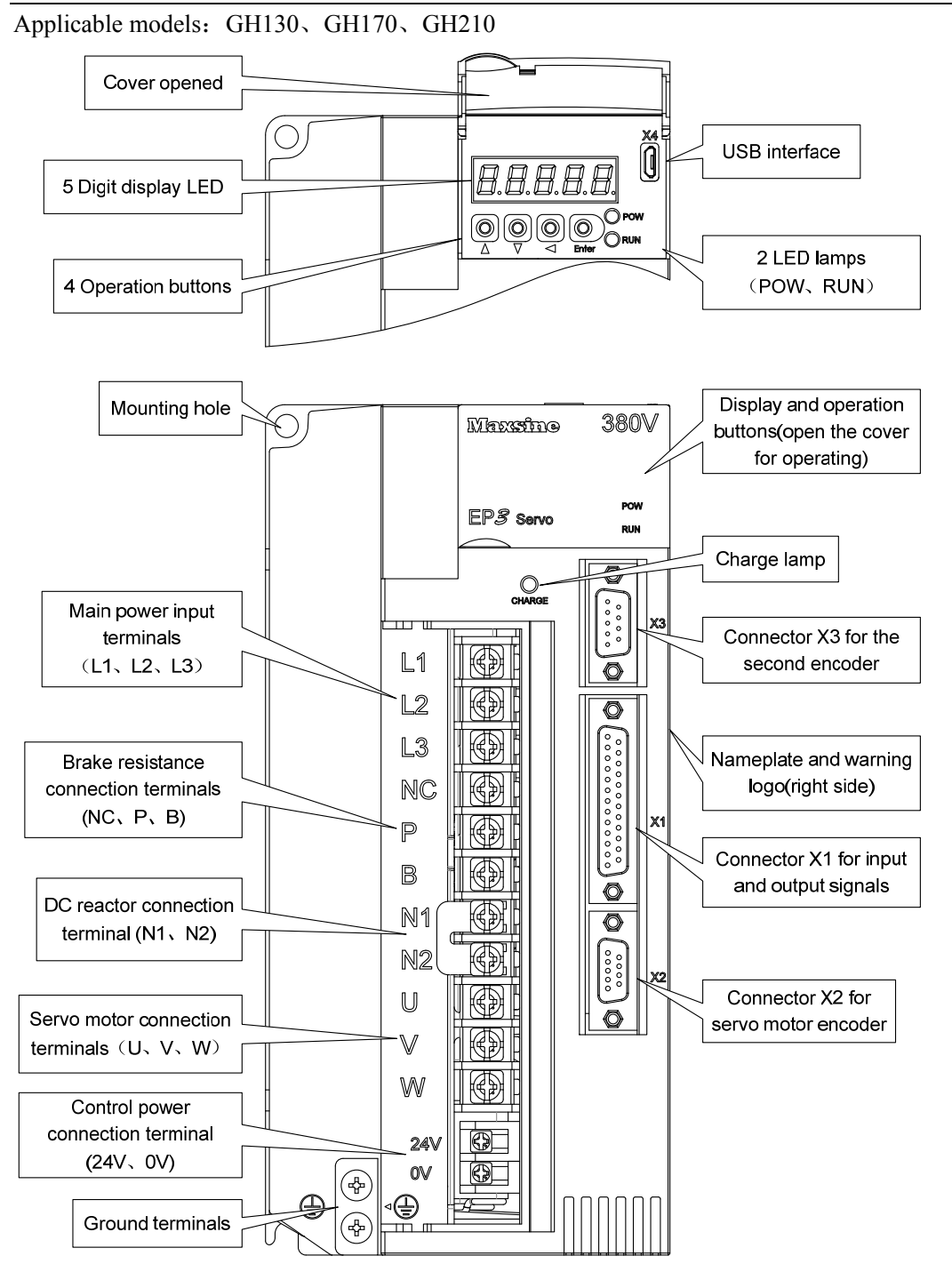

7

#### Chapter 1 Product inspection and installation

Applicable models: GH260

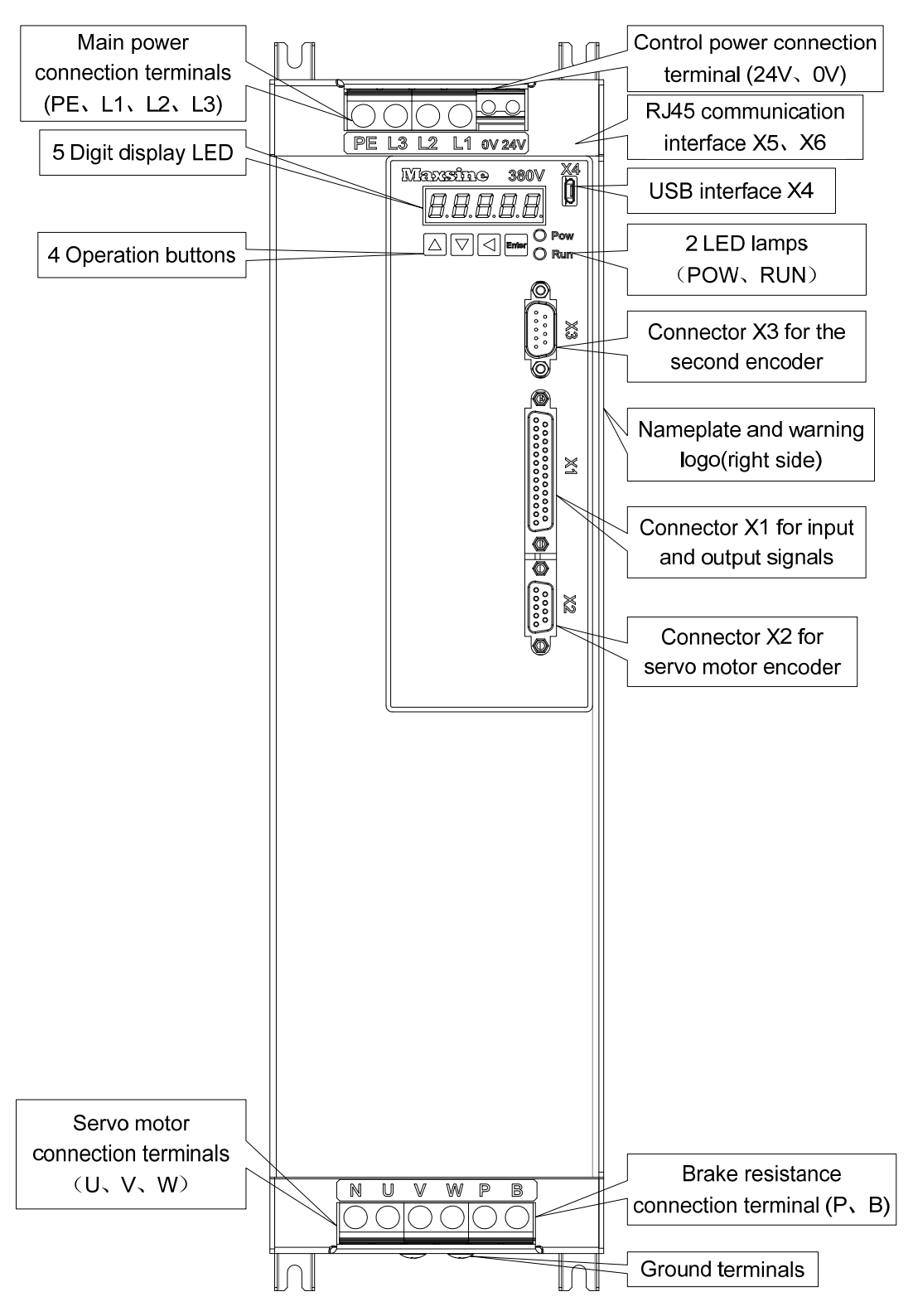

8

Applicable models: GH320、GH390

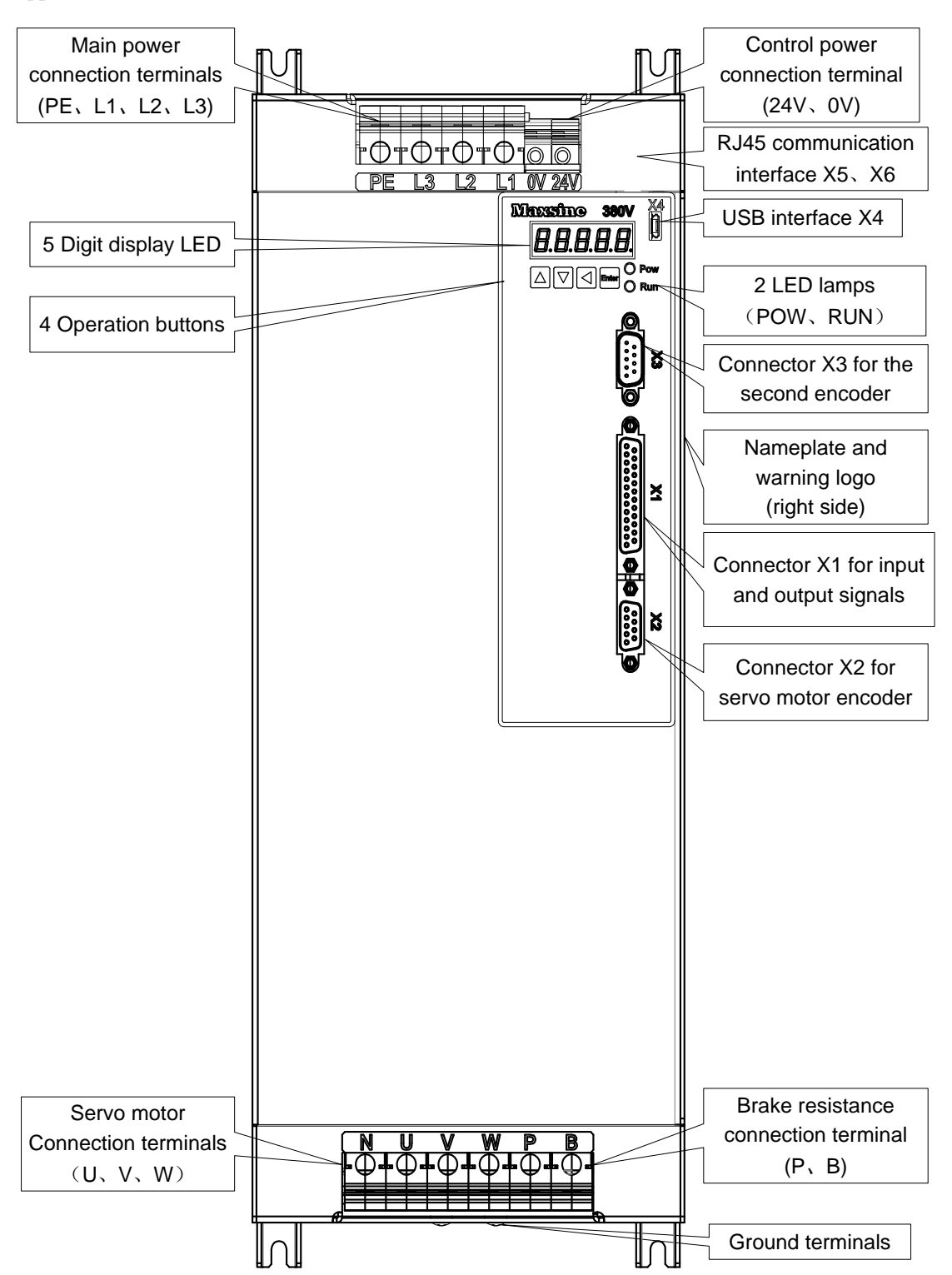

## <span id="page-17-0"></span>**1.4 Servo driver installation**

### **1.4.1 Installation environmental conditions**

The installation environment of the servo driver has a direct impact on the normal function and service life of the driver, so the installation environment of the driver must meet the following conditions:

- Ambient temperature:  $0 \sim 40^{\circ}$ C; Ambient humidity: below  $40\% \sim 80\%$  (no dew).
- Storage temperature:  $-40~\sim~50~\text{°C}$ ; Storage humidity: below 93% (no dew).
- Vibration: below 0.5G.
- Prevent rain dripping or humid environment.
- Avoid direct sunlight.
- Prevent oil mist and salt erosion.
- Prevent corrosive liquid and gas erosion.
- Prevent dust, cotton wadding and metal debris from invading.
- Keep away from radioactive substances and combustibles.
- When several drives are installed in the control cabinet, please note that enough space should be reserved in the placement position to facilitate air flow and heat dissipation. Please add a cooling fan to reduce the temperature around the servo drive. The long-term safe working temperature is below 40℃.
- When there is a vibration source nearby (such as a punch press), if it is unavoidable, please use a vibration absorber or install anti vibration rubber gaskets.
- When there is interference equipment nearby, there is interference to the power line and control line of the servo driver, which may cause the driver to malfunction. Noise filter and other anti-interference measures can be added to ensure the normal operation of the driver. However, the noise filter will increase the leakage current, so it is necessary to install an isolation transformer on the power input end of the driver.

### **1.4.2 Installation method**

- The normal installation direction of servo driver is vertical and upright, with the top facing up to facilitate heat dissipation.
- During installation, tighten the M5 fixing screws at the rear of the servo driver.
- The installation intervals between servo drives and other equipment are shown in the figure. In order to ensure the service performance and service life of the drive, please leave sufficient installation intervals as far as possible.
- A cooling fan must be installed in the electrical control cabinet to ensure that the vertical wind dissipates heat to the radiator of the servo drive.
- When installing the electrical control cabinet, prevent dust or iron filings from entering the servo driver.

10

<span id="page-18-0"></span>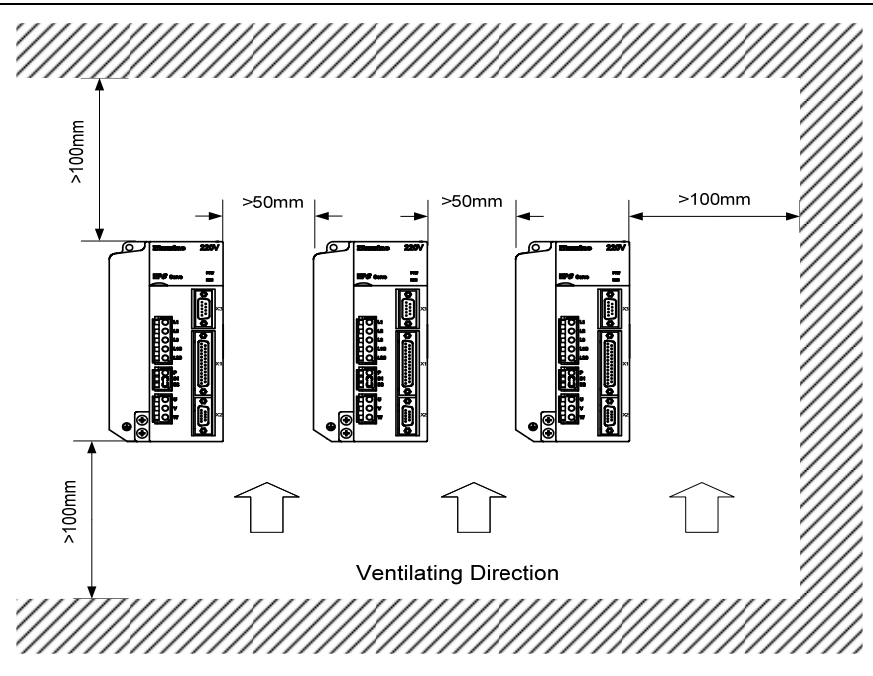

## **1.5 Servo motor installation**

### **1.5.1 Installation environmental conditions**

- Ambient temperature:  $0 \sim 40 \degree C$ ; Ambient humidity: below 80 %(no dew).
- Storage temperature:  $-40 \sim 50 \degree$ C; Storage humidity: below 80 % (no dew).
- Vibration: below 0.5G.
- Places with good ventilation and less moisture and dust.
- No corrosive, igniting gas, oil and gas, cutting fluid, cutting powder, iron powder and other environments.
- Places without water vapor and direct sunlight.

### **1.5.2 Installation method**

- Horizontal installation: to prevent water, oil and other liquids from flowing into the motor from the outlet end of the motor, please place the cable outlet below.
- Vertical installation: if the motor shaft is installed upward and the reducer is attached, pay attention to and prevent oil stains in the reducer from penetrating into the motor through the motor shaft.
- The extension of the motor shaft should be sufficient. If the extension is insufficient, it will easily cause vibration when the motor moves.
- When installing and disassembling the motor, do not knock the motor with a hammer, otherwise it is easy to cause damage to the motor shaft and encoder.

## <span id="page-19-0"></span>**1.6 Motor rotation direction definition**

The motor rotating direction description in this handbook is defined as facing the shaft of the servo motor, if the rotating shaft is in counterclockwise direction will be called as positive direction, or in clockwise as reversal direction

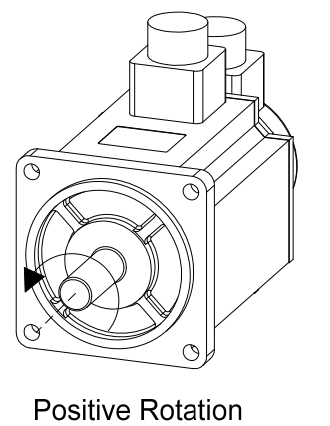

(CCW)

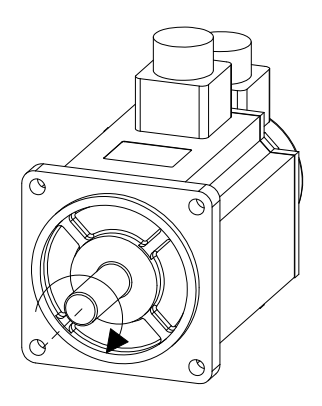

**Reversal Rotation**  $(CW)$ 

# **Chapter 2 Wiring**

## <span id="page-20-0"></span>**2.1 System composition and wiring**

### **2.1.1 Servo driver wiring diagram**

#### **1. EP3E-GL series servo driver wiring diagram**

Applicable models:GL1A0、GL1A8、GL3A0、GL5A5、GL7A5、GL120、GL160

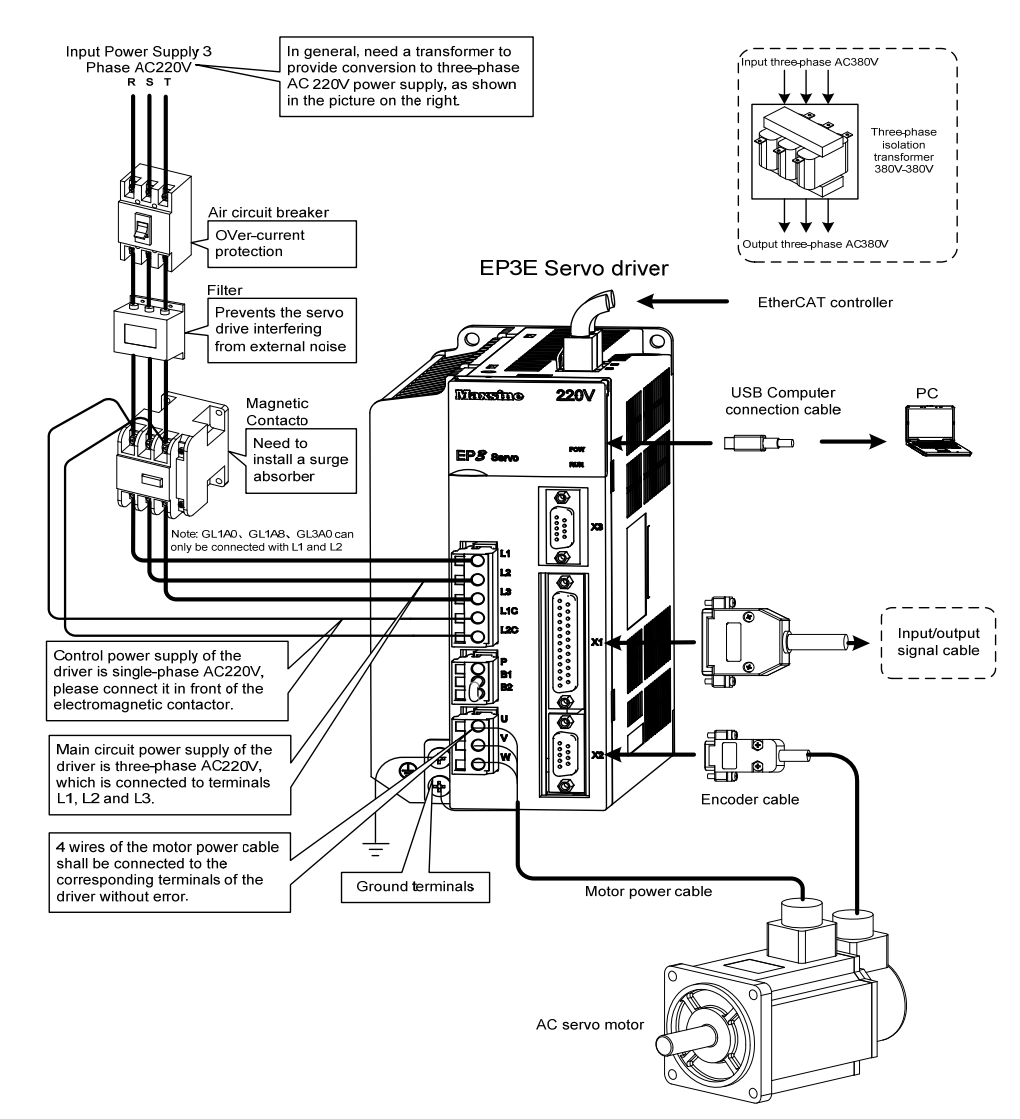

Note: Please refer to section 2.1.5 for details of GL190 and GL240.

### **2. EP3E-GH series servo driver wiring diagram**

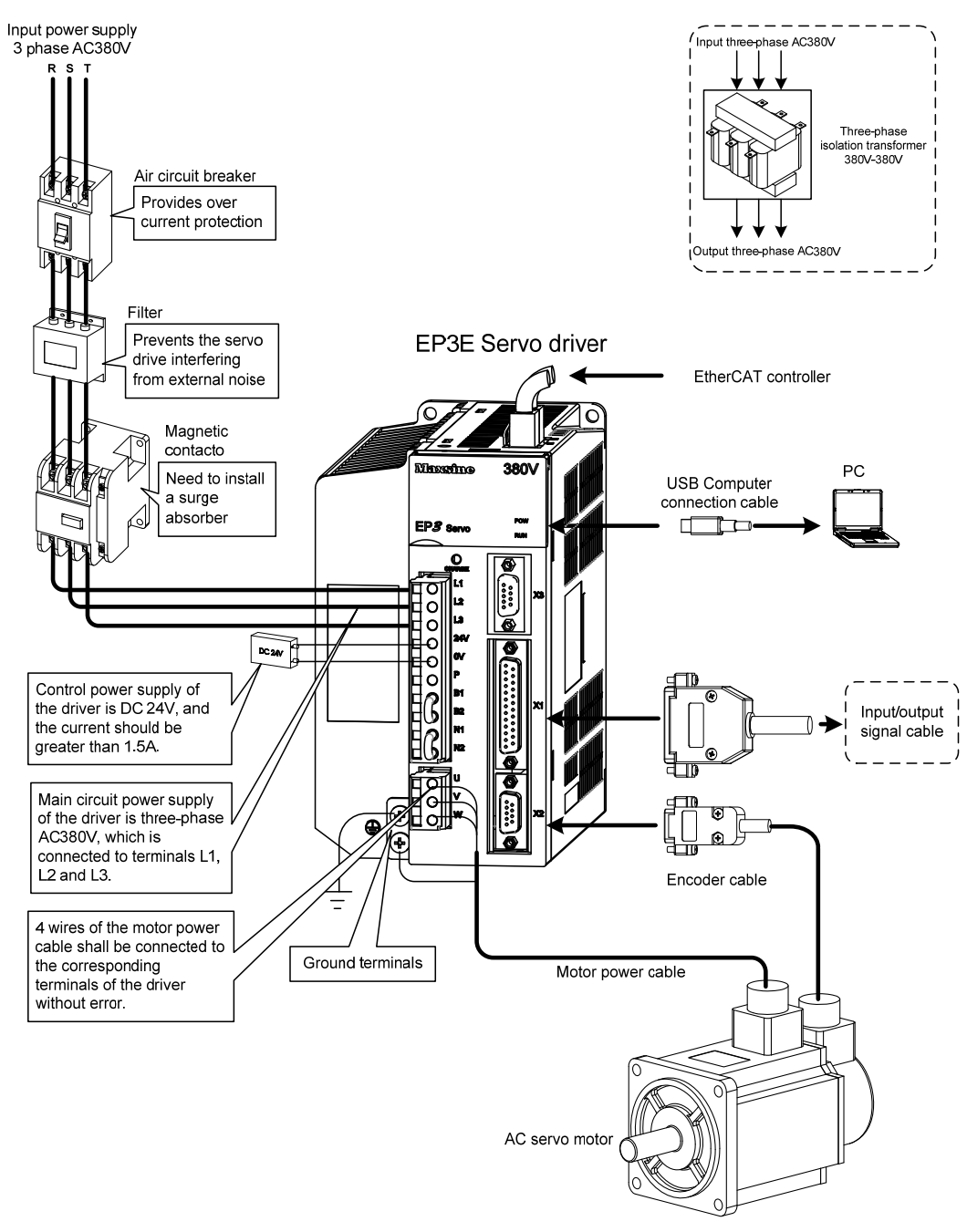

Note: This wiring method is only applicable to GH2A0, GH3A5 and GH5A4. Please refer to section 2.1.5 for details of GH8A5, GH130, GH170 and GH210.

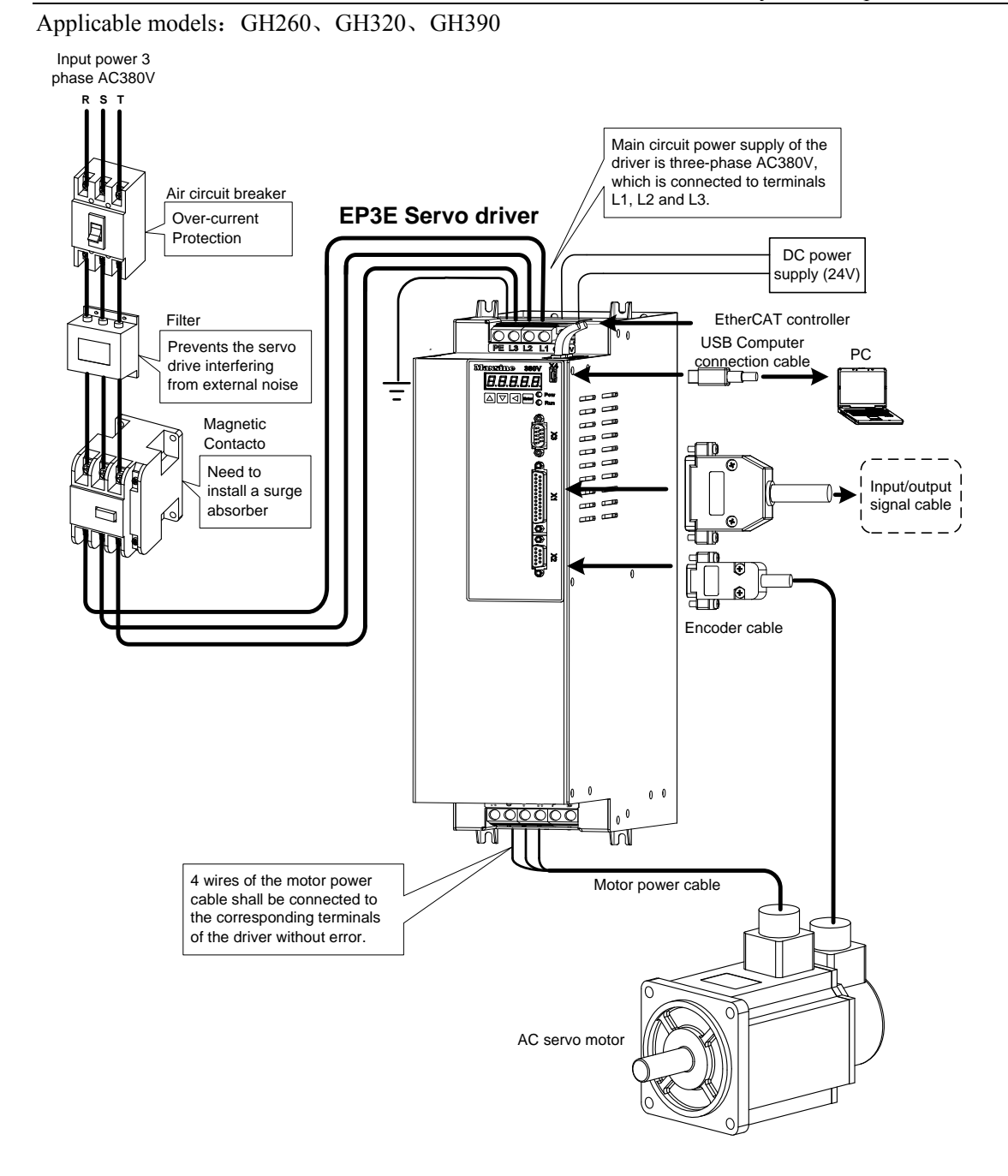

15

### <span id="page-23-0"></span>**2.1.2 Wiring explanations**

Wiring notice:

- Wiring materials shall be used according to wire specifications.
- Cable length, command cable within 3m, encoder cable within 20m.
- GL series: check whether the power supply and wiring of L1, L2, L3, L1C and L2C are correct. Do not connect to 380V power supply.
- GH series: check whether the power supply and wiring of L1, L2, L3, 0V and 24V are correct.
- The output terminals(U, V, W) must be connected with the servo motor connections(U, V, W) correspondently, otherwise the servo motor will stop or over speed. However, by exchanging three-phase terminal cannot cause the motor to reverse; this point is different from an asynchronous motor.
- It must be reliably grounded and grounded at a single point.
- For the relay installed in the output signal, the direction of the diode used for absorption should be connected correctly. Otherwise it will cause failure and fail to output the signal.
- In order to prevent the wrong action caused by noise, please add insulation transformer, noise filter and other devices to the power supply.
- Please wire the power line (power supply line, main circuit lines, etc.) more than 30cm away from the signal line, and do not place it in the same wiring pipe.
- Please install a non fusible circuit breaker to cut off the external power supply in time when the driver fails.

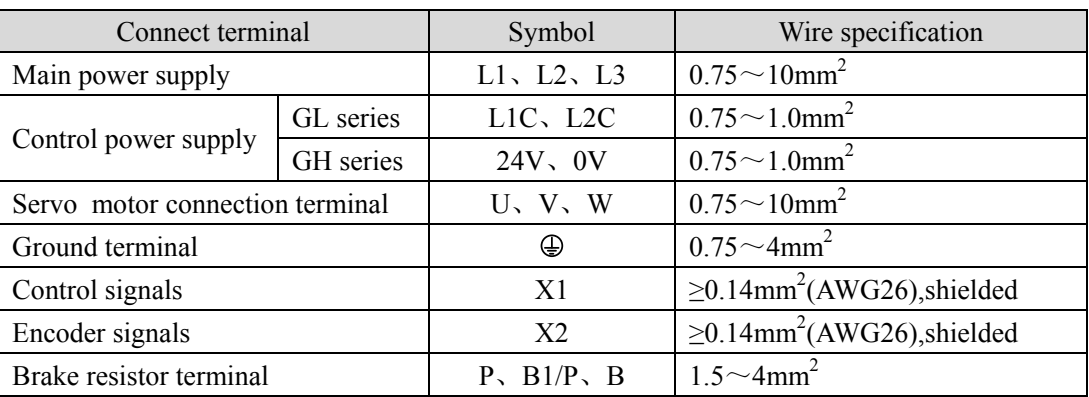

### **2.1.3 Electric wire specification**

Must use a twisted pair wire cable for the encoder signal wiring. If the encoder signal cable is too long ( $>20$ m), in which the encoder power supply can be insufficient, may use multi-wire or thick wire for the power supply wiring.

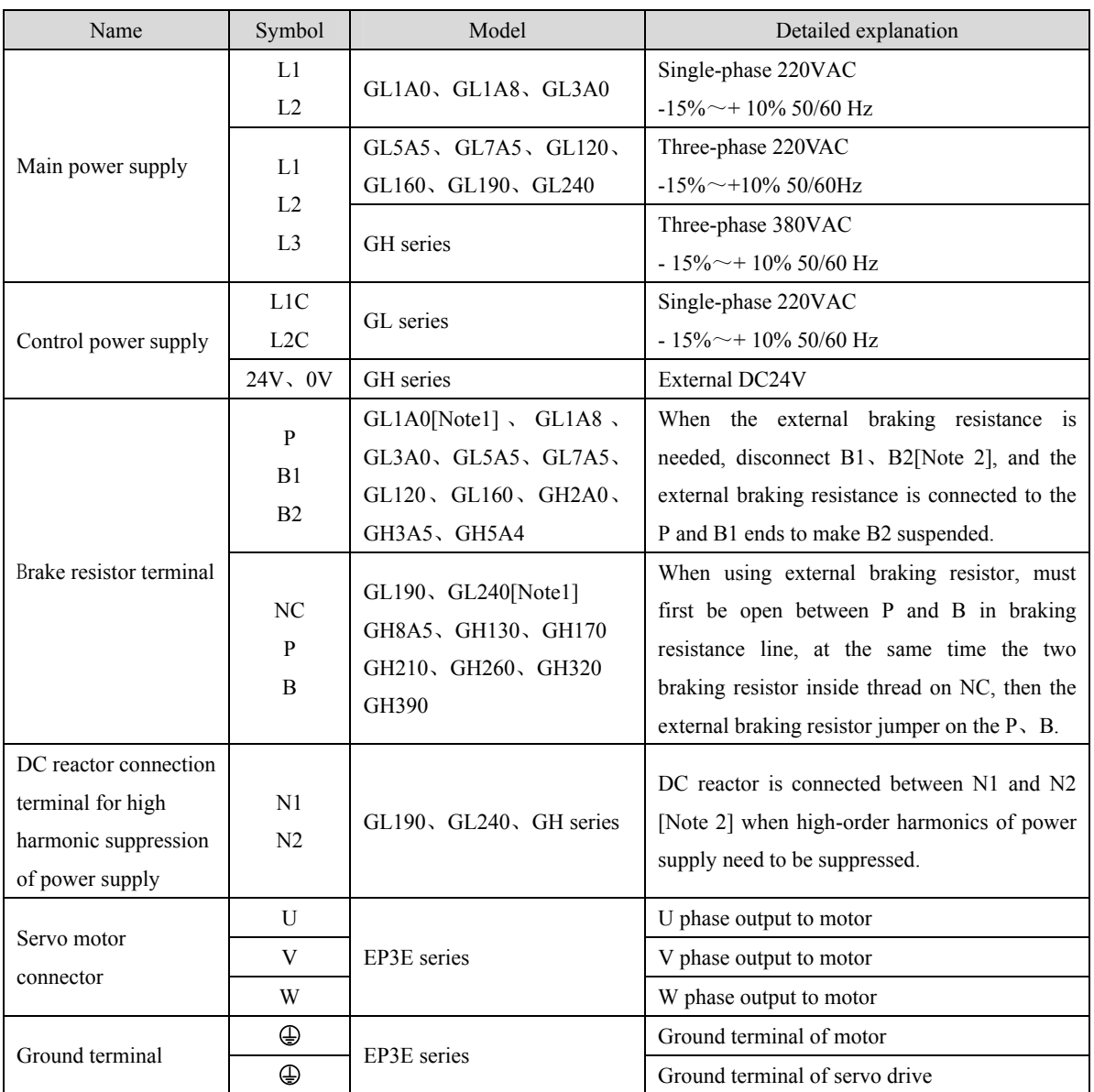

## <span id="page-24-0"></span>**2.1.4 Main circuit terminal explanation**

Note 1.GL1A0, GL240, GH260, GH320 and GH390 do not have internal brake resistance. Generally, GL1A0 does not need to connect brake resistance.

Note 2.When leaving the factory, it is the default internal braking resistance connection method: B1 and B2 are in short circuit state, and N1 and N2 are in short circuit state.

### <span id="page-25-0"></span>**2.1.5 Main circuit wiring diagram**

1. GL series servo driver power supply adopts three-phase AC 220V, generally obtained from three-phase AC 380V through transformer.

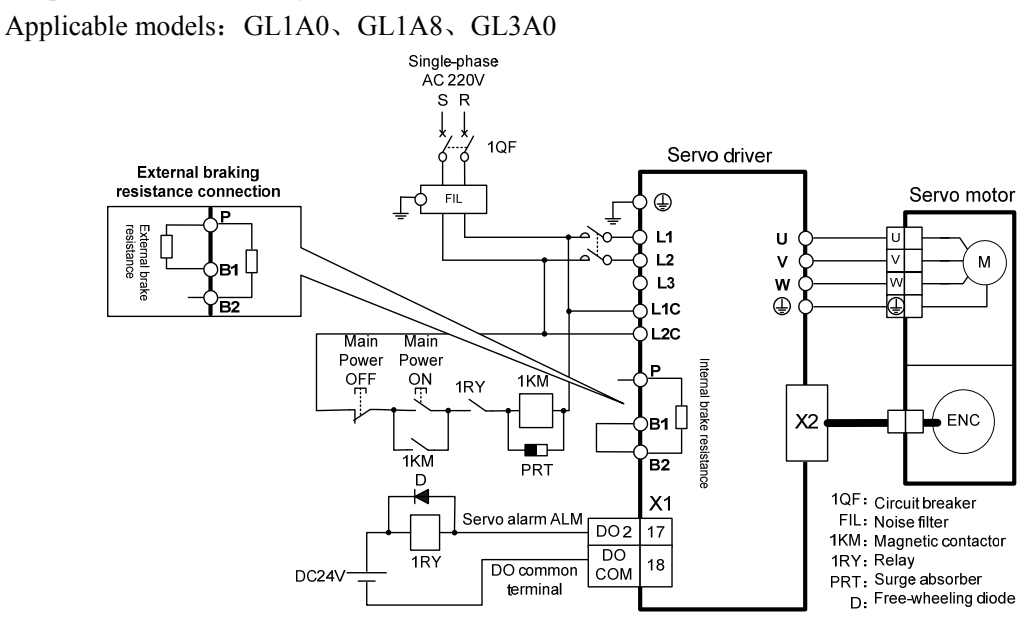

Note: GL1A0 has no internal braking resistor, so it is generally unnecessary to connect the braking resistor.

Applicable models: GL5A5、GL7A5、GL120、GL160

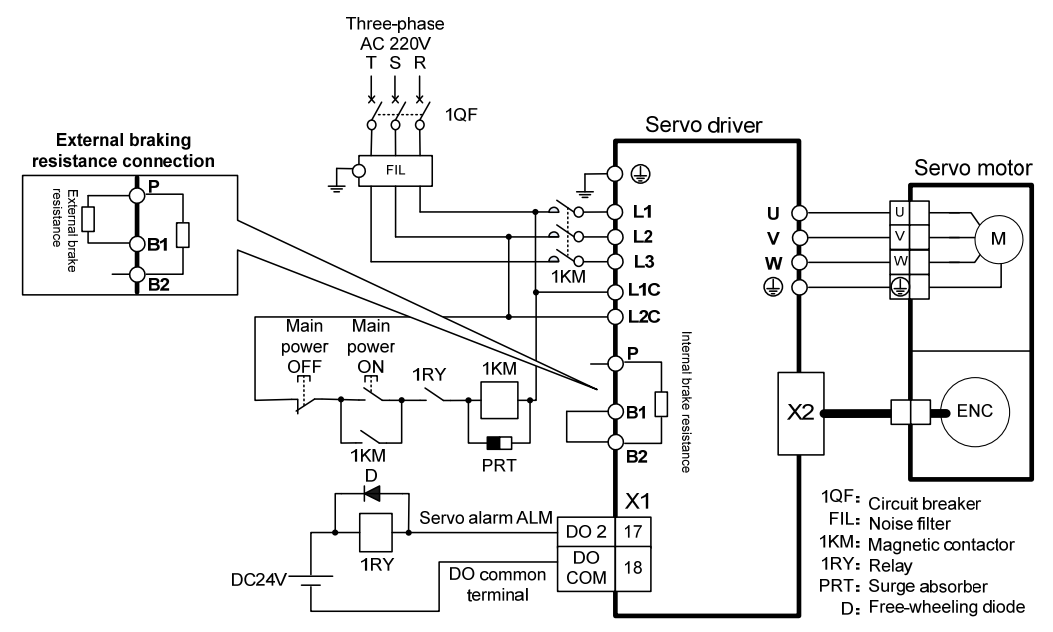

18

Applicable models: GL190、GL240

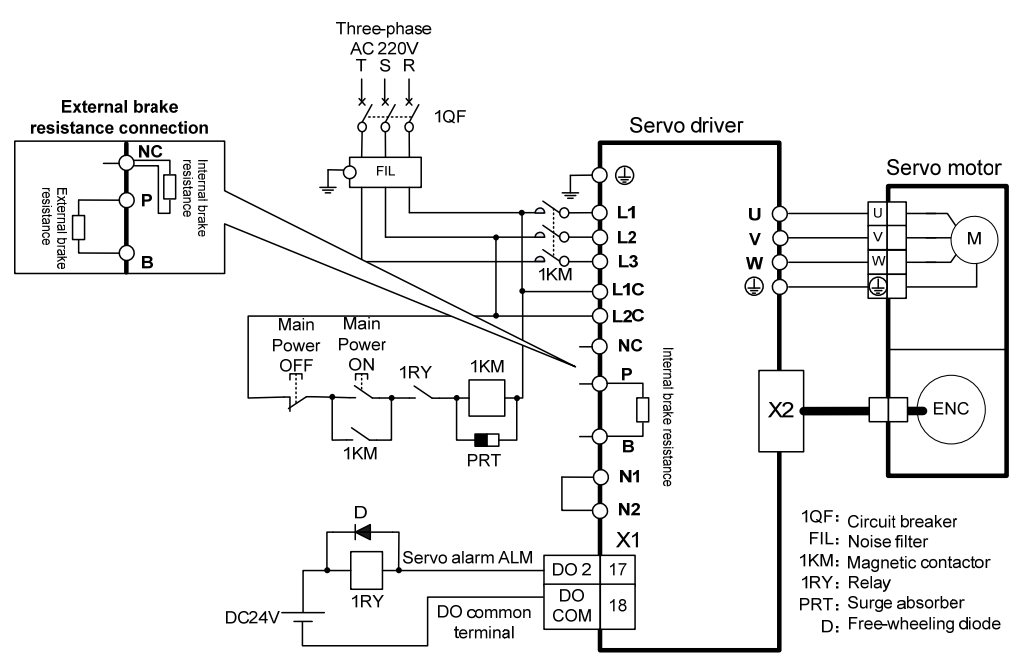

Note: GL240 has no internal brake resistance and needs to be connected to external brake resistance.

#### 2. GH series:

Applicable models:GH2A0、GH3A5、GH5A4、GH8A5

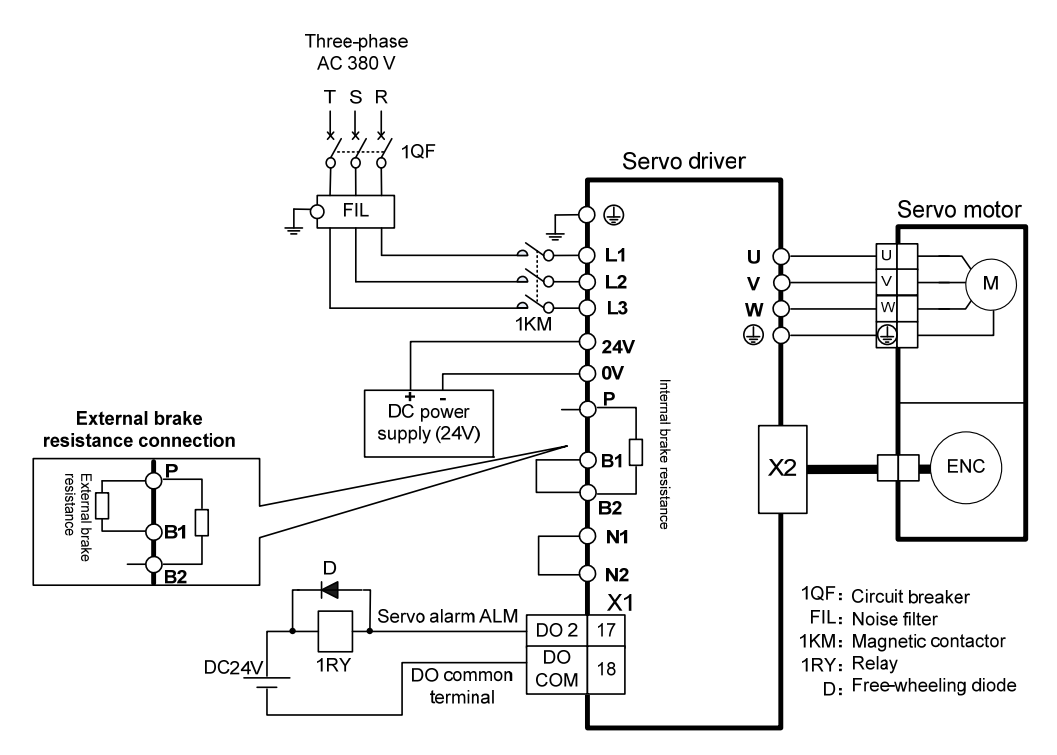

Applicable models: GH130、GH170、GH210、GH260、GH320、GH390[Note]

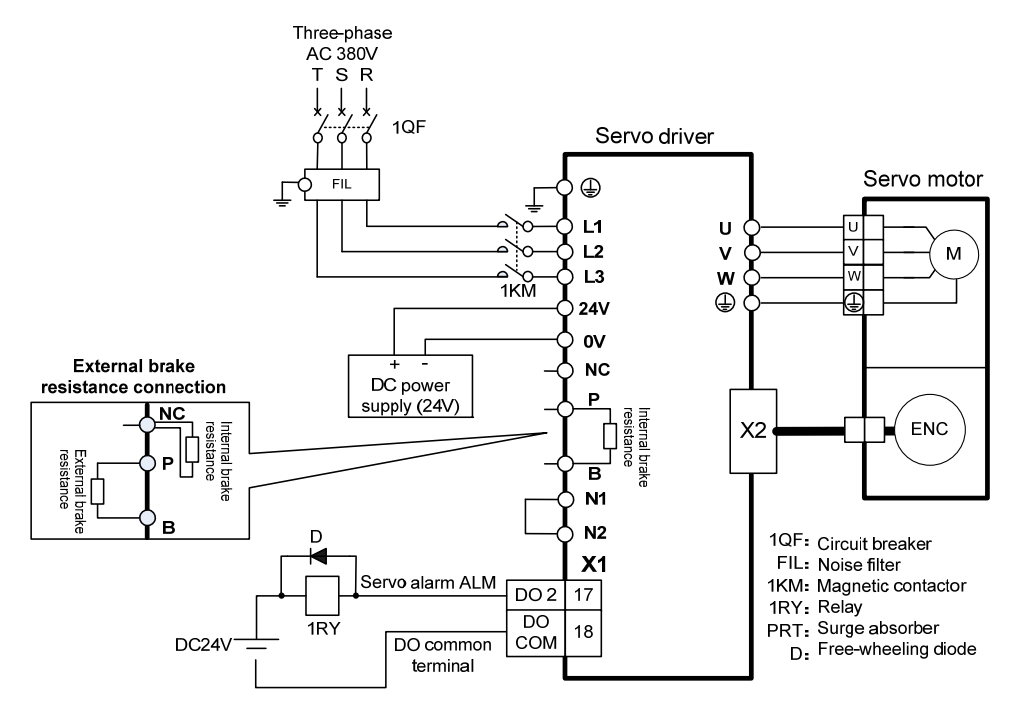

Note 1: GH130 is a built-in braking resistor, which can meet the general situation.

- Note 2: GH170、GH210、GH260、GH320、GH390 have no internal brake resistors, so they need to be connected to external brake resistors for use.
- Note 3: GH260、GH320、GH390 have no N1 and N2, but only N terminal, so they are not short circuited.

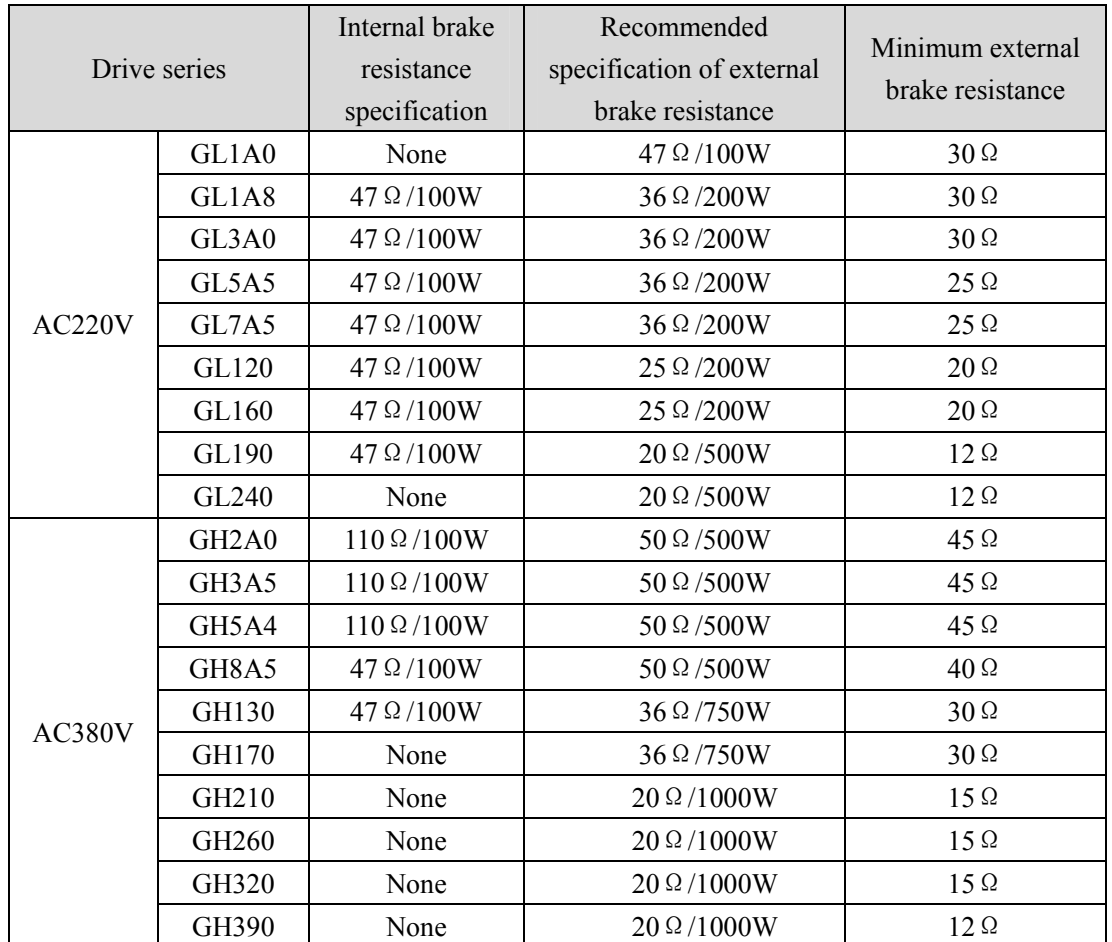

## <span id="page-28-0"></span>**2.2 Brake resistance adaptation**

Note 1: The resistances recommended in the table can be used in most applications. In practical application, if the demand cannot be met, please contact the manufacturer.

Note 2: When all drivers are changed to external brake resistance, parameters P084/P085/P086 should be modified accordingly. Refer to the corresponding parameter description in Chapter 5.4.1 for specific modification.

### <span id="page-29-0"></span>**2.3 Connection of reactor**

When it is necessary to suppress the higher harmonics of the power supply, connect the DC reactor between N1 and N2; when it is not necessary to suppress the higher harmonics of the power supply, it is directly connected between N1 and N2.

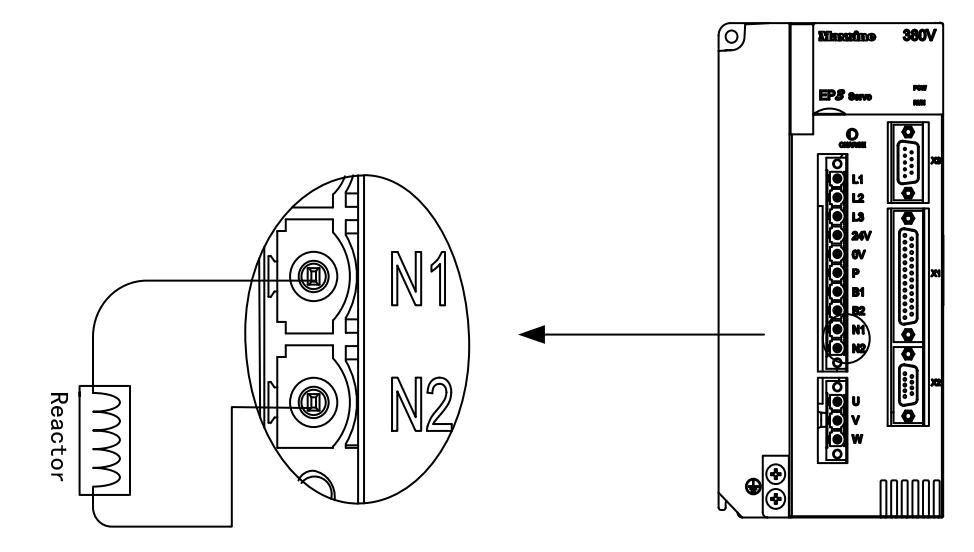

Note: Only GL190, GL240, GH2A0, GH3A5, GH5A4, GH8A5, GH130, GH170 and GH210 servo drivers have the function of connecting external reactors.

## <span id="page-30-0"></span>**2.4 X1 control signal terminal**

X1 control signal terminals for connected to the host controller signals, use DB25 socket, signs include:

- 5 programmable inputs;
- 5 programmable outputs;
- 2 high-speed color code latch input.

### **2.4.1 X1 terminal plug**

X1 terminal plug adopts DB25 male head, and its shape and pin distribution are:

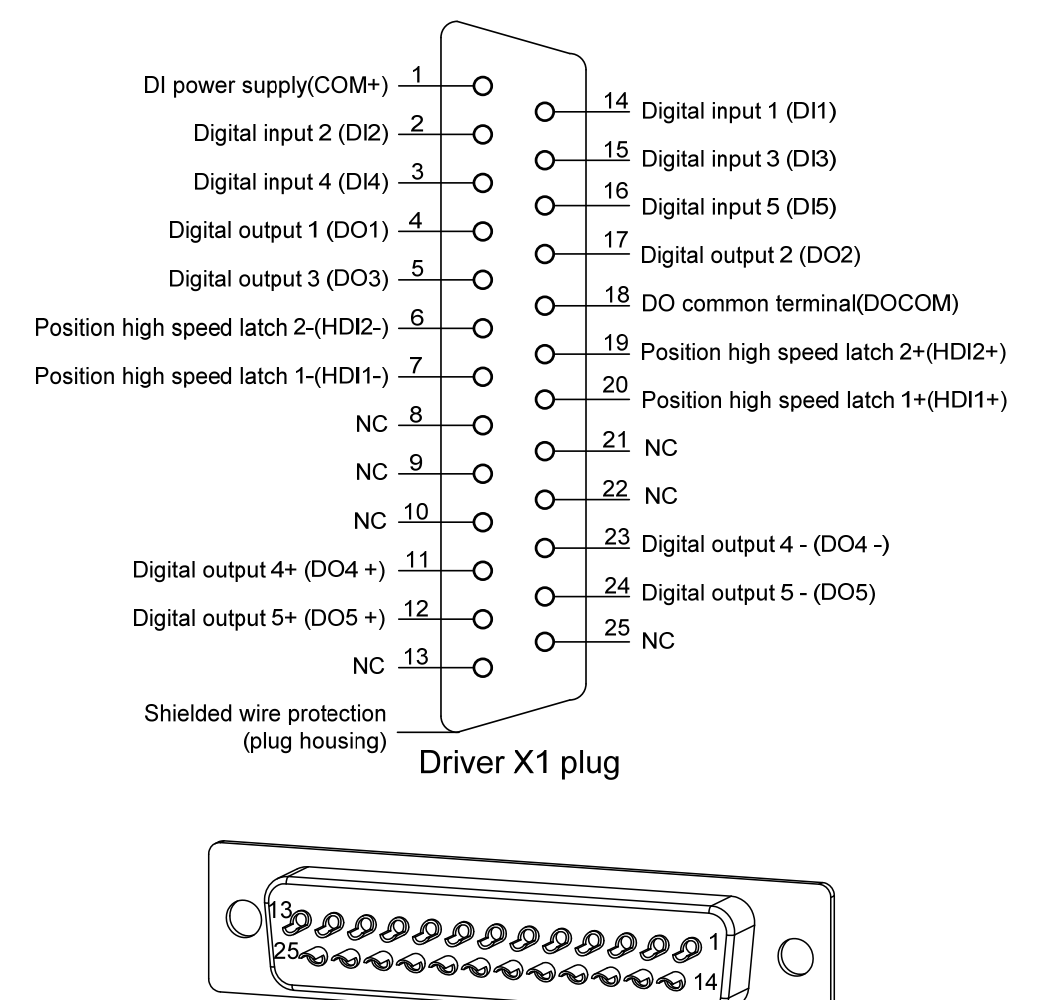

X1 plug welding pin distribution

## <span id="page-31-0"></span>**2.4.2 X1 terminal signal description**

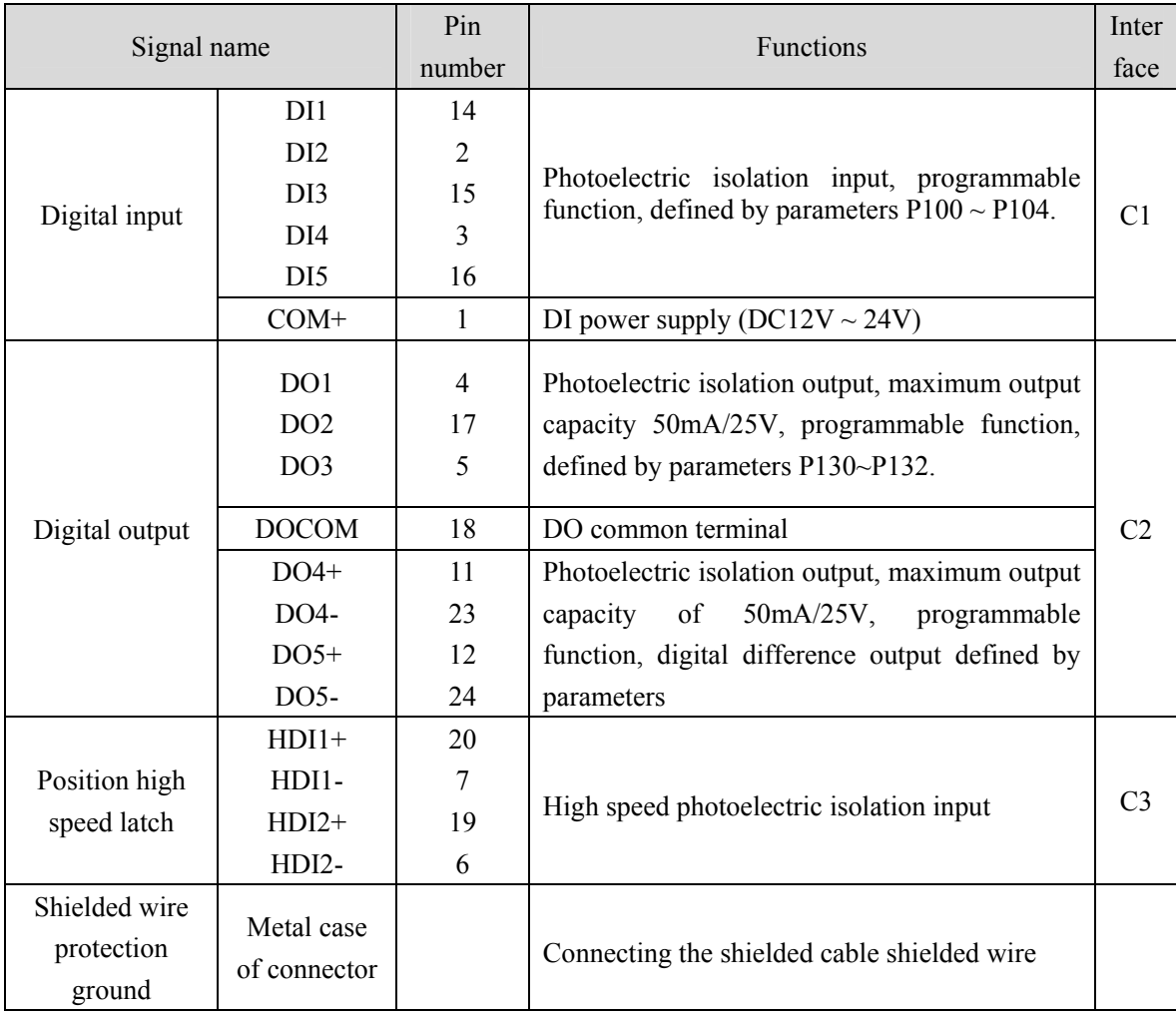

### <span id="page-32-0"></span>**2.4.3 X1 terminal interface type**

The following will introduce the interface circuits of X1 and the wiring mode with the host control device.

#### **1. Digital input interfaces (C1)**

Digital input interface circuit can be controlled by switches, relays, open collector triodes, optocouplers, etc. Low current relay shall be selected for the relay to avoid poor contact. External voltage range is DC12V~24V.

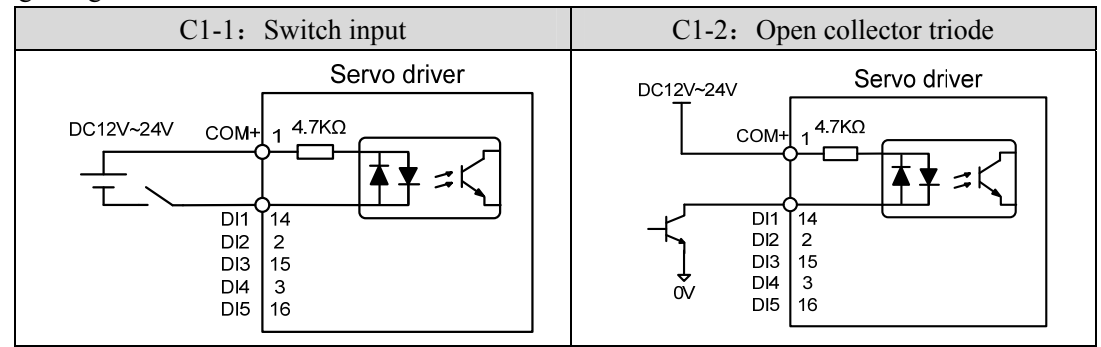

#### **2. Digital output interfaces (C2)**

The output circuit adopts Darlington optocoupler, which can be connected with relay and optocoupler. Precautions:

- The power supply is provided by the user. If the power supply is connected reversely, the drive will be damaged.
- The maximum external power supply is 25V, the maximum output current is 50mA, and the sum of the three currents does not exceed 100mA.
- When using inductive loads such as relays, add diodes in parallel with inductive loads. If the polarity of diodes is opposite, the driver will be damaged.
- When conducting, there is a voltage drop of about 1V, which cannot meet the low-level requirements of TTL, so it cannot be directly connected with TTL circuit.

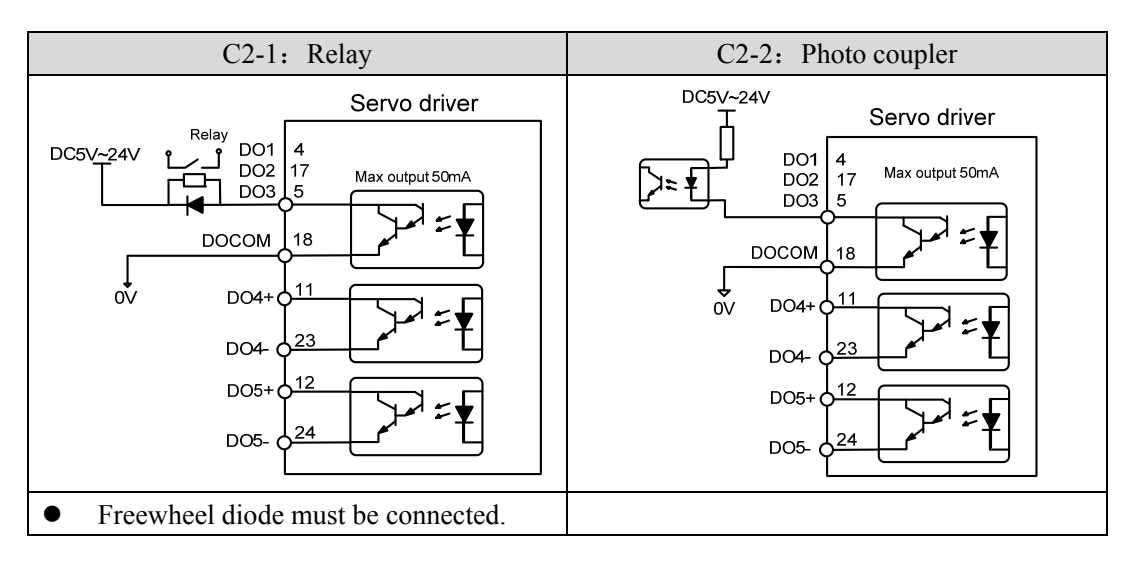

**3. Position command pulse interfaces (C3)** 

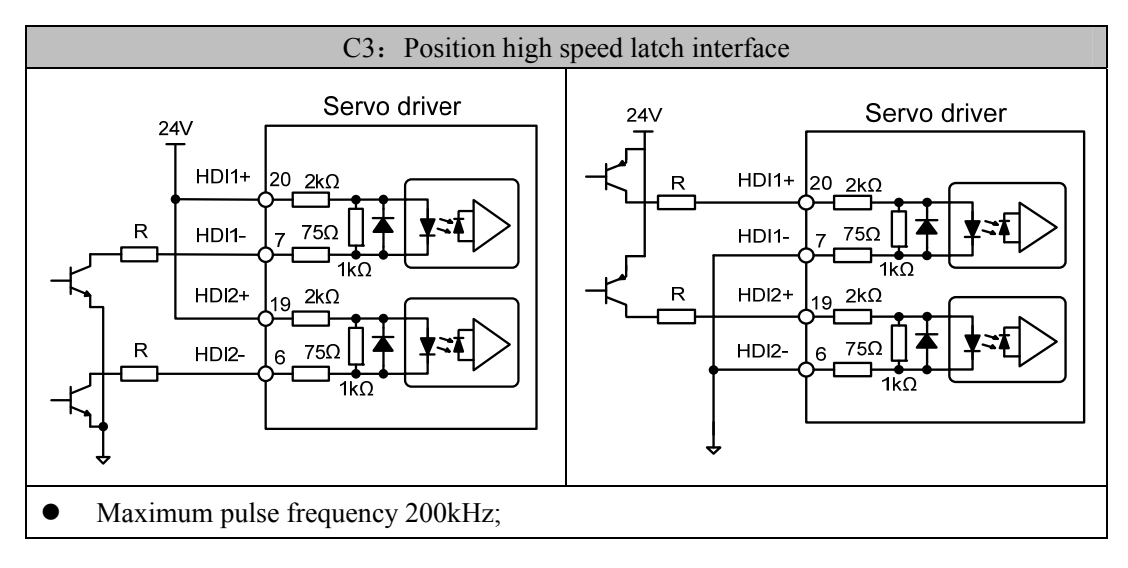

### <span id="page-34-0"></span>**2.5 X2**、**X3 encoder signal terminals**

### **2.5.1 X2 terminal plug**

The following figure shows the connection between X2 encoder signal terminal and motor encoder. Double row DB9 sockets are used. The shape and pin distribution is as follows:

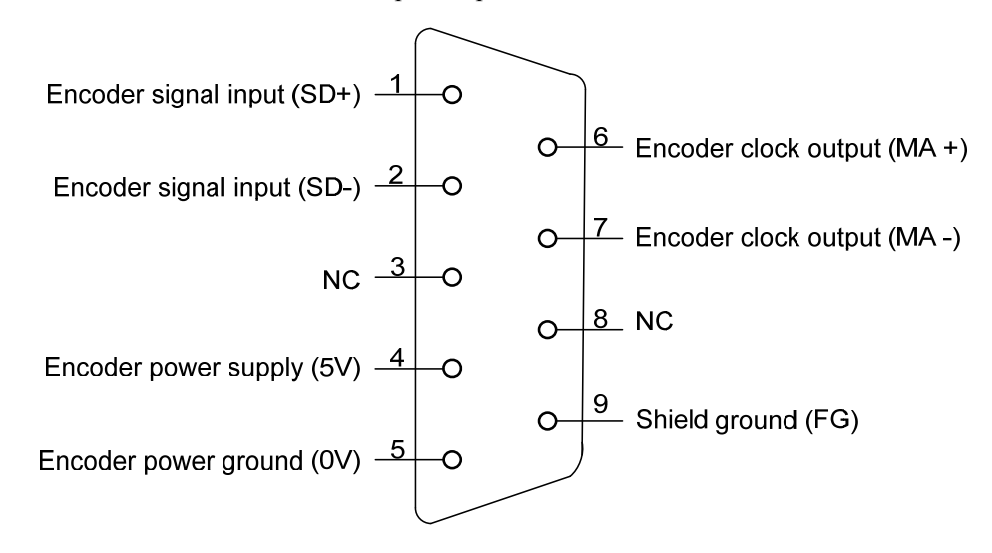

Driver X2 plug (absolute value communication encoder)

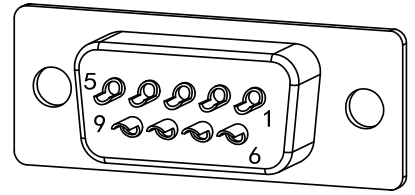

X2 plug welding pin distribution

## <span id="page-35-0"></span>**2.5.2 X2 terminal signal description**

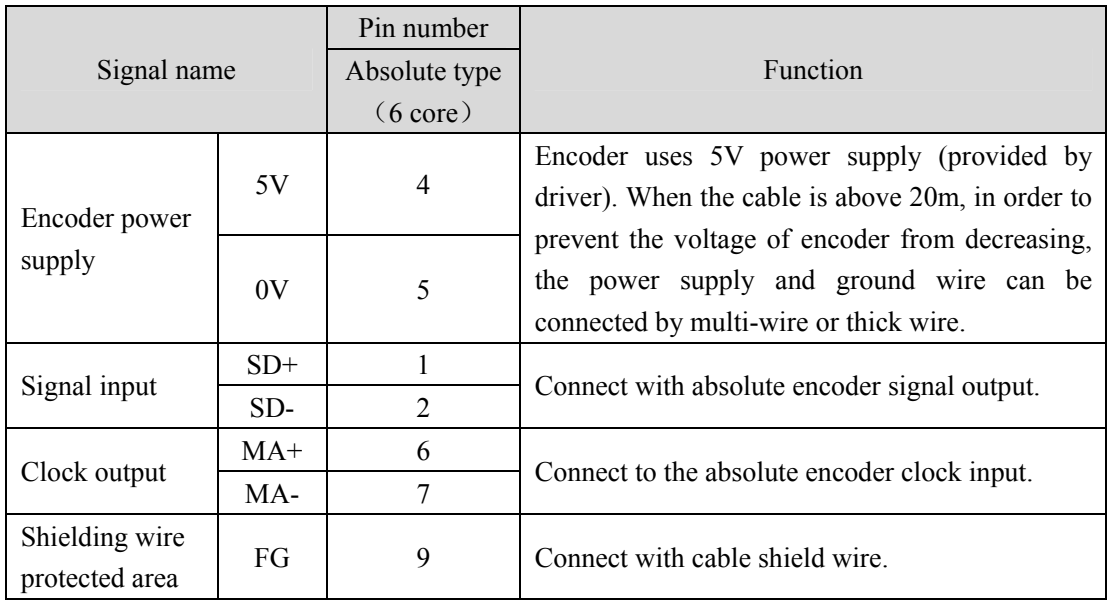

Absolute value communication encoder definition:

## **2.5.3 X3 terminal**

Reserved
# **2.6 X5**、**X6 EtherCAT network port**

X5 for EtherCAT port input, X6 for EtherCAT port output, be sure to connect as required, otherwise it will lead to abnormal communication.

### **2.6.1 X5**、**X6 terminals interface**

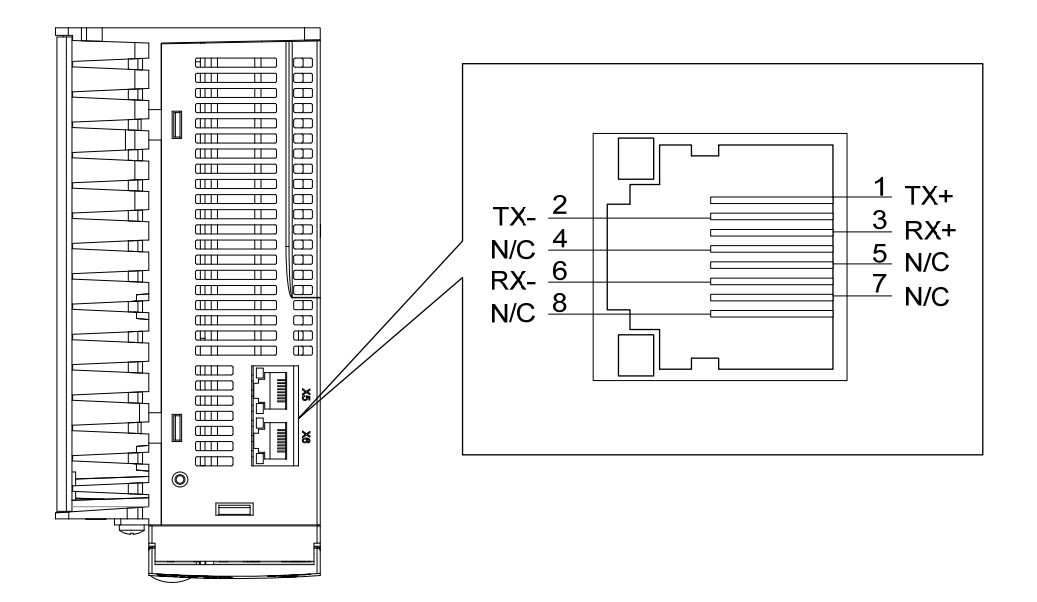

**2.6.2 X5**、**X6 terminal signal description** 

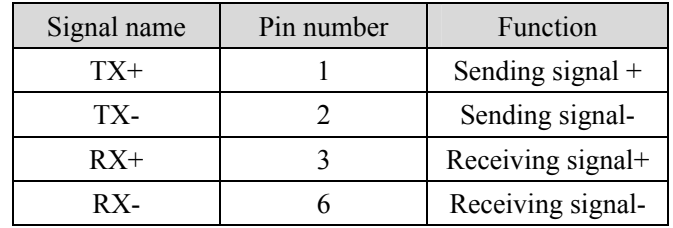

# **2.7 Standard wiring diagram**

# **2.7.1 Control wiring**

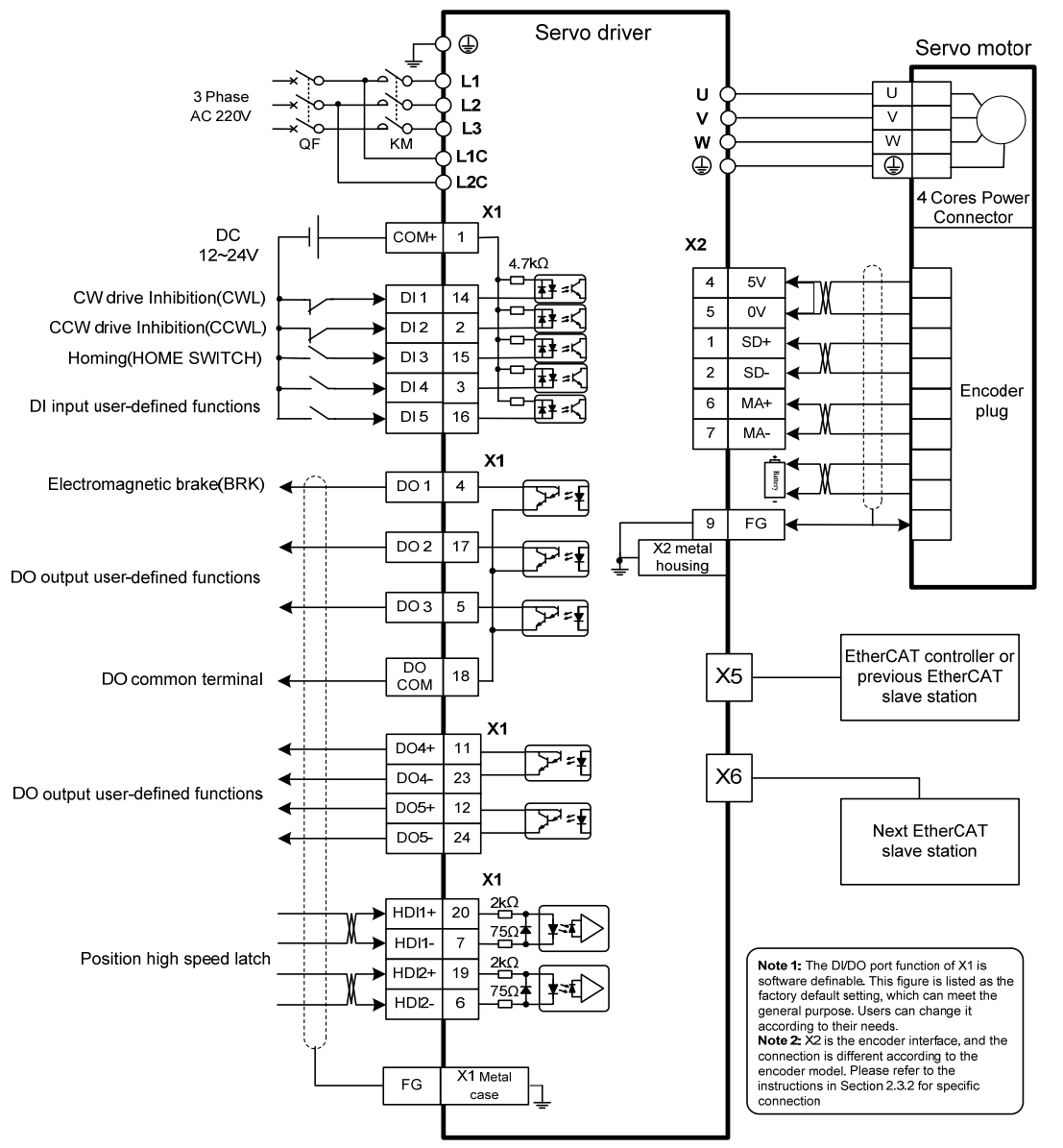

The wiring diagram above takes GL7A5 as an example.

Note:

# **Chapter 3 Front panel operation**

# **3.1 Driver front panel description**

### **3.1.1 Front panel compositions**

The front panel is composed of 5 LED digital tube displays, 4 buttons  $\Box$ ,  $\Box$ ,  $\Box$ ,  $\Box$ , and one USB interface, which are used to display various states of the system and set parameters. Operation is a hierarchical operation, which is expanded layer by layer from the main menu.

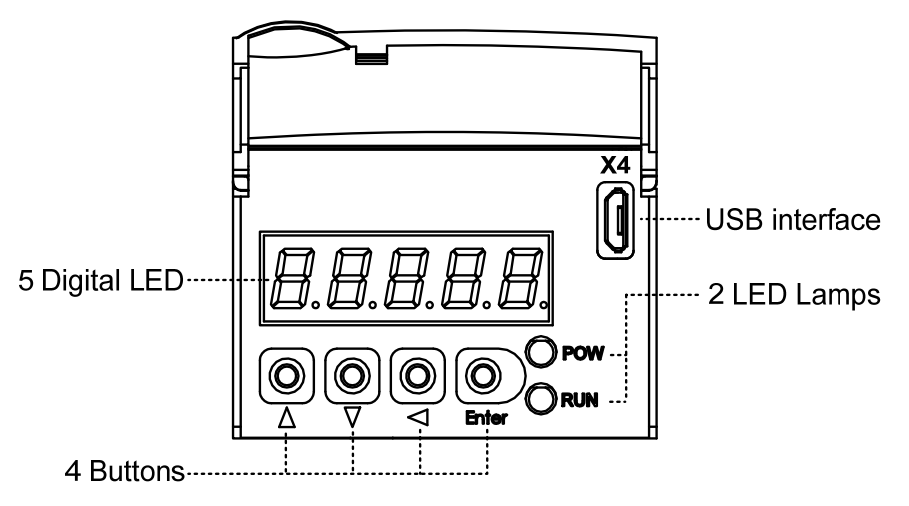

### **3.1.2 Front panel explanations**

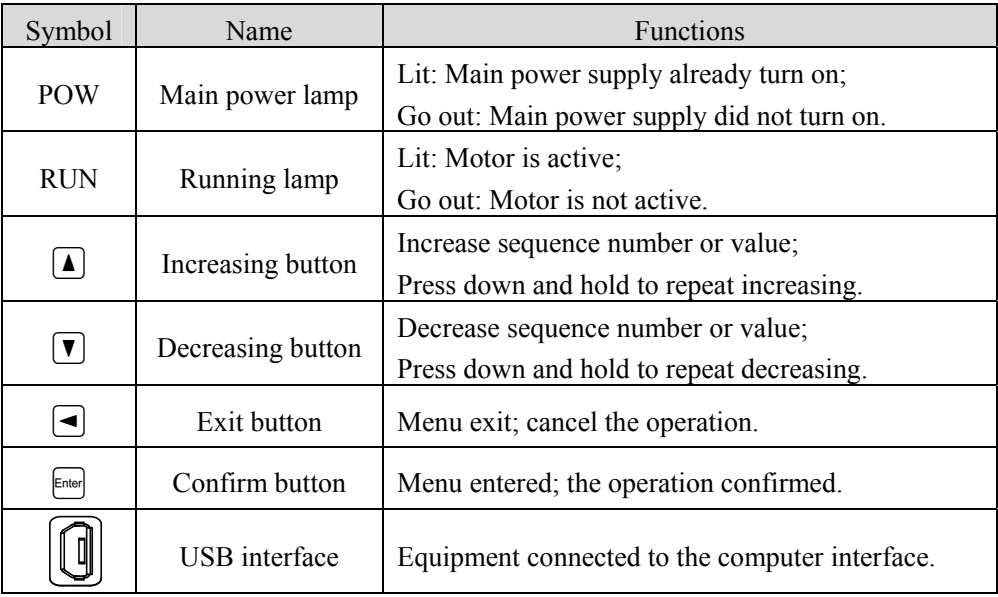

### **3.1.3 Data display**

A number is shown by five digital displays; a minus symbol in front of the value represents a negative value; the lit decimal points in all the digits indicate a negative 5-digit value. Some displays have a prefix character. If the value is full-scale, then the prefix character can be omitted.

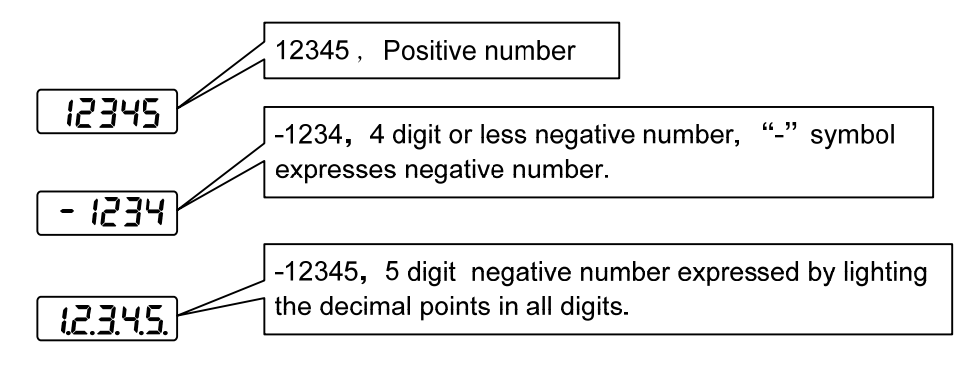

### **3.2 Main menu**

The first layer is the main menu and has four operating modes. Pressing  $\Box$ .  $\Box$  button changes the operation mode. Pressing the  $\epsilon_{\text{final}}$  button enters the second layer and then executes a concrete operation. Pressing  $\bigcirc$  button returns to the main menu from the second layer.

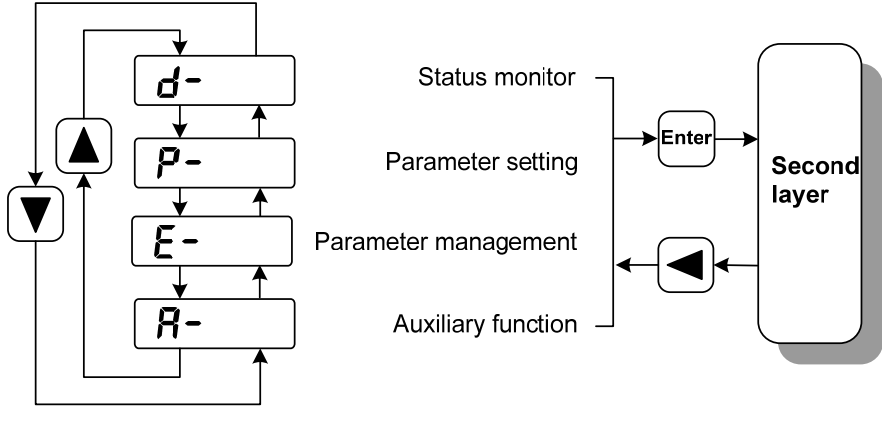

First layer (Main menu)

32

### **3.3 Status monitor**

Choose status monitor " $d$ <sup>-</sup>" under the main menu. Pressing the  $f_{\text{max}}$  button enters the monitor mode. There are many kinds of monitor's project; Use  $\Box$ ,  $\Box$  button to select the needing project. Pressing the  $F<sub>other</sub>$  button again enters the concrete status display.

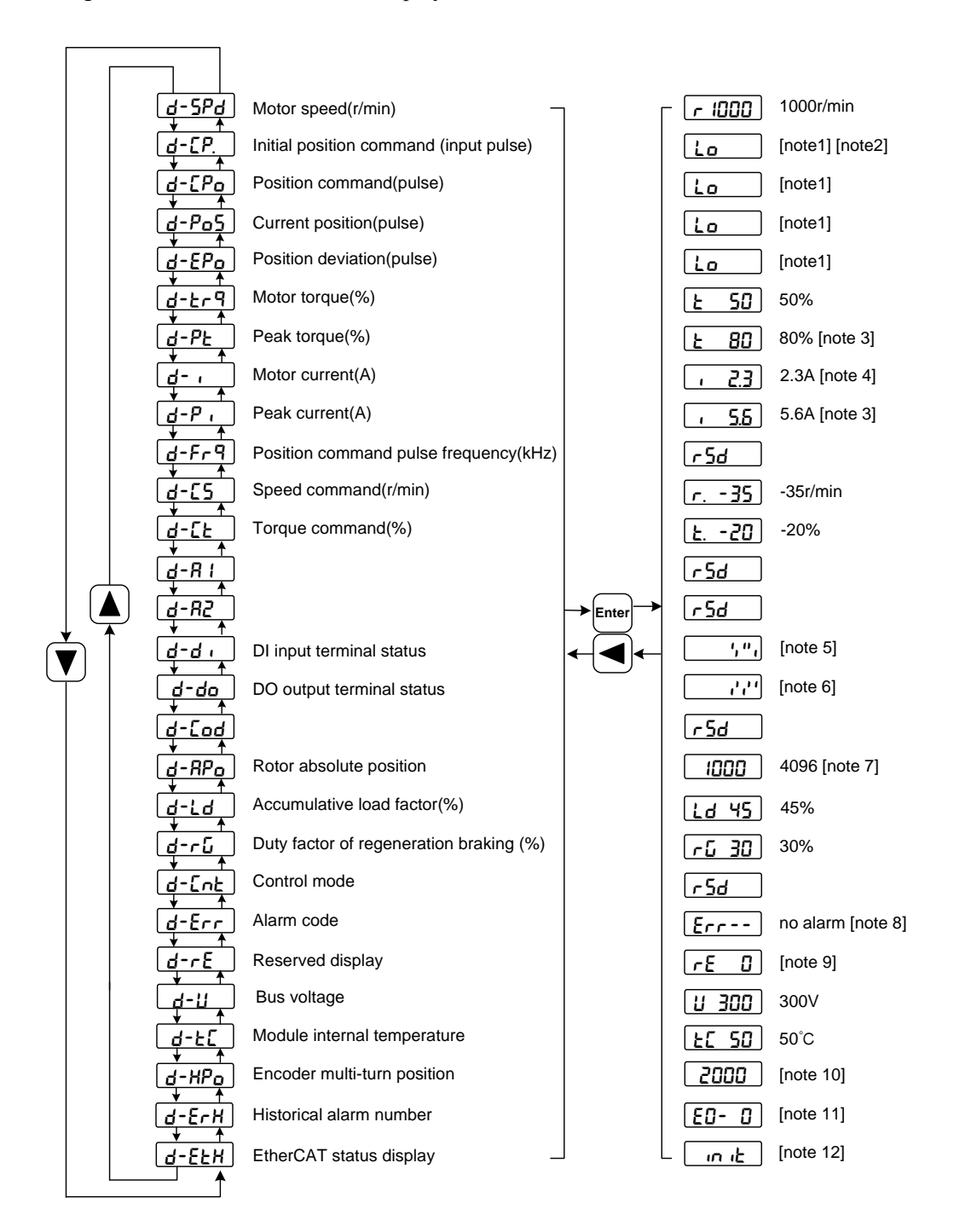

#### **1. 32 binary bits value display [note 1]**

The range of 32-bit binary number is  $-2147483648 \sim 2147483647$ , which is represented by the combination of low and high digit. Select the low and high digit through the menu, and synthesize the complete value with the formula in the figure.

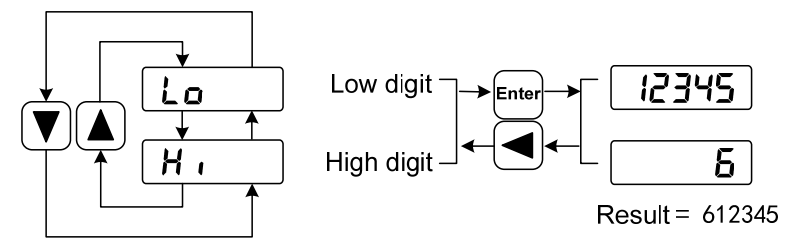

32bit number=High digit number×100000+Low digit number

#### **2. Pulse unit [note2]**

The original position command pulse is the input pulse count that has not transformed through the electronic gear.

Other items of the pulse (position instruction, current position, position deviation, rotor absolute position) are uniform pulse units.

Uniform pulse unit 65536 ( *pulse* / *rev*)

#### **3. Peak torque and peak current [note 3]**

Maximum torque and maximum effective phase current of the motor in the past 10 seconds.

#### **4. Motor current [note 4]**

Motor phase current effective value.

#### **5. Input terminals DI [note 5]**

A vertical segment of LED shows an input status. The lit top vertical segment shows the DI input to be "ON" and the lit bottom vertical segment to be "OFF"

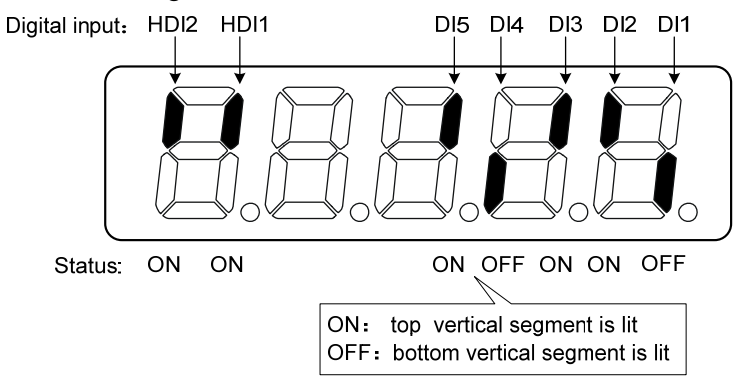

34

#### **6. Output terminals DO [note 6]**

A vertical segment of LED shows an output status. The lit top vertical segment shows the DO output to be "ON" and the lit bottom vertical segment to be "OFF"

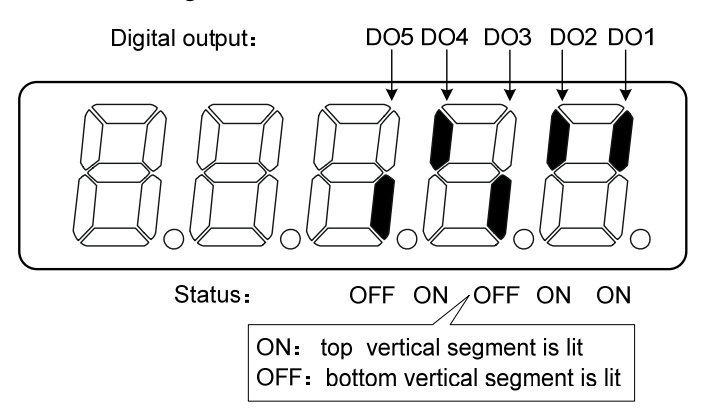

#### **7. Rotor absolute position [note7]**

Represents the position of the rotor relative to the stator in a revolution, and turns one into a period. The unified pulse unit takes the encoder Z pulse as the home. The range is  $0 \sim 65535$ , and the value is 0 when the Z pulse appears.

#### **8. Alarm code [note 8]**

The "Err" followed by two minus symbols indicates no alarm and by digital number indicates an error code number that is flickering. When alarm appears, the error code number displays automatically on the front panel LED. During the error status, the monitor mode can be changed to other mode by pressing buttons, but the decimal point of the last LED is still flickering and shows existence of an alarm.

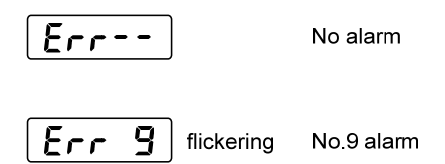

#### **9. RE reserved display [note 9]**

(1) re-0 menu displays the date information of the software version:

The first digital tube shows the last digit of the year, such as: 2016 shows 6, 2017 shows 7, and so on;

The second digital tube display month (note: October is indicated by "A", November by "B", December by "C");

3-4 digital tube display day;

The fifth digital tube manufacturer retains the display, which is generally the serial number of the

#### Chapter 3 Front panel operation

internal control version.

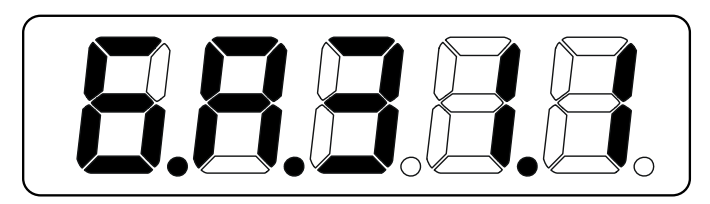

For example, the above icon indicates: October 31, 2016, internal control version 1.

(2) re-1 under the menu displays the current site. According to each main controller is not the same, the site number setting method is different. Refer to the P300 parameter description for details.

This value is convenient for the field engineer to diagnose whether the station number is set correctly.

- (3) re-2 under the menu display the real-time communication cycle time, the current connection unit is us, according to 1 decimal places.
- (4) re-3 menu displays the positive maximum value of time deviation between the communication cycle detected by the driver and the set standard communication cycle, unit is us, and displays 2 decimal places.
- (5) re-4 menu displays the negative maximum value of the time deviation between the communication cycle detected by the driver and the set standard communication cycle, unit is us, and displays 2 decimal places.
- (6) re-5 menu displays the servo cycle compensation value, unit is us, accurate to 2 decimal places.
- (7) re-6 menu displays the cumulative value of the number of lost EtherCAT synchronization interrupts.

#### **10. Encoder multi-turn position [note10]**

This status shows that only absolute value drives are valid. The multi-turn position of the encoder is recorded in the range of  $0 \sim 65535$ . With the absolute position of  $\mathsf{RP}_\mathsf{D}$  rotor in a single-turn, the absolute position of the rotor can be obtained as follows:

Absolute position = multi-turn position  $\times$  absolute encoder digit + single-turn position

For example, the multi-turn position shows 2000, and the single-turn position shows 1000, both of which are base 10 numbers

The absolute position of the encoder is  $(2000 \times 2^{16} + 1000)$  (decimal) =131073000

When the absolute value encoder is set to single-turn mode (P090=0), the multi-turn position is displayed as 0 and does not change with the rotor position.

#### **11. Historical alarm number [note11]**

Display alarm number, can be used  $\Box$ ,  $\Box$  button to view the history of the alarm number.

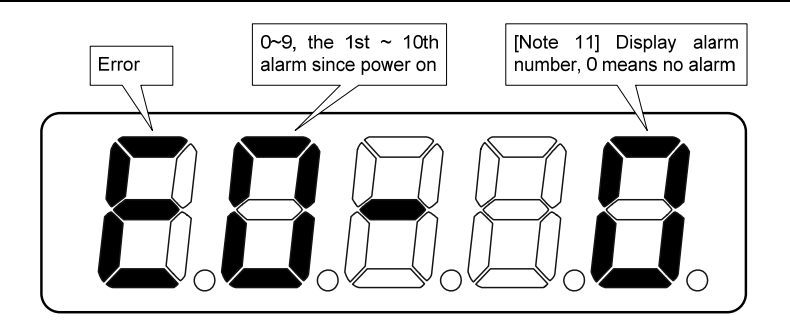

#### **12. EtherCAT status display [note12]**

(1) When EtherCAT network status is init, display:

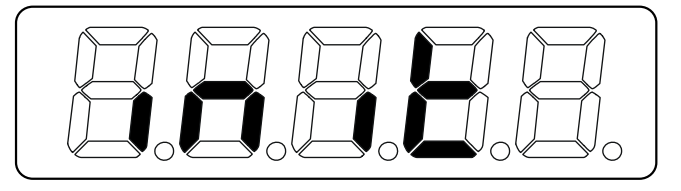

(2) When EtherCAT network status is boot, display:

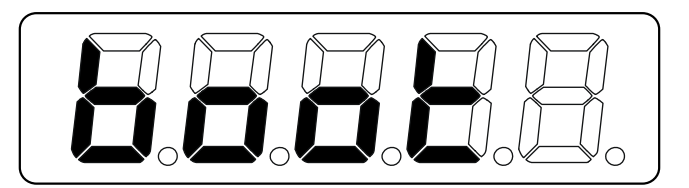

(3) When other EtherCAT network status is displayed:

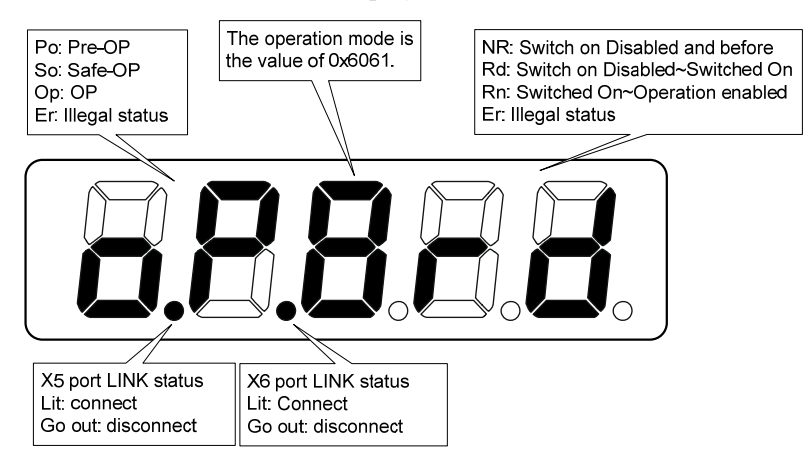

### **3.4 Parameters setting**

The parameter number expression uses a parameter section name combined with a parameter name. The three figures are the section name and two figures and one figure are the parameter name. Take P102 parameter as an example, '1' is the section name and '02' the parameter name. "P-102" displays on the front panel LED.

Choose the parameter mode under the main menu  $\mathbf{P}$ - ". Pressing the  $\epsilon$  button enters the parameter-setting mode. First use  $\blacksquare$ .  $\blacksquare$  button to select the parameter section name and then pressing  $\blacksquare$ button enters the parameter name selection. Again, use  $\Box$ ,  $\Box$  button to select the parameter name and then pressing  $\epsilon_{\text{net}}$  button shows the parameter value.

Use  $\Box$ ,  $\Box$  button to alter a parameter value. Pressing  $\Box$ ,  $\Box$  button once to increase or decrease the parameter value by one. Pressing down and hold the  $\Box$ .  $\Box$  button, the parameter value can increase or decrease continuously. When the parameter value is modified, the decimal point on the most right sides LED is lit. Press the  $\epsilon_{\text{total}}$  button to confirm the parameter value to be effective, meanwhile the decimal point turns off. The modified parameter value is immediately active to influence on the control action (but some parameters needs to preserve firstly and then turn off and on the power supply). Hereafter pressing  $\bigcirc$  button returns to the parameter number selection and can continue to modify a parameter. If the value is not satisfied, do not press the  $\epsilon$  button and can press the  $\epsilon$  button to cancel it for resuming the original parameter value.

The modified parameter is not saved to EEPROM. If it needs to be saved permanently, please use the parameter write operation in parameter management. Parameter segments and Numbers are not necessarily contiguous, and unused segments and Numbers are skipped and cannot be selected.

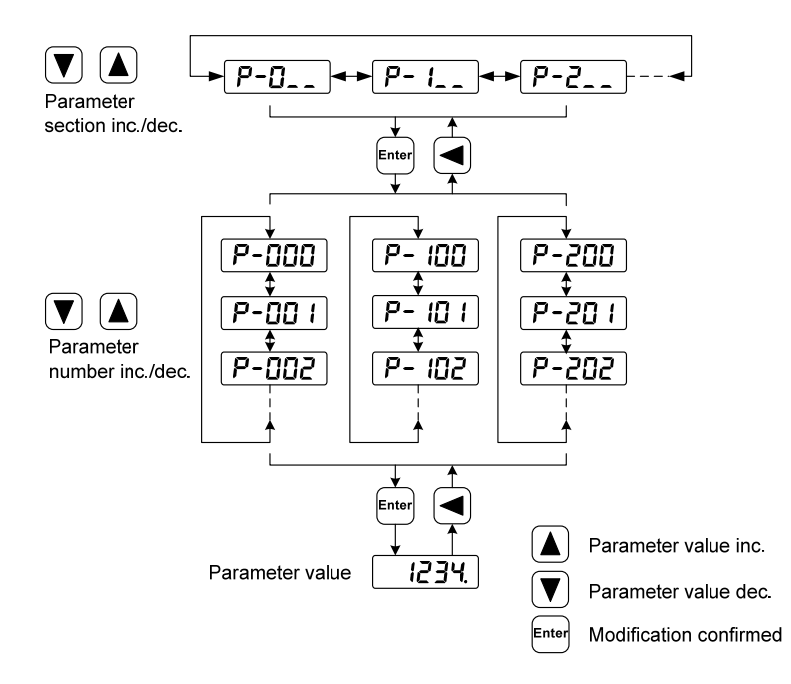

38

### **3.5 Parameter management**

Choose the parameter management mode under the main menu " $E -$ ". Pressing the  $E^{\text{max}}$  button enters the parameter management mode. The operation is performed between parameter list and the EEPROM.

There are three operation modes. Use  $(1)$ ,  $(2)$  button to select an operation mode and then pressing down and hold the  $\epsilon_{\text{final}}$  button at least three seconds to active the operation mode. After finished the operation and then pressing  $\bigcirc$  button returns to the operation mode selection.

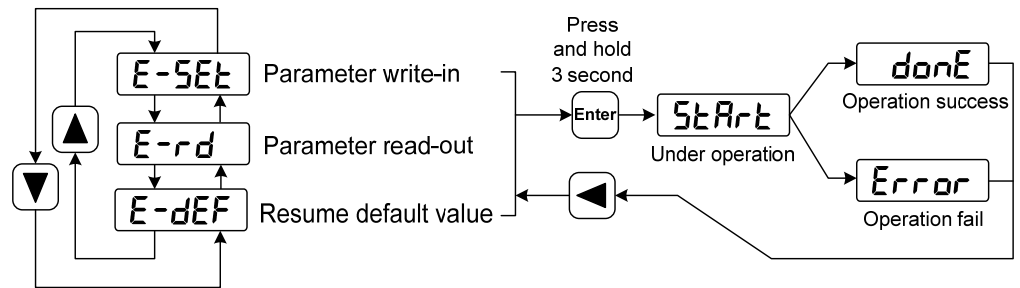

#### **Parameter write-in**

This operation indicates that the parameter in the parameter list is written in EEPROM. The user modified the parameters, only changing the parameter values in the parameter list, and the original values will be restored when the power is turned on next time. If you want to permanently change the parameter value, you need to execute the parameter write in operation, and insert the parameter write in the parameter list into the EEPROM. After power on, the modified parameters will be used.

#### **Parameter read-out**

This operation indicates that the data in EEPROM is read into the parameter list. This process will be automatically executed once when the power is turned on. At the beginning, the parameter values of the parameter list are the same as those in the EEPROM. However, if the user modifies the parameters, the parameter values in the parameter list will be changed. When the user is not satisfied with the modified parameters or the parameters are scrambled, the parameter read-out operation will be executed, and the data in the EEPROM can be read into the parameter list again to restore to the parameters just powered on.

#### **Resume default value**

This operation indicates that the default values (factory values) of all parameters are read into the parameter list and written into the EEPROM, and the default parameters will be used for the next power on. When the user adjusts the parameters disorderly and cannot work normally, use this operation to restore all parameters to the factory state. Because the default values of parameters corresponding to different driver models and motor models are different, the correctness of the motor code (parameter P002) must be ensured before using the default parameters to restore.

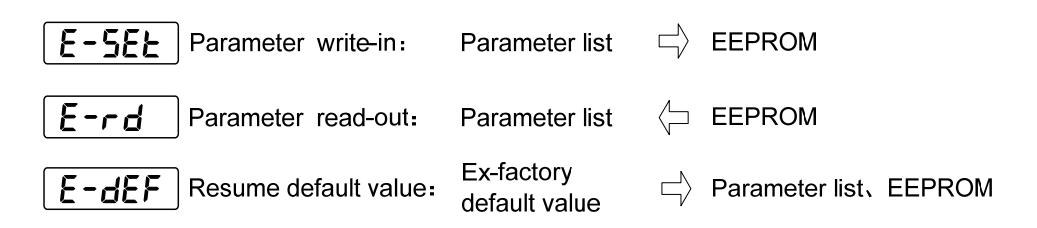

# **3.6 Auxiliary function**

Select the auxiliary function " $B$ -" in the main menu, and press the  $\epsilon_{\text{max}}$  button to enter the auxiliary function mode. Select the operation mode with  $\Box$ ,  $\Box$  button. After selecting the operation, press the  $\Box$ button to enter the corresponding function, and then press the  $\bigcirc$  button to return to the operation mode selection state.

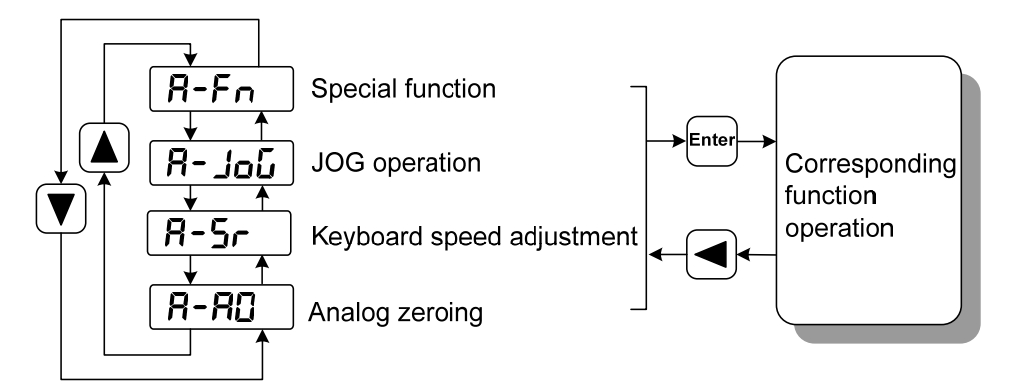

### **3.6.1 Special function** ☆

Select special functions and press the  $\epsilon_{\text{max}}$  button to enter. Set the function code with  $\blacksquare$ ,  $\blacksquare$  button, press the  $\frac{[m_{\text{eff}}]}{[m_{\text{eff}}]}$  button and hold it for more than 3 seconds to activate the operation. After that, press the  $\Box$ button to exit.

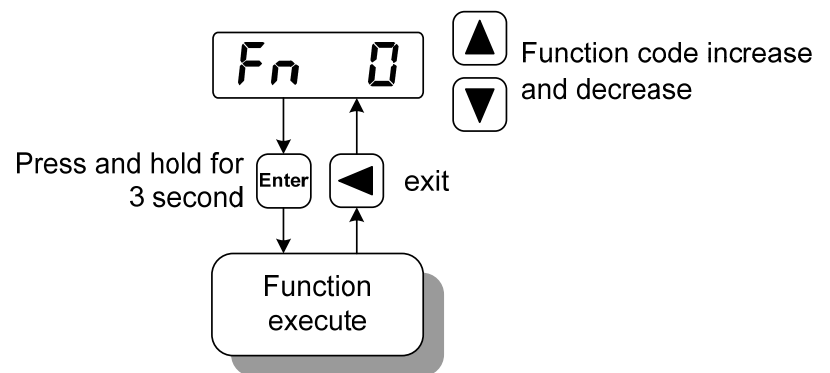

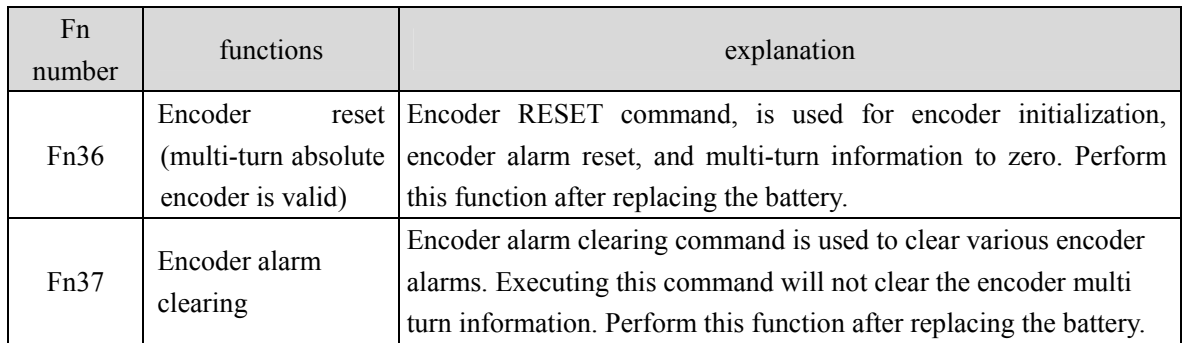

## **3.7 Resume the parameter default values**

Please use the restore default parameters (factory parameters) function in the following cases:

- The parameters are scrambled, and the system cannot work normally.
- Replace the motor. The new motor is different from the original motor.

#### **The steps to restore the default parameters are as follows:**

1. Restore all parameters to the default values, and the parameters modified by the user will also be restored to the factory default values. Perform the operation of restoring default values in parameter management.

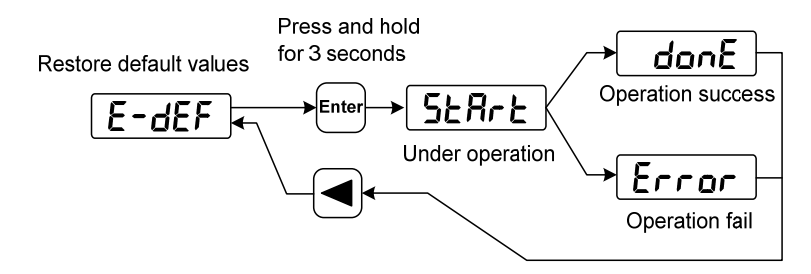

Restore the default values of all parameters

2. Turn off and on the power supply, then an operation can be performed again.

# **Chapter 4 Running**

# **4.1 Trial running with no load**

The purpose of the trial run is to confirm whether the following matters are correct:

- Driver power wiring;
- Servo motor power wiring;
- Encoder wiring;
- Running direction and speed of servo motor.

### **4.1.1 Wiring and inspection**

Before turn on power supply, confirm that the motor:

- When the motor is unloaded, do not add load to the motor shaft, and disconnect the connector if it has been installed on the machine.
- Since the acceleration and deceleration of the motor have impact, the motor must be fixed.

Inspect the following items before turn on power supply:

- $\bullet$  Is the connection correct? In particular, whether the driver U, V, W is one-to-one corresponding to the motor U, V, W wiring and whether the driver L1, L2, L3, L1C, L2C, 24V, 0V wiring.
- Is the input voltage correct?
- Is the encoder cable connected correctly?

### **4.1.2 Trial running in speed adjustment with keyboard**

Note: trial running in speed adjustment with keyboard, you need to set parameter P304 (EtherCAT mode switch) to 0 to run!

When parameter P304=0, the driver is in normal mode and can be used for trial running in speed adjustment with keyboard and other functions; When parameter P304=1, the driver is in EtherCAT mode, and the control mode and commands are from the EtherCAT bus. After parameter P304 is changed, the parameter must be stored in EEPROM, and the driver must be turned off and then turned on again for operation to take effect!

- 1. Before performing this operation, confirm that the motor has been disconnected from the load.
- 2. Turn on the power supply (AC three-phase 220V or AC single-phase 220V), the front panel display is lit, the POWER indicator LED lit. If any error alarm, please inspect the wiring.
- 3. After confirming that there is no alarm or abnormality, confirm that parameter P304 of EP3E is 0, and then perform the following operations as shown below:

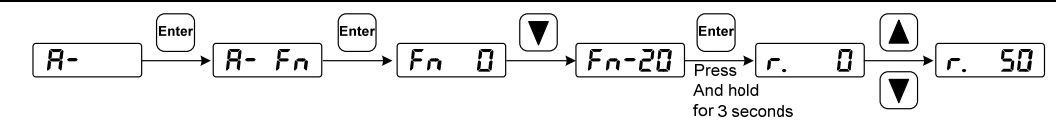

Change the speed command by  $\Box$ .  $\Box$  button, and the motor runs at the given speed. Positive number indicates forward rotation (CCW), negative number indicates reverse rotation (CW), and the minimum given speed is 0.1r/min.

**Note: After the Fn function is executed, the E-SET saving operation cannot be performed, and the power must be turned off and restarted, otherwise the state of Fn will be saved.** 

### **4.2 Position control mode**

Refer to "6.4.1 cyclic synchronous position mode".

The position control mode is applied to the systems requiring precise positioning, such as CNC machine tools, textile machinery, etc.

#### **4.2.1 Parameter setting of position control mode**

Parameter setting:

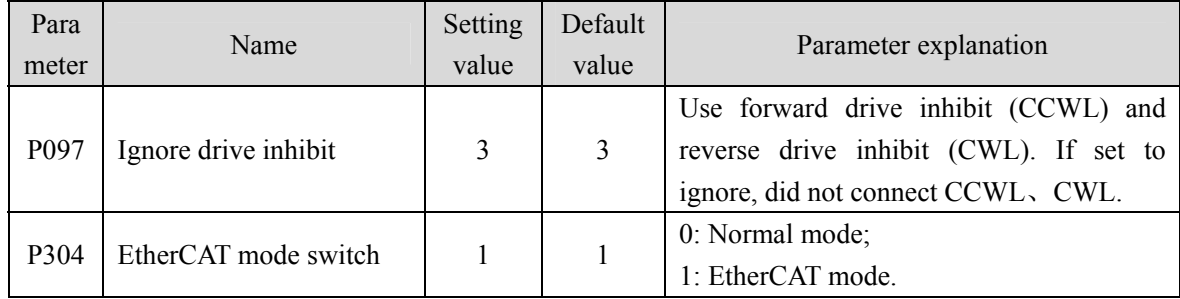

#### **4.2.2 Position control mode related gain**

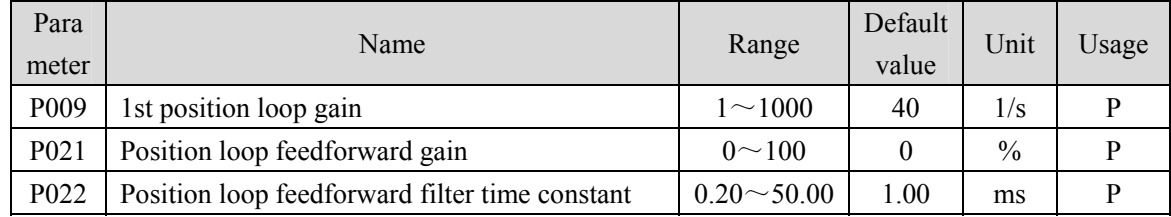

Because the position loop includes the speed loop, first set the load moment of inertia ratio, then adjust the speed loop gain, speed loop integration time constant, and finally adjust the position loop gain according to the order of inner loop to outer loop.

The following is the position controller of the system. Increasing the gain  $K_p$  of the position loop can improve the bandwidth of the position loop, but it is limited by the bandwidth of the speed loop. To increase the gain of position loop, the bandwidth of speed loop must be increased first.

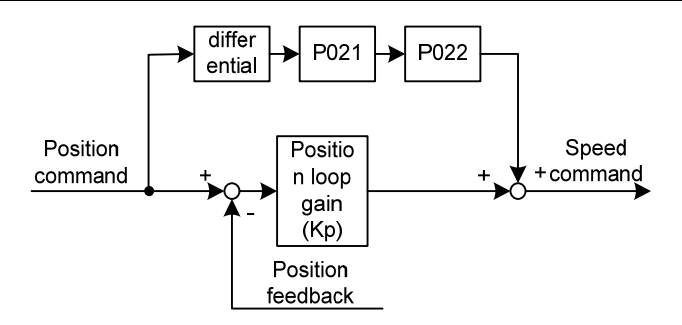

Feedforward can reduce the phase lag of position loop control, reduce the position tracking error and shorten the positioning time. With the increase of feedforward, the tracking error of position control decreases, but too much will make the system unstable and overshoot. If the electronic gear ratio is greater than 10, it is easy to produce noise. In general applications, P021 can be set to 0%. If high response and low tracking error are needed, it can be increased appropriately and should not exceed 80%. At the same time, the time constant of position loop feedforward filtering (parameter P022) may need to be adjusted.

# **4.3 Speed control mode**

Refer to "6.4.2 cyclic synchronous velocity mode".

Speed control mode is applied to the occasions requiring precise speed control, such as braider, drill, CNC machine. Position control can also be formed by host device.

### **4.3.1 Parameter setting of speed control mode**

Parameter setting:

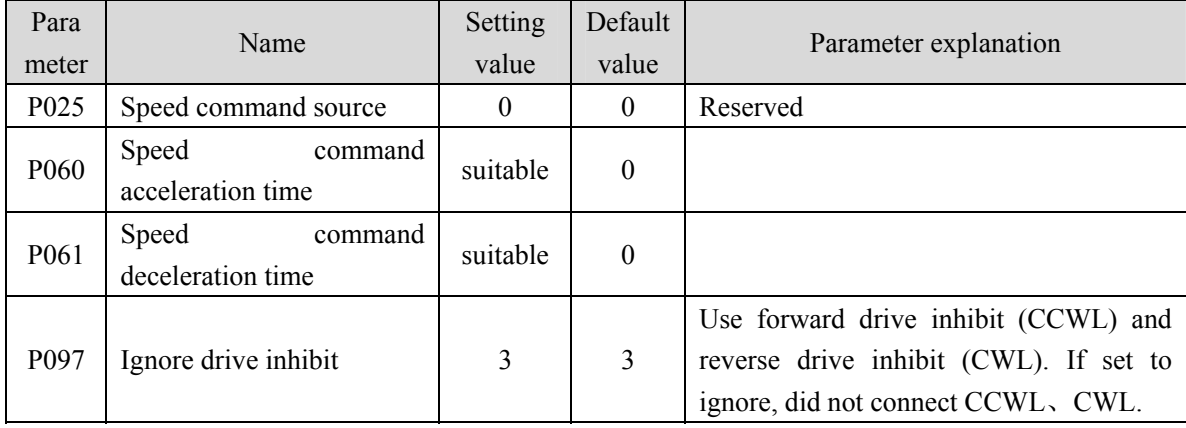

### **4.3.2 Speed command source**

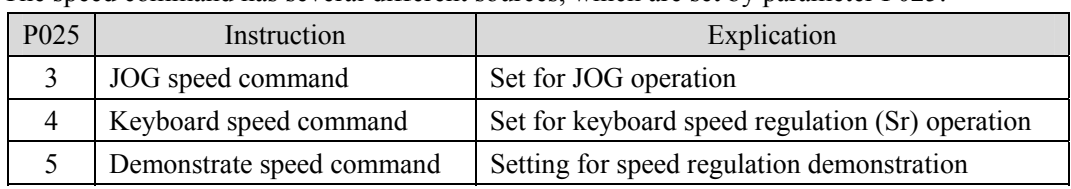

The speed command has several different sources, which are set by parameter P025:

### **4.3.3 Acceleration and deceleration**

Acceleration and deceleration are related to the following parameters:

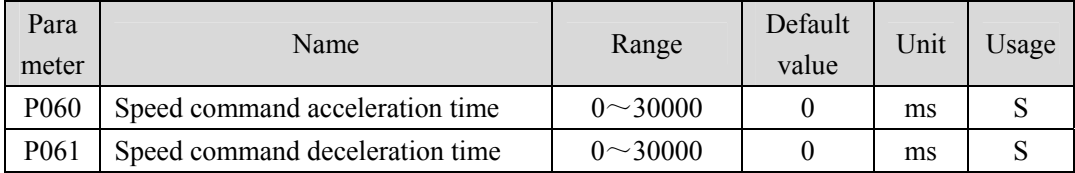

Acceleration and deceleration can slow down the sudden change of speed and make the motor run smoothly. As shown in the figure below, parameter P060 sets the acceleration time of the motor from zero speed to rated speed, and P061 sets the deceleration time of the motor from rated speed to zero speed. If the command speed is lower than the rated speed, the required acceleration and deceleration time will be shortened accordingly. If the driver and host device constitute position control, the parameter should be set to 0.

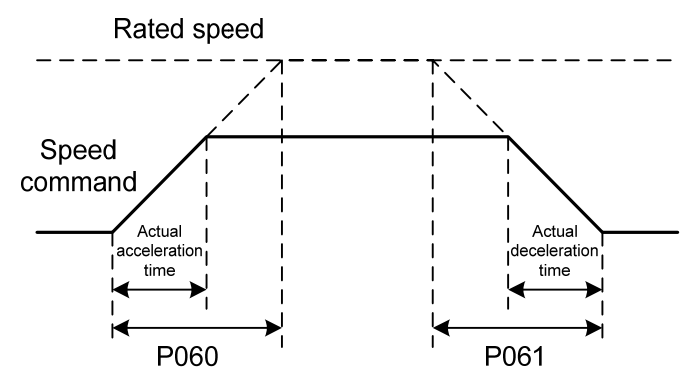

### **4.3.4 Speed control mode related gain**

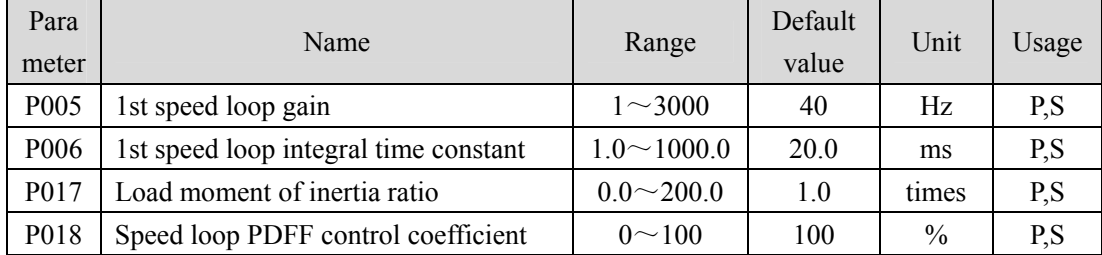

First, set the load moment of inertia ratio, and then adjust the speed loop gain and speed loop integration time constant. The following is the speed controller of the system. Increasing the speed loop gain  $K_V$  can improve the speed response bandwidth, and decreasing the speed loop integration time constant  $T_i$  can increase the system rigidity and reduce the steady-state error.

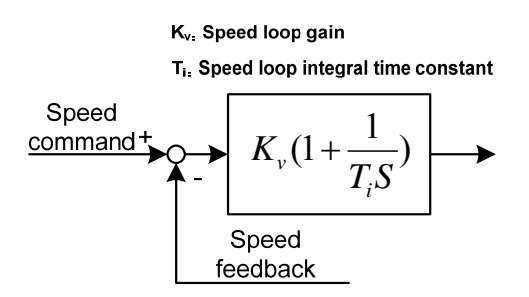

P018 can choose the speed controller structure. 0 is the IP regulator, 100 is the PI regulator, 1~99 is the PDFF regulator. If the parameter value of P018 is too large, the system has high frequency response; if the parameter value is too small, the system has high stiffness (resistance to deviation); if the parameter value is too small, both frequency response and stiffness are considered.

### **4.4 Torque control mode**

Refer to "6.4.3 cyclic synchronous torque mode".

Torque control mode is used for printing machines, winding machines, injection molding machines and other occasions. The motor output torque is proportional to the input command.

#### **4.4.1 Speed limit of torque control mode**

In the torque control mode, the motor torque output is controlled by the command, but the motor speed is not controlled. Therefore, over-speed may occur under light load. In order to protect the machinery, the speed must be limited. The parameters related to speed limit are:

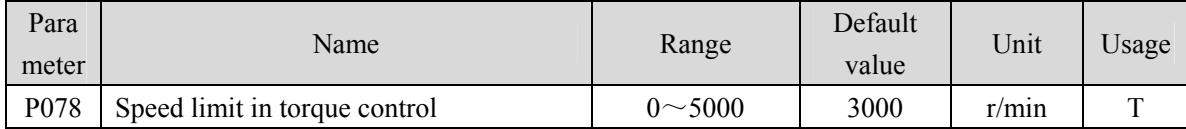

### **4.5 Gain adjustment**

The driver includes three control loops: current control loop, speed control loop and position control loop. The control block diagram is as follows:

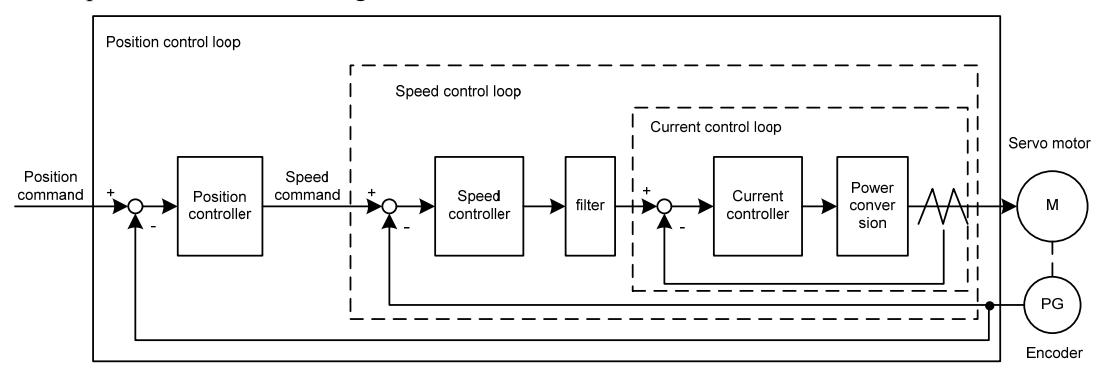

Theoretically, the bandwidth of the inner control loop must be higher than that of the outer control loop, Otherwise the whole control system will be unstable and cause vibration or poor response. Therefore, the relationship between the bandwidth of the three control loops is as follows:

Current loop bandwidth>speed loop bandwidth>position loop bandwidth

Since the driver has adjusted the current control loop to the best state, the user only needs to adjust the parameters of the speed control loop and the position control loop.

#### **4.5.1 Gain parameters**

Parameters related to the gain are:

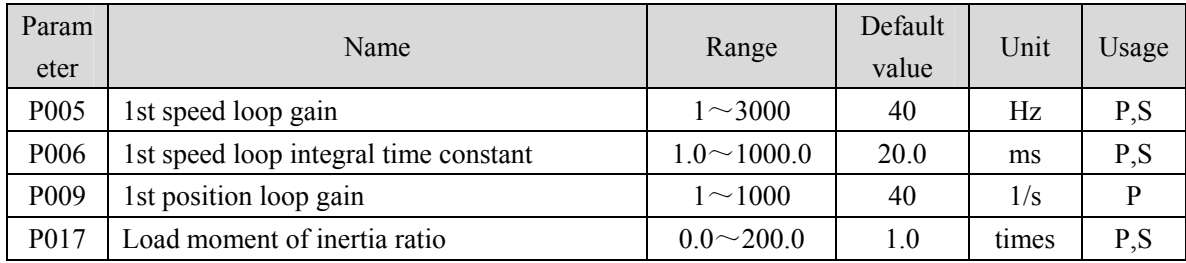

Symbols are defined as follows:

Kv: Speed loop gain;

 $T_i$ : Speed loop integral time constant;

 $K_p$ : Position loop gain;

G : Load moment of inertia ratio (P017);

 $J_L$ : Load moment of inertia converted to motor shaft;

 $J_M$ : Moment of inertia of motor rotor

#### **1. Speed loop gain K<sub>v</sub>**

The speed loop gain  $K_v$  directly determines the response bandwidth of the speed loop. On the premise that the mechanical system does not produce vibration or noise, increasing the gain value of the speed loop will accelerate the speed response and the better the following of the speed command. However, excessive settings are easy to cause mechanical resonance. The bandwidth of the speed loop is expressed as:

Speed loop bandwidth 
$$
(Hz) = \frac{1+G}{1+J_L/J_M} \times K_\nu(Hz)
$$

If the load moment of inertia ratio G is set correctly  $(G=J_L/J_M)$ , the speed loop bandwidth is equal to the speed loop gain  $K_v$ .

#### **2. Speed loop integral time constant Ti**

Speed loop integration can effectively eliminate the steady-state error of speed and quickly respond to subtle speed changes. On the premise that the mechanical system does not produce vibration or noise, reduce the integral time constant  $T_i$  of the speed loop to increase the system rigidity and reduce the steady-state error. If the load inertia ratio is large or the mechanical system has resonance factors, it must be confirmed that the integral time constant of the speed loop is large enough. Otherwise the mechanical system is easy to produce resonance. If the load moment of inertia ratio G is set correctly  $(G=J<sub>L</sub>/J<sub>M</sub>)$ , use the following formula to obtain the speed loop integral time constant  $T_i$ :

$$
T_i(ms) \ge \frac{4000}{2\pi \times K_V(Hz)}
$$

48

#### **3. Position loop gain K<sub>p</sub>**

The position loop gain directly determines the reaction speed of the position loop. On the premise that the mechanical system does not produce vibration or noise, increase the position loop gain value to speed up the reaction speed, reduce the position tracking error and shorten the positioning time. However, too large setting will cause mechanical system jitter or positioning overshoot. The bandwidth of the position loop cannot be higher than that of the speed loop, generally:

Position loop bandwidth 
$$
(Hz) \leq \frac{\text{Speed loop bandwidth (Hz)}}{4}
$$

If the load moment of inertia ratio G is set correctly  $(G=J_L/J_M)$ , the position loop gain K<sub>p</sub> is calculated as follows:

$$
K_{p}(1/s) \leq 2\pi \times \frac{K_{\nu}(Hz)}{4}
$$

#### **4.5.2 Gain adjustment steps**

The choice of position and speed bandwidth must be determined by the rigidity of the machinery and the application situation. The conveying machinery connected by the belt has low rigidity and can be set to a lower frequency bandwidth; The mechanical stiffness of the ball screw driven by the reducer is medium, which can be set to medium bandwidth; Direct drive ball screw or linear motor has high rigidity and can be set as high frequency bandwidth. If the mechanical characteristics are unknown, gradually increase the gain to increase the bandwidth until resonance, and then lower the gain.

In servo gain, if one parameter is changed, other parameters also need to be readjusted. Please do not make major changes to only one parameter. For the change steps of servo parameters, please generally follow the following principles:

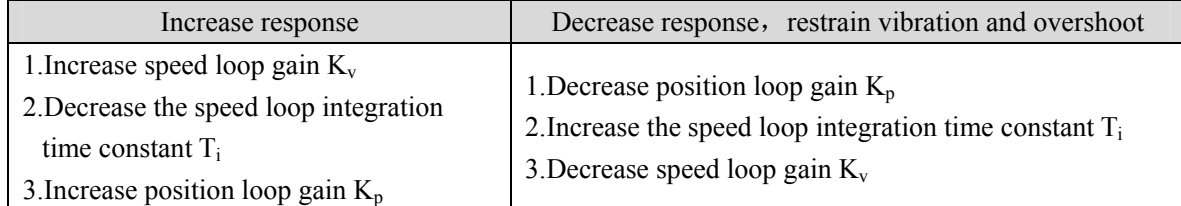

#### **Speed control gain adjustment steps:**

- 1. Set the load moment of inertia ratio.
- 2. Set the speed loop integration time constant to a larger value.
- 3. Increase the speed loop gain in the range without vibration and abnormal sound, and slightly decrease if vibration occurs.
- 4. The speed loop integration time constant should be decrease in the range without vibration, and slightly increased if vibration occurs.
- 5. If the gain cannot be increased due to resonance of the mechanical system or other reasons, and the desired responsiveness cannot be obtained, adjust the torque low-pass filter or notch filter to

49

#### Chapter 4 Running

suppress resonance, and then repeat the above steps to improve responsiveness. First, use torque low-pass filter, and then consider using notch filter if the effect is not good. Please refer to section 4.6.

#### **Position control gain adjustment steps:**

- 1. Set the load moment of inertia ratio.
- 2. Set the speed loop integration time constant to a larger value.
- 3. Increase the speed loop gain in the range without vibration and abnormal sound, and slightly decrease if vibration occurs.
- 4. The speed loop integration time constant should be reduced in the range without vibration, and slightly increased if vibration occurs.
- 5. Increase the position loop gain and slightly decrease the vibration if it occurs.
- 6. If the gain cannot be increased due to resonance of the mechanical system and the desired responsiveness cannot be obtained, adjust the torque low-pass filter or notch filter to suppress the resonance, and then repeat the above steps to improve responsiveness. First, use torque low-pass filter, and then consider using notch filter if the effect is not good. Please refer to section 4.6.
- 7. If shorter positioning time and smaller position tracking error are required, the position feedforward can be adjusted appropriately.

### **4.6 Resonance suppressions**

When the mechanical system resonates, it may be caused by the servo system being too large and responding too fast. Reducing the gain may improve. The driver provides a low-pass filter and a notch filter to suppress resonance without changing the gain. Parameters related to resonance suppression are as follows:

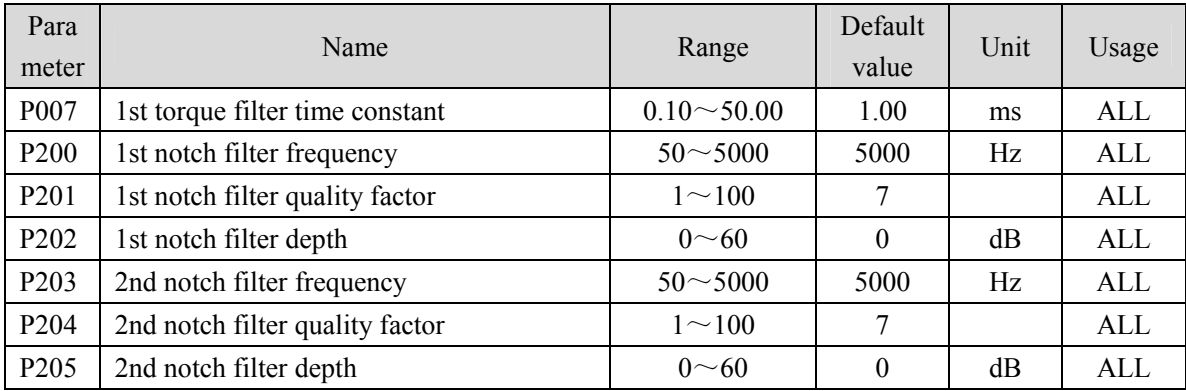

The principle of resonance suppression is to use a filter to suppress the formant of mechanical response. The schematic diagram is as follows:

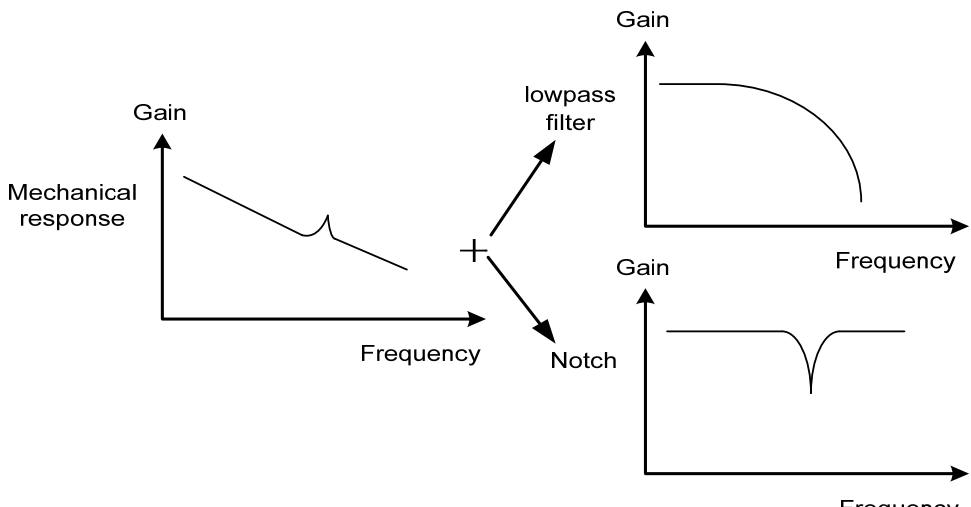

Frequency

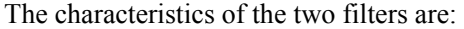

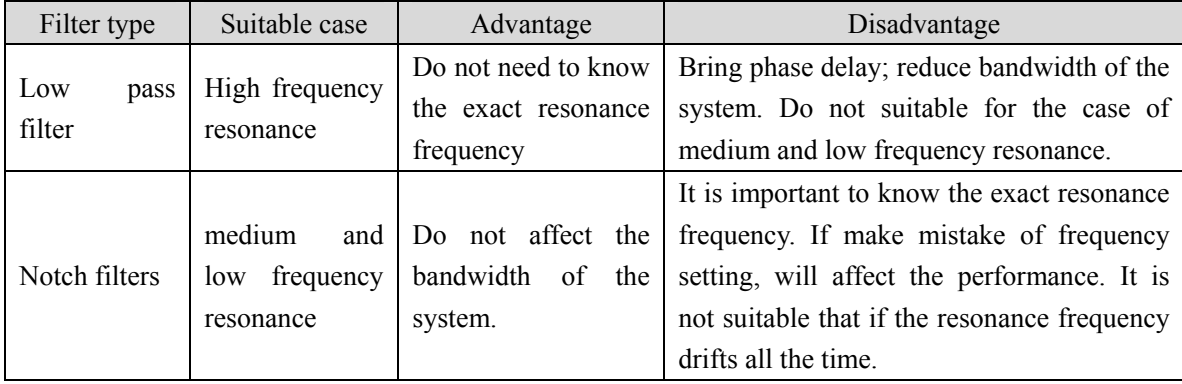

#### **4.6.1 Low pass filter**

Set by parameter P007. The low-pass filter is valid by default. Low pass filter has good attenuation to high frequency, and can better suppress high frequency resonance and noise. For example, when using ball screw machinery to improve the driver gain, sometimes high-frequency resonance will occur, and the use of low-pass filter has a better effect. However, the system response bandwidth and phase margin are also reduced, and the system may become unstable. If the system is medium low frequency resonance, the low-pass filter cannot suppress it.

When the high frequency vibration of the machine is caused by the servo drive, adjust the time constant  $T_f$  of the torque filter. This may eliminate the vibration. The smaller the numerical value, the more responsive the control can be, but it is limited by mechanical conditions; the larger the value is, the more high-frequency vibration can be suppressed. If the value is too large, the phase margin will be reduced, causing oscillation. If the load moment of inertia ratio G is set correctly  $(G=J<sub>1</sub>/J<sub>M</sub>)$ , it shall meet the following requirements:

$$
T_f \left( ms \right) \le \frac{1000}{2\pi \times 2 \times K_\nu(Hz)}
$$

### **4.6.2 Notch filter**

Set by parameters  $P200^\circ P205$ , two notch filters can be used at the same time to suppress two different frequency resonances. By default, both notch filters are turned off. If the resonance frequency can be known, the notch filter can directly eliminate the resonance. Generally, if the resonant frequency is determined, the notch filter is better than the low-pass filter. When the resonance frequency is unknown, the suppression frequency can be reduced gradually from high to low, and the suppression frequency at the minimum vibration point is the optimal setting value. However, if the resonance frequency shifts with time or other factors and the shift is too large, the notch filter is not suitable for use.

In addition to frequency, the notch depth and quality factor can also be adjusted, but pay attention to the appropriate settings. The notch depth is deep, and the effect of mechanical resonance suppression may be very good, but it will cause a large phase change, and sometimes it will strengthen the vibration. Small quality factor, wide notch width, mechanical resonance suppression may be very good, but it will cause large phase change area, sometimes it will strengthen the vibration.

### **4.7 Absolute value encoder setting**

#### **4.7.1 Absolute value encoder multi-turn information saving**

Absolute value encoder defaults to single-turn absolute value. If the user needs multi-turn position value, set parameter P090 to 1, save and restart the drive.

In order to save the multi-turn position data of the absolute value encoder, the battery unit needs to be installed.

Signal input SD+, SD - (wire color is brown, brown and white), encoder power supply 0V, 5V (wire color is black + black and white,  $red + red$  and white) are connected to the DB head, and the external battery pins E+, E- (wire color is yellow, yellow and white) are connected to the battery box.

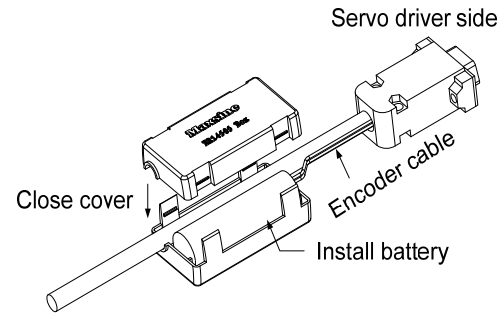

#### **Note: Do not set the battery unit on both sides of the servo drive. Please set the battery unit on either side of the servo driver.**

Battery voltage requirements: 3.2VDC~4.8VDC

When the battery voltage exceeds the range, the servo driver will give an alarm (Err48) when it is turned on. At this time, please replace the battery. After replacing the battery, in order to remove the display of "Encoder battery alarm (Err48)", please ensure that the servo driver is not enabled. Connect the power supply of the servo driver control part and initialize the absolute encoder. After initialization, the multi-turn value is 0. Confirm that the error display disappears and the servo driver can work normally.

#### **4.7.2 Initialization of the absolute value encoder**

In the following cases, the absolute encoder must be initialized through Fn36. For details, please refer to Section 3.6.1.

- When the machine is initially started;
- When the rotation amount data of the absolute encoder is to be set to 0.

In the following cases, the encoder alarm must be cleared through Fn37. Please refer to Section 3.6.1 for details.

- When "encoder battery alarm (Err48)" occurs;
- When "encoder internal fault alarm (Err41)" occurs.

### **4.8 Over-travel protection**

Over-travel protection function refers to the safety function that the limit switch acts to force the motor to stop when the moving part of the machine exceeds the designed safe movement range. The diagram of over travel protection is as follows:

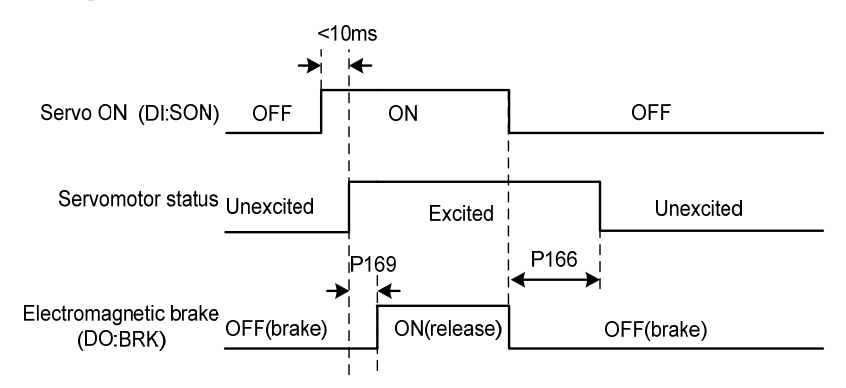

It is recommended to use the normally closed contact for the limit switch, which is closed within the safety range, and open if it is over-travel. Connected to forward drive inhibit (CCWL) and reverse drive inhibit (CWL), it can also be set to use and ignore through parameter P097. If it is set to use, the limit signal must be connected; set to ignore, the signal is not required. The default value of the parameter is that CCWL and CWL are ignored. If it needs to be used, the parameter P097 must be modified. Even in the over-travel state, it is still allowed to exit the over-travel state by entering the reverse command.

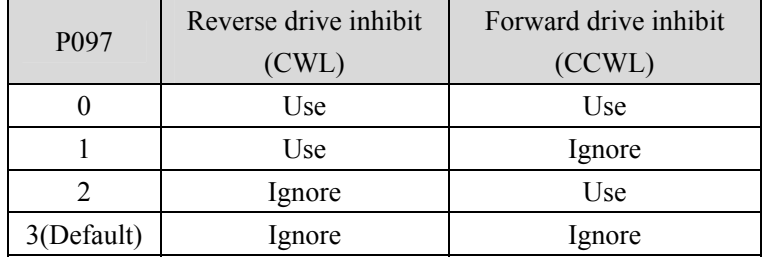

# **4.9 Torque limit**

For the purpose of protecting machinery, the output torque can be limited.

### **4.9.1 Torque limit parameters**

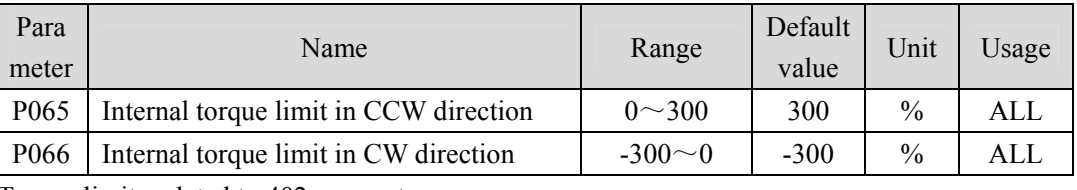

The parameters related to torque limit are:

Torque limits related to 402 parameters are:

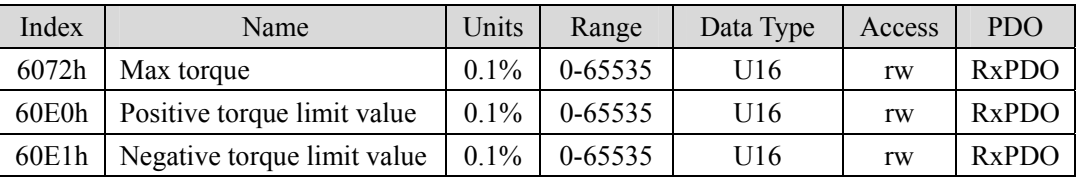

### **4.9.2 Torque limit mode**

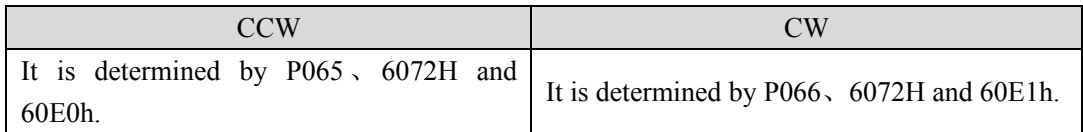

Note: If multiple limits occur, the final limit value is the value with smaller absolute value.

# **4.10 Timing chart of operation**

#### **4.10.1 Timing chart when power supply switch on**

- Control power supply L1C、L2C are turn on with the main power supply L1、L2、L3 at the same time or before the main circuit power supply. If only the power supply of the control circuit is turn on, the servo ready signal (RDY) is OFF.
- After the main power supply turn on, the delay is about 1.5 seconds, and the servo ready signal (RDY) is ON.. At this time, the servo enable (SON) signal can be accepted. It is detected that the SON is effective, the power circuit is turned on, and the motor is excited, and it is in the running state. It is detected that the SON is invalid or there is an alarm, the power circuit is closed, and the motor is in a free state.

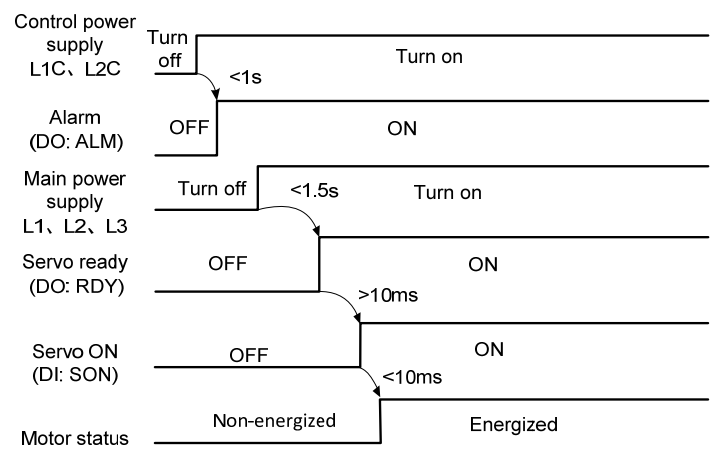

### **4.10.2 Alarm timing chart while servo-ON is executed**

When the electromagnetic brake is servo controlled:

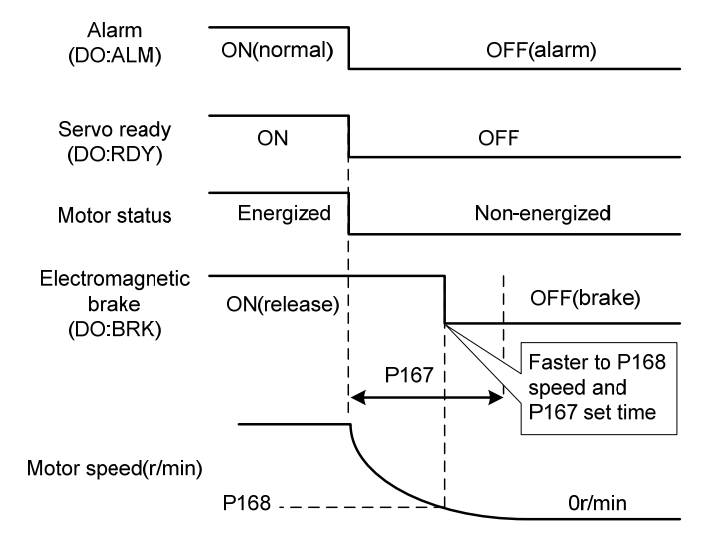

56

### **4.10.3 Servo ON/OFF action timing when the motor is stationary**

When the motor speed is lower than the parameters P165 action, the action-timing chart is:

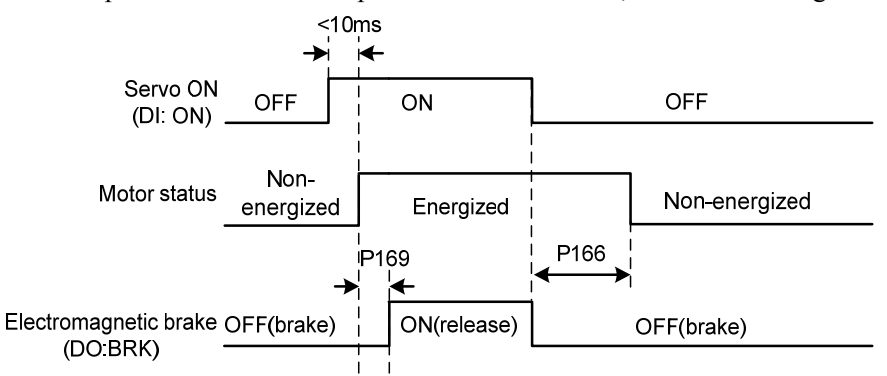

### **4.10.4 Servo ON/OFF action timing during motor operation**

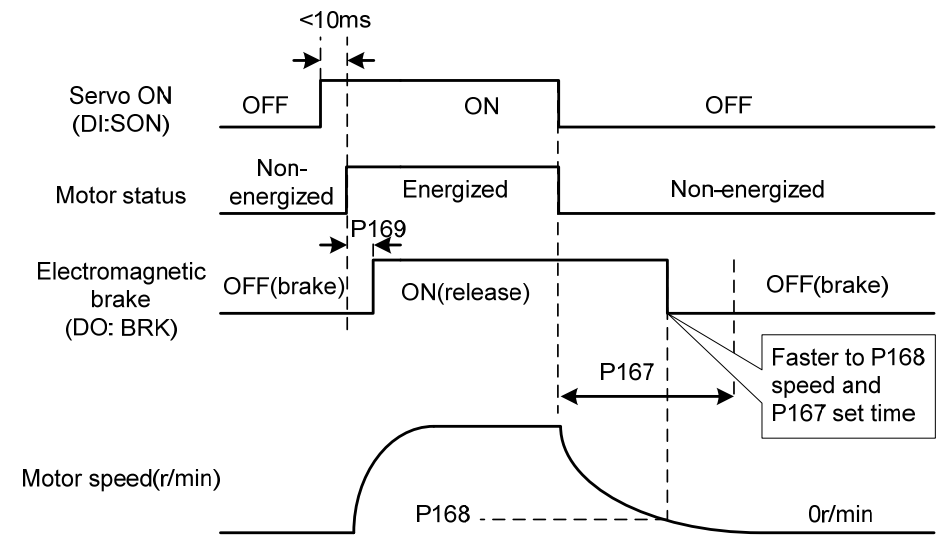

When the motor speed is higher than the parameter P165, the action timing sequence:

## **4.11 Electromagnetic brake**

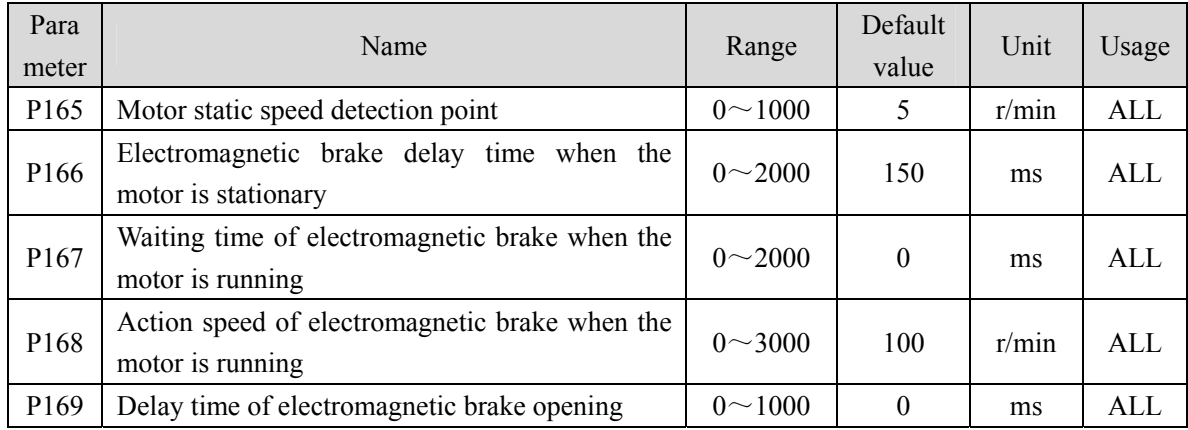

Electromagnetic brake related parameters:

#### **4.11.1 Use of electromagnetic brake**

The following figure is the brake wiring diagram. The brake release signal BRK of the driver is connected to the relay coil. And the relay contact is connected to the brake power supply. The brake power supply is provided by the user and has sufficient capacity. It is recommended to install surge absorber to suppress surge voltage caused by on/off action of relay. Diodes can also be used as surge absorbers, which may cause a little braking delay.

After the motor is stationary (the speed is less than P165), the SON becomes OFF. At this time, the motor continues to be powered on to maintain the position. After the brake is released to the brake and stabilized for a period of time (the time is determined by parameter P166), the motor power supply is removed.

When the motor changes from the non-enabled state to the enabled state, the delay time from the motor current on to the electromagnetic brake release (DO output terminal BRK ON) is determined by parameter P169.

When the motor is running (the speed is greater than P165), the SON becomes OFF. At this time, the motor current is cut OFF, and the brake continues to be released. After a time delay, the brake is brakes. This is to decelerate the motor from the high-speed rotating state to the low-speed state, and then make the mechanical brake act to avoid damage to the brake. The delay time is the minimum value of parameter P167 or the time required for the motor speed to decelerate to the speed of parameter P168.

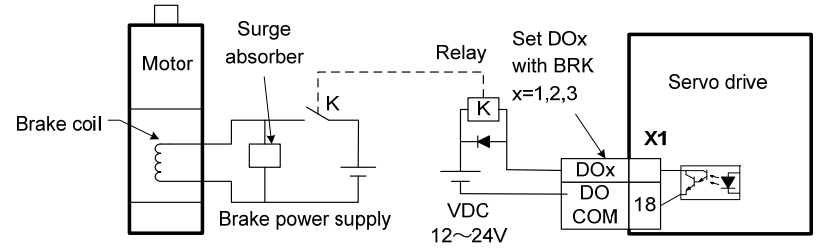

58

# **Chapter 5 Parameters**

# **5.1 Parameter details**

The parameter Data Type used in this manual is INT16, and the INT16 range is shown in the following table.

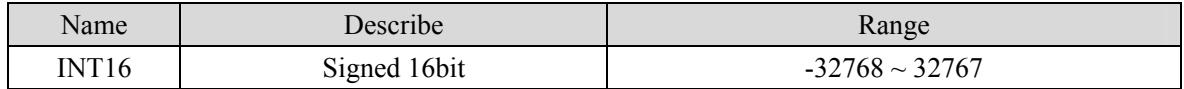

Format description of parameters that can be written and read by SDO communication:

The parameters read and written must be decimal integer. The parameters with a decimal point are marked in the display panel of the drive and the instruction manual. During the reading and writing operation, they are magnified by the corresponding multiple, making them become decimal integer. Displays arguments in binary format, the actual decimal integer of their equivalent used during read and write operations.

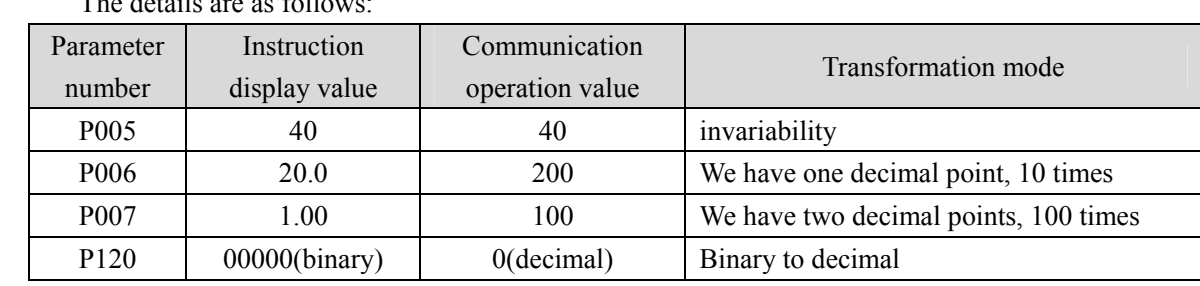

The details are as foll

### **5.1.1 Parameters of section 0**

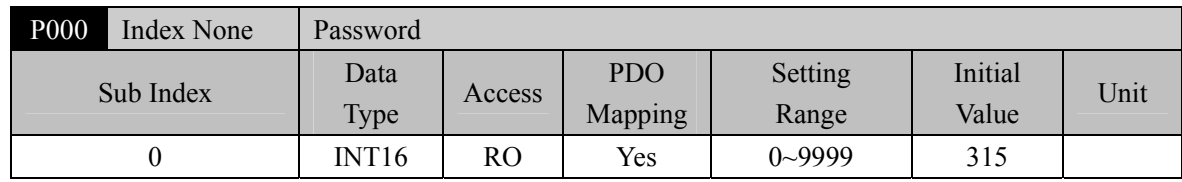

Hierarchical parameter management can guarantee the parameters cannot modify by mistake.

 $\bullet$  Setting this parameter as 315 can examine, modify the parameters of the 0, 1, 2 and 3 sections. For other setting only can examine, but cannot modify parameters.

Some special operations need to set a suitable password.

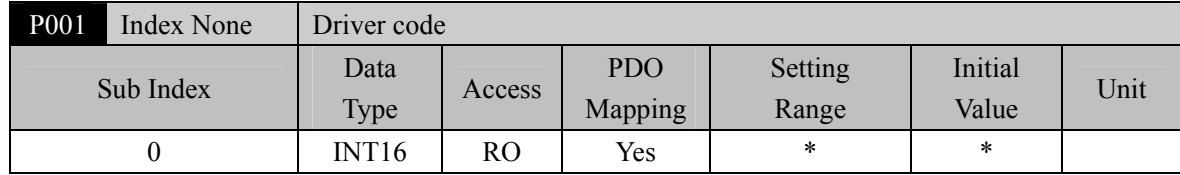

The drive model currently in use. It has been set in the factory and cannot be modified by the user.

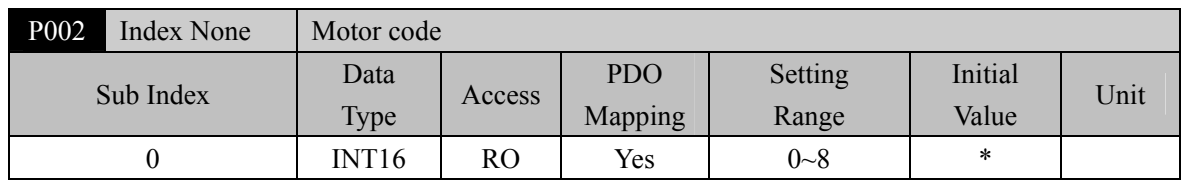

The current motor model is only valid when Panasonic motor is used. Factory set.

 This parameter needs to be modified when replacing different types of motors. Please refer to Panasonic motor adaptation table for details.

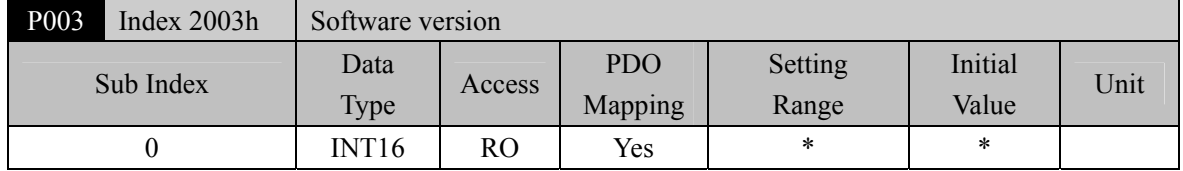

The software version number cannot be modified.

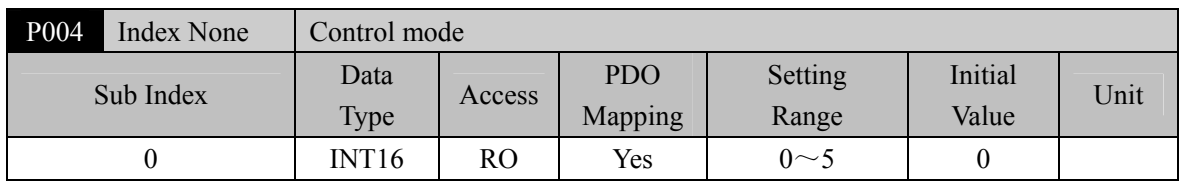

• Parameter meaning:

0: Position control mode; 1: Speed control mode; 2: Torque control mode; 3~5: Reserved.

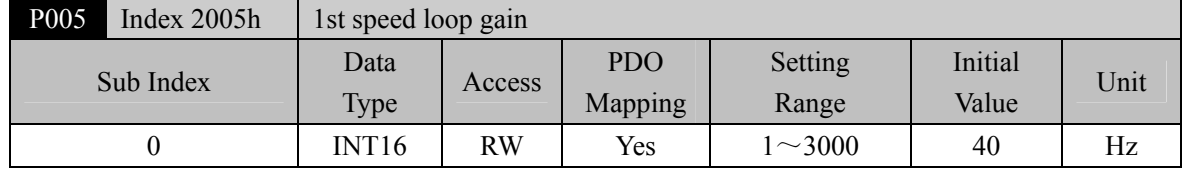

 The proportional gain of the speed regulator can speed up the speed response by increasing the parameter value. If it is too large, it is easy to cause vibration and noise.

 If P017 (moment of inertia ratio) is set correctly, the parameter value is equal to the speed response bandwidth.

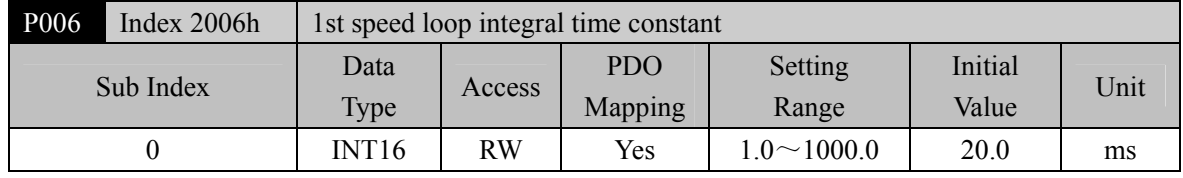

 The integral time constant of the speed regulator can reduce the speed control error and increase the rigidity by reducing the parameter value. If it is too small, it is easy to cause vibration and noise.

 Setting to the maximum value (1000.0) means canceling integration, and the speed regulator is a P controller.

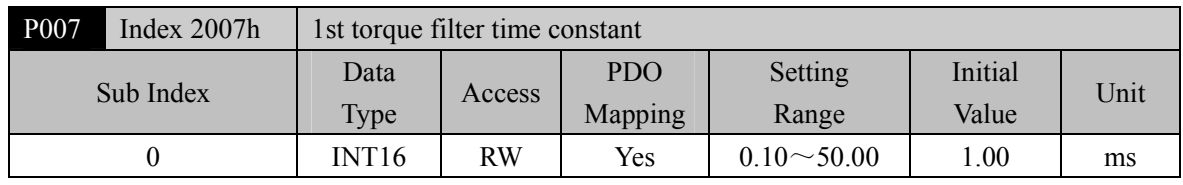

Torque low-pass filter can suppress mechanical vibration.

- The larger the value is, the better the vibration suppression effect will be. If the value is too large, the response will become slower, which may cause oscillation; the smaller the value, the faster the response, but limited by mechanical conditions.
- When the load inertia is small, a smaller value can be set; when the load inertia is large, a larger value can be set.

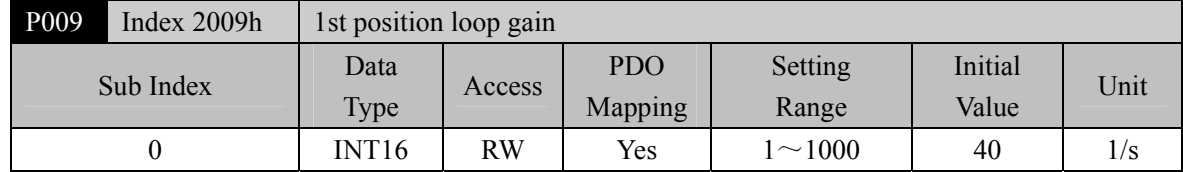

 Proportional gain of position regulator; Increasing the parameter value can reduce the position tracking error and improve the response. Overshoot or oscillation may occur if the parameter value is too large.

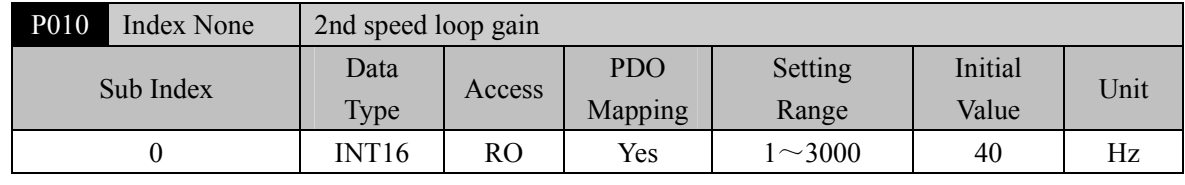

 Refer to the description of parameter P005. Only when the gain switching function is enabled, it needs to be set.

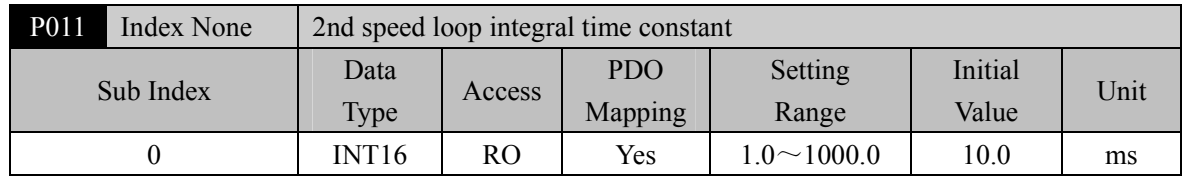

 Refer to the description of parameter P006. Only when the gain switching function is enabled, it needs to be set.

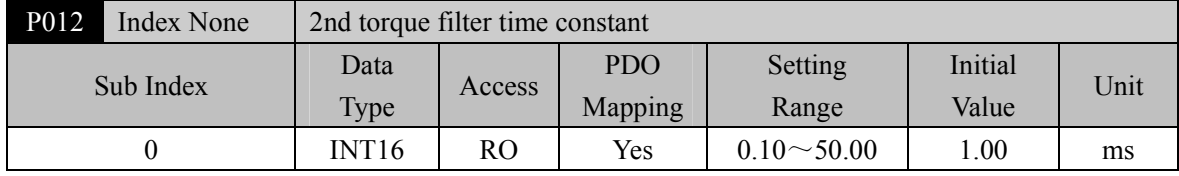

• Refer to the description of parameter P007. Only when the gain switching function is enabled, it needs to be set.

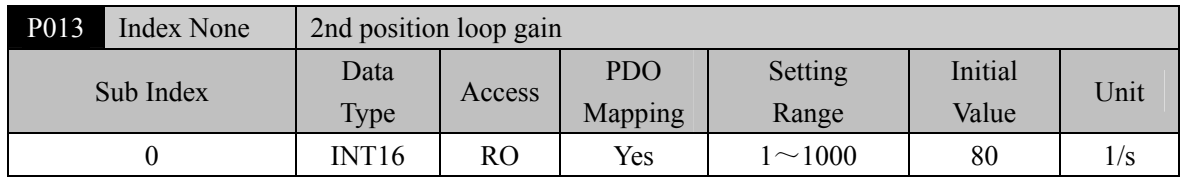

 Refer to the description of parameter P009. Only when the gain switching function is enabled, it needs to be set.

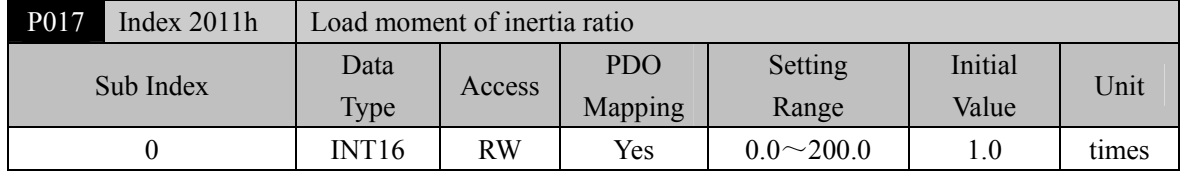

 The ratio of the moment of inertia of a mechanical load (converted to the motor shaft) to the moment of inertia of the motor rotor.

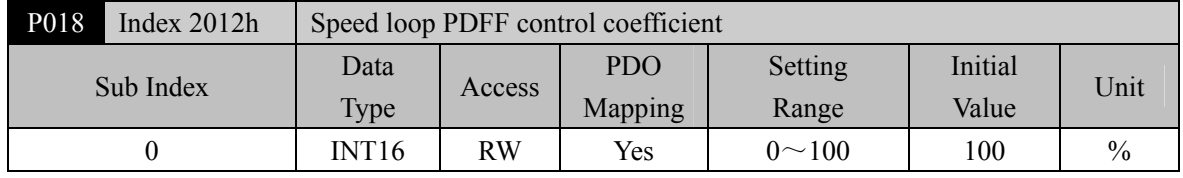

• For the PDFF coefficient of the speed regulator, the speed controller structure can be selected. 0 is the IP regulator, 100 is the PI regulator. And  $1 \sim 99$  is the PDFF regulator.

 If the parameter value is too large, the system will have high frequency response; if the parameter value is too small, the system will have high stiffness (resistance to deviation); if the parameter value is too small, both frequency response and stiffness will be considered.

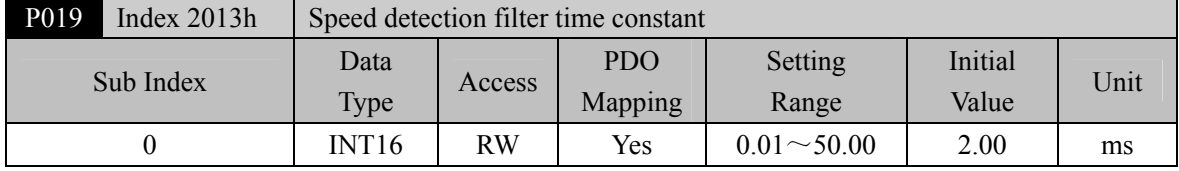

 The larger the parameter value, the smoother the detection, the smaller the parameter value, the faster the detection response, too small may lead to noise; Too large can cause oscillations.

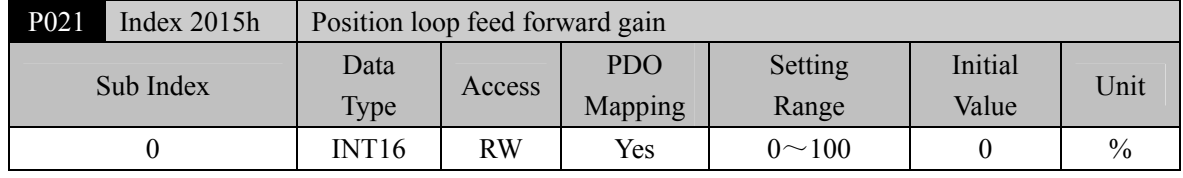

• Feed forward can reduce the position tracking error in position control mode. When set to 100, the position tracking error is always 0 at any frequency of command pulse.

 When the parameter value increases, the position control response will be improved. If the parameter value is too large, the system will be unstable and easy to oscillate.

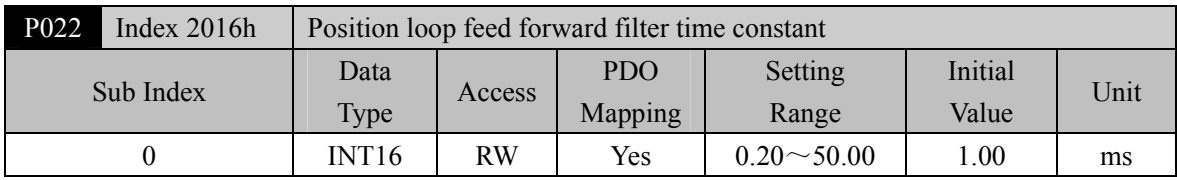

 The function of filtering the feed forward of position loop is to increase the stability of feed forward control.

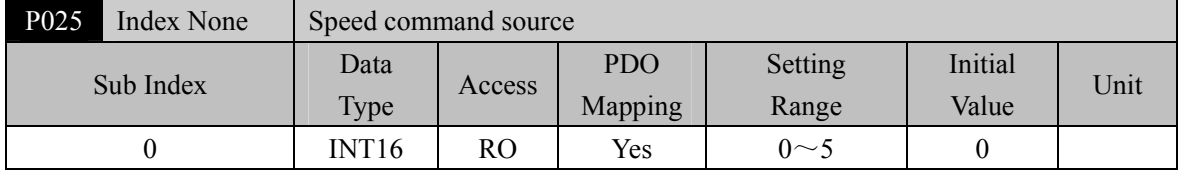

In speed control mode, set the source of speed command. Parameter meaning:

- 0, 1, 2: Reserved
- 3: JOG speed command, which needs to be set during JOG operation.
- 4: Keyboard speed command, which needs to be set during keyboard speed adjustment (Sr) operation.
- 5: Demonstrate speed command. When speed regulation demonstration is carried out, it needs to be set, and the speed command will change automatically.

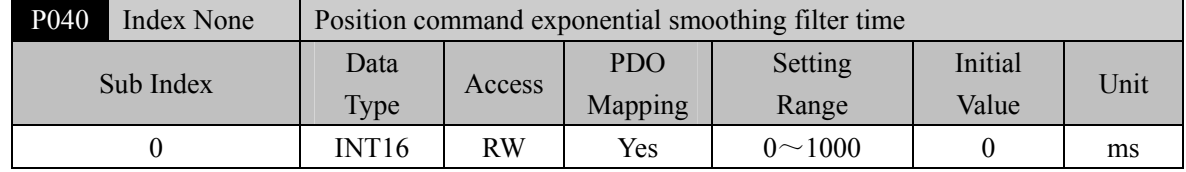

 The command pulse is smoothed and filtered with exponential acceleration and deceleration. The filter will not lose the input pulse, but the command delay will occur. When it is set to 0, the filter will not work.

- This filter is used to:
	- 1. The host controller has no acceleration and deceleration function;
	- 2. The electronic gear ratio is large (N/M>10);
	- 3. The command frequency is low;
	- 4. When the motor is running, the phenomenon of step jumping and instability occurs.

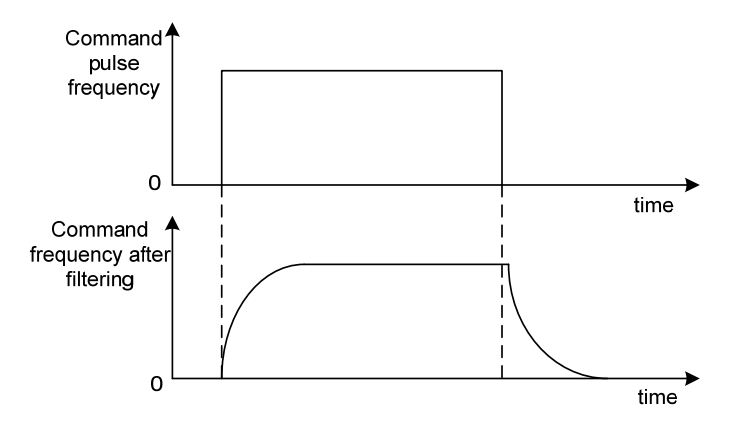

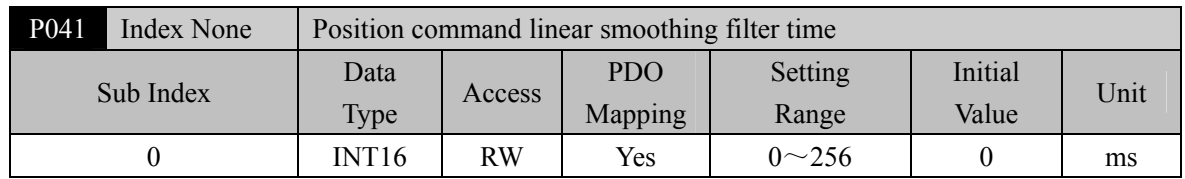

- The command pulse is smoothed and filtered with linear acceleration and deceleration. The filter will not lose the input pulse, but the command delay will occur. When it is set to 0, the filter will not work. The parameter value represents the time from 0 frequency to 100% of the position command frequency.
- This filter is used to:
	- 1. The host controller has no acceleration and deceleration function;
	- 2. The electronic gear ratio is large  $(N/M>10)$ ;
	- 3. The command frequency is low;
	- 4. When the motor is running, the phenomenon of step jumping and instability occurs.

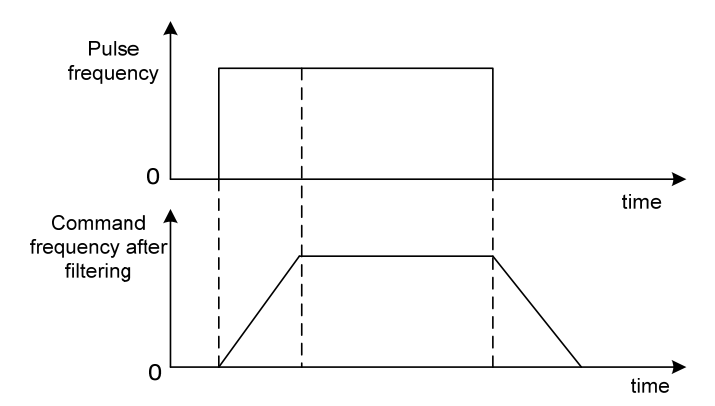

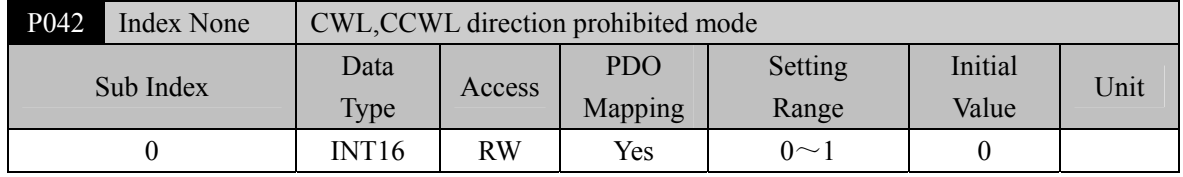

- When the machine touches the mechanical limit switch and triggers CWL and CCWL limits, this parameter is used to select the prohibited mode.
- Parameter meaning:
	- 0: Limit the torque in this direction to 0
	- 1: Pulse input in this direction is prohibited

Note: This parameter is only valid for versions V60.10-0.9.24.3 and above.

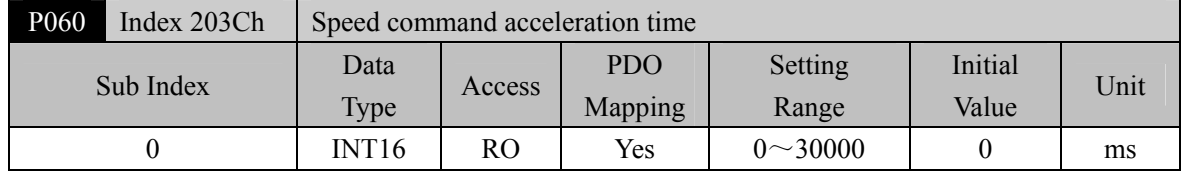

Set the acceleration time of motor from zero speed to rated speed.

64 If the command speed is lower than the rated speed, the required acceleration time will be reduced
accordingly.

- Only for speed control mode, position control mode is invalid.
- If the drive and host device constitute position control, this parameter should be set to 0, otherwise the performance of position control will be affected.

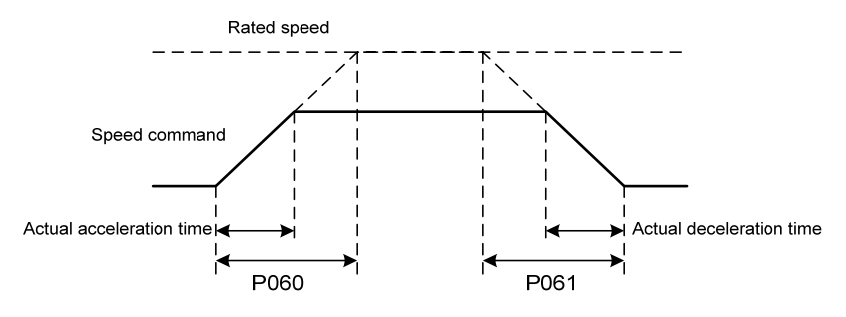

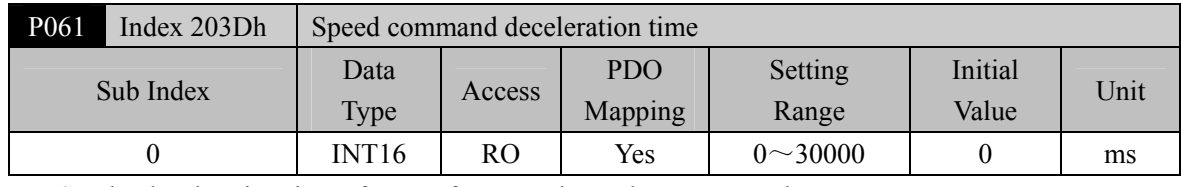

- Set the deceleration time of motor from rated speed to zero speed.
- If the command speed is lower than the rated speed, the deceleration time required will be reduced accordingly.
- Only for speed control mode, position control mode is invalid.
- If the driver is used in combination with the external position loop, this parameter should be set to 0, otherwise the position control performance will be affected

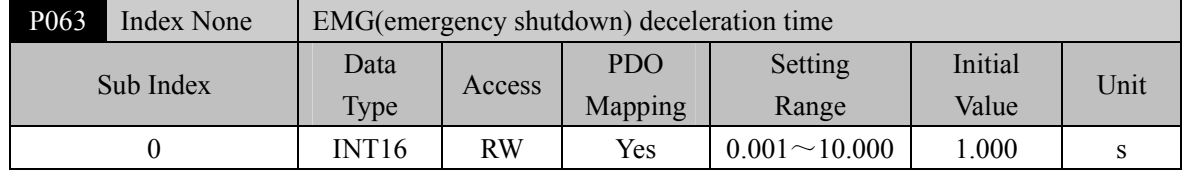

It works when EMG (emergency shutdown) mode is deceleration stop (P164=2).

 Set the deceleration time of EMG (emergency shutdown) motor from current speed to zero speed. P065 Index 2041h Internal torque limit in CCW direction

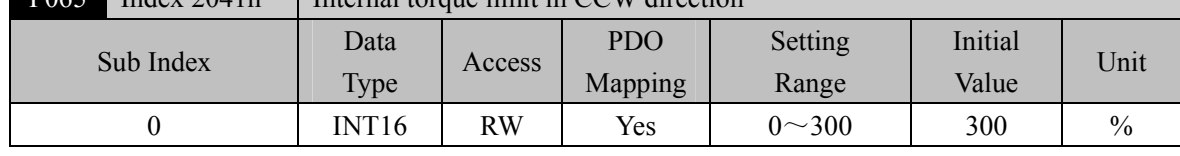

Set the internal torque limit value in the CCW direction of the motor.

- This limit is valid at any time.
- If the set value exceeds the maximum overload capacity allowed by the system, the actual limit is the maximum overload capacity allowed by the system.

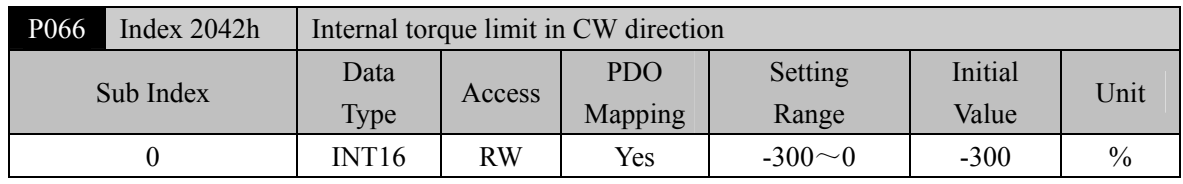

Sets the internal torque limit in the CW direction of the motor.

- This limit is valid at any time.
- If the set value exceeds the maximum overload capacity allowed by the system, the actual limit is the maximum overload capacity allowed by the system.

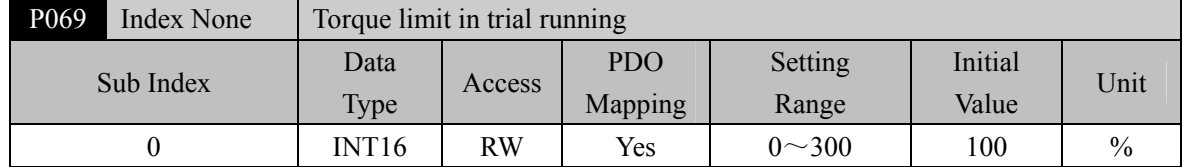

- Set the torque limit value for trial running mode (speed JOG operation, keyboard speed adjustment, demonstration mode).
- Regardless of the direction of rotation, both CCW and reverse CW are limited.
- The internal and external torque limits are still valid.

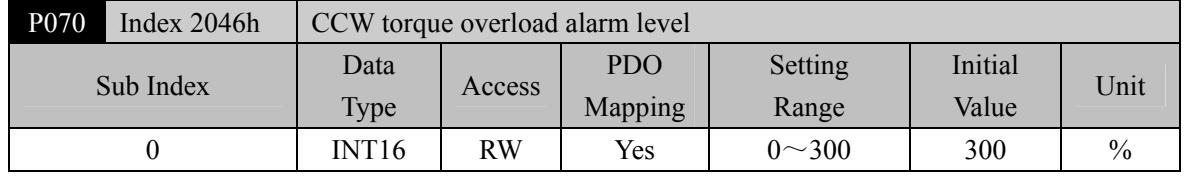

Set CCW torque overload value, which is the percentage of rated torque.

 When the CCW torque of the motor exceeds P070 and the duration is greater than P072, the driver alarms with the alarm number of Err29 and the motor stops.

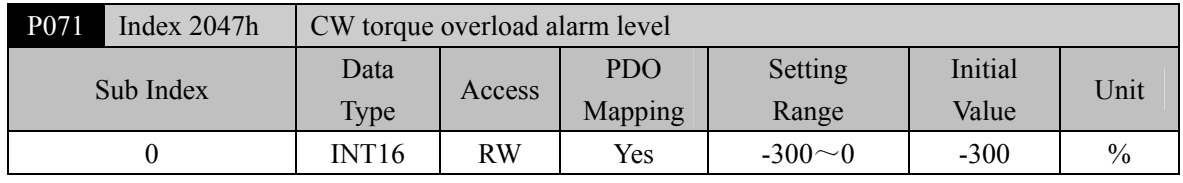

Set CW torque overload value, which is the percentage of rated torque.

 When the CW torque of the motor exceeds P071 and the duration is greater than P072, the driver alarms with the alarm number of Err29 and the motor stops.

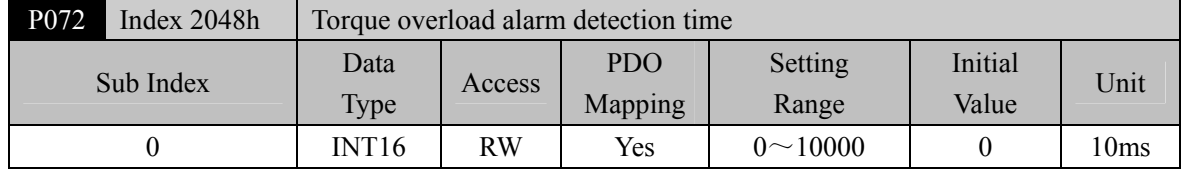

Refer to the description of parameters P070 and P071.

When set to 0, shield the torque overload alarm.

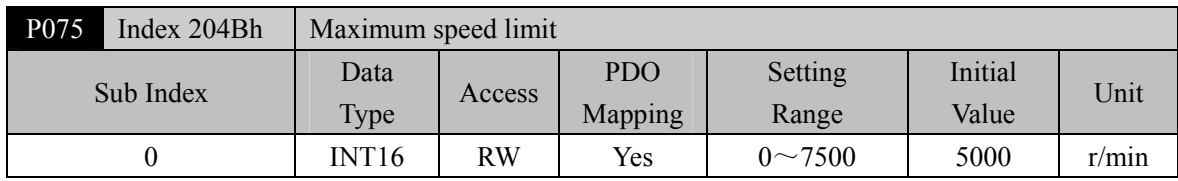

Set the allowable maximum speed limit of the servo motor.

- Independent of the direction of rotation.
- If the setting value exceeds the maximum speed allowed by the system, the actual speed will also be limited within the maximum speed.

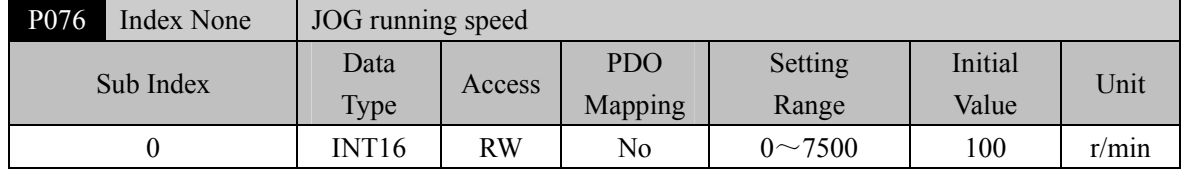

Set the running speed of JOG operation.

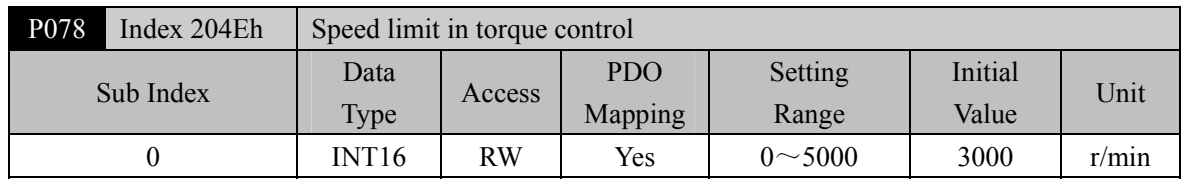

In torque control mode, the motor running speed is limited within this parameter.

It can prevent overspeed under light load.

 In case of overspeed, speed negative feedback is connected to reduce the actual torque, but the actual speed will be slightly higher than the speed limit.

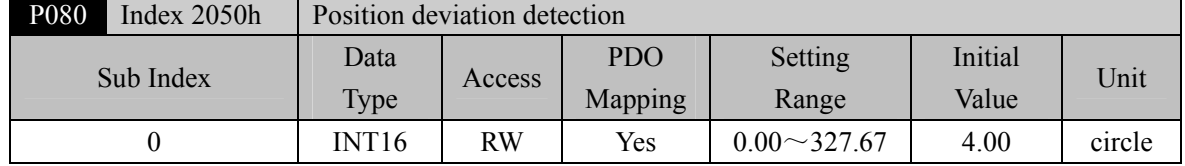

- Set the position deviation alarm detection range.
- In the position control mode, when the count value of the position deviation counter exceeds the pulse corresponding to this parameter value, the servo driver gives a position deviation alarm (Err 4).
- The unit is circle. Multiply the resolution of each cycle of the encoder to obtain the number of pulses. If a 2500 lines encoder is used, the resolution of each turn of the encoder is 10000. When the parameter value is 4.00, it corresponds to 40000 encoder pulses.

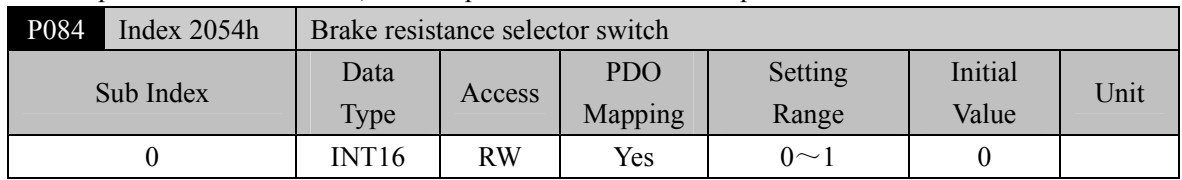

Parameter meaning:

0: Adopting internal brake resistance. 1: Adopting external brake resistance.

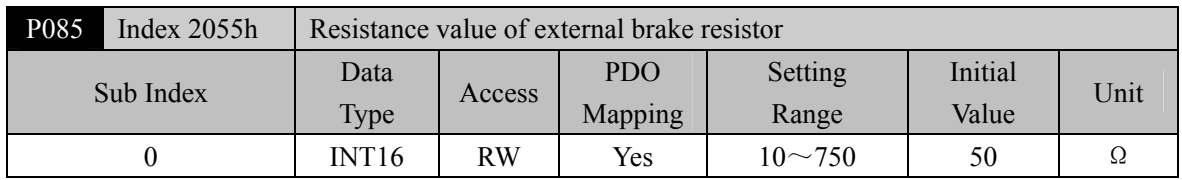

Set this parameter according to the resistance value of the actual external brake resistor.

If the internal brake resistor (P084=0) is used, this parameter is invalid.

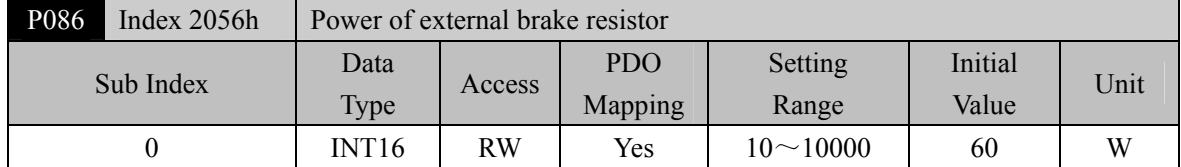

Set this parameter according to the resistance value of the actual external brake resistor.

If the internal brake resistor (P084=0) is used, this parameter is invalid.

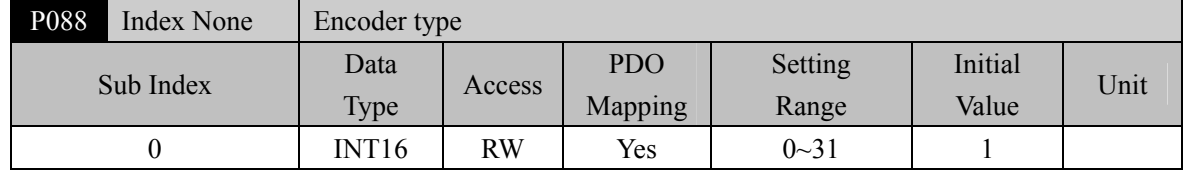

• Parameter meaning:

0: Automatic recognition. 1: Tamagawa. 2: Panasonic. 3: Nikon.

Note: When P088=2 (Panasonic), you need to select the motor code by P002.

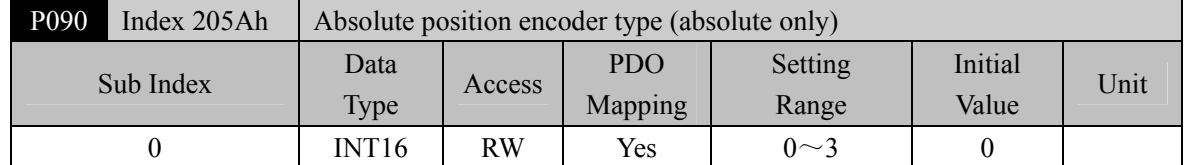

• Parameter meaning:

- 0: Single turn absolute encoder.
- 1: Multi turn absolute encoder.
- 2: Absolute value encoders are used incrementally.
- 3: Reserved
- When the encoder does not have an external battery, the encoder cannot save multi turn information. Please set this parameter to 0.

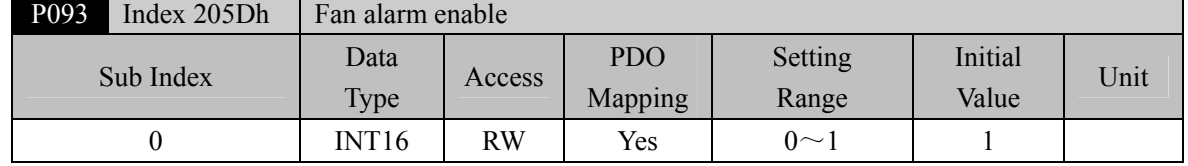

• Parameter meaning:

0: Shield the fan fault alarm (except for special reasons, the customer is not recommended to shield this bit).

1: Allow fan fault alarm.

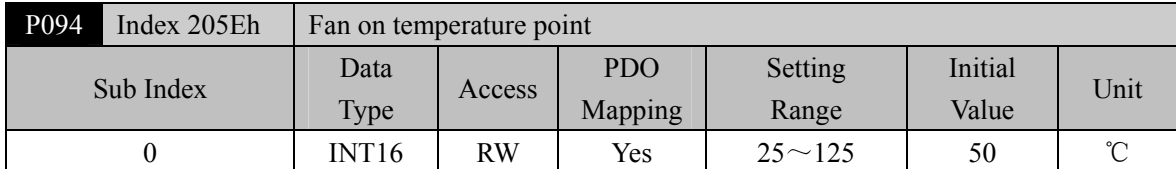

When the module temperature is higher than this temperature, the driver cooling fan starts to work.

When the module temperature is lower than this temperature, the driver cooling fan stops working.

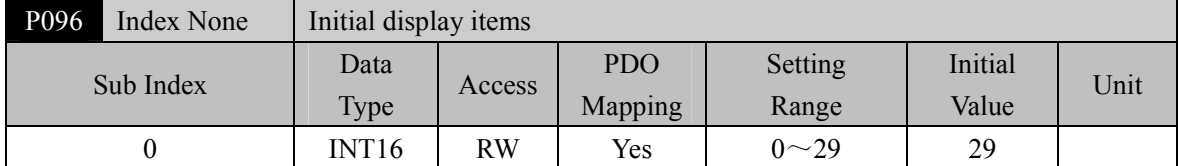

Set the display status on the front panel after turn on the power supply. Parameter meaning:

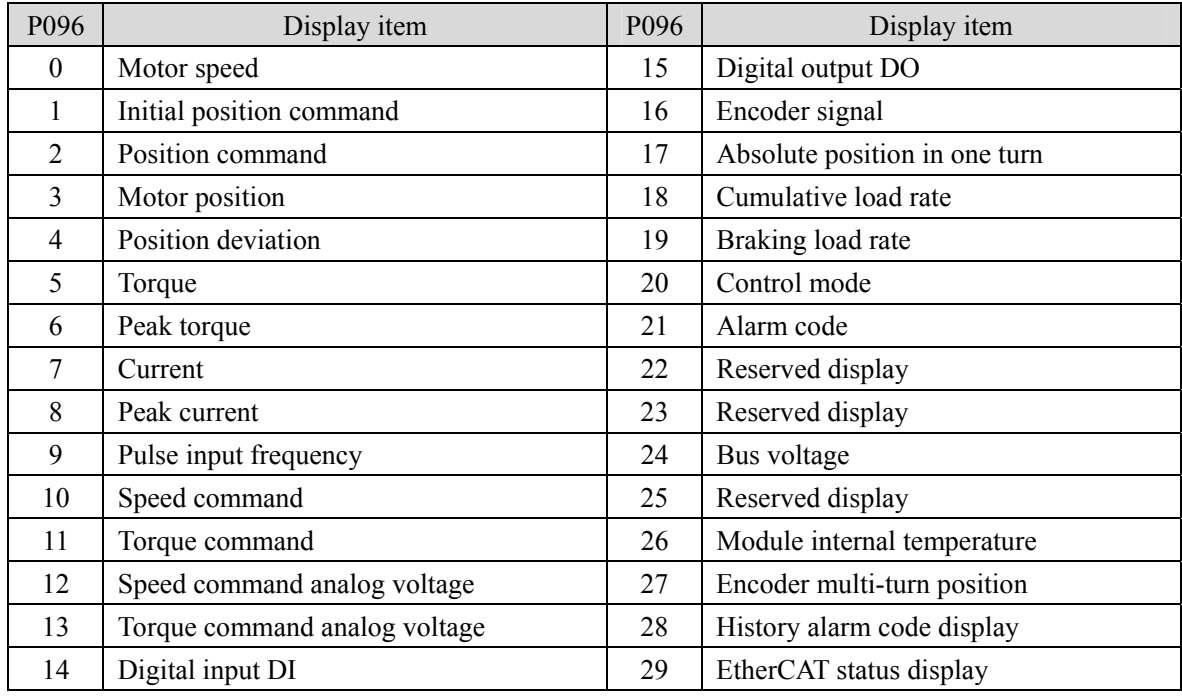

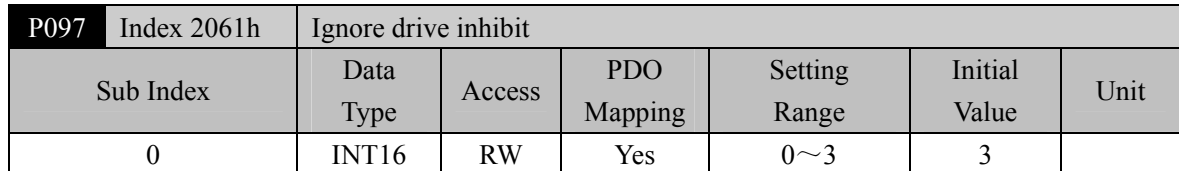

- The forward drive inhibit (CCWL) and reverse drive inhibit (CWL) in DI input are used for limit travel protection. The normally closed switch is adopted. When the input is ON, the motor can run in this direction, and when it is OFF, it cannot run in this direction. If the limit travel protection is not used, it can be ignored through this parameter, so it can operate without connecting the drive inhibit signal.
- The default value is to ignore the drive inhibit. If you need to use the drive inhibit function, please

## Chapter 5 Parameters

modify this value first.

• Parameter meaning:

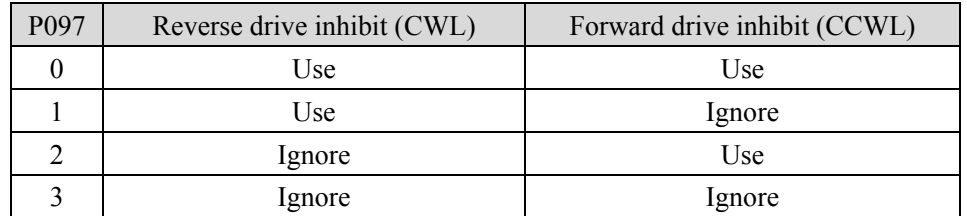

Use: When the input signal is ON, the motor can run in this direction; When OFF, the motor cannot run to this side.

Ignore: The motor can run in this direction, and the drive inhibit signal has no effect, so the signal can not be connected.

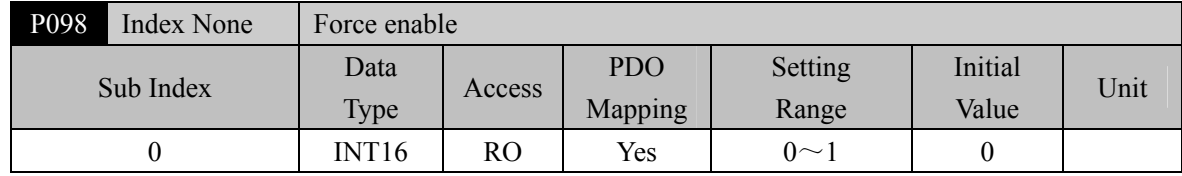

● P098 parameter is invalid when P304=1 and valid when P304=0.

• Parameter meaning:

0: Enable to be controlled by SON input by DI;

1: Software forced enable.

# **5.1.2 Parameters of section 1**

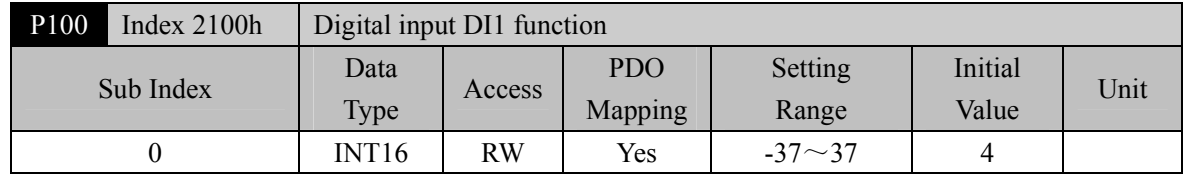

 Digital input DI1 function planning, parameter absolute value represents function, and symbol represents logic. Please refer to chapter 5.2 for functions.

 Symbols indicate input logic, positive numbers indicate positive logic, negative numbers indicate negative logic, ON is valid, OFF is invalid:

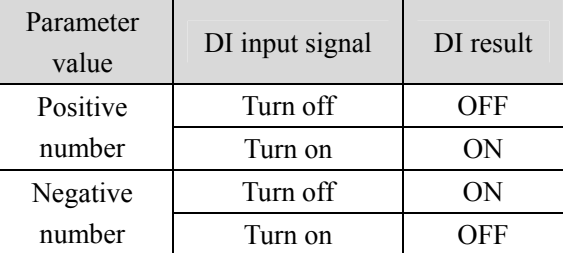

- When multiple input channels have the same function selection, the function result is logic or relationship. For example, if both P100 and P101 are set to 1 (SON function), then SON is valid when either DI1 or DI2 is ON.
- If there is no input function selected by parameters P100 ~P104, that is, the function is not planned, the result is OFF (invalid). However, there are exceptions. Setting parameters  $P120 \sim P124$  can force the input function ON (valid), regardless of whether the function is planned or not.

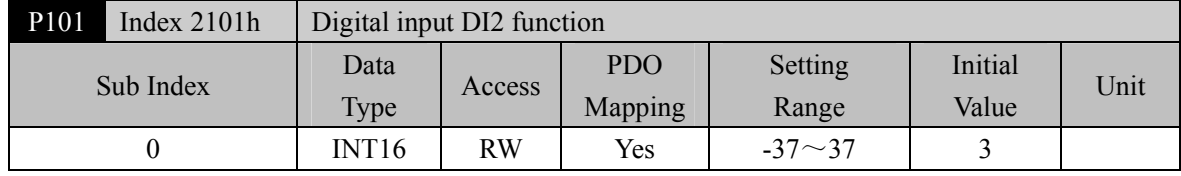

Digital input DI2 function planning, refer to parameter P100 description.

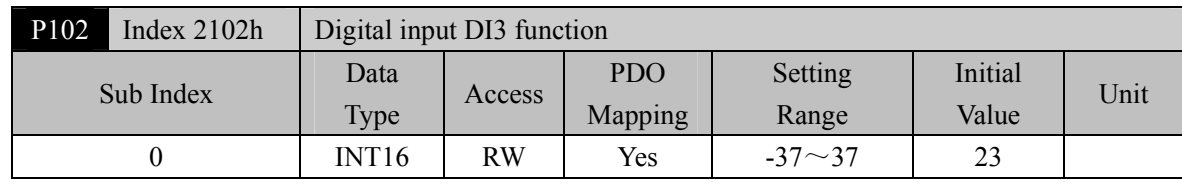

Digital input DI3 function planning, refer to parameter P100 description.

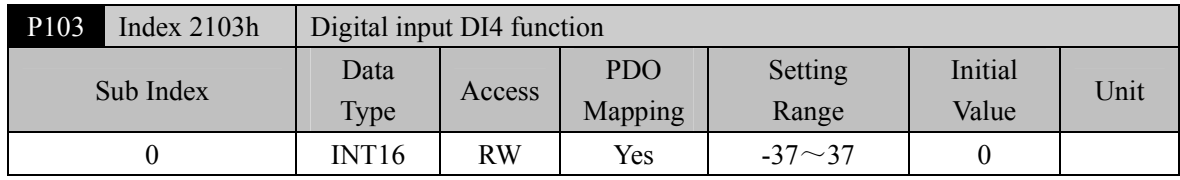

Digital input DI4 function planning, refer to parameter P100 description.

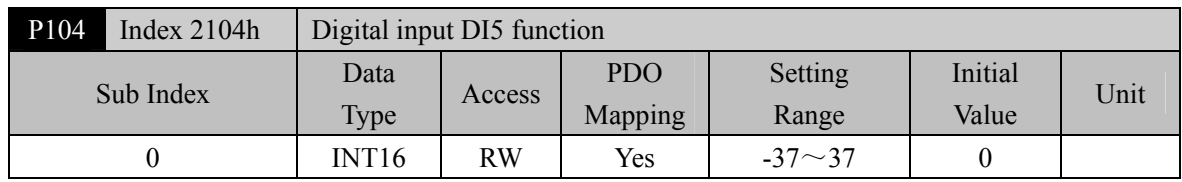

Digital input DI5 function planning, refer to parameter P100 description.

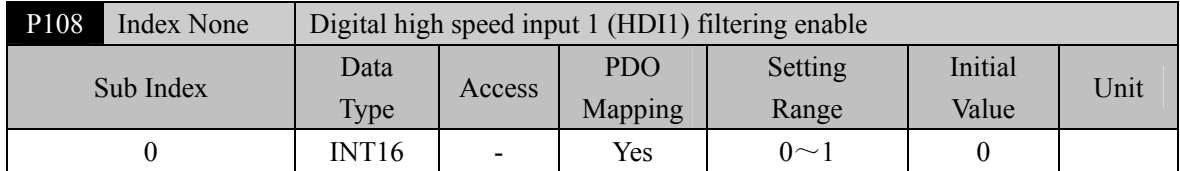

• Parameter meaning:

0: Not enabled;

1: Enable.

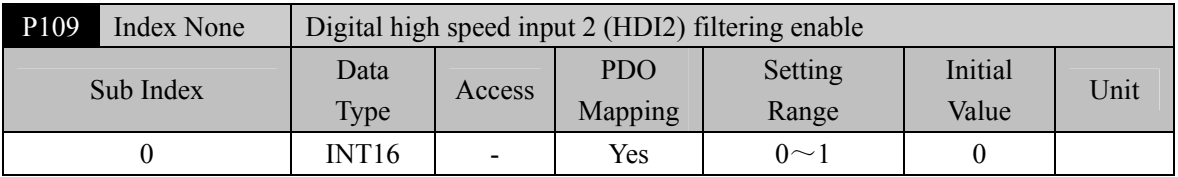

• Parameter meaning:

0: Not enabled;

1: Enable.

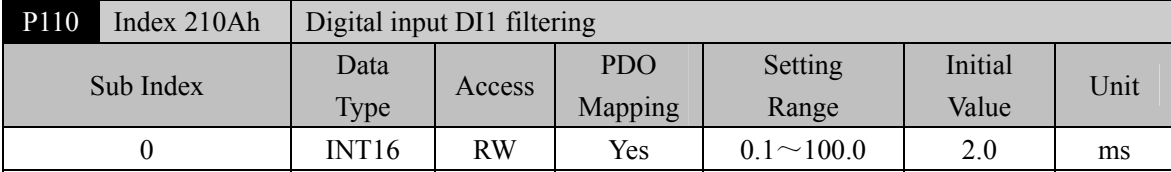

DI1 input digital filtering time constant.

 The smaller the parameter value, the faster the signal response speed. The larger the parameter value is, the slower the signal response speed is, but the stronger the noise filtering ability is.

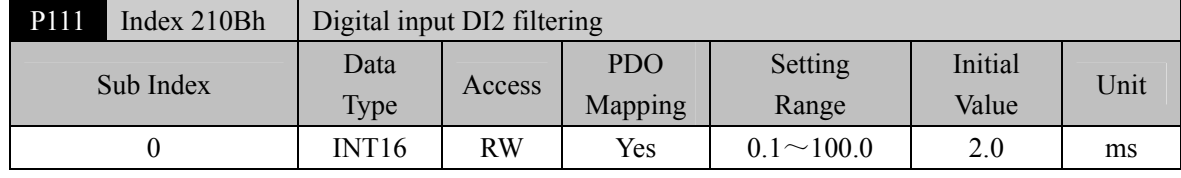

DI2 input digital filtering time constant. Refer to the description of parameter P110.

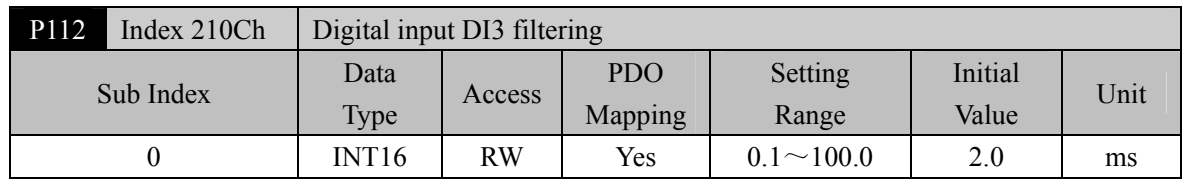

DI3 input digital filtering time constant. Refer to the description of parameter P110.

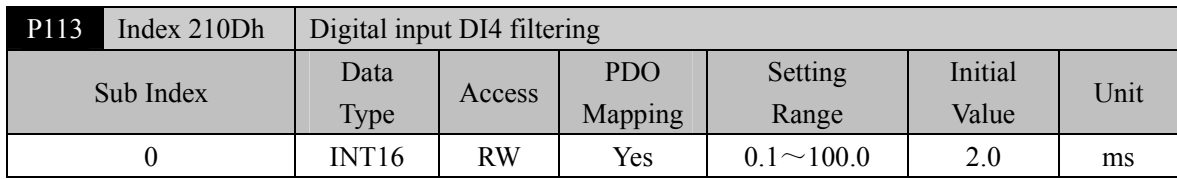

DI4 input digital filtering time constant. Refer to the description of parameter P110.

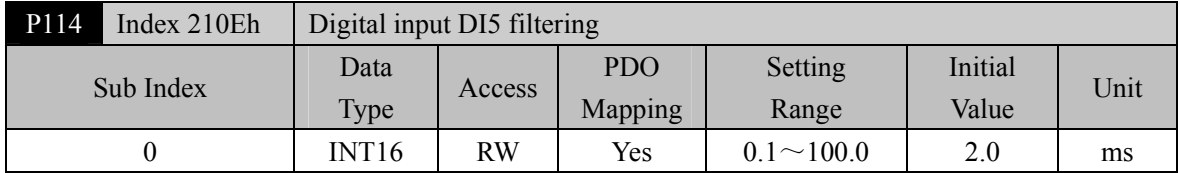

DI5 input digital filtering time constant. Refer to the description of parameter P110.

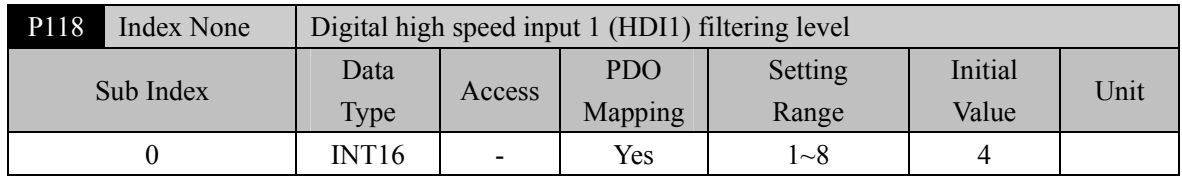

• Parameter meaning:

1~8: From low to high, the filtering ability is enhanced.

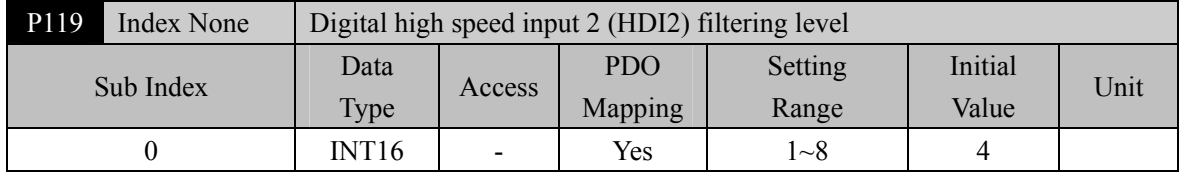

Parameter meaning:

1~8: From low to high, the filtering ability is enhanced.

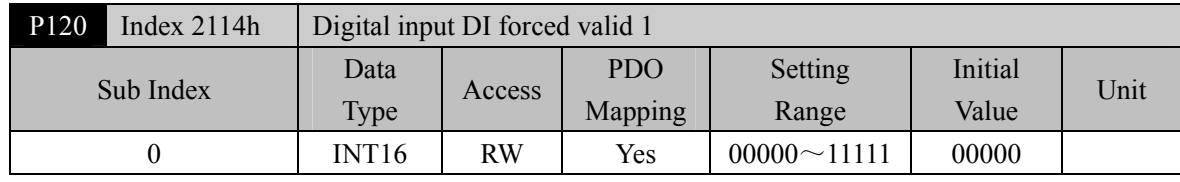

# Corresponding functions are represented by 5-bit binary:

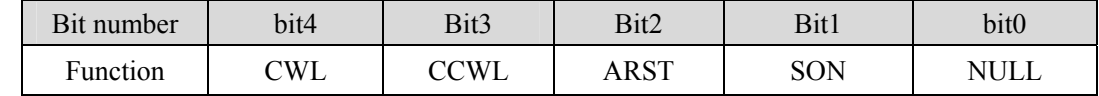

 The function used to force DI input is valid. If the function corresponding bit is set to 1, the function is forced ON (valid).

Refer to chapter 5.2 for the meaning of DI symbols. Parameter meaning:

| A bit in this parameter | Function[note]         | Function result            |  |  |
|-------------------------|------------------------|----------------------------|--|--|
|                         | Not planned            | OFF                        |  |  |
|                         | Planned                | Determined by input signal |  |  |
|                         | Not planned or planned | )N                         |  |  |

## Chapter 5 Parameters

Note: Planned refers to the function selected by parameters  $P100 \sim P104$ ; Not planned refers to the function not selected by parameters  $P100 \sim P104$ .

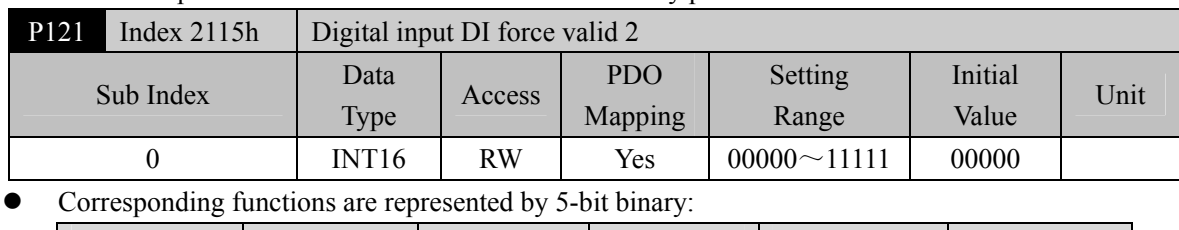

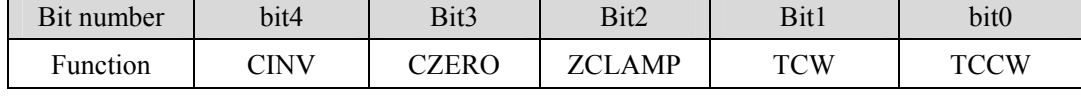

Description of other reference parameter P120.

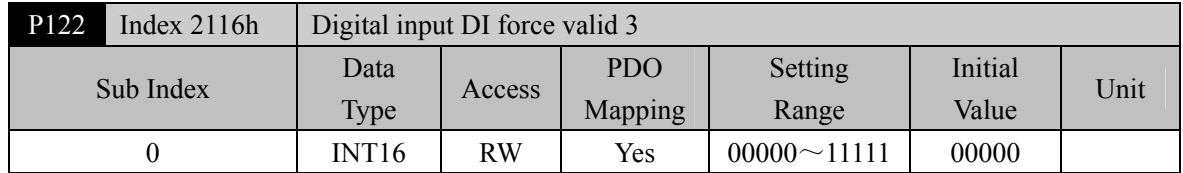

Corresponding functions are represented by 5-bit binary:

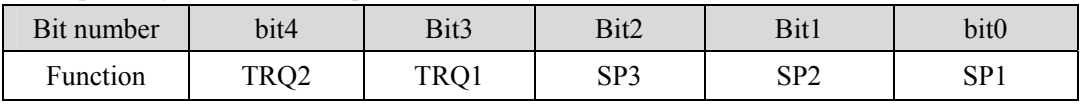

Description of other reference parameter P120.

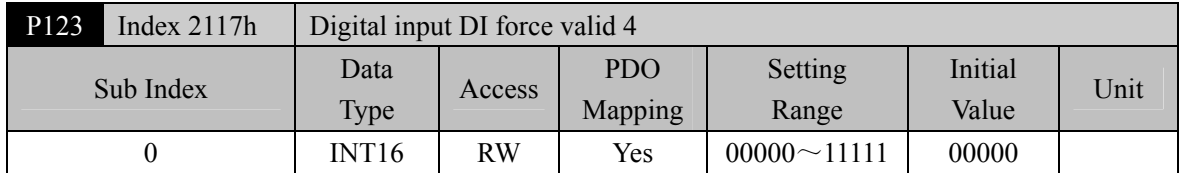

Corresponding functions are represented by 5-bit binary:

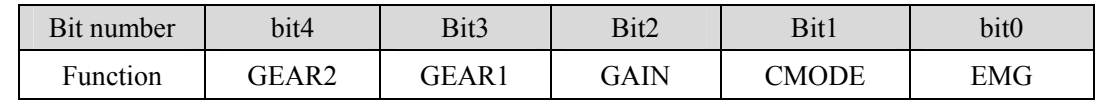

**•** Description of other reference parameter P120.

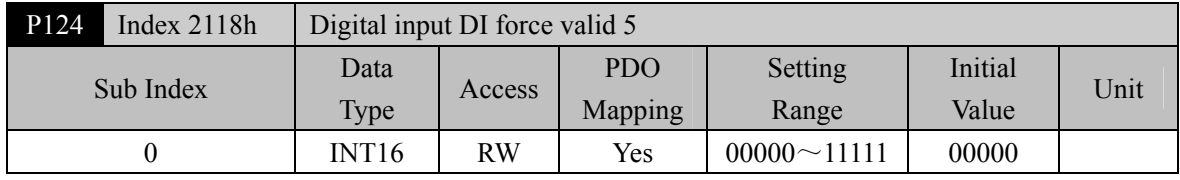

Corresponding functions are represented by 5-bit binary:

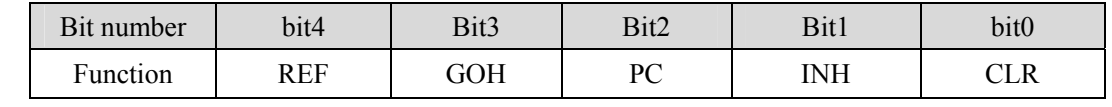

Description of other reference parameter P120.

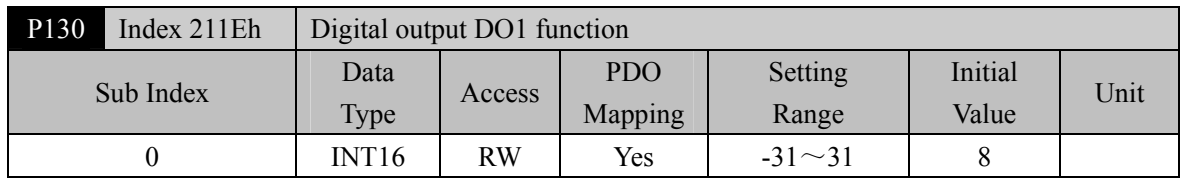

 Digital output DO1 function planning, parameter absolute value represents function, and symbol represents logic. Please refer to chapter 5.3 for functions.

- 0 is forced OFF and 1 is forced ON.
- Symbols represent output logic, positive numbers represent positive logic, and negative numbers represent negative logic:

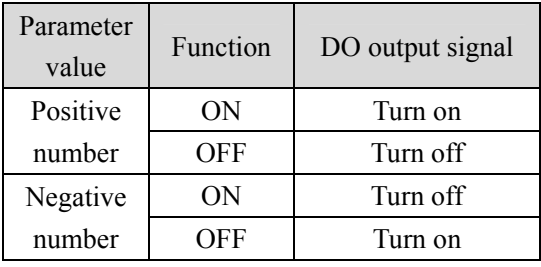

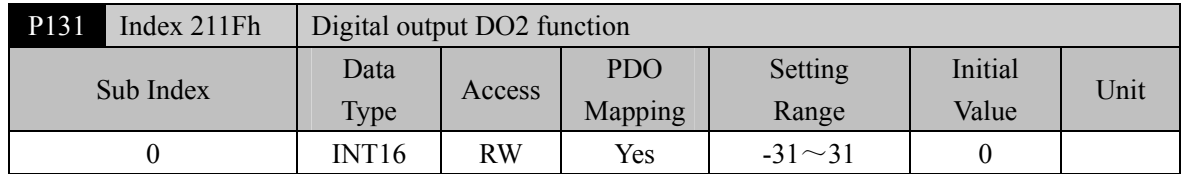

Digital output DO2 function planning, refer to parameter P130 description.

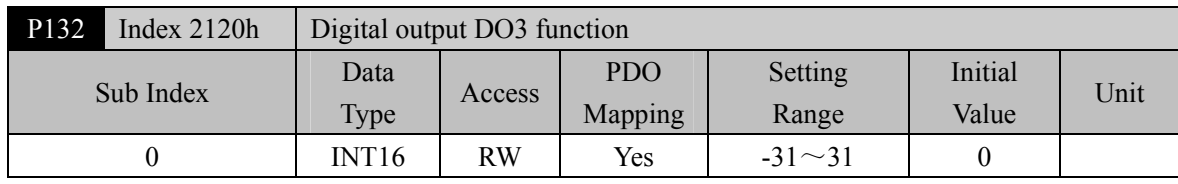

Digital output DO3 function planning, refer to parameter P130 description.

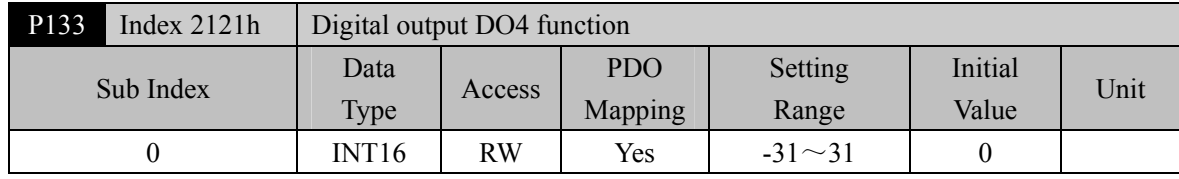

Digital output DO4 function planning, refer to parameter P130 description.

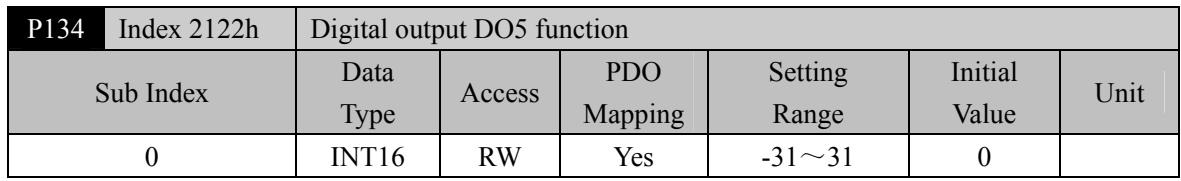

Digital output DO5 function planning, refer to parameter P130 description.

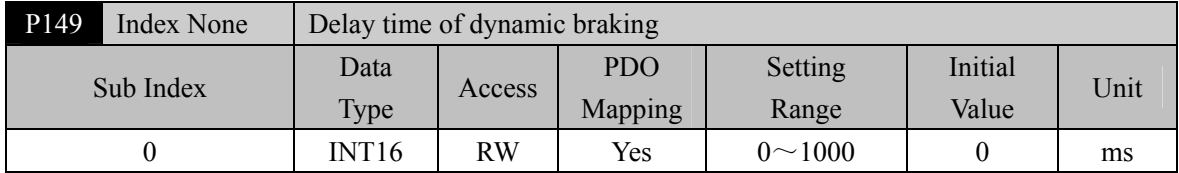

Parameter meaning:

When the dynamic braking delay time is set to 0, the dynamic braking function is invalid.

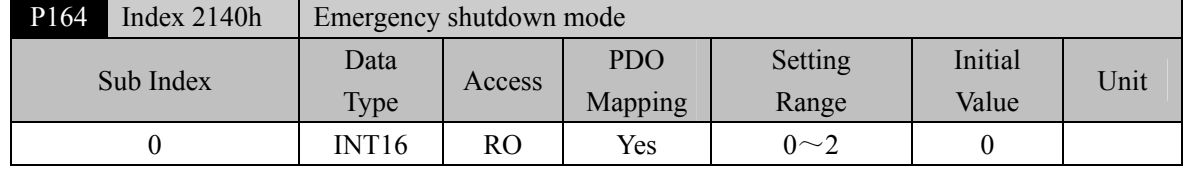

When EMG(emergency shutdown) in DI is ON, the meaning of this parameter is:

0: The driver turns off the motor current directly, and the motor stops freely;

1: The driver remains enabled, and the control motor stops at the acceleration and deceleration defined by 6085h (Quick stop deceleration).

2: Decelerate the machine for shutdown, and the deceleration time is determined by P063.

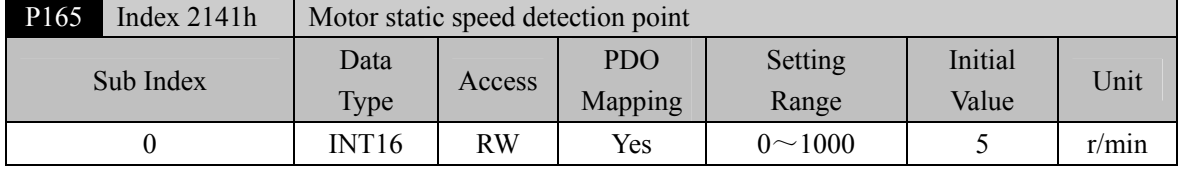

 Motor static detection: if the motor speed is lower than the parameter value, the motor is considered to be static.

It is only used for timing judgment of electromagnetic brake.

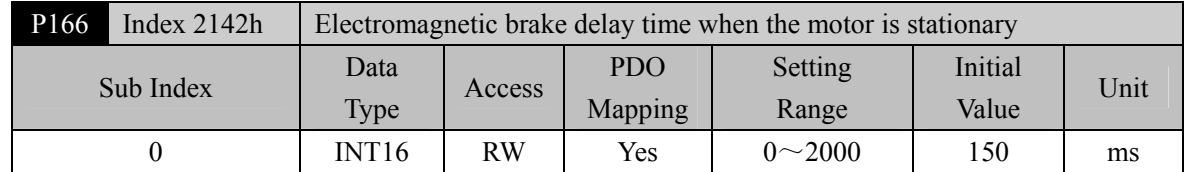

- When the SON of the servo driver is from ON go to OFF or an alarm occurs, define the delay time from electromagnetic brake braking (DO output terminal BRK OFF) to motor current turn off during motor standstill.
- This parameter enables the brake to turn off the current after reliable braking to avoid small displacement of the motor or work piece drop. The parameter shall not be less than the delay time of mechanical braking.
- Refer to chapter 4.10.3 for corresponding timing.

76

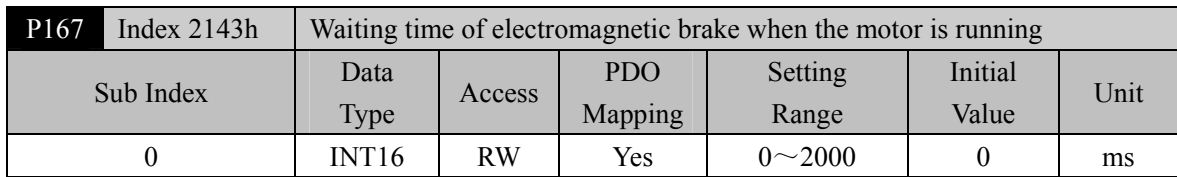

- When the SON of the servo driver is from ON go to OFF or an alarm occurs, define the delay time from the motor current turn off to the electromagnetic brake braking (DO output terminal BRK OFF) during motor operation.
- This parameter is used to make the motor decelerate from high speed rotating state to low speed, and then let the brake braking to avoid damaging the brake.
- The actual action time is P167 or the time required for the motor to decelerate to P168, whichever is the minimum.
- Refer to chapter 4.10.4 for corresponding timing.

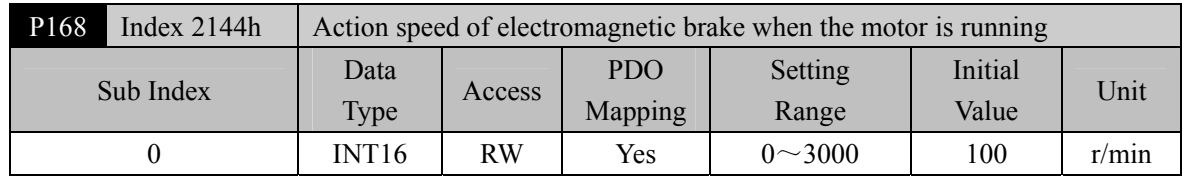

Refer to the description of parameter P167.

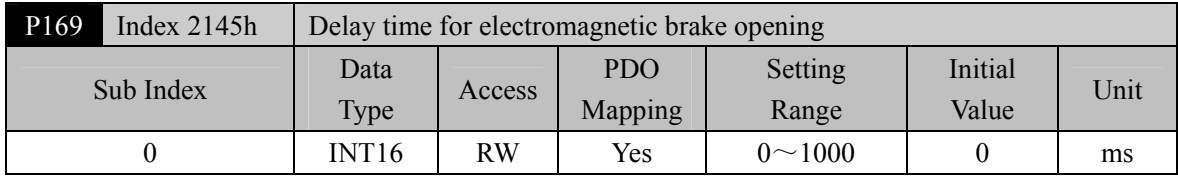

- When the SON of the servo driver is from OFF to ON, define the delay time from the motor current turn on to the electromagnetic brake release (DO output terminal BRK ON).
- Refer to chapter 4.10 for corresponding timing.

# **5.1.3 Parameters of section 2**

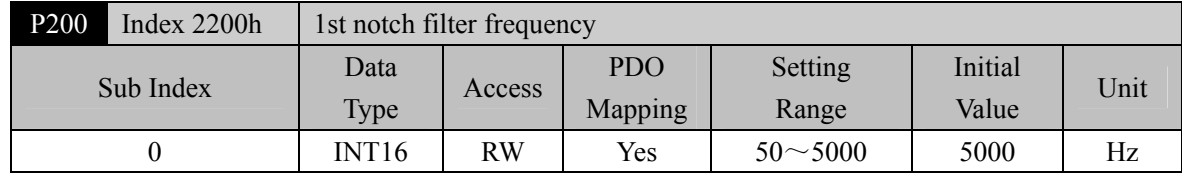

Notch filter is a filter used to eliminate the resonance of specific frequency caused by machinery.

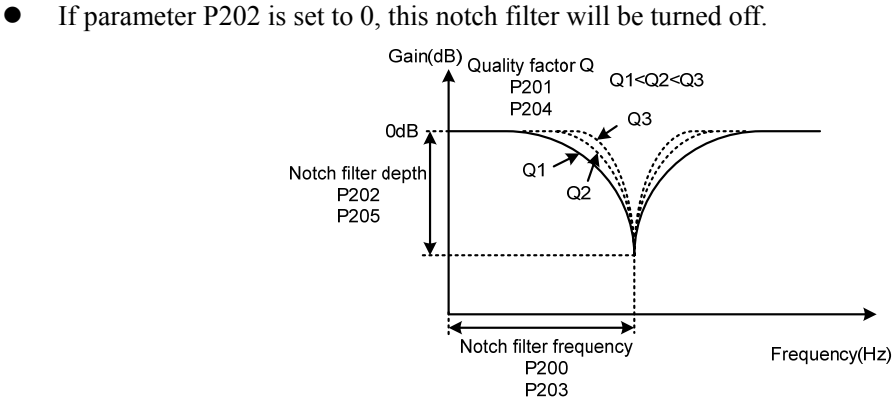

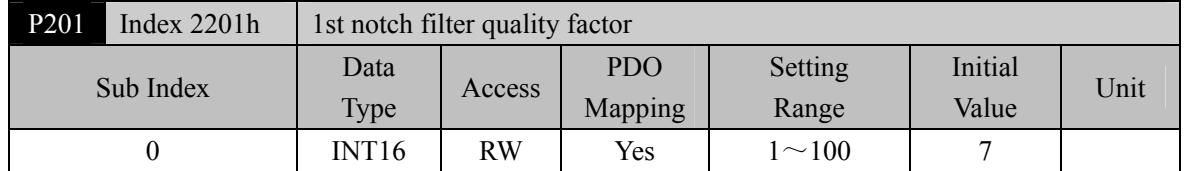

 The quality factor Q indicates the shape of notch filter. The larger the Q, the sharper the shape of notch filter and the narrower the width (-3dB) of notch filter.

Notch filter frequency

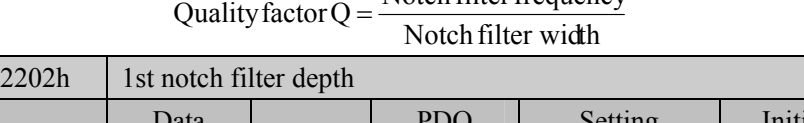

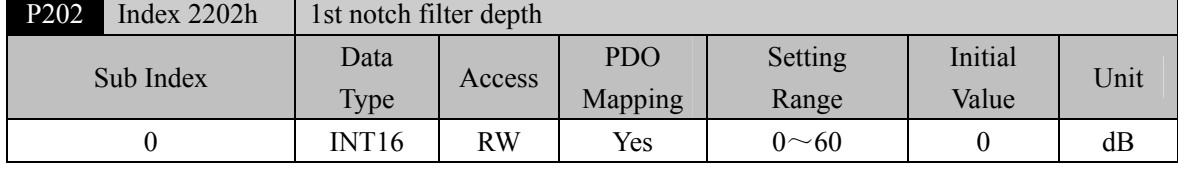

 Set the notch depth of the notch filter. The greater the parameter value, the greater the notch depth, that is, the greater the filter gain attenuation. Set to 0 to turn off the notch filter.

Notch depth D expressed in dB units is:

$$
D = -20\log(1 - \frac{P202}{100})(dB)
$$

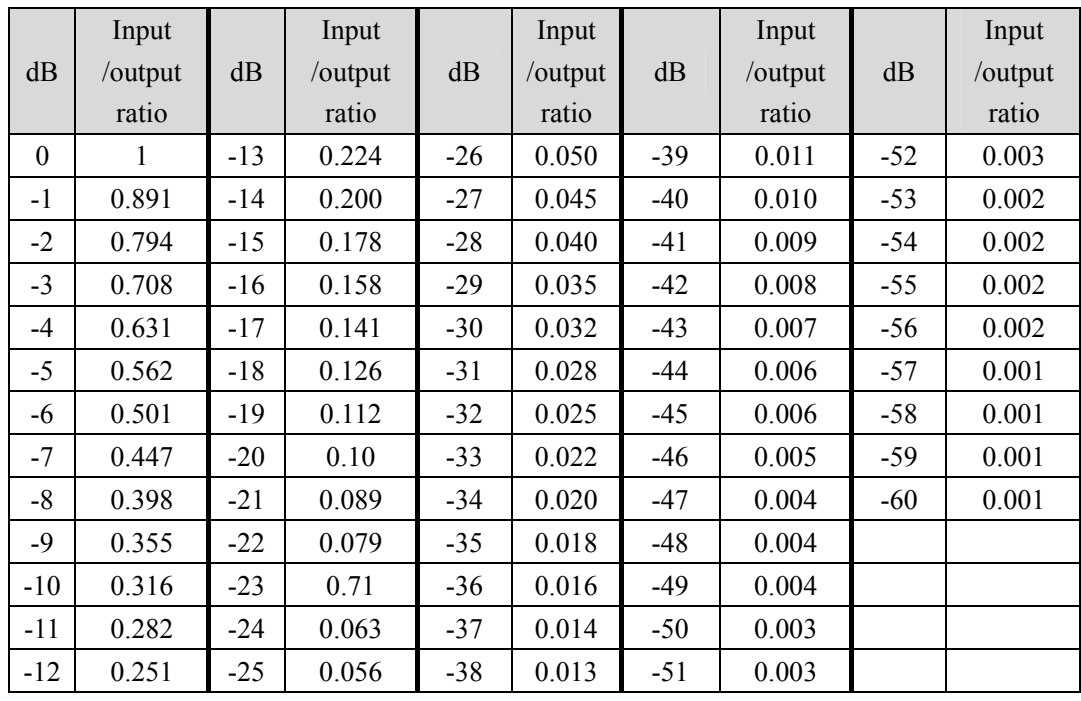

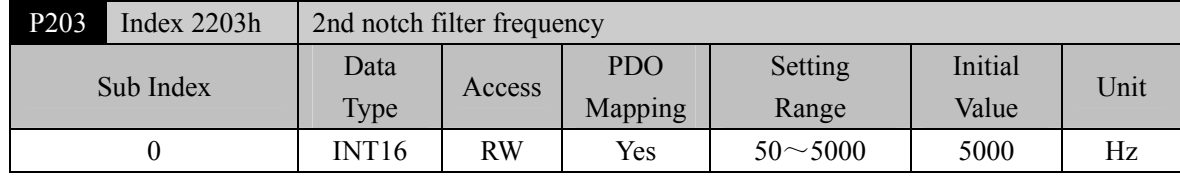

Notch filter is a filter used to eliminate specific frequency resonance caused by machinery.

 $\bullet$  If P205 is set to 0, this notch filter will be turned off.

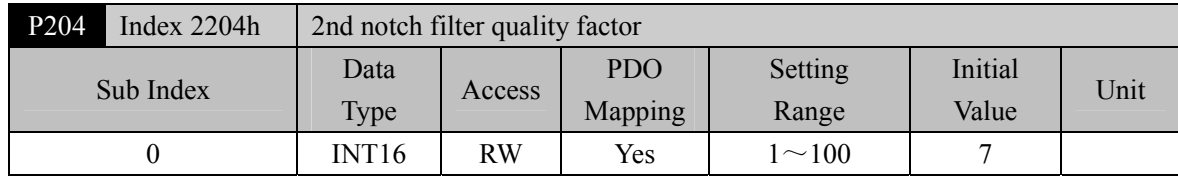

• Refer to the specification of parameter P201.

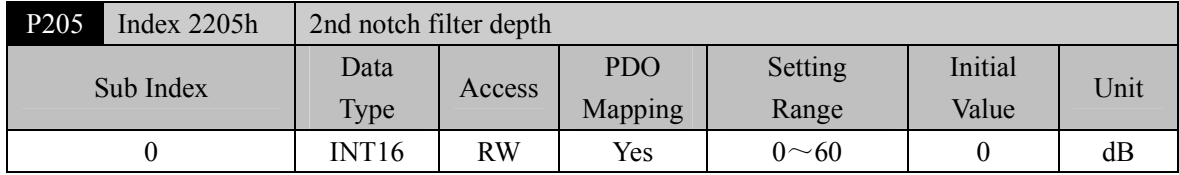

 Set the notch depth of the notch filter. Setting it to 0 means turn off the notch filter. Refer to the explanation of parameter P202 for others.

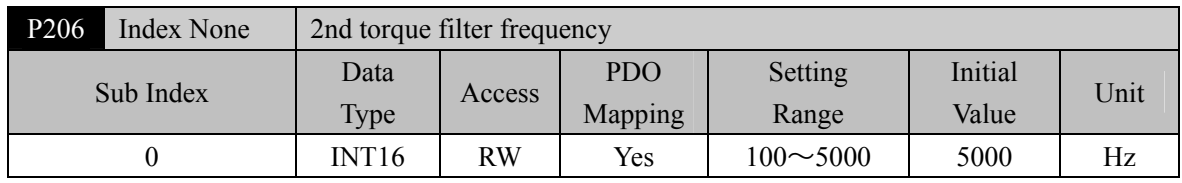

The cut-off frequency of 2nd torque filter (2nd order type) acts as the 1st torque command filter.

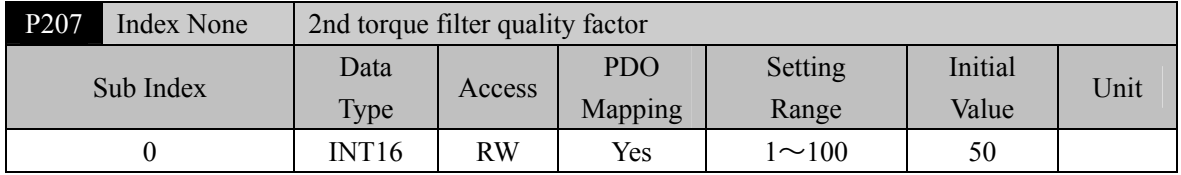

 The quality factor of the 2nd torque filter quality factor (2nd order type) acts as the 1st torque command filter.

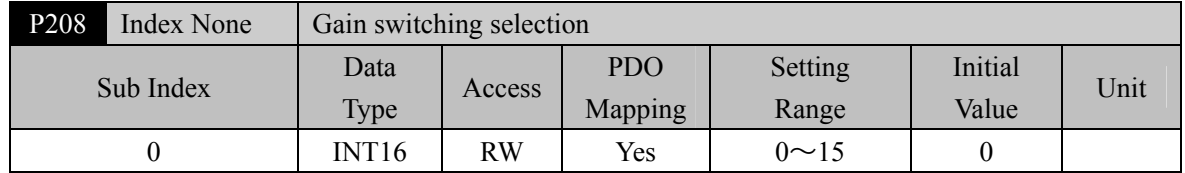

• Parameter meaning:

0: Fixed 1st gain.

1: Fixed 2nd gain.

2~3: Reserved.

4: Pulse deviation control: switch to 2nd gain when the position pulse deviation exceeds P209.

5: Motor speed control, switch to 2nd gain when the motor speed exceeds P209.

 The 1st gain and the 2nd gain are combined, with 4 parameters for each group and switching at the same time.

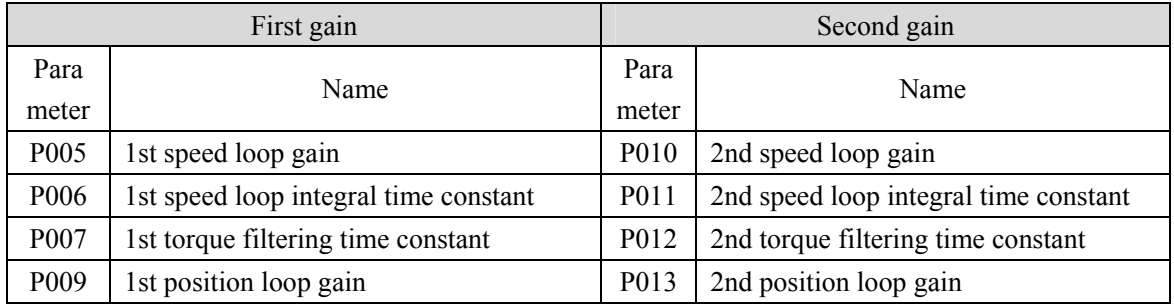

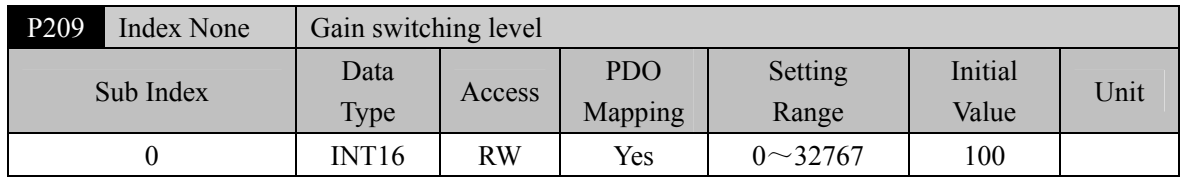

According to the setting of parameter P208, the switching conditions and units are different.

• Parameter P210 and P209 have the same unit.

The comparator has the function of hysteresis, which is set by parameter P210.

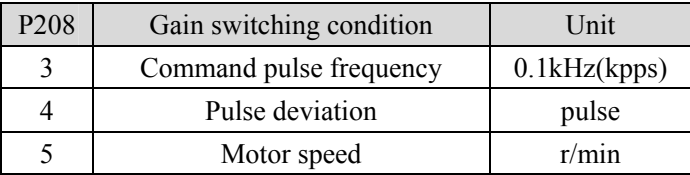

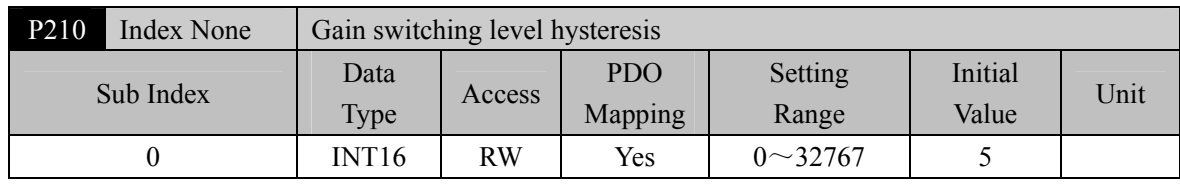

• Refer to the description of parameter P209.

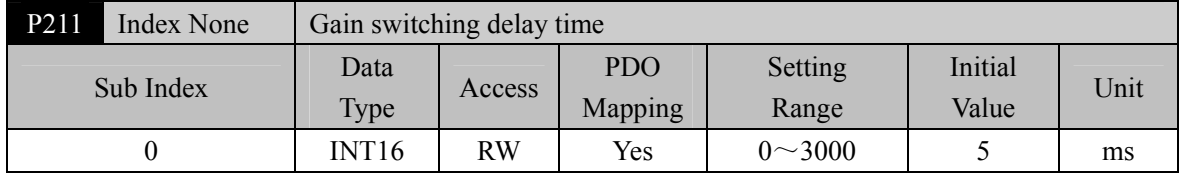

The delay time from when the gain switching condition is satisfied to when the switching is started.

Cancel the handover if it is detected that the handover condition is not satisfied in the delay phase.

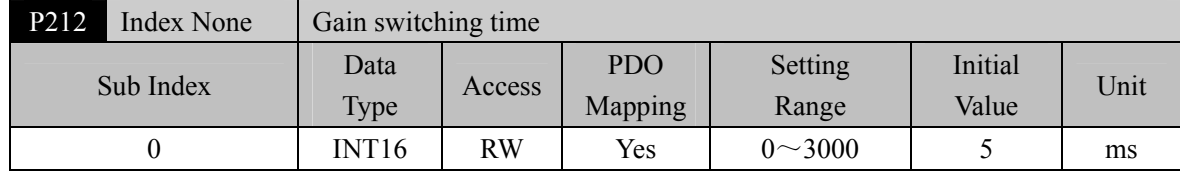

 During gain switching, the current gain combination will linearly and smoothly change to the target gain combination within this time, and all parameters in the combination will change at the same time.

It can avoid impact caused by sudden change of parameters.

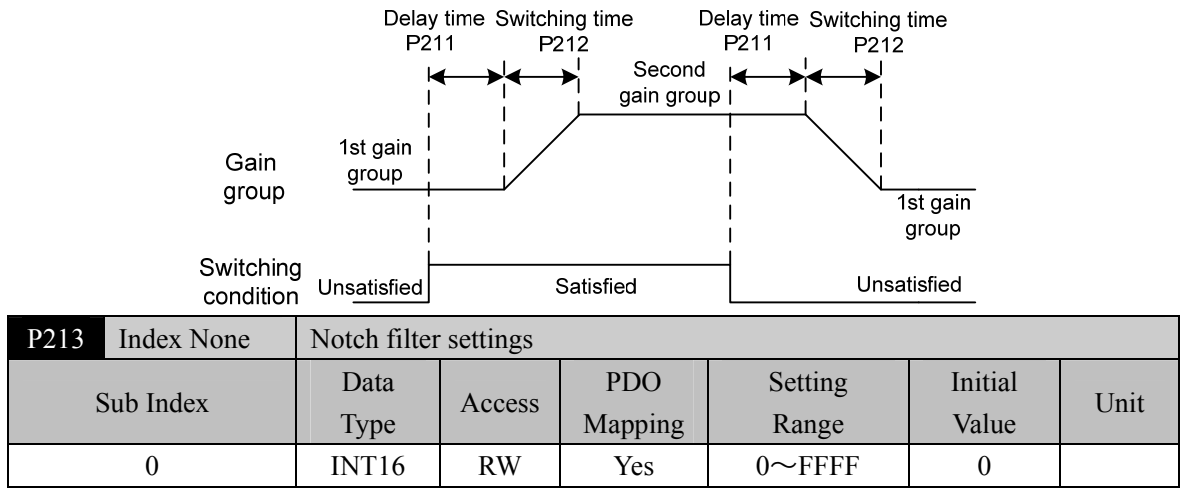

Parameter description:

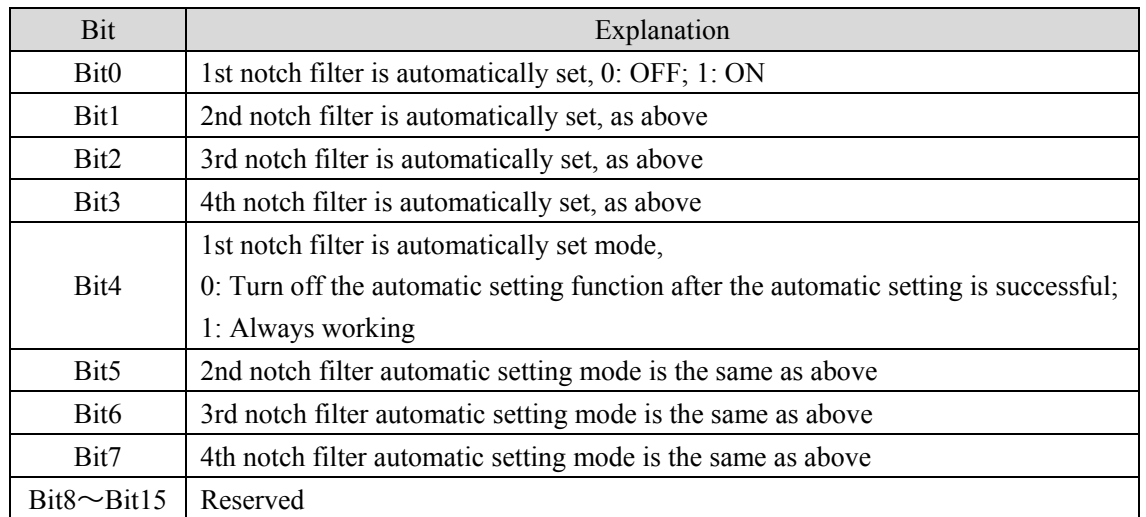

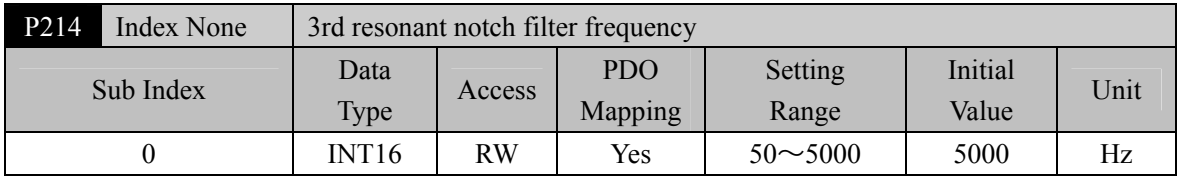

Notch filter is a filter used to eliminate specific frequency resonance caused by machinery.

If P205 is set to 0, this notch filter will be turned off.

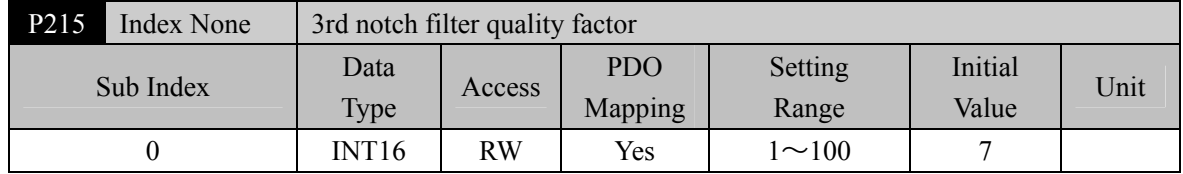

• Refer to the description of parameter P201.

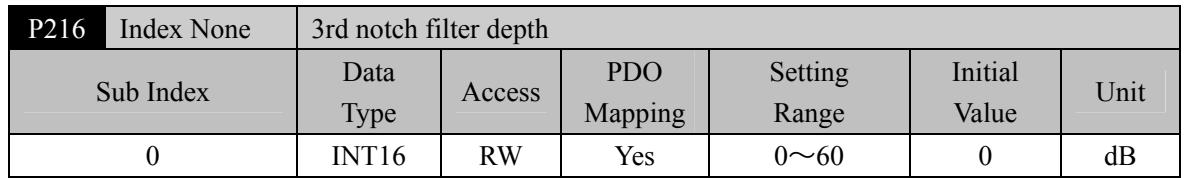

 Set the notch depth of the notch filter. Setting it to 0 means turn off the notch filter. Refer to the explanation of parameter P202 for others.

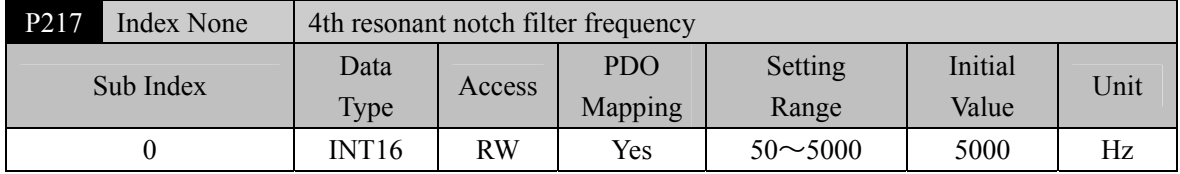

Notch filter is a filter used to eliminate specific frequency resonance caused by machinery.

If P205 is set to 0, this notch filter will be turned off.

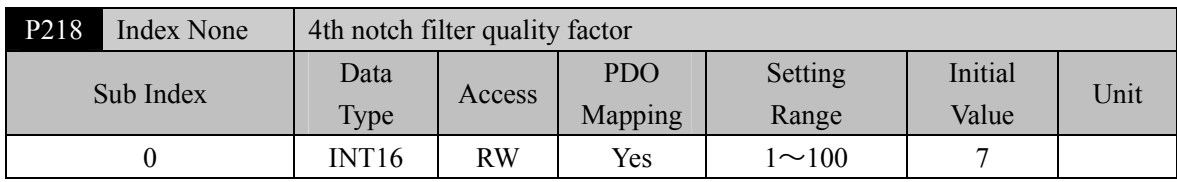

Refer to the description of parameter P201.

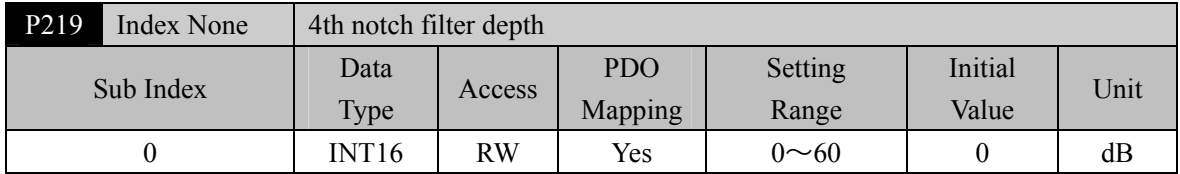

 Set the notch depth of the notch filter. Setting it to 0 means turn off the notch filter. Refer to the explanation of parameter P202 for others.

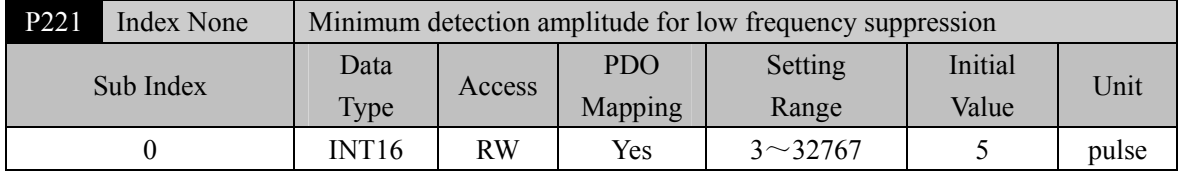

Minimum detection value of low frequency vibration suppression.

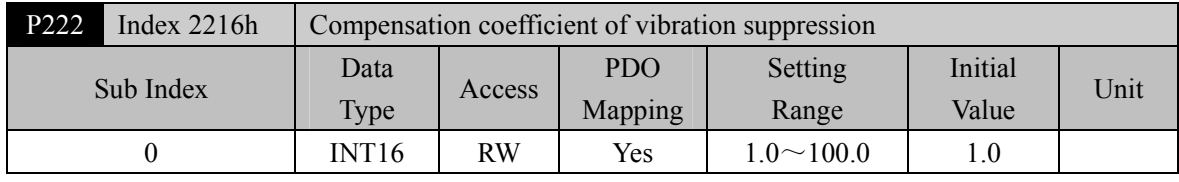

Valid when the vibration suppression switch is turned on.

 The larger the value is, the more obvious the suppression effect is. However, too large a value is likely to bring mechanical noise.

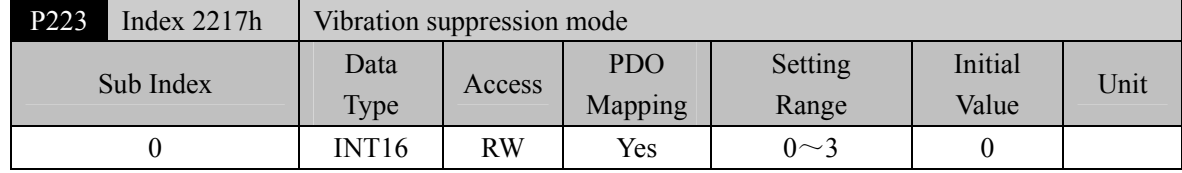

• Parameter meaning:

0: The vibration suppression function is invalid.

- 1: Vibration suppression mode 1, which automatically detects vibration frequency, is suitable for occasions where inertia changes little.
- 2: Vibration suppression mode 2, which automatically detects vibration frequency, is suitable for occasions where inertia always changes.
- 3: Vibration suppression mode 3, manually set the vibration frequency, suitable for vibration frequency known occasions.

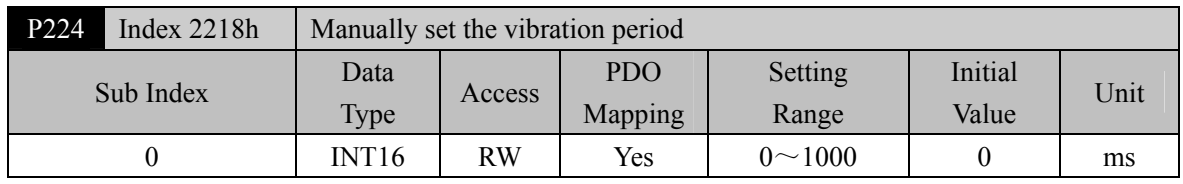

 $\bullet$  When the vibration suppression mode (P223) is set to 3, this parameter is used to set the vibration cycle to be suppressed.

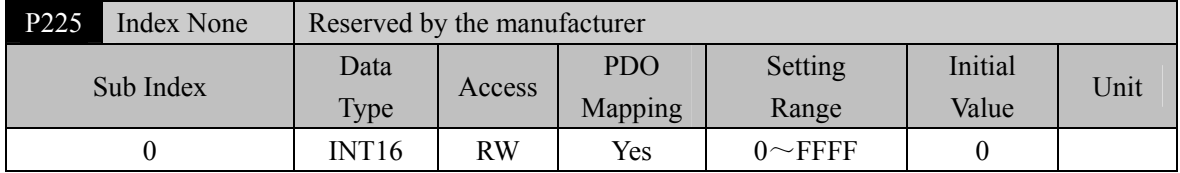

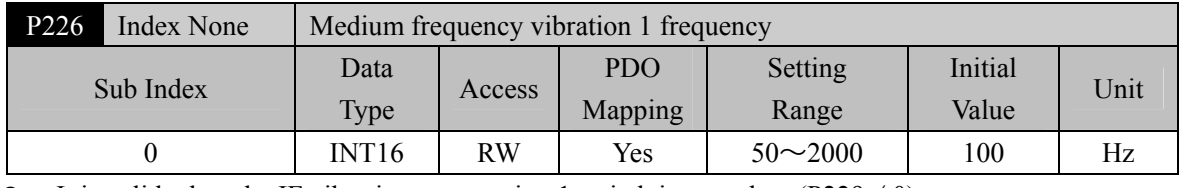

It is valid when the IF vibration suppression 1 switch is turned on  $(P229 \neq 0)$ .

 $\bullet$  In the manual setting mode of frequency point (P229=1), it is necessary to find the intermediate frequency vibration point through the wave recording function of the servo host software.

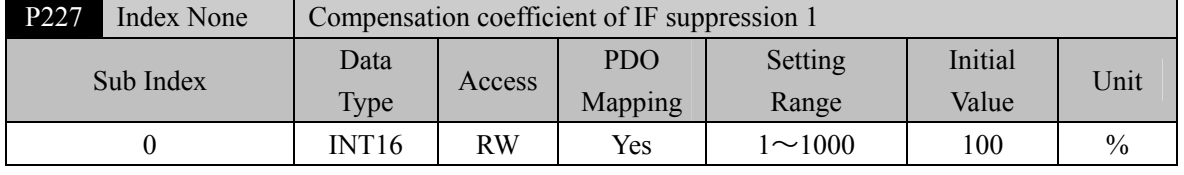

It is recommended to use the Fn1 function to estimate the load inertia first.

If the servo inertia (P017) is set properly, it is recommended to set this parameter to 100.

If the inertia cannot be estimated, the value is inversely proportional to the actual load inertia.

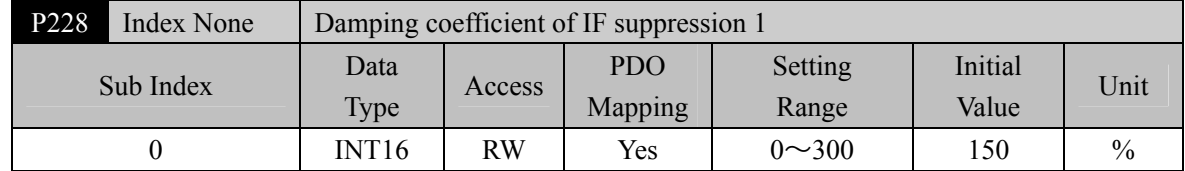

 Increasing the damping coefficient can improve the anti vibration effect, but excessive damping coefficient will increase the vibration.

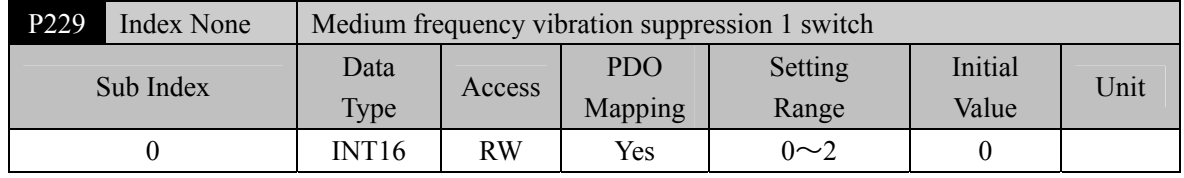

• Parameter meaning:

0: Invalid

1: Manual setting

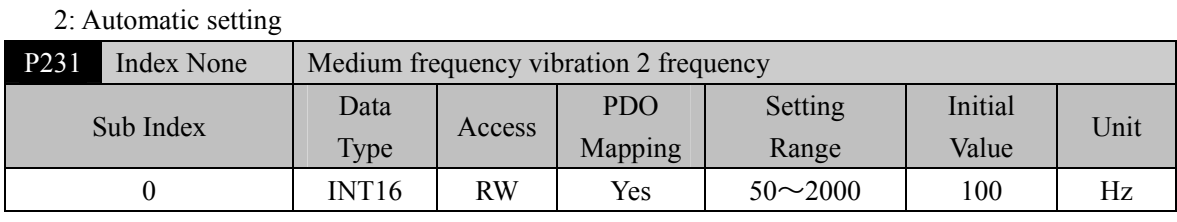

It is valid when the IF vibration suppression 1 switch is turned on  $(P234\neq 0)$ .

 In the manual setting mode of frequency point (P234=1), it is necessary to find the IF vibration point through the wave recording function of the servo host software.

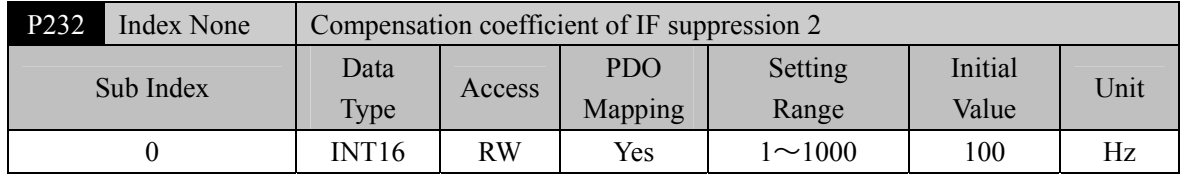

It is recommended to use the Fn1 function to estimate the load inertia first.

If the servo inertia (P017) is set properly, it is recommended to set this parameter to 100.

If the inertia cannot be estimated, the value is inversely proportional to the actual load inertia.

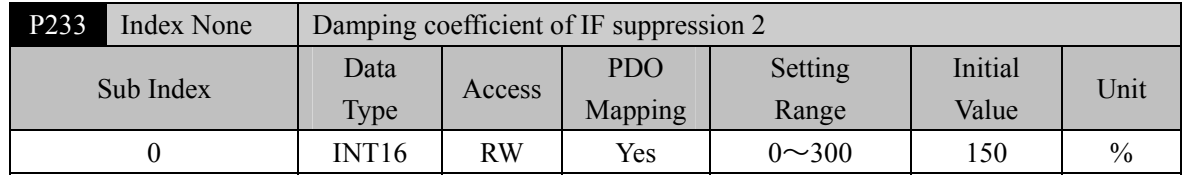

 Increasing the damping coefficient can improve the anti vibration effect, but excessive damping coefficient will increase the vibration.

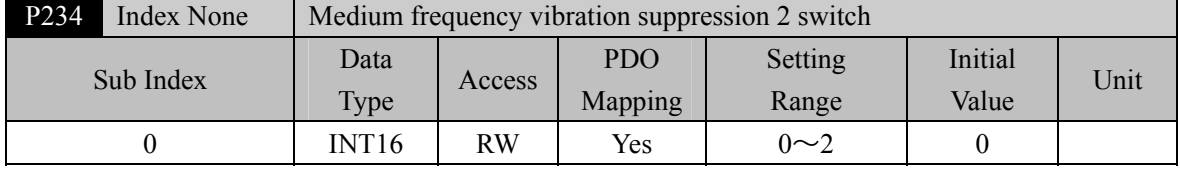

Parameter meaning:

0: Invalid

1: Valid

2: Automatic setting

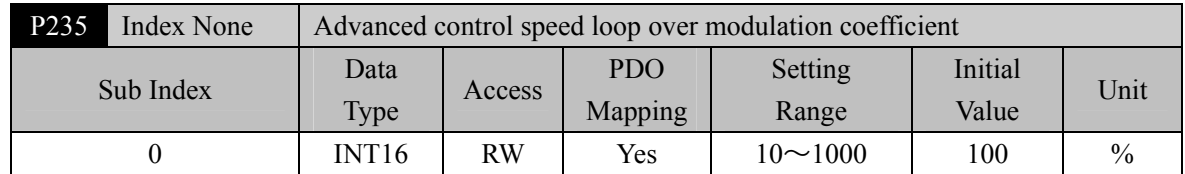

 It takes effect in the advanced control mode. The default value is 100%. Increasing this value can improve the convergence speed when approaching the given speed. Decreasing this value can improve the smoothness when approaching the given speed. The recommended value is  $75 \sim 150$ . In cases where the convergence speed needs to be improved, it can generally be increased to 120.

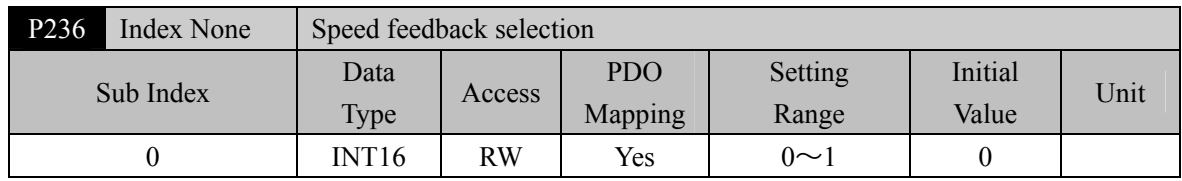

Parameter meaning:

0: Speed feedback comes from filter

1: Speed feedback comes from the observer

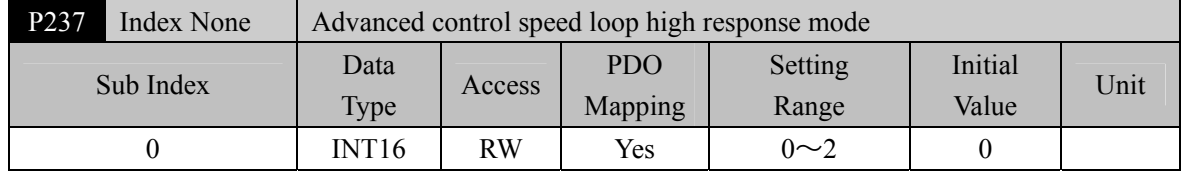

 The high response mode of the advanced control speed loop is used in the situation with high requirements for anti-interference, which can better respond to external disturbances, reduce the instantaneous speed fluctuation and recover the target speed as soon as possible.

0: Advanced control speed loop high response mode is turned off

- 1: Advanced control speed loop high response mode is turned on and the default gain percentage is maintained
- 2: Advanced control speed loop high response mode is turned on, and the gain percentage is adjustable.

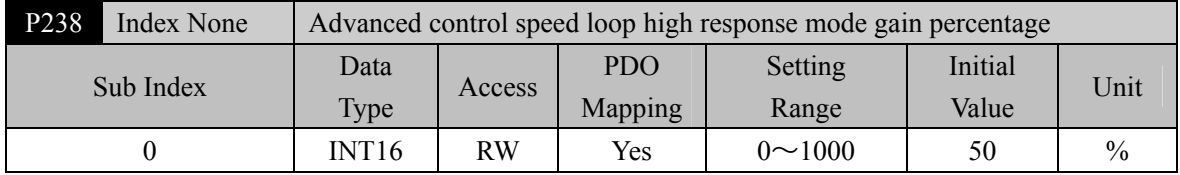

 This parameter only takes effect when the advanced control high response mode is enabled (P237=1). It is used to adjust the gain percentage of the advanced control high response mode. Generally, it can be set to 20~80 to meet the needs. If the value is set too high, it is easy to cause mechanical vibration.

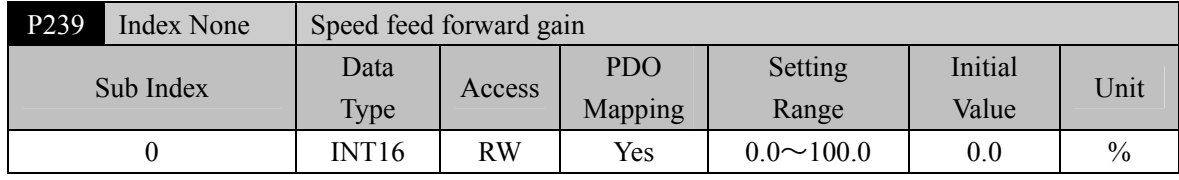

This parameter is used to set the gain percentage of speed feed forward.

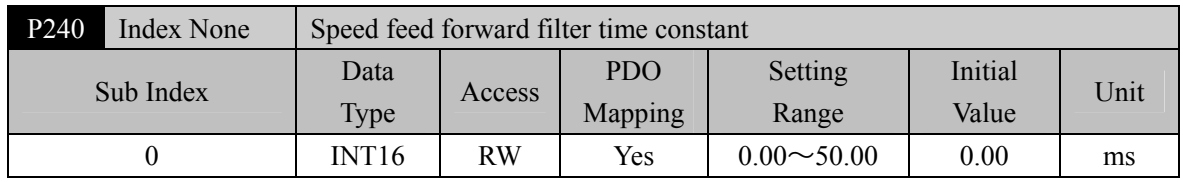

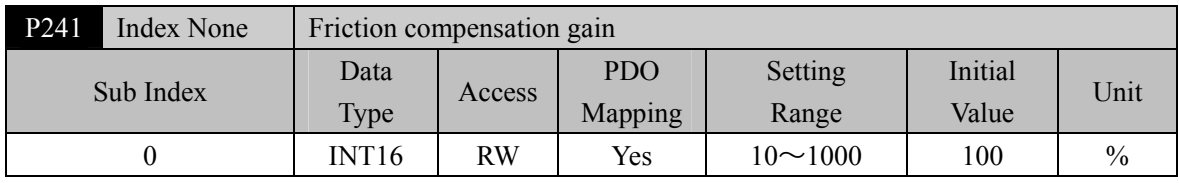

It is suggested to use Fn1 function to infer load inertia first.

- If the servo inertia (P017) is set properly, it is recommended to set this parameter to 100.
- If the inertia cannot be deduced, the value is inversely proportional to the actual load inertia.

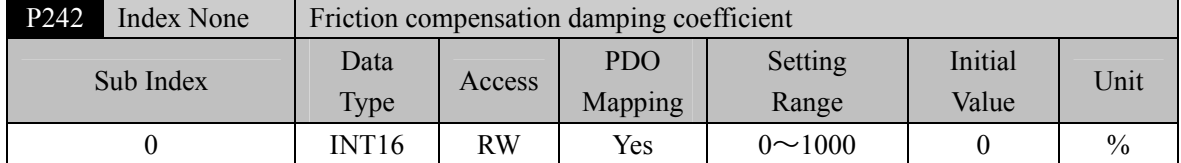

 Increasing the damping coefficient can improve the anti-vibration effect, but excessive damping coefficient will increase the vibration. When the parameter is set to 0, the friction compensation function is turned off.

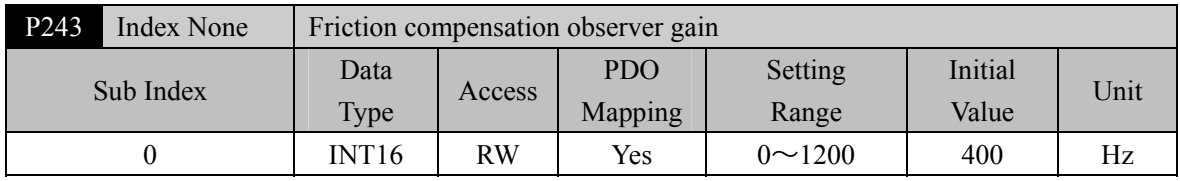

 Increasing the observer gain can compensate the external disturbance more quickly, but if the gain is too large, vibration will occur when the machinery has a resonant frequency.

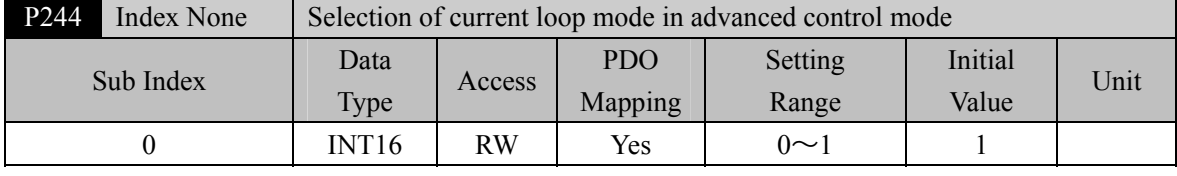

This parameter only takes effect when P247=1.

0: Only the speed loop adopts the advanced control mode

1: Speed loop and current loop adopt advanced control mode

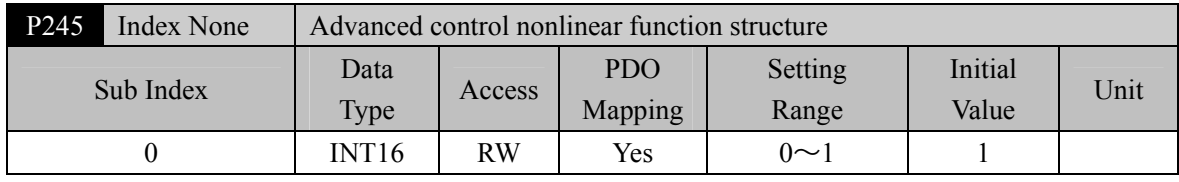

Parameter meaning:

0: The type of nonlinear function in advanced control adopts structure 0

1: The type of nonlinear function in advanced control adopts structure 1

| P <sub>246</sub> | Index None  | Advanced control feedback speed source |           |            |         |         |             |
|------------------|-------------|----------------------------------------|-----------|------------|---------|---------|-------------|
| Sub Index        |             | Data                                   | Access    | <b>PDO</b> | Setting | Initial | <b>Unit</b> |
|                  | <b>Type</b> | Mapping                                |           | Range      | Value   |         |             |
|                  |             | INT <sub>16</sub>                      | <b>RW</b> | Yes        | $0\sim$ |         |             |

## Chapter 5 Parameters

- Parameter meaning:
	- 0: In advanced control, the source of feedback speed is the original speed

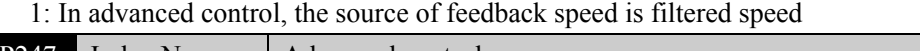

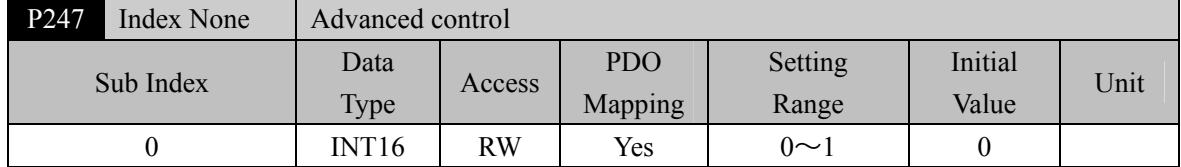

• Parameter meaning:

0: Servo loop controller adopts traditional control mode

1: Servo loop controller adopts advanced control mode

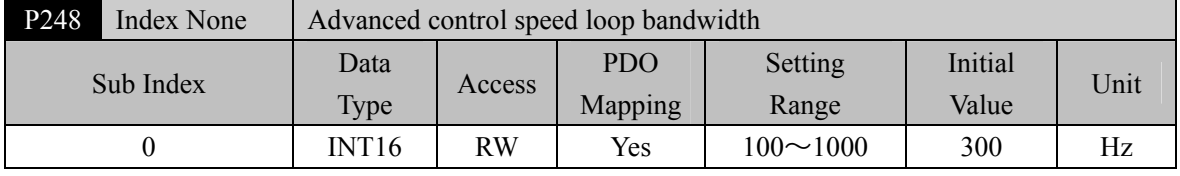

 Advanced control speed observer bandwidth, increase the parameter value to enhance the speed following ability and anti-interference ability. If it is too large, it is vulnerable to noise interference.

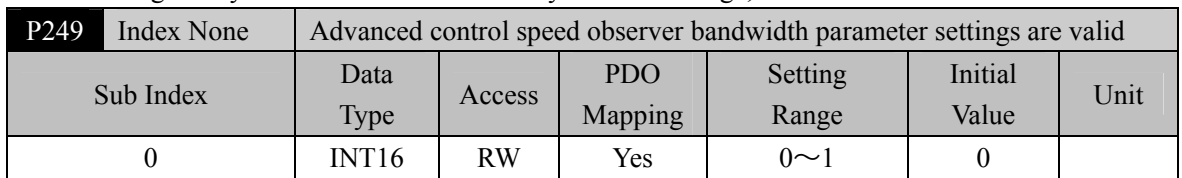

• Parameter meaning:

0: The bandwidth parameter setting of advanced control speed observer is invalid

1: Advanced control speed observer bandwidth parameter settings are valid

| P <sub>250</sub> | Index None | Advanced control current observer bandwidth |        |            |               |         |      |
|------------------|------------|---------------------------------------------|--------|------------|---------------|---------|------|
|                  |            | Data                                        | Access | <b>PDO</b> | Setting       | Initial | Unit |
| Sub Index        | Type       | Mapping                                     |        | Range      | Value         |         |      |
|                  |            | INT <sub>16</sub>                           | RW     | Yes        | $50 \sim 400$ | 180     | 10Hz |

 Advanced control current observer bandwidth, increasing the parameter value can enhance the current following ability and anti-interference ability, and it is easy to be interfered by noise if it is too large.

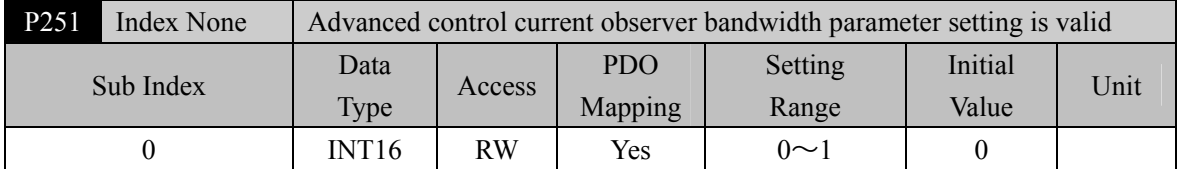

• Parameter meaning:

0: Advanced control current observer bandwidth parameter setting is invalid

1: Advanced control current observer bandwidth parameter setting is valid

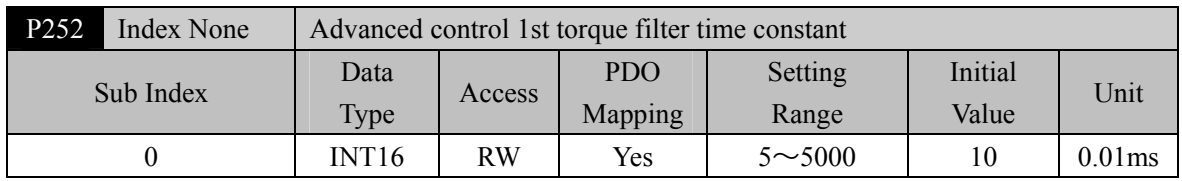

Low pass filter of torque can suppress mechanical vibration and reduce torque current fluctuation.

- The larger the value is, the better the vibration suppression effect is, and the smaller the torque current fluctuation is. If it is too large, the response will become slower, which may cause oscillation; The smaller the value, the faster the response, but limited by mechanical conditions.
- It is recommended that the setting range is  $5 \sim 15$ . If it exceeds this range, it will easily cause system oscillation.

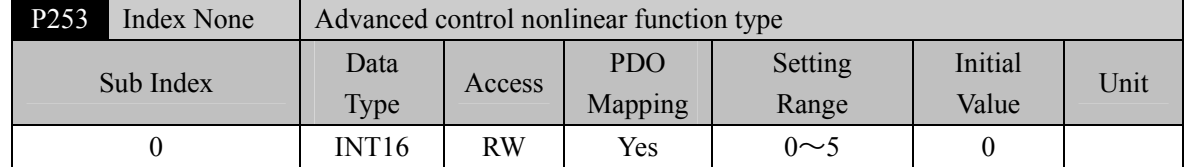

- Parameter meaning:
	- 0: Linear
	- 1: Non linear type 1
	- 2: Non linear type 2
	- 3: Non linear type 3
	- 4: Non linear type 4
	- 5: Non linear type 5

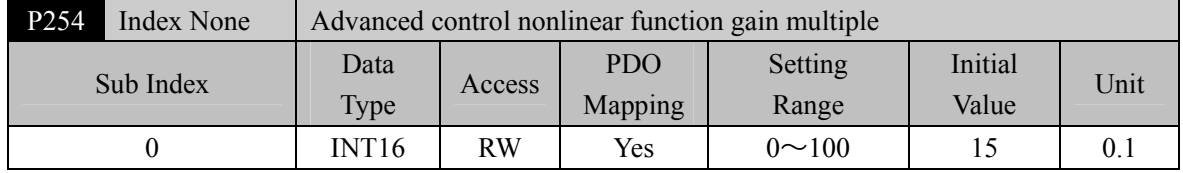

 Advanced control nonlinear function gain multiple, the higher the parameter value, the stronger the speed following and anti-interference ability.

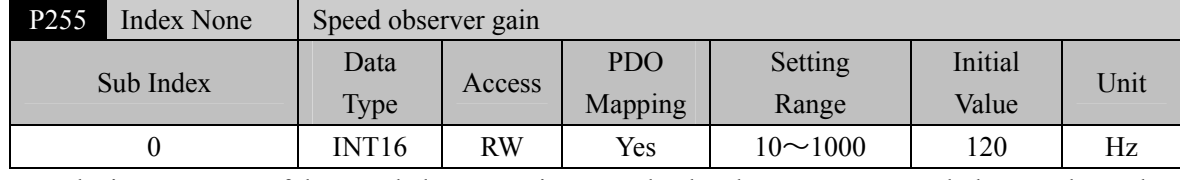

 The improvement of the speed observer gain can make the observer output track the actual speed feedback faster

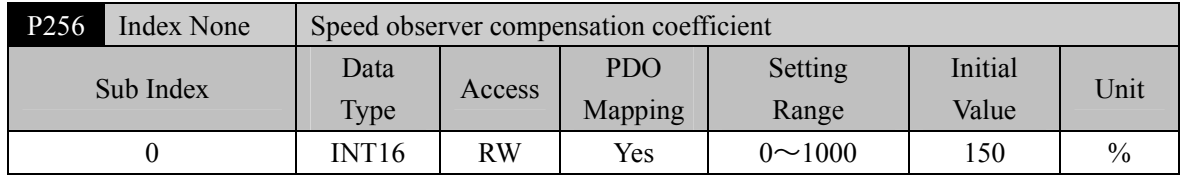

The default value is not recommended to be modified.

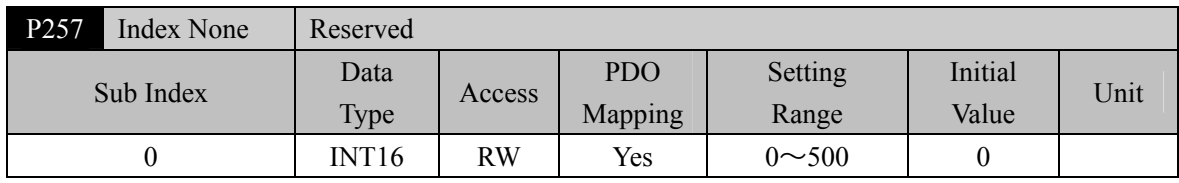

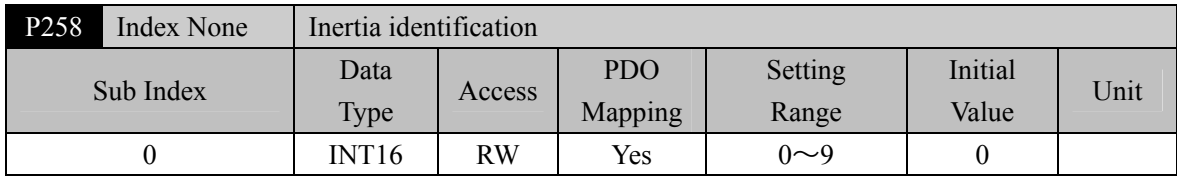

• Parameter meaning:

0: Turn off

1: Reserved, used by the manufacturer

2: Online mode

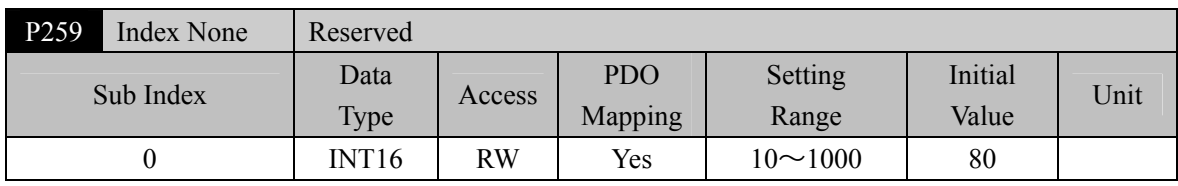

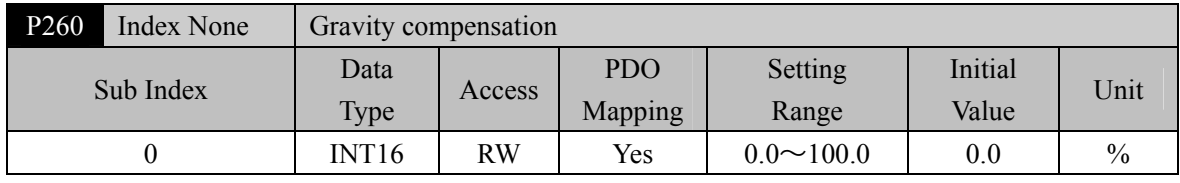

• Compensating torque for vertical axis load.

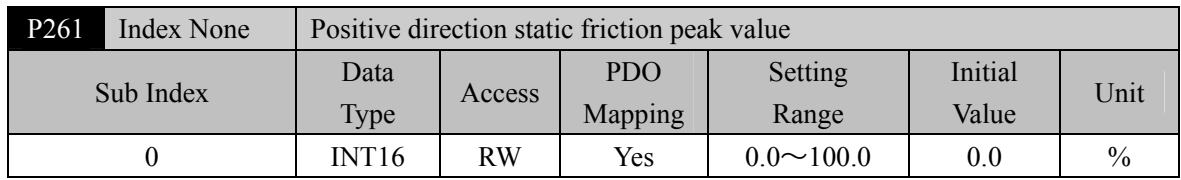

Positive direction position command when compensating friction peak value.

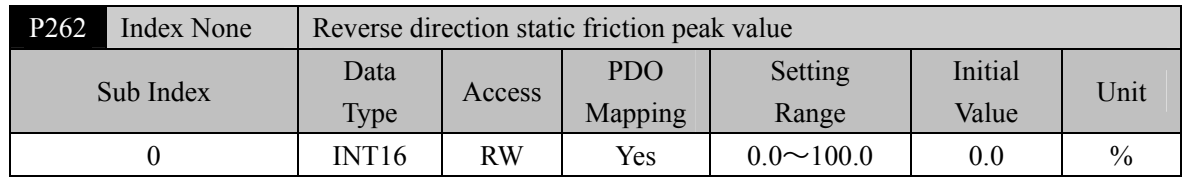

Reverse direction position command when compensating friction peak value.

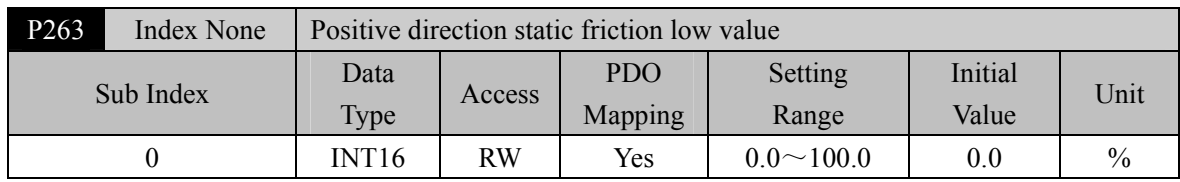

• Positive direction position command when compensating friction low value.

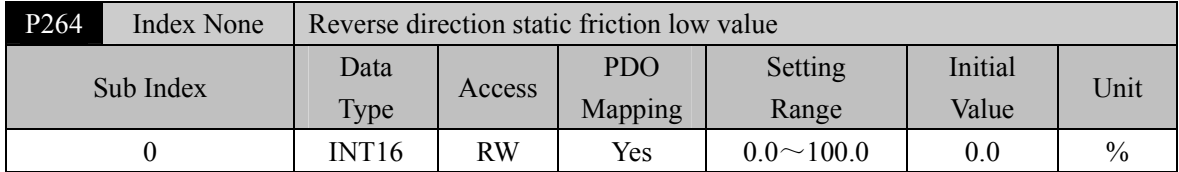

Reverse direction position command when compensating friction low value.

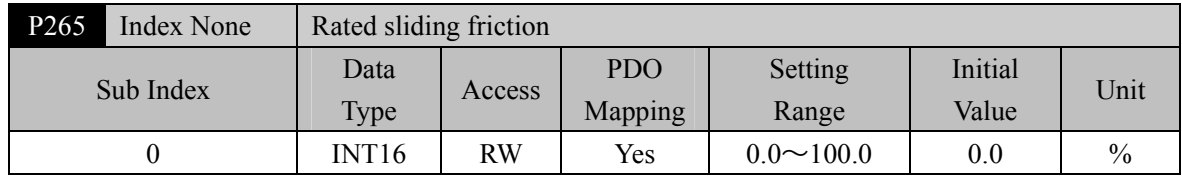

In position mode running, it corresponds to the compensated sliding friction at rated speed.

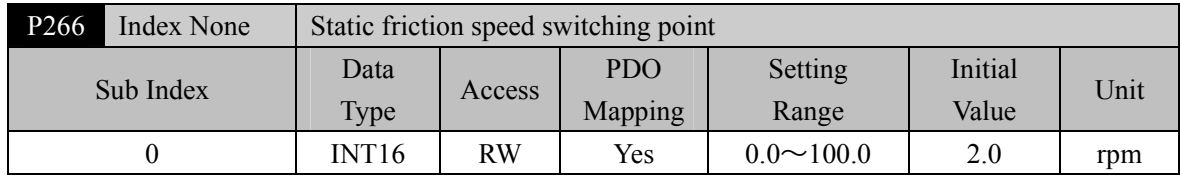

Speed switching threshold for static friction compensation to take effect.

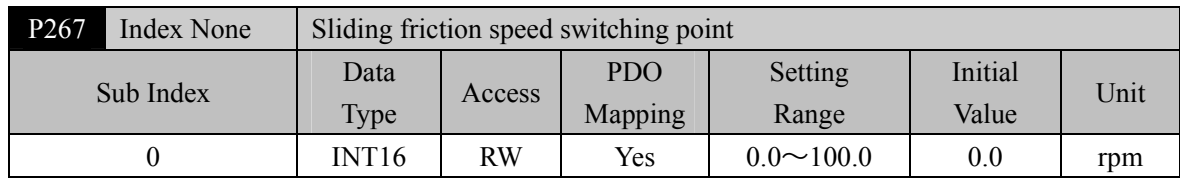

Speed switching threshold at which sliding friction compensation take effect.

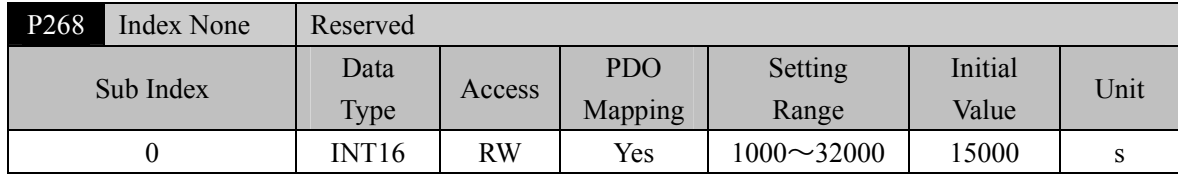

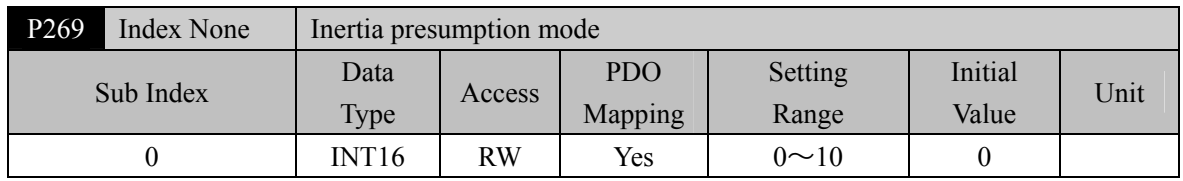

 Set the inertia presumption mode. The larger the presumptive inertia value, the larger the default inertia setting value.

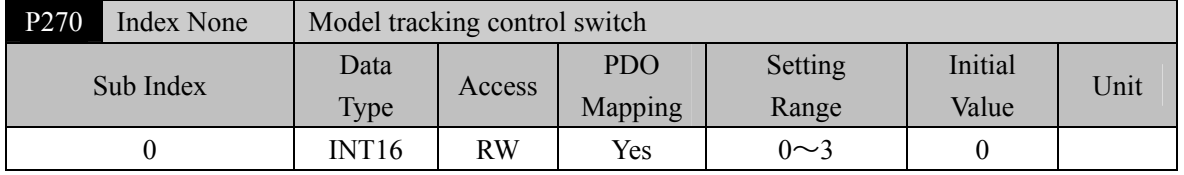

It is suggested to use Fn1 function to infer load inertia first.

 Suitable for position control mode, according to different load to choose the appropriate parameters, can improve the response of the system.

- Parameter meaning:
	- 0: Model tracing is invalid
	- 1: Suitable for rigid load
	- 2: Suitable for flexible load
	- 3: Universal type

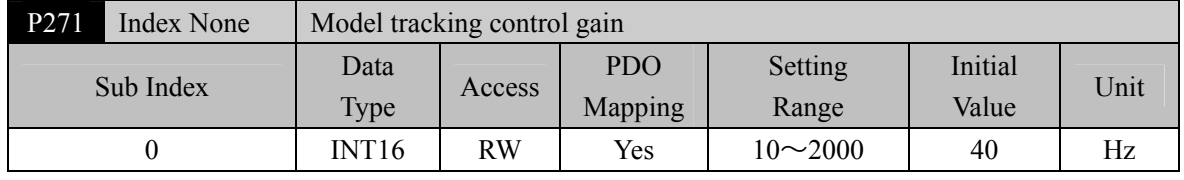

 $\bullet$  Model tracking control gain, mode  $1 \sim 3$  are valid.

• The higher the value, the faster the response. If it is too large, it may cause noise.

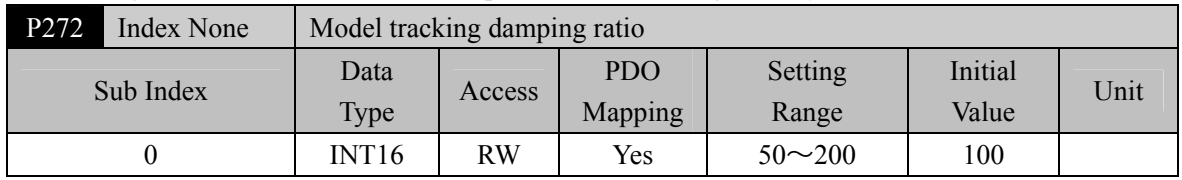

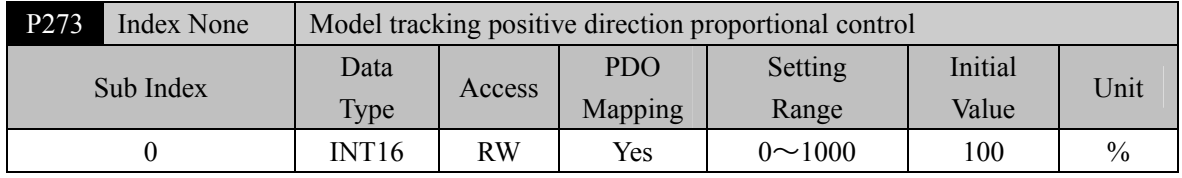

 $\bullet$  Model tracking positive direction control deviation, mode  $1 \sim 3$  are effective.

By adjusting this parameter, the response speed of forward and reverse can be adjusted separately.

 The greater the value, the greater the torque ring feed forward effect, too much noise may be caused.

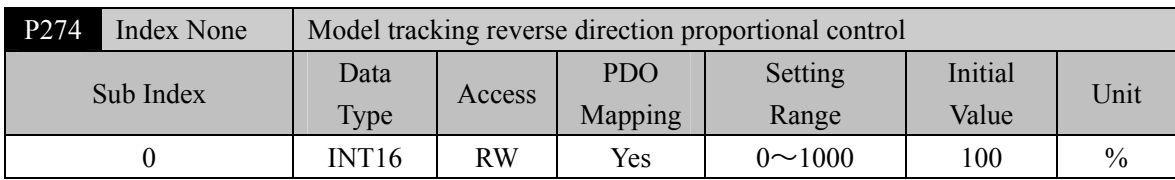

• The description is the same as P273.

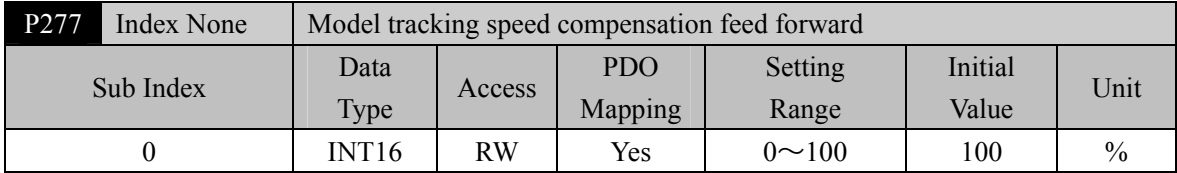

 Model tracking speed compensation feed forward, the larger the value, the greater the feed-forward effect of the speed loop, too large may cause noise.

 $\bullet$  Modes  $1 \sim 3$  are valid.

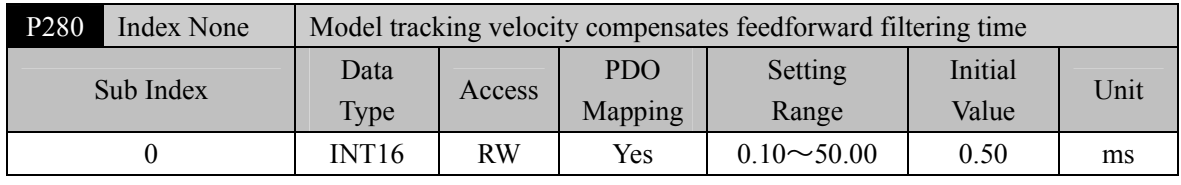

# • Parameter meaning:

The higher the value is, the lower the noise will be. If the value is too large, the compensation will be delayed.

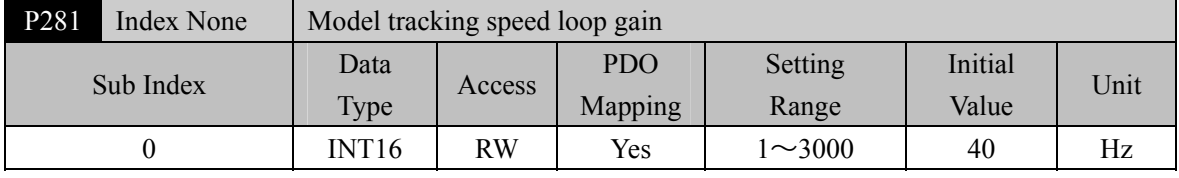

• Parameter meaning:

 $\bullet$  Model tracking speed loop gain, the unit for Hz.

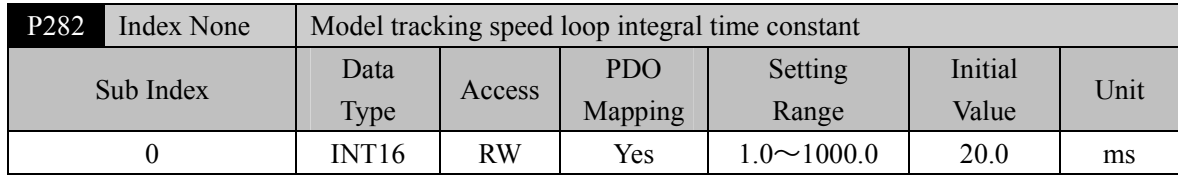

• Parameter meaning:

 $\bullet$  Model tracking speed loop integral constant, the unit for ms.

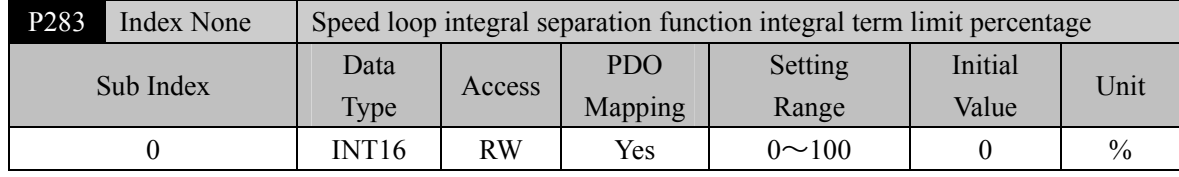

P284=1 takes effect.

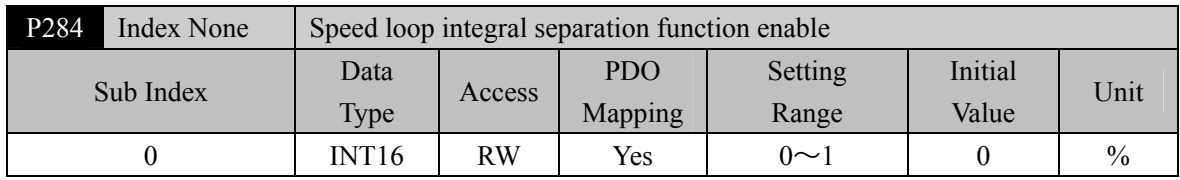

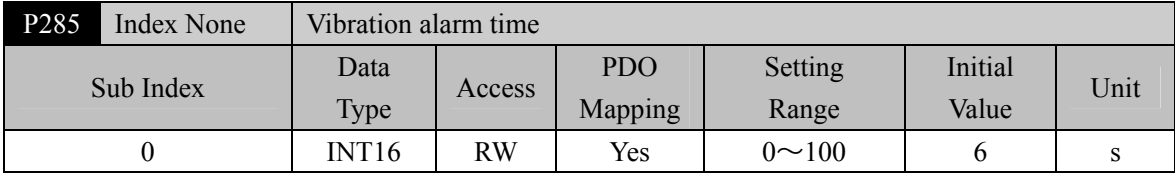

It does not take effect when it is set to 100, and every 3 corresponds to 1s.

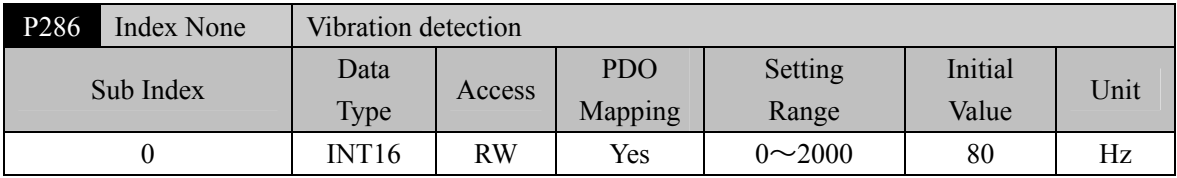

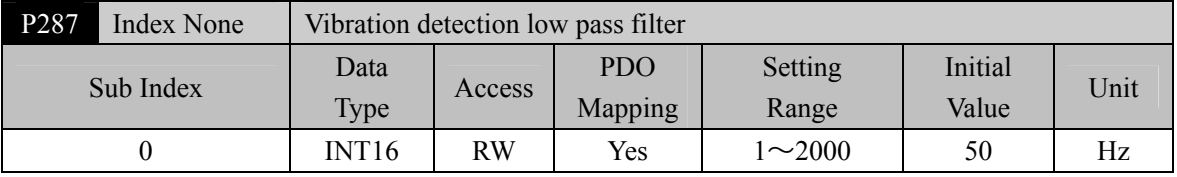

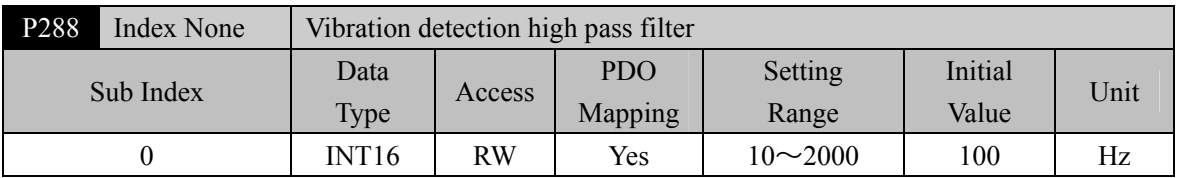

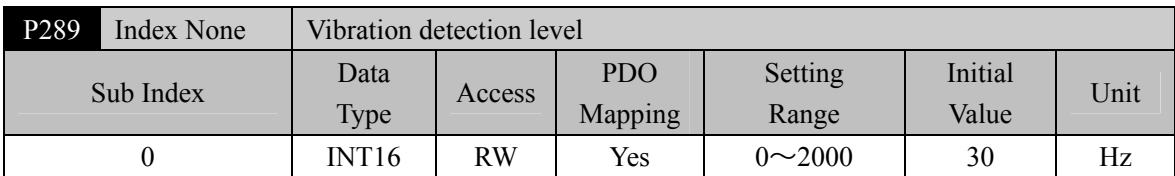

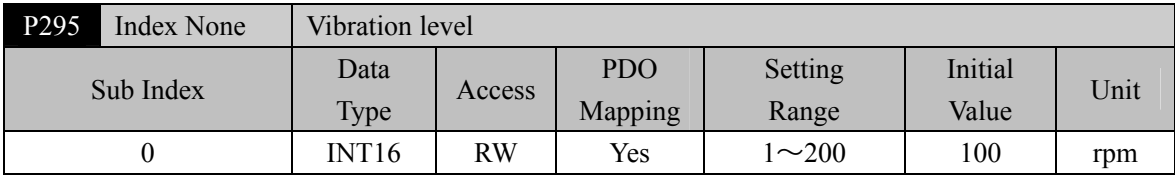

# **5.1.4 Parameters of section 3**

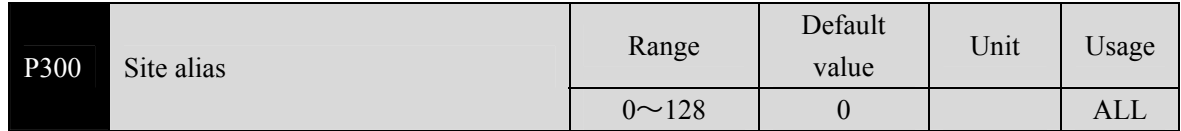

 Set the site alias through this parameter. After the parameter is changed, the parameter must be stored in EEPROM, and the driver must be turned off and then turned on again for operation to take effect!

 The use of the EtherCAT site depends on the EtherCAT master. When sequential addressing is used, the station number of the slave station is assigned by the EtherCAT master station in sequence, and this site alias setting is invalid. When addressing is set, the EtherCAT master reads the slave site alias to set the slave address. This site alias needs to be set to a non-zero value. In the same network, each driver needs to be set to a different site alias.

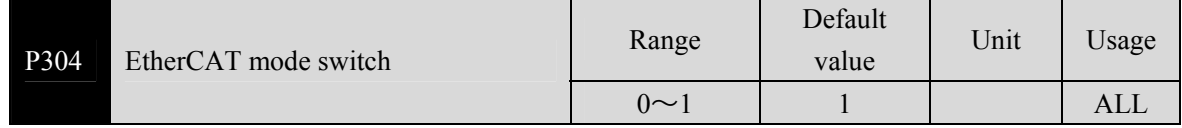

- Select EtherCAT mode or normal mode through this parameter, and select normal mode when the value is 0. The user can test the machine in this mode to detect hardware problems; when the value is 1, select the EtherCAT mode, and cooperate with the EtherCAT master station to perform corresponding operations in this mode.
- Parameter meaning:
	- 0: Normal mode;

1: EtherCAT mode.

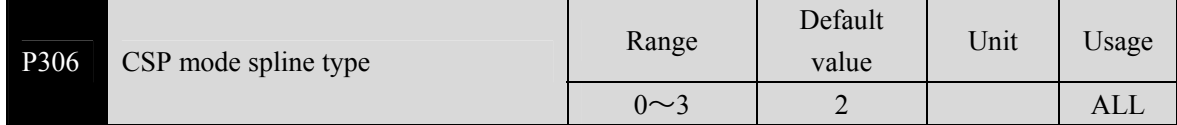

 Select the connection mode between displacement segments in CSP mode through this parameter. When the value is 0, select two displacement segments to complete the connection in the way of continuous acceleration to avoid sudden acceleration change; When the value is 1, select two displacement segments to complete the connection in the way of continuous speed to avoid sudden change of speed; When the value is 2, it does not consider whether the acceleration and speed between two line segments are continuous, and each line segment is interpolated by linear averaging.

- Parameter meaning:
	- 0: Acceleration continuous mode transition;
	- 1: Speed continuous mode transition;
	- 2: Direct transition, linear division between line segments.

# **5.2 DI function detail**

Please refer to "6.5.3 Digital input/digital output" for details. The following table describes the functions of IO.

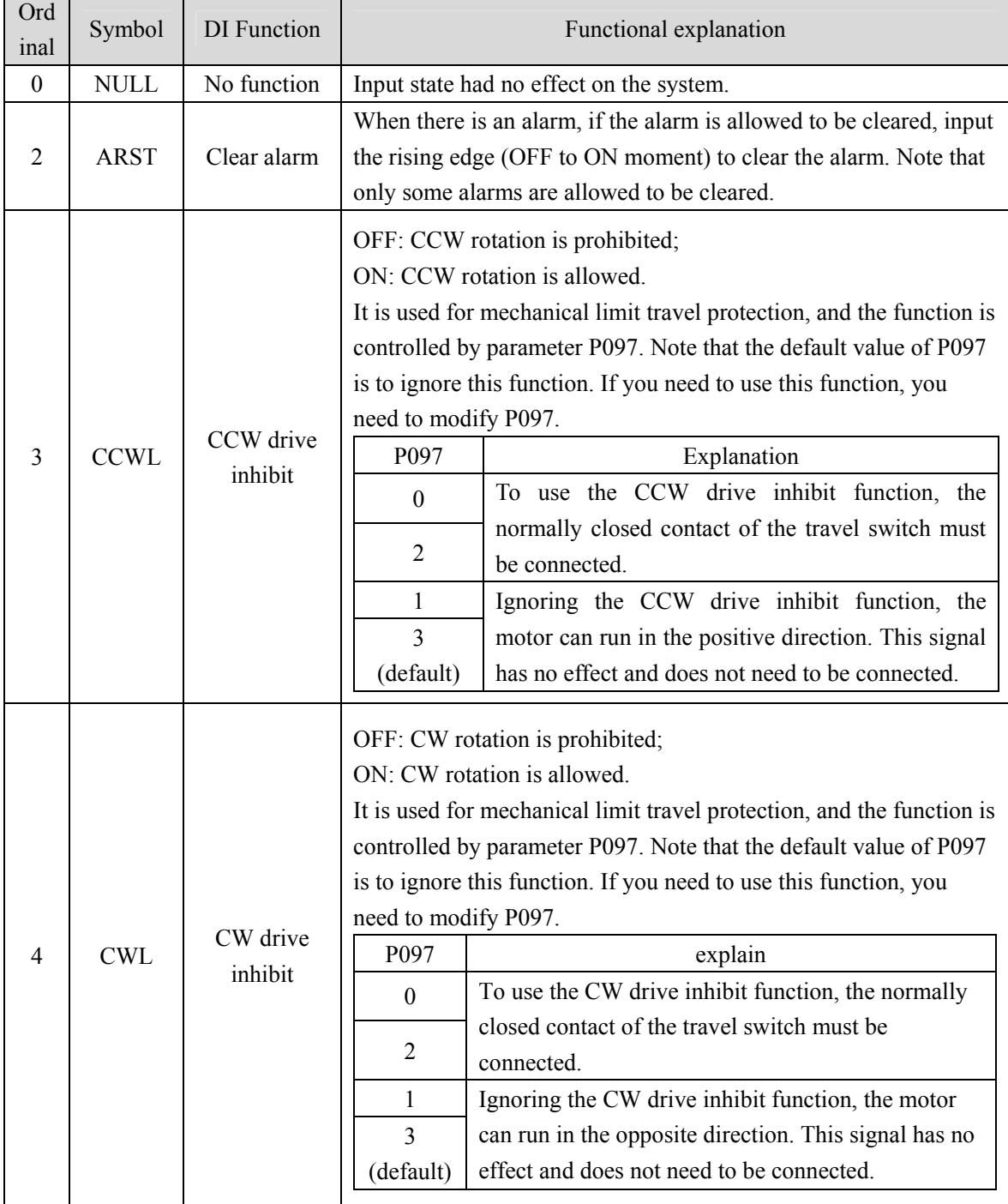

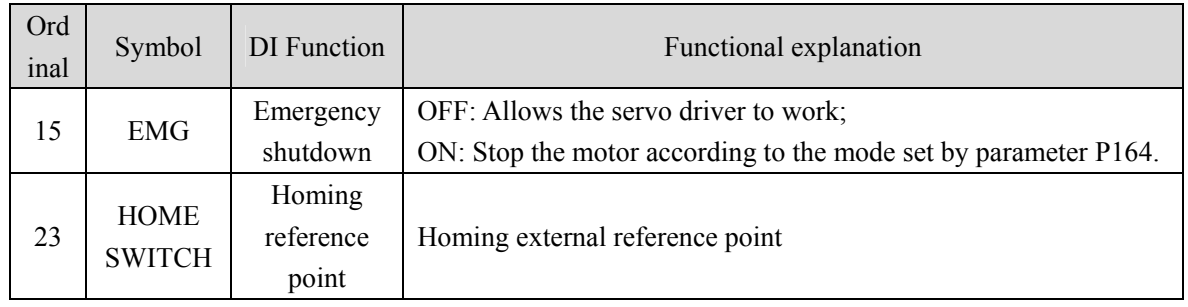

# **5.3 DO function detail**

Please refer to "6.5.3 Digital input/digital output" for details. The following table describes the functions of IO.

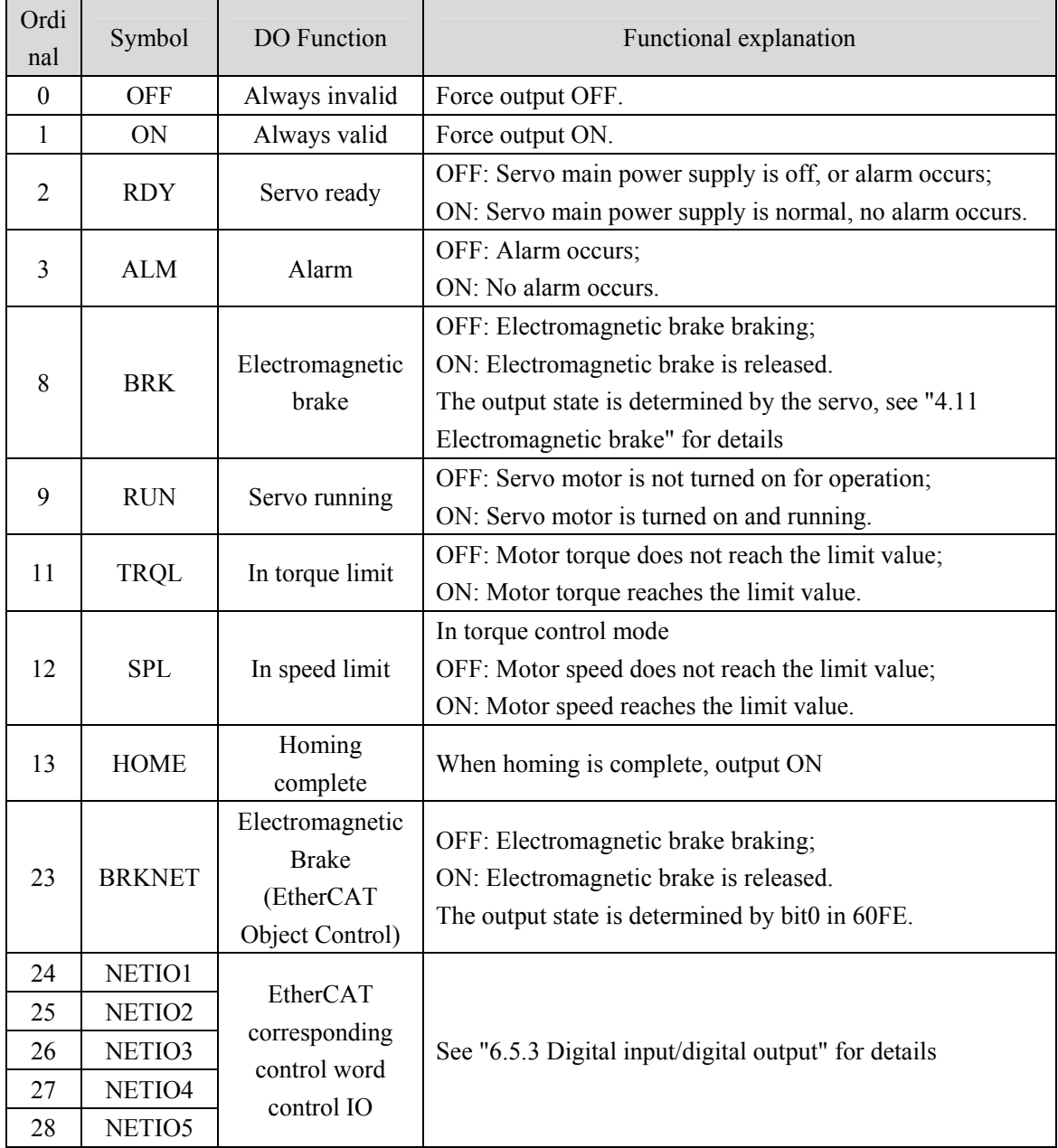

# **Chapter 6 Communication function**

# **6.1 Common object description**

- **1. 6040h Control Word:** See "6.3.2 Control word 6040h" section description.
- **2. 6041h Status Word:** See "6.3.3 Status word 6041h" section description.

#### **3. 6060h Modes of Operation**

Currently, only the following four operating modes are supported, as described below: 6. Homing mode; 8: Synchronous position mode;

9: Synchronous velocity mode; 10: Synchronous torque mode.

Before sending the enable command, you need to determine the object value. The running mode after enabling is subject to the object value when the enable command is received.

#### **4. 607Ah Target Position**

Target Position, which takes effect in the CSP position mode, the position command received in the current cycle represents the absolute position that the servo needs to run to in the current cycle. The unit is User Unit.

## **5. 60FFh Target Velocity**

Target Velocity description, which takes effect in CSV velocity mode. The speed command received in the current cycle represents the target speed of the servo running in the current cycle, and the unit is User Unit/s.

#### **6. 6071h Target Torque**

Target Torque, which takes effect in CST torque mode, the torque command received in the current cycle represents the target torque of the servo running in the current cycle, and the unit is 0.1% of the rated torque.

#### **7. 6064h Position Actual Value**

Position Actual Value, the Unit is User Unit.

The original data of the encoder's single turn value can be read out by 2601h, and the highest bit of the read data is aligned. If the encoder bit is less than 32 bits, the low bit is supplemented by 0. For example, when the encoder resolution is 17 bits, bit31 to bit15 is the encoder's 17 bit single turn value, and bit14 to bit0 is supplemented by 0.

The original data of the multi turn value of the encoder can be read out by 2602h.

#### **8. 606Ch Velocity Actual Value**

Velocity Actual Value, the unit is User Unit/s.

#### **9. 6077h Torque Actual Value**

Torque Actual Value, unit: 0.1%.

### **10. 2600h Err Code**

Err Code, driver error code. When the servo driver has an error alarm, the driver error code can be read by this object (except ERR60).

ERR60 indicates that the communication between the servo driver and the EtherCAT host (in OP mode) fails. After the communication between the servo driver and the EtherCAT host is successful, ERR60 will automatically clear.

#### **11. 2601h Absolute Position**

Absolute Position is the absolute position of the encoder in a single turn. The type is 32 bits, the encoder position is unified into 32 bits, and the low bit is filled with zero. Example:

17 bit absolute encoder. The data range is 0x0000 0000H~0xffff 8000H.

20 bit absolute encoder. The data range is  $0x0000 0000H \sim 0x$  ffff f000H.

23 bit absolute encoder. The data range is  $0x0000 0000H \sim 0x$  ffff fe00H.

#### **12. 2602h Multi Turn**

Multi Turn is the encoder multi turn information. It is only valid for the multi turn absolute encoder. The multi turn display range is 0x0000H~0xffffH.

## **13. 2603h First Z Event**

First Z Event is only valid when the incremental encoder is adapted. The value of z signal is changed to 1 after it appears. At this time, the Absolute Position is corrected to the true value.

**14. 2604h Vibration Period:** Parameter is not used and is reserved.

**15. 2605h DC Bus Voltage:** Servo driver DC bus voltage, unit: V.

#### **16. 2606h Power Module Internal Temperature**

Module Internal Temperature, unit: ℃.

# **17. 2670h Accumulative Load Rate:** Accumulative Load Rate, unit: %.

## **18. 2671h Regenerative Load Rate**

Regenerative Load Rate, unit: %.

100
#### **19. 2680h Sub Index 1**:**Pos Loop Command**

The position command value received by the servo, the unit is User Unit/s.

#### **20. 2680h Sub Index 2**:**Pos Loop Feedback**

Motor position feedback value, unit: User Unit/s.

#### **21. 2680h Sub Index 3**:**Pos Loop Error**

Servo position tracking error, unit: User Unit/s.

#### **22. 2681h Sub Index 1**:**Velocity Loop Motor Speed**

Servo velocity loop motor speed, unit: rpm.

#### **23. 2682h Sub Index 1**:**Torque Loop Motor Actual Torque**

Servo torque loop motor actual torque, unit: %.

#### **24. 2682h Sub Index 2**:**Torque Loop Motor Actual Peak Torque**

Servo torque loop motor actual peak torque, unit: %.

#### **25. 2682h Sub Index 3**:**Torque Loop Motor Actual Current**

Servo torque loop motor actual current, unit: 0.1A.

#### **26. 2682h Sub Index 4**:**Torque Loop Motor Actual Peak Current**

Servo torque loop motor actual peak current, unit: 0.1A.

#### **27. 26A0h Para Motor Current RMS Rate**

Motor rated current, unit: 0.1A.

#### **28. 26A1h Para Motor Torque rate**

Motor rated torque, unit: 0.1Nm.

#### **29. 26A2h Para Motor Speed Rate**

Motor rated speed, unit: rpm.

#### **30. 27FEh Operation Command**

Internal operation command, reserved.

#### **31. 27FFh Operation Status**

Internal operation status, reserved.

# **6.2 EtherCAT communication**

EtherCAT is the abbreviation of Ethernet for Control Automation Technology. It is a communication mode between master and slave computers using Real-Time Ethernet developed by BECKHOFF, Germany. It is managed by the ETG (EtherCAT Technology Group).

The basic concept of EtherCAT communication is that when the DataFrame sent through the host passes through the slave server, the slave server sends and receives data to the DataFrame while receiving and transmitting data.

EtherCAT uses the Ethernet framework based on IEEE802.3.

Similarly, if the Ethernet of 100BASE-TX is used as the base, the maximum cable length is 100m, and the maximum number of slave servers that can be received is 65535, so the network can be formed indefinitely. When Ethernet Switch is used alone, it can also receive TCP/IP.

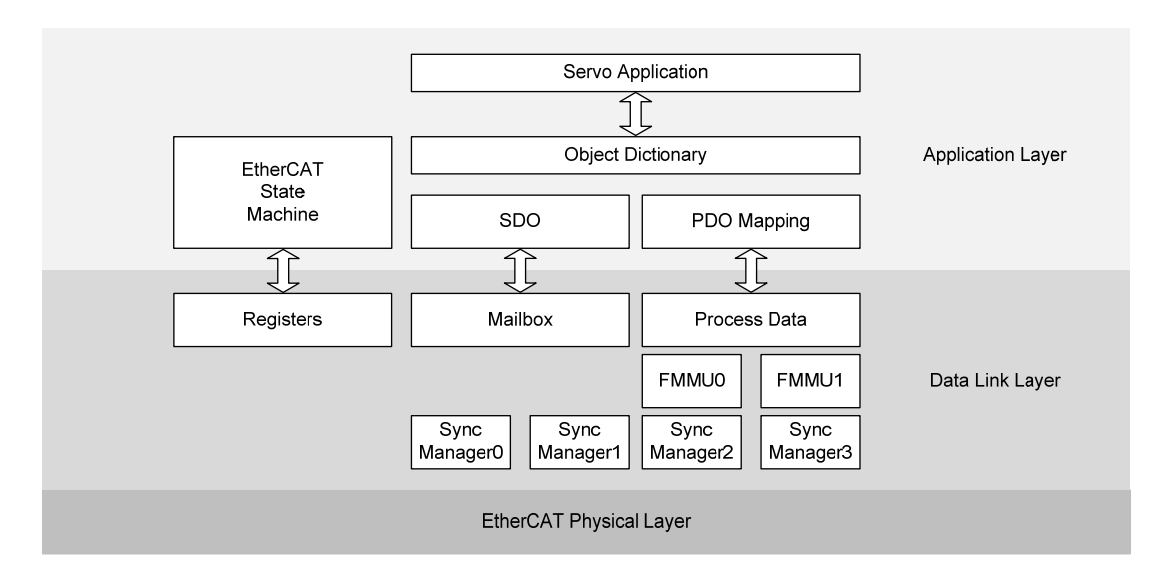

# **6.2.1 Construction of CANopen over EtherCAT**

The drive adopts the shape of the CiA 402 drive. The Object Dictionary of the application layer includes the application data and process data interface, as well as the PDO mapping information between application data.

PDO (Process Data Object) is composed of Object Dictionary that can be mapped in PDO. The content of process data is defined according to PDO mapping.

Process data communication will have periodic read/write PDO, while mailbox communication is non periodic communication, which can read/write all Object Dictionary.

# **6.2.2 EtherCAT state machine**

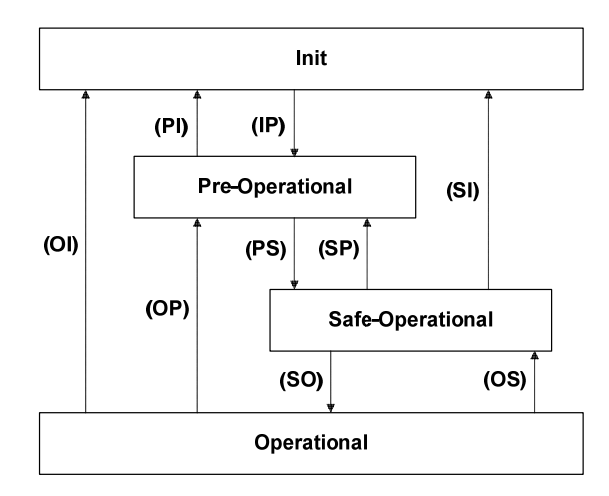

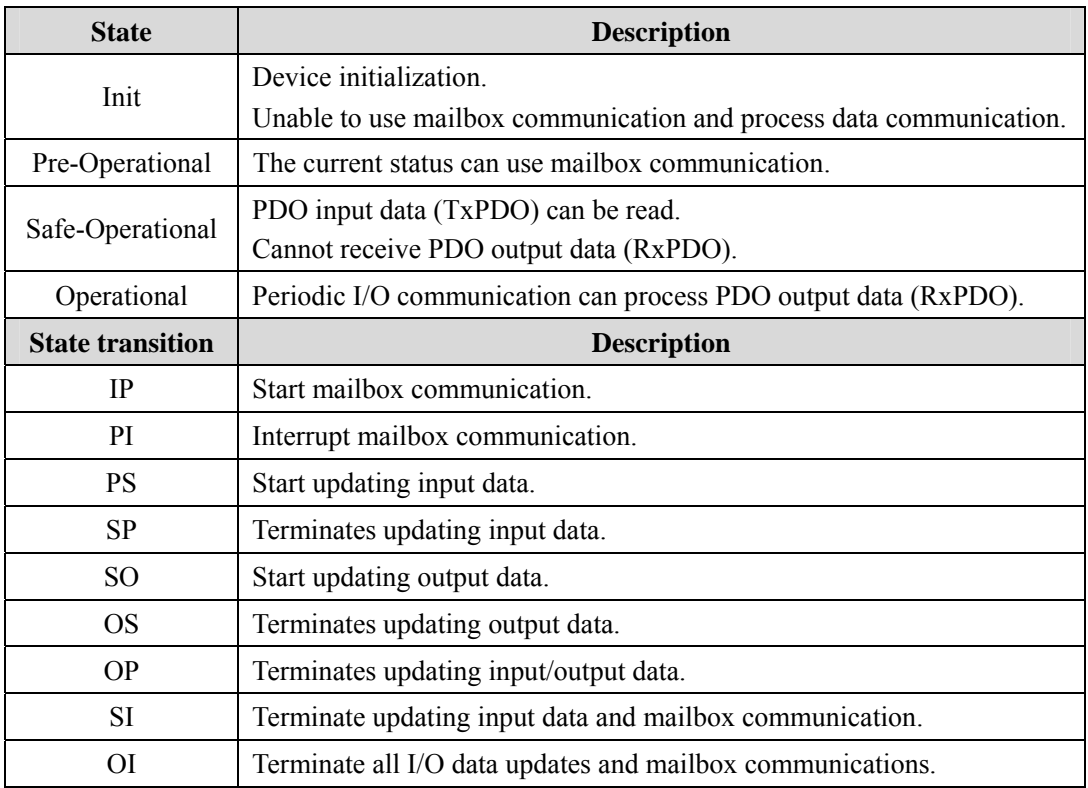

# **6.2.3 Status LED**

The status LED of the EP3E drive is located on the X5 (IN) and X6 (OUT) sockets, as shown in the following figure.

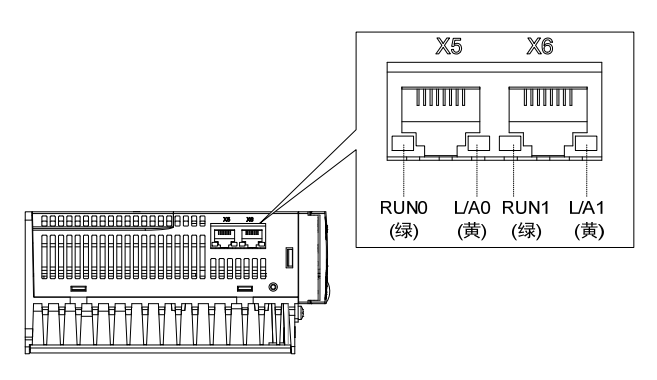

## **1. L/A0**,**L/A1**(**Link Activity**)**LED**(**YELLOW LED**)

L/A0 LED displays the status of X5 communication interface, and L/A1 LED displays the status of X6 communication interface. The contents displayed by each LED are shown in the following table.

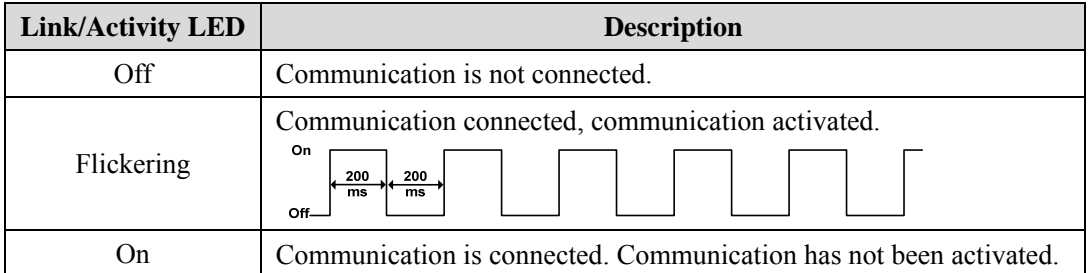

## **2. RUN0**,**RUN1**(**Run**)**LED**(**GREEN LED**)

Display the state of the EtherCAT State Machine.

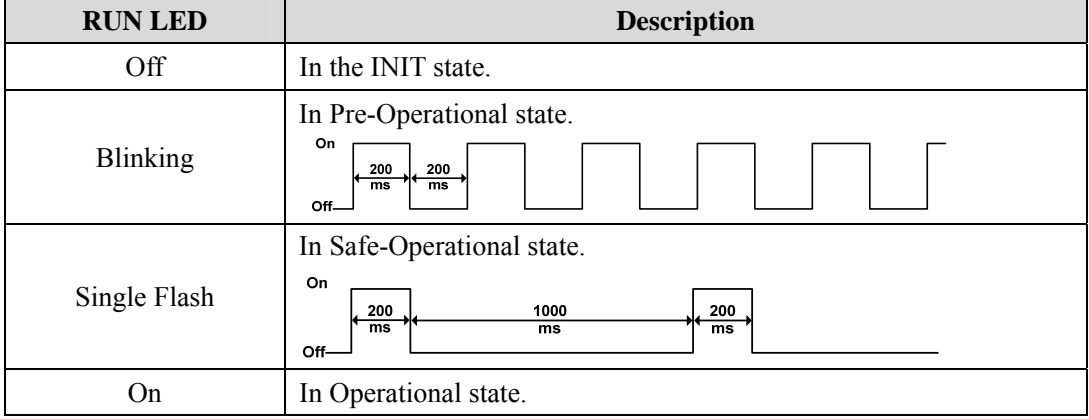

104

# **6.2.4 Data Type**

The content and scope of the Data Type used in this instruction book are shown in the following table.

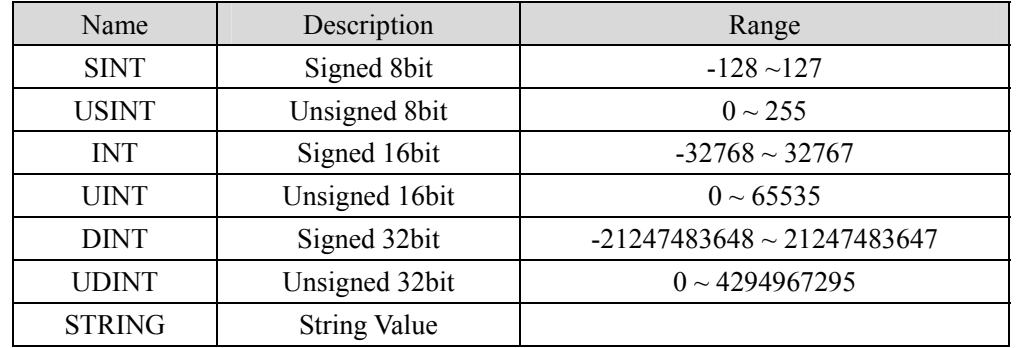

# **6.2.5 PDO mapping**

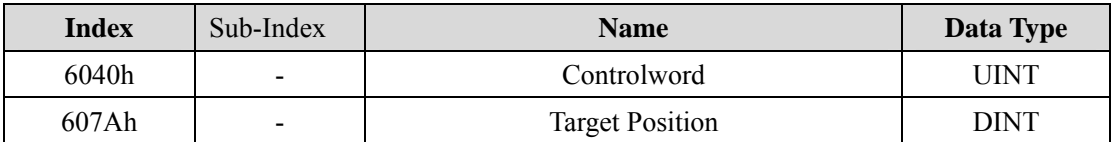

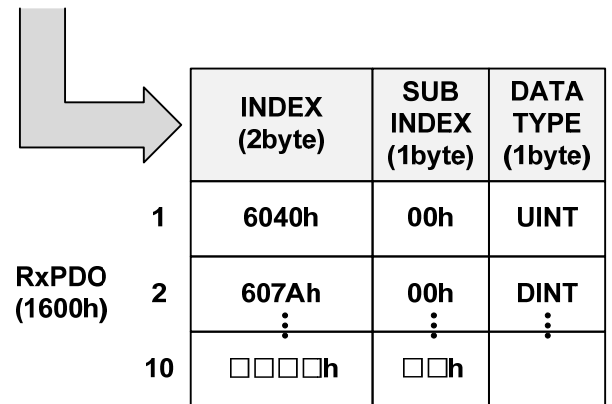

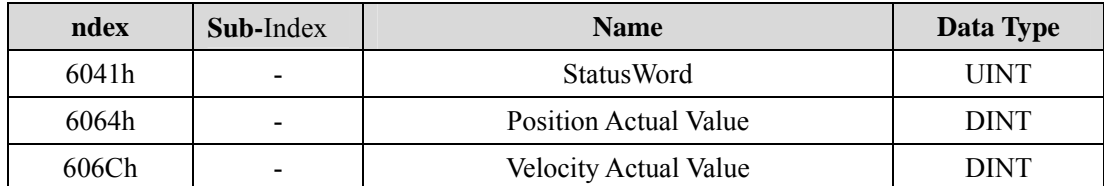

 $\mathbf{I}$   $\mathbf{I}$ 

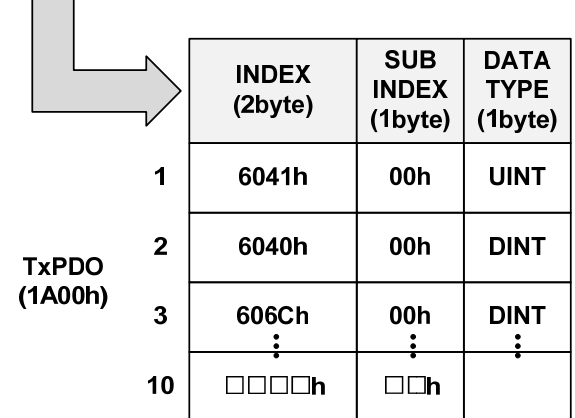

SyncManager can consist of several PDOs. SyncManagerPDO Assign Object (RxPDO: 1C12h, TxPDO: 1C13h) displays the relationship between SyncManger and PDO.

The following figure shows the SyncManager PDO mapping.

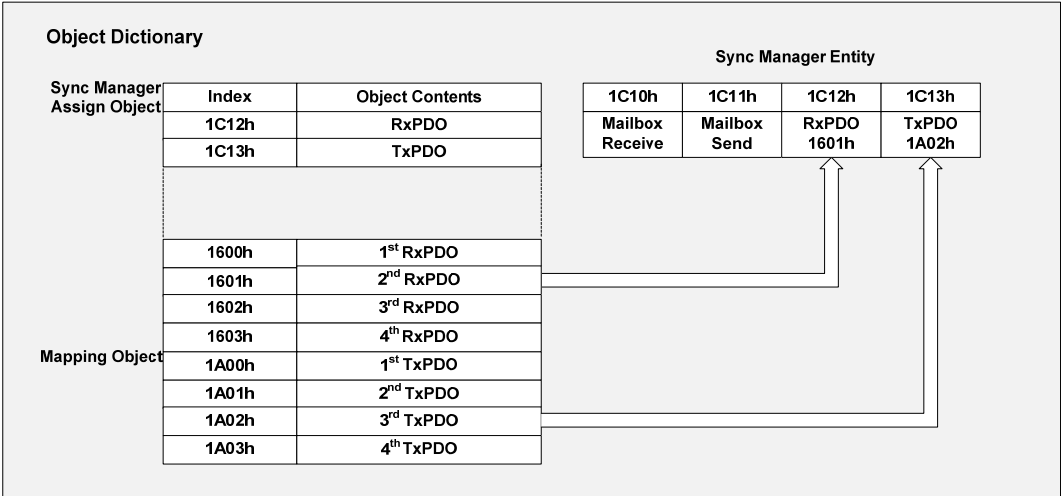

## **PDO mapping**

The following table is the PDO mapping that has been basically set up. This setting is defined in EtherCAT Slave Information file (XML file).

1. PDO Mapping

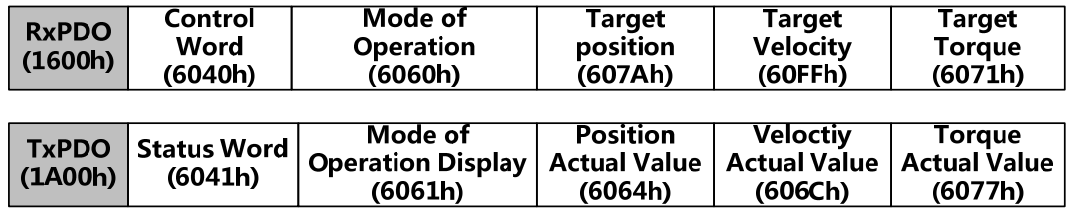

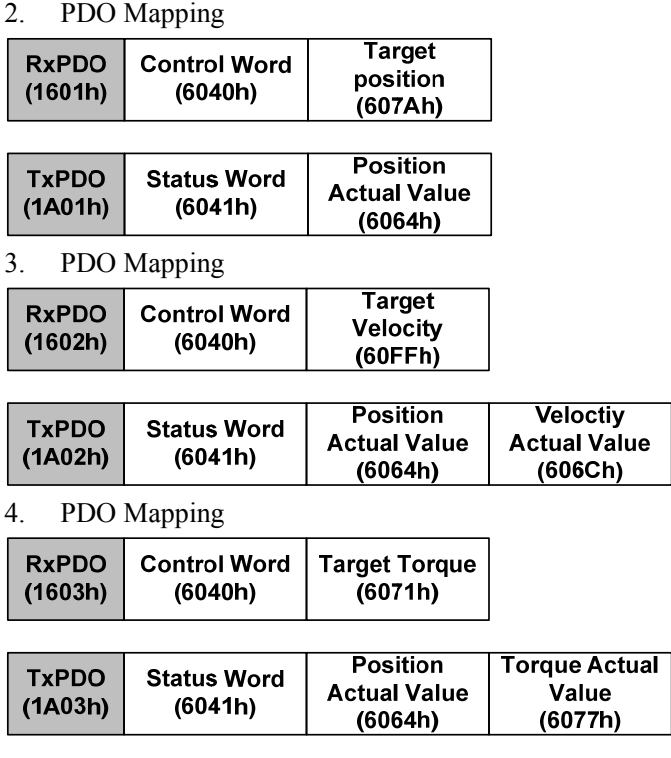

# **6.2.6 According to the synchronization of DC (Distributed Clock)**

In EtherCAT communication, DC (Distributed Clock) is used for synchronization. The master server and the slave server share the Reference Clock (System time) for synchronization. The slave server synchronizes according to the Sync0 event caused by the Reference Clock.

There are the following synchronization modes, which can be changed through Sync Control registration.

In DC Synchronous mode, the drive is synchronized through the Sync0 event of the EtherCAT master server.

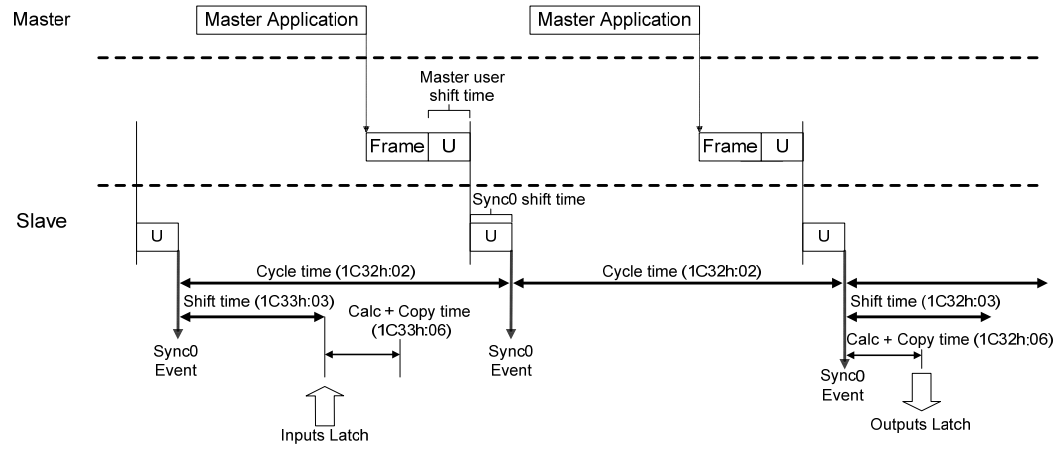

# **6.3 Drive mode**

# **6.3.1 Servo state machine**

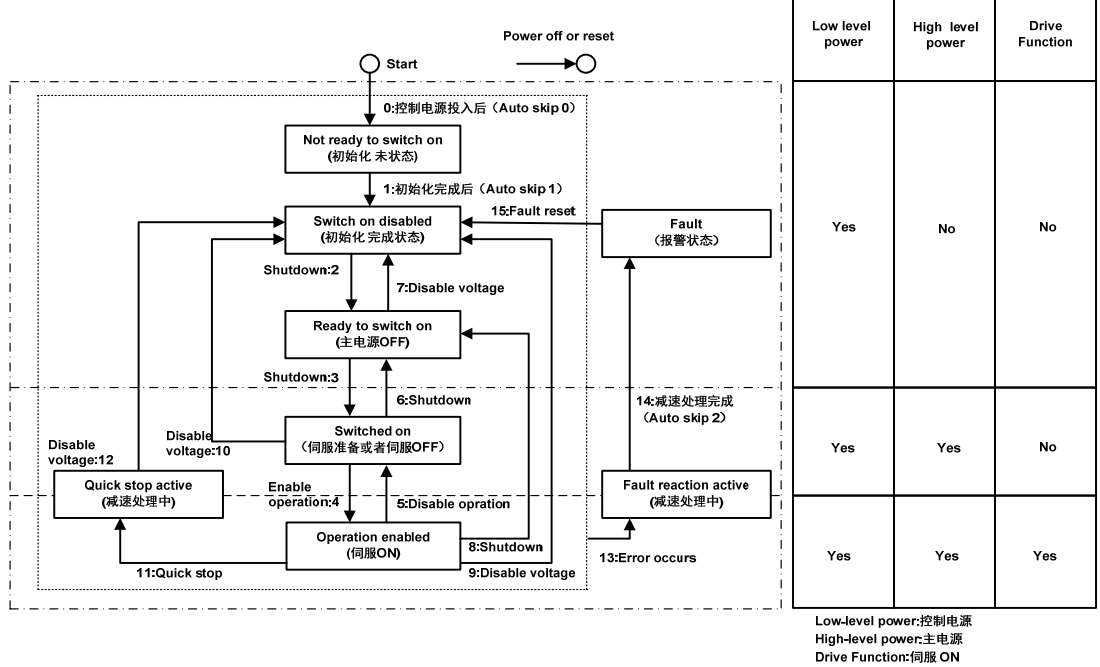

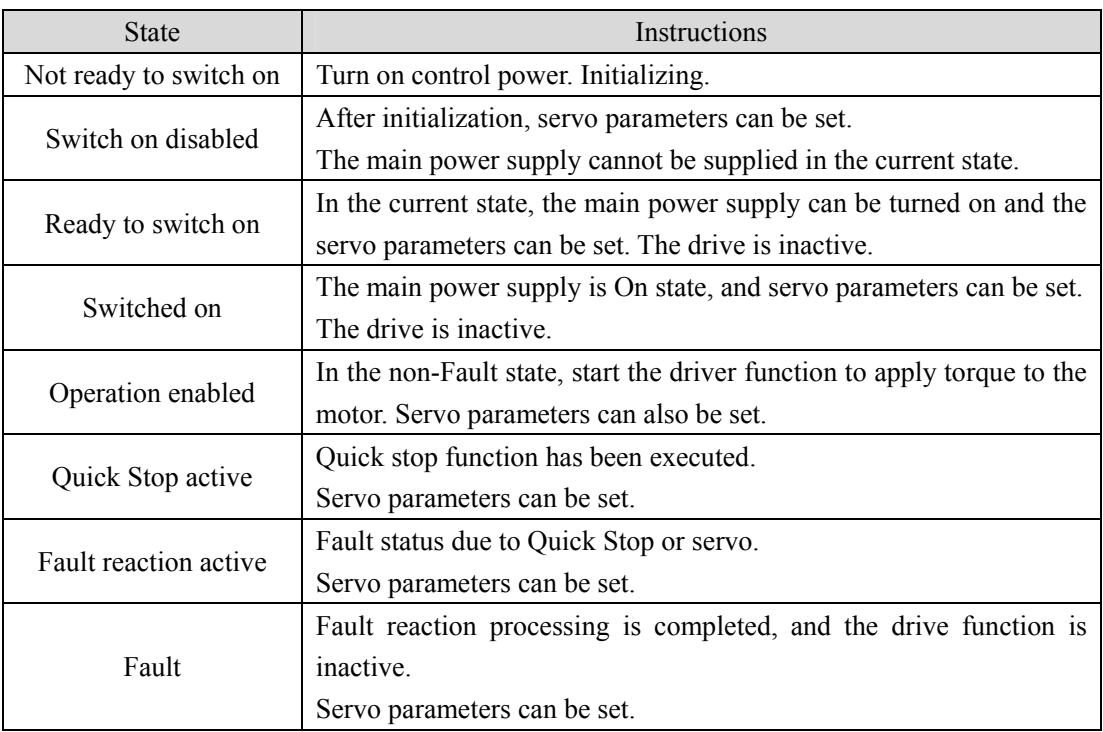

#### **Control command and state switching**

Operation mode can be changed by 6060h (Modes of operation). On the server, the selection of the operation mode is made at the same time as the change of the associated target. If the master server switches to the new operation mode, it will switch to the same mode immediately.

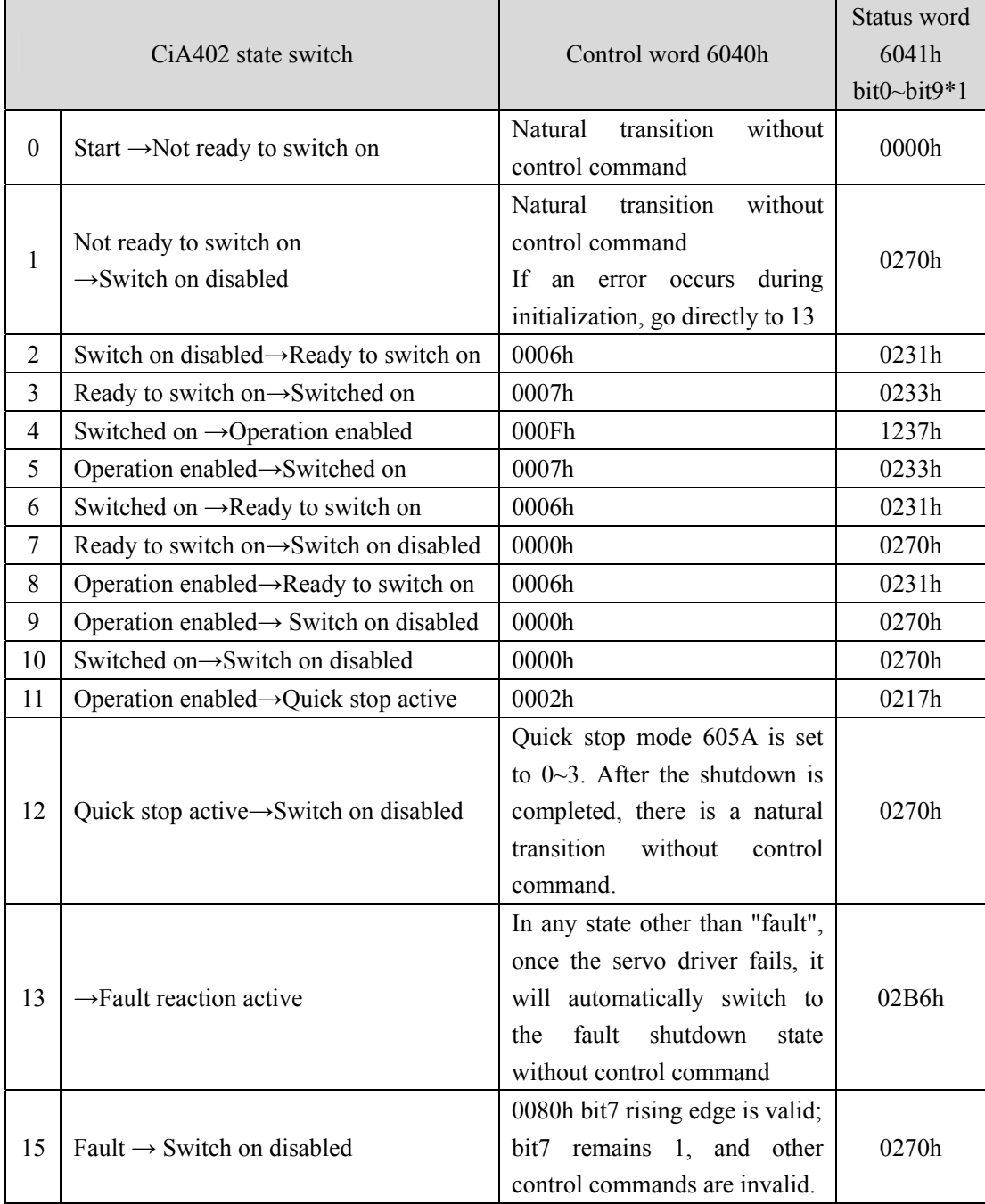

**Note: The bit10~bit15 (bit14 meaningless) of the status word 6041h is related to the operating status of each servo mode,** 

**which is represented by "0" in the above table. Please refer to each servo operating mode for specific status.** 

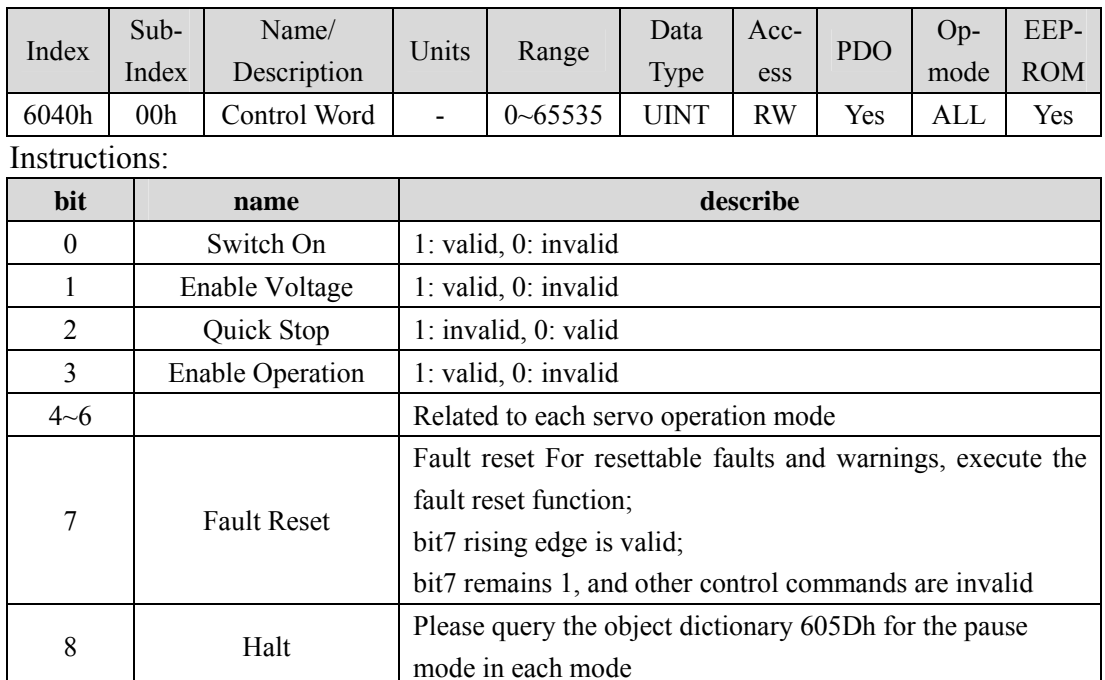

# **6.3.2 Control word 6040h**

Note:

1. bit0~bit3 and bit7 have the same meaning in each servo mode. It is meaningless to assign each bit separately. They must form a control command together with other bits. Each command corresponds to a determined state, and the servo driver guides to the expected state according to the CiA402 state machine switching process.

9 Related to each servo operation mode 10~15 Reserved, customized by the manufacturer

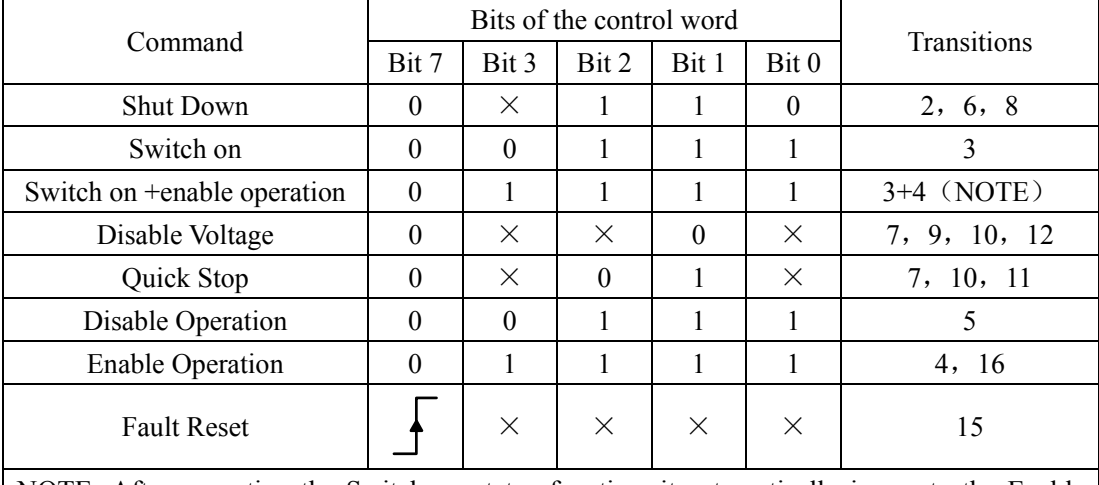

NOTE: After executing the Switch on status function, it automatically jumps to the Enable Operation status.

2. bit4~bit6 are related to each servo mode (please check the control commands under different modes).

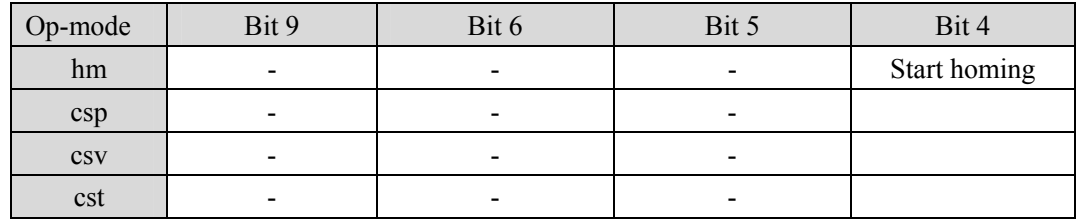

# **6.3.3 Status word 6041h**

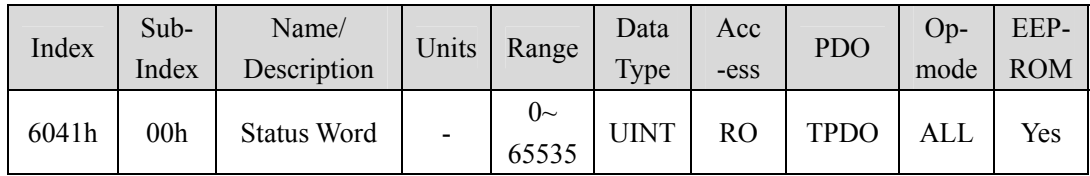

Set the control instruction:

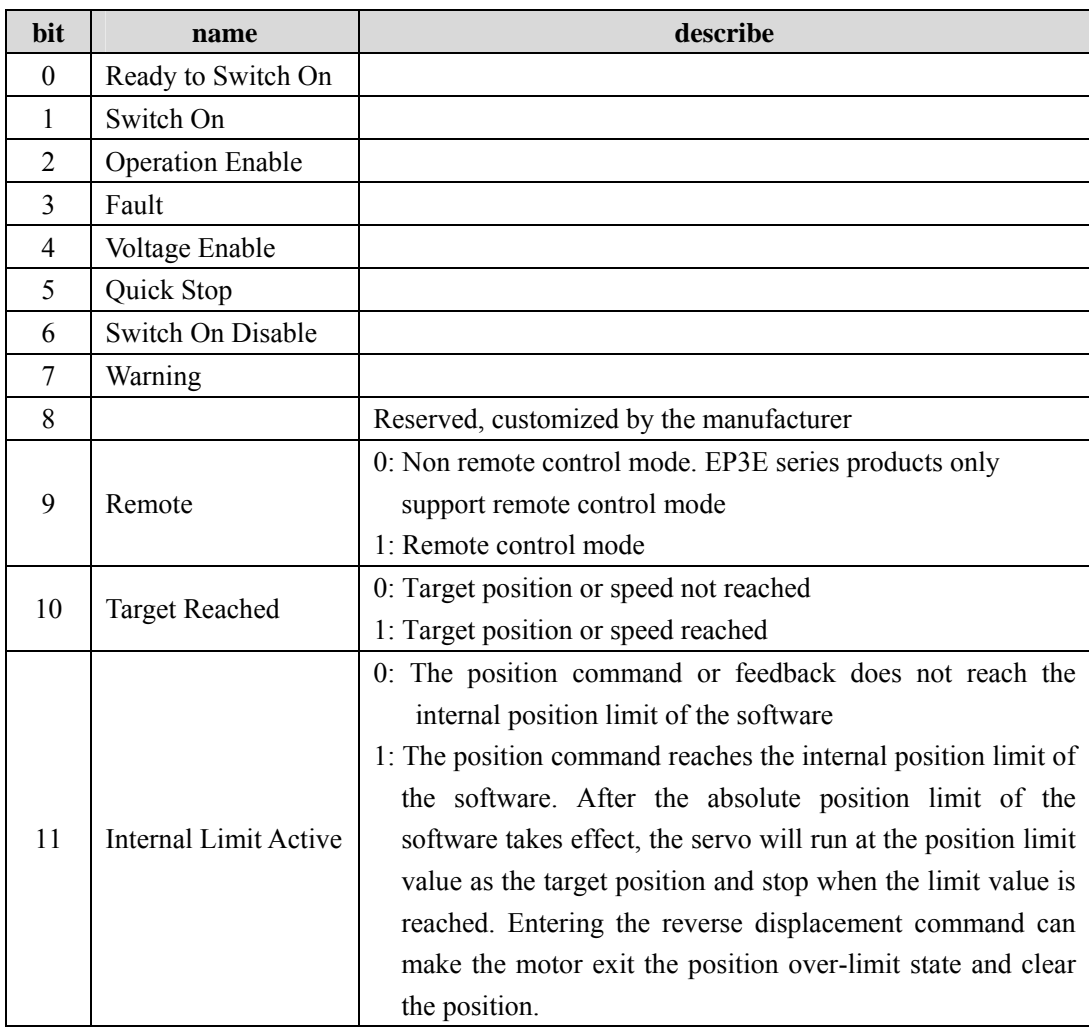

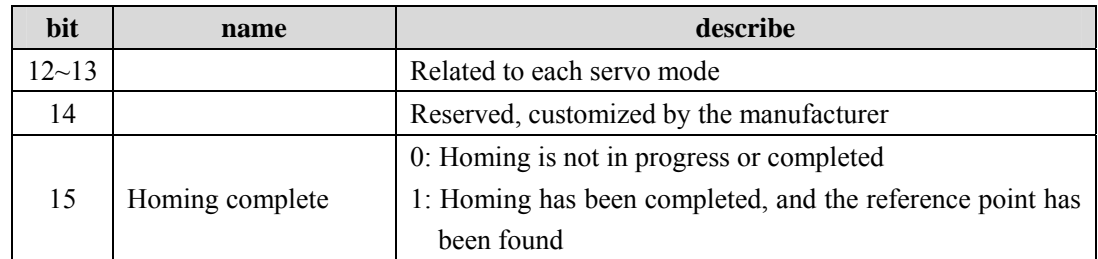

Note:

1. bit0~bit3、bit5 and bit6 have the same meaning in each servo mode. It is meaningless to read each bit separately. They must be combined with other bits to feed back the current state of the servo. After the control word 6040h sends commands in sequence, the servo will feed back a determined state.

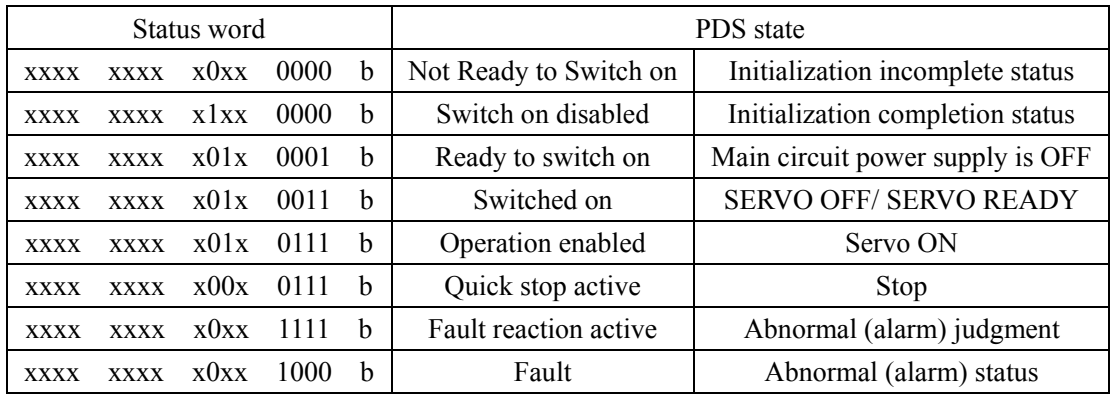

2. bit10、bit12~bit13 are related to each servo mode (please check the control commands under different modes).

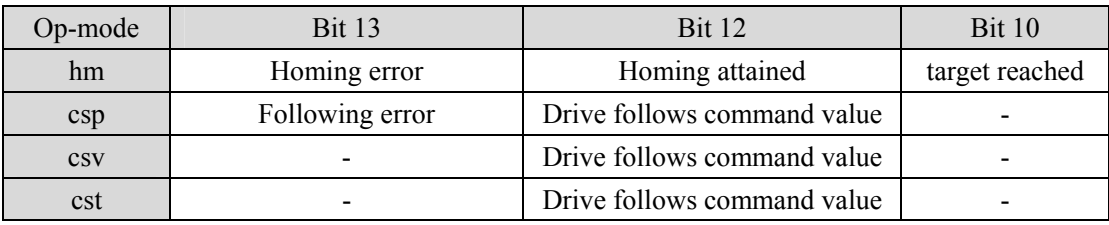

3. bit4、bit7、bit9、bit11 have the same meaning in each servo mode, and feedback the state after the servo executes a certain servo mode. bit4 (main supply turned on): 1 indicates that the main circuit relay is closed. bit7 (alarm): 1 indicates that the alarm occurs. Whether the motor moves during alarm depends on the type of alarm. bit9 (remote): changes to 1 when the ESM state transitions above PreOP.

# **6.4 Operating mode**

EP3E only supports the following modes of operation (6060h) temporarily.

- Cyclic synchronous position mode
- Cyclic synchronous velocity mode
- Cyclic synchronous torque mode
- $\bullet$  hm mode

#### **1. Associate target**

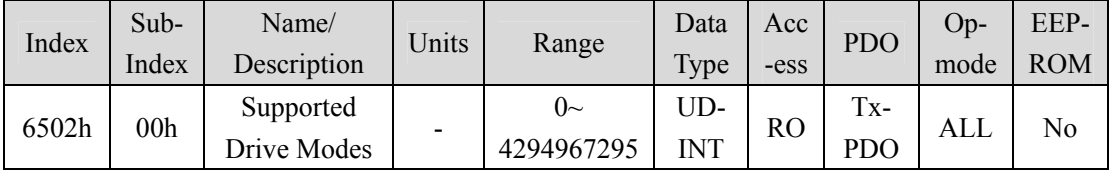

Represents the supported control mode (mode of operation).

Represents this mode is supported when the value is 1.

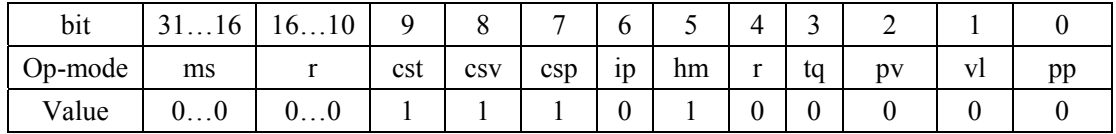

- ms: manufacturer-specific
- r: reserved

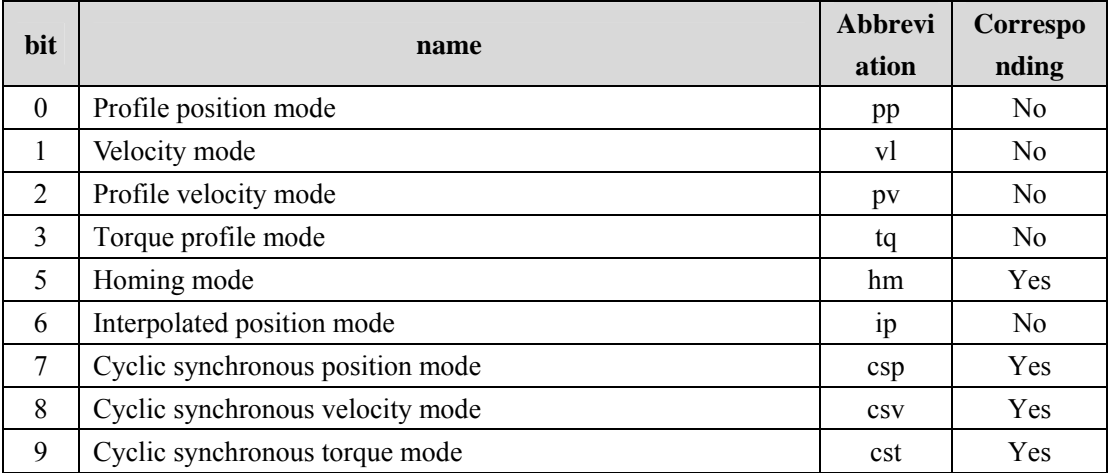

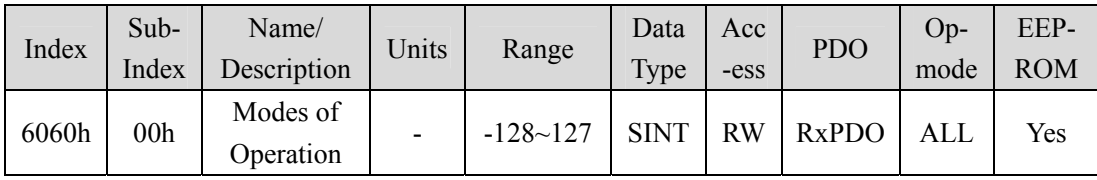

Set the control mode of the servo driver.

Non corresponding control modes are prohibited from setting.

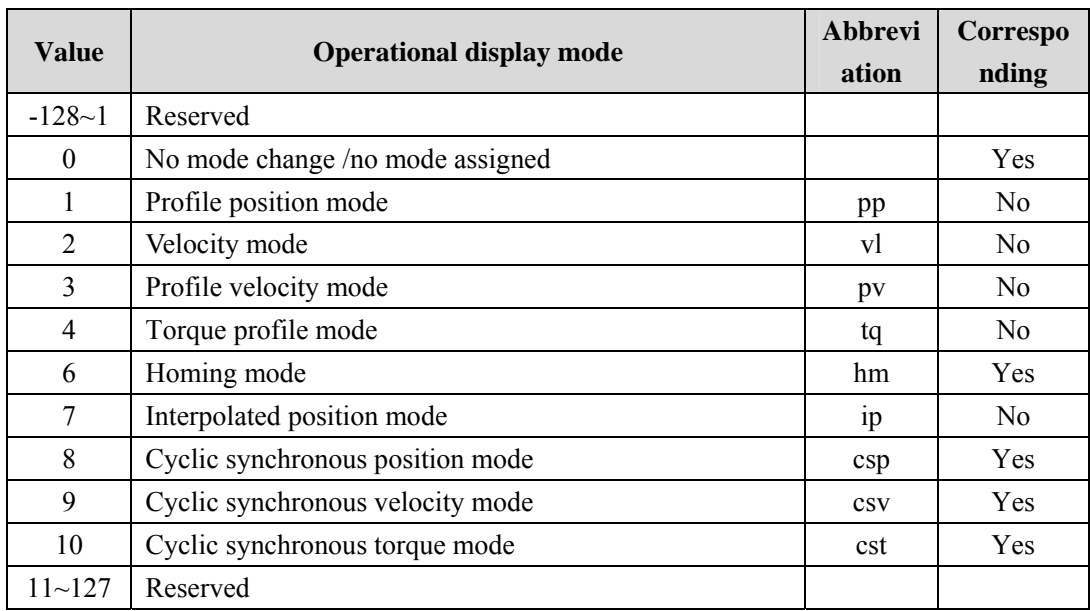

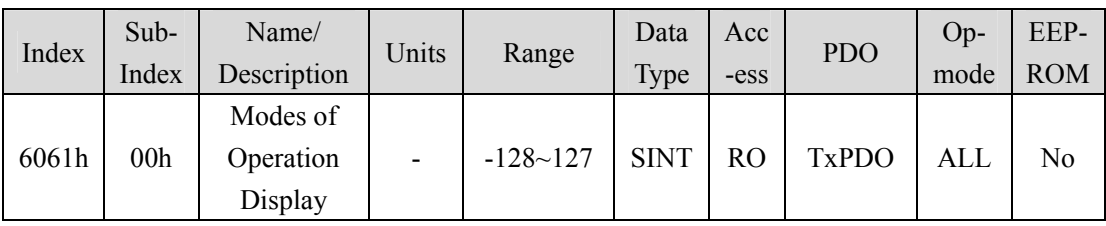

Represents the current control mode.

Definition is the same as the 6060h (Modes of Operation).

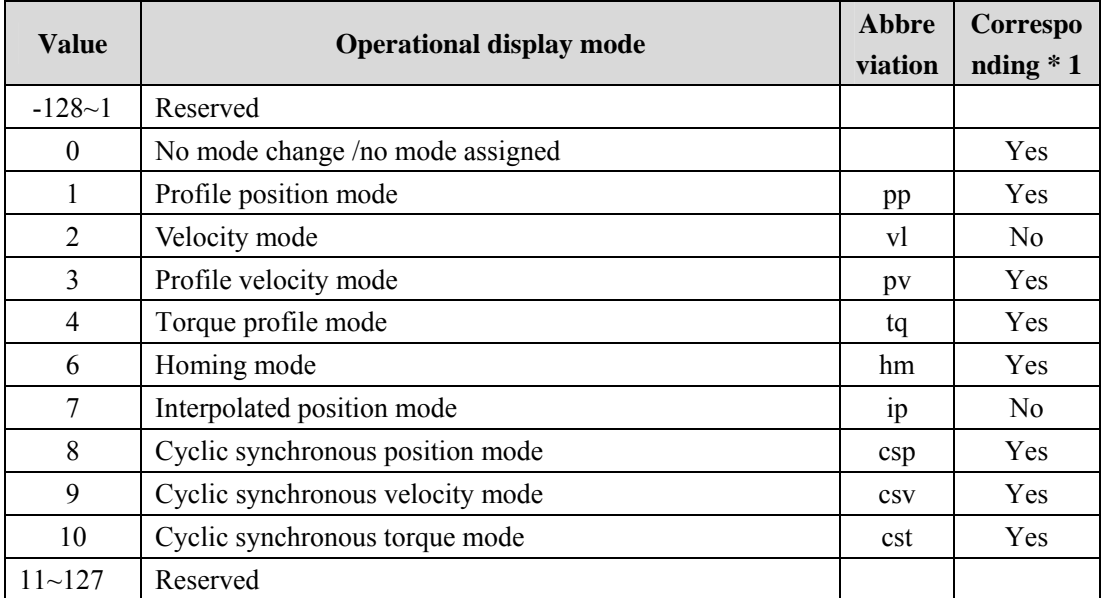

#### **2. Note when switching control mode**

- The control mode can be switched by changing the value of 6060h (Modes of Operation).
- Please confirm the control mode of the current servo driver at 6061h (Modes of Operation Display).
- When switching the control mode, please update the RxPDO objects related to the 6060h synchronized control mode.
- In the changed control mode, the value of unsupported objects is variable.
- It takes 2ms from the time of control mode change to the completion of switching. During this period, the object value of 6061h TxPDO related to control mode is uncertain.
- Please switch the control mode for more than 20ms. If the interval is shorter than 20ms and the control mode is switched continuously, an exception will occur.
- The control mode must be switched when the motor is stopped. It is impossible to guarantee the action of control mode switching in motor action (including homing action and deceleration stop). The mode cannot be switched immediately, or an exception will occur.
- When 6060h=0 and 6061h=0, if the PDS state is changed to "Operation enabled", abnormal actions will occur.
- After setting a value other than 0 for 6060h, if you set 6060h=0, the previous control mode will be maintained.
- If there is no corresponding control mode for 6060h, abnormal protection will occur.

# **6.4.1 Cyclic synchronous position mode**

Cyclic Synchronous Position Mode is a mode that receives target position (607Ah) operation through periodic PDO updates of the master server. In this mode, the torque offset (60B2h) and velocity offset (60B1h) can be operated additionally.

## **1. Structural drawing**

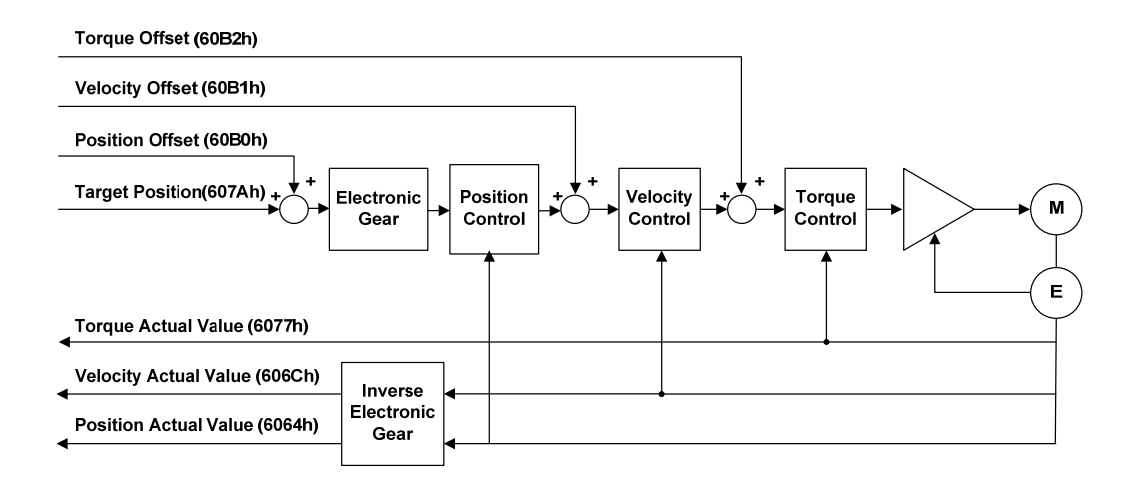

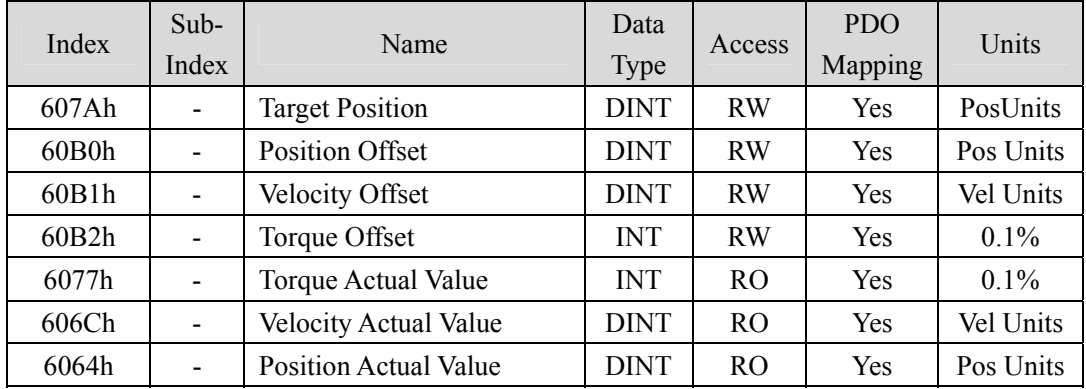

# **6.4.2 Cyclic synchronous velocity mode**

In Cyclic Synchronous Velocity Mode, the master server specifies target velocity (60FFh) to the drive to limit the speed. In this mode, the master server can append torque offset (60B2h).

# **1. Structural drawing**

# Torque Offset (60B2h)

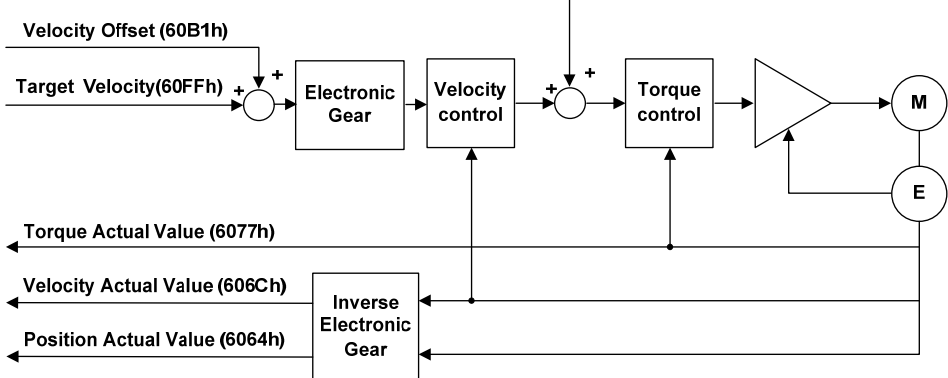

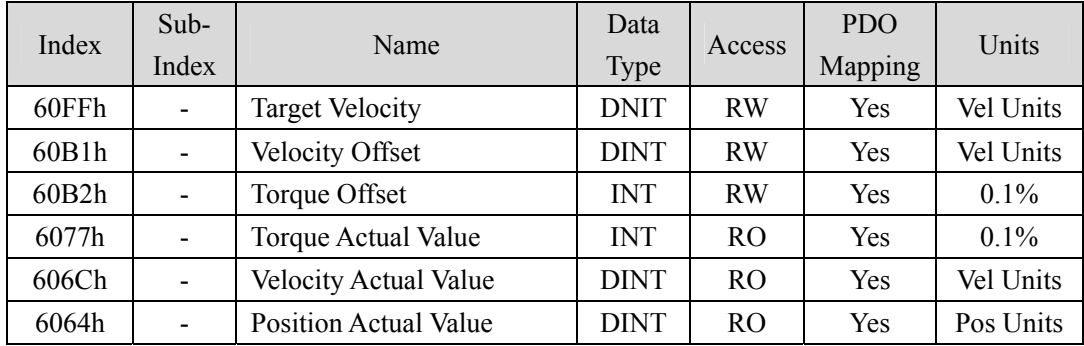

# **6.4.3 Cyclic synchronous torque mode**

In the Cyclic Synchronous Torque Mode, the master server specifies a target torque (6071h) to the drive to control the torque.

### **1. Structural drawing**

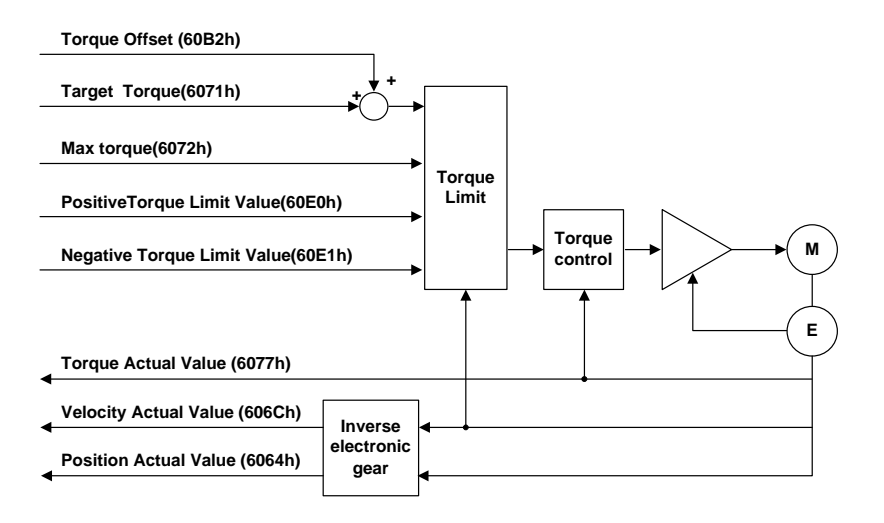

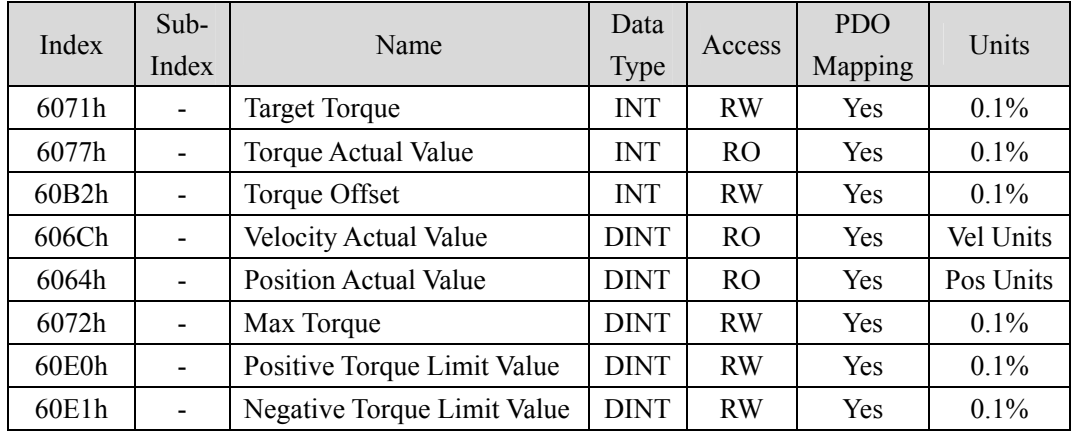

# **6.4.4 Homing mode**(**hm mode**)

The homing method specifies the action speed, and generates the position command inside the servo driver to execute the position control mode of homing action. If it is used in the incremental mode, it is necessary to perform the homing action before performing the position positioning after the power is put into operation.

### **1. Structural drawing**

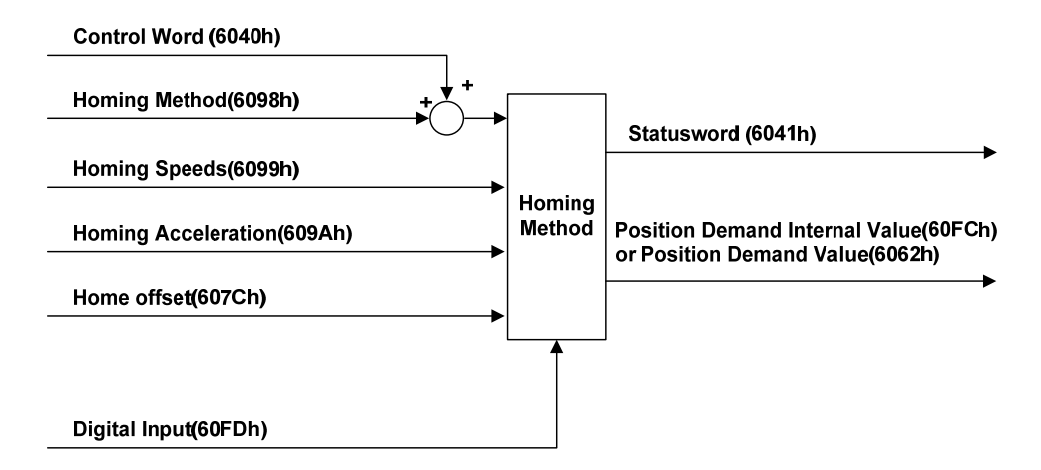

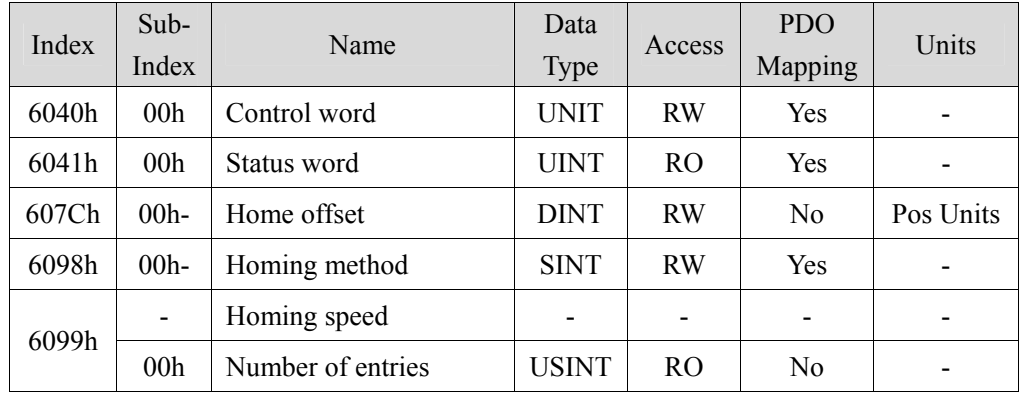

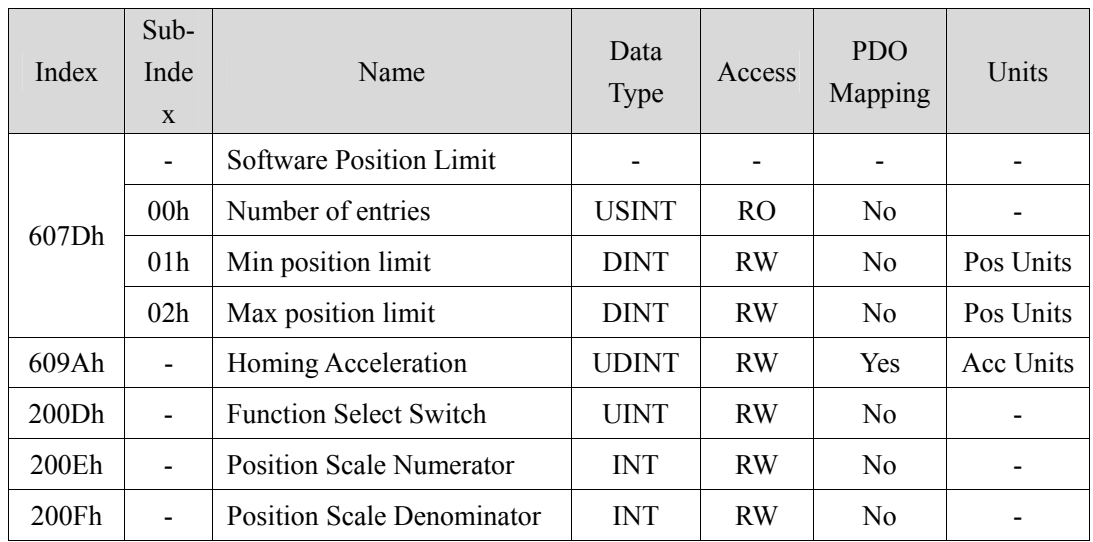

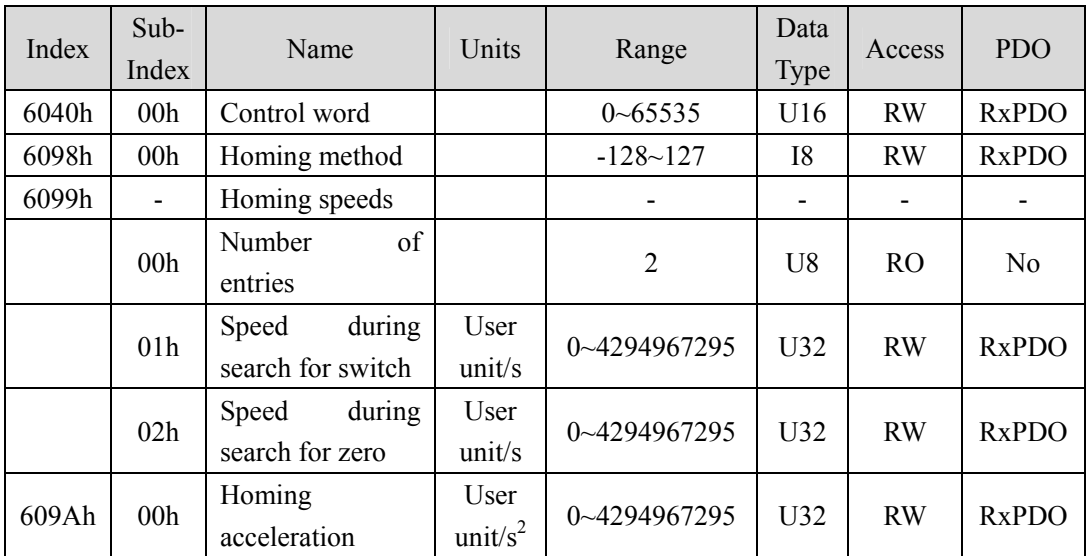

### **Method 1**

- This method is that if the negative limit switch is not activated, the initial action direction is negative detection. (The figure shows the inactive state under the low level state)
- The home detection position is the initial index pulse detection position in the positive direction after the negative limit signal is inactive.

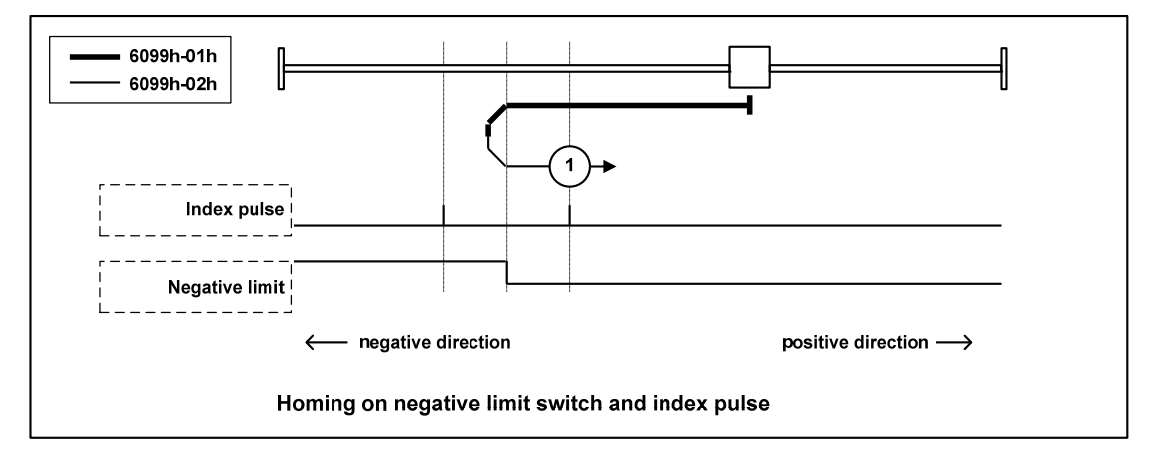

#### **Method 2**

- This method is that if the positive limit switch is not activated, the initial action direction is the positive direction. (The figure shows the inactive state under the low level state)
- The home detection position is the initial index pulse detection position in the negative direction after the positive limit signal is inactive. (Please refer to the following figure)

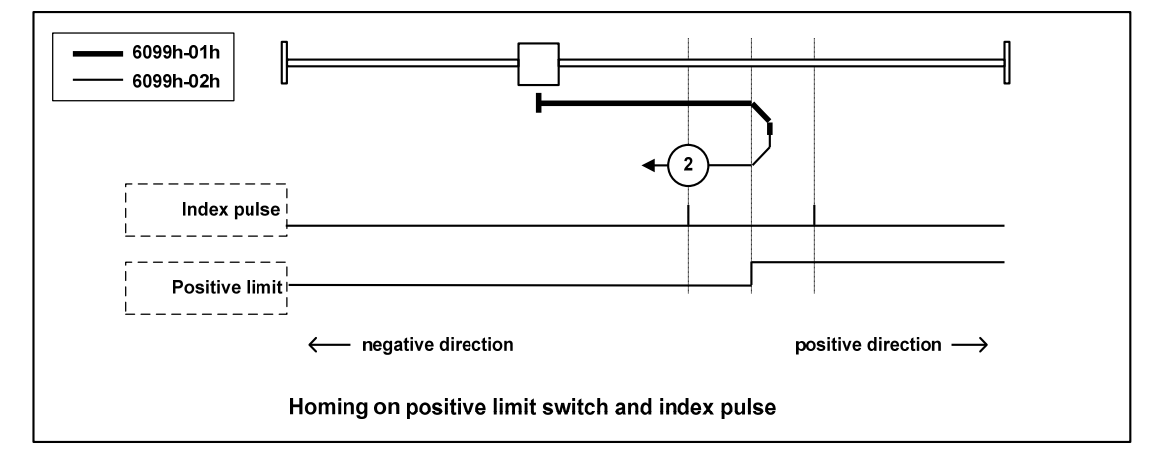

## **Method 3**,**4**

- This method is to initialize the action direction change based on the state of the home switch at startup.
- The home detection position is the negative direction side after the state of the home switch changes, or the initial index pulse detection position on the negative direction side. (Please refer to the following figure)

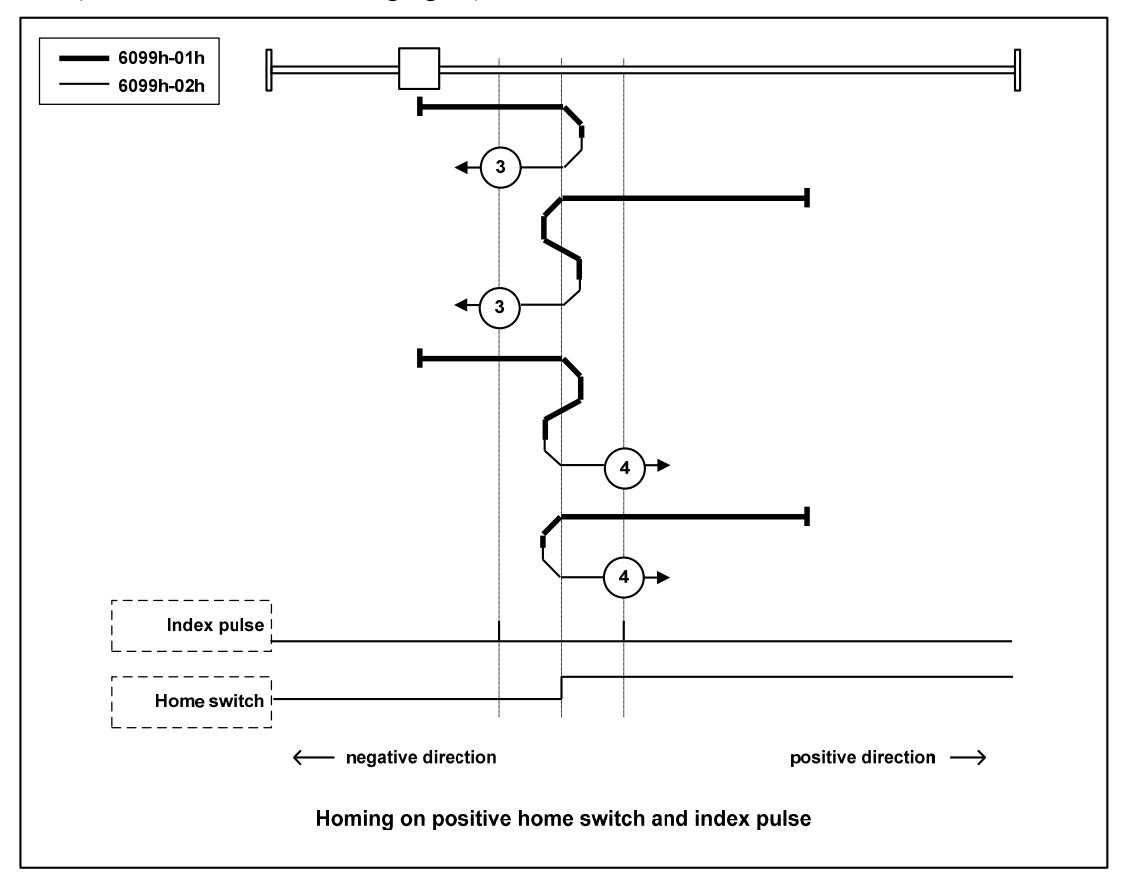

#### **Method 5**,**6**

- This method is to initialize the action direction change based on the state of the home switch at startup.
- The home detection position is the initial index pulse detection position on the negative direction side or the positive direction side after the state of the home switch changes. (Please refer to the following figure)

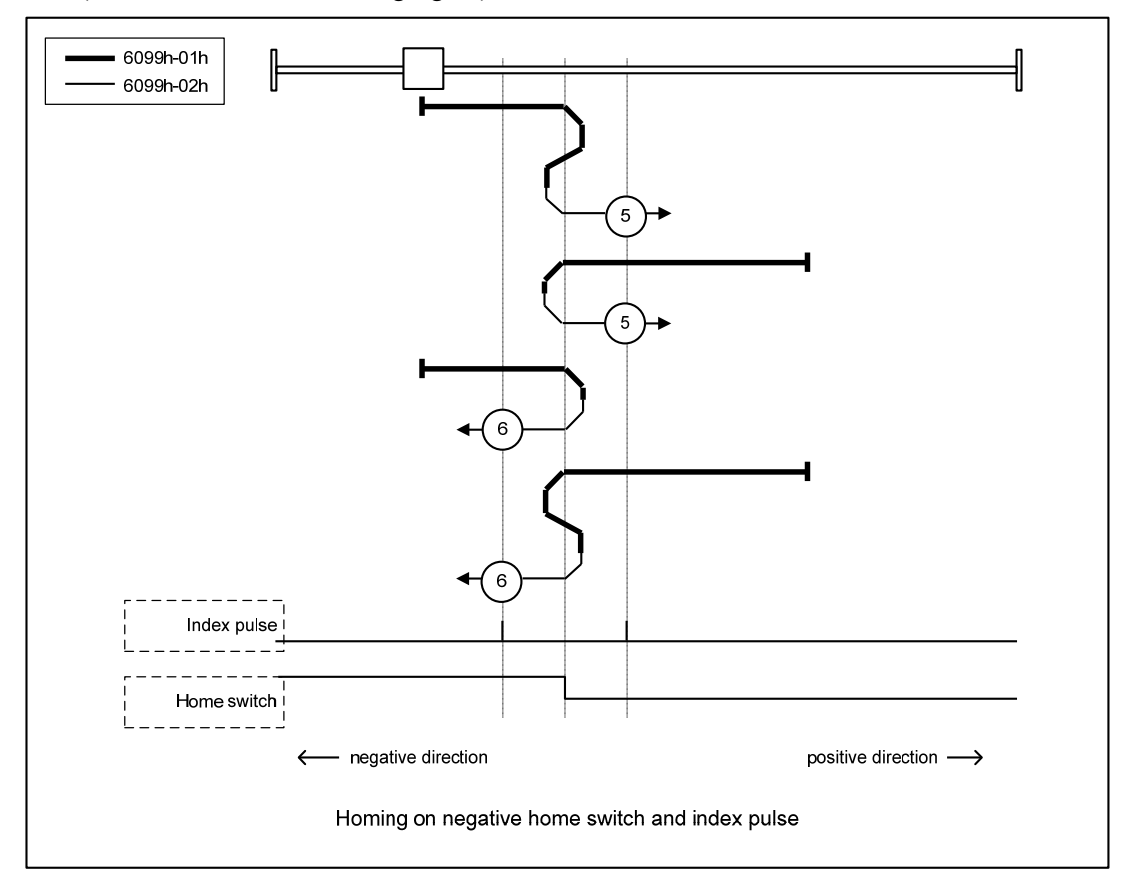

## **Method 7**,**8**,**9**,**10**

- This method is to use the home switch and index pulse.
- The initial action direction of methods 7 and 8 is the home switch. If it has been activated at the beginning of the action, it is a negative direction.
- The initialization action direction of methods 9 and 10 is the home switch. If it has been activated at the beginning of the action, it is the positive direction.
- The home detection position is the index pulse near the rising or falling edge of the home switch. (Please refer to the following figure)

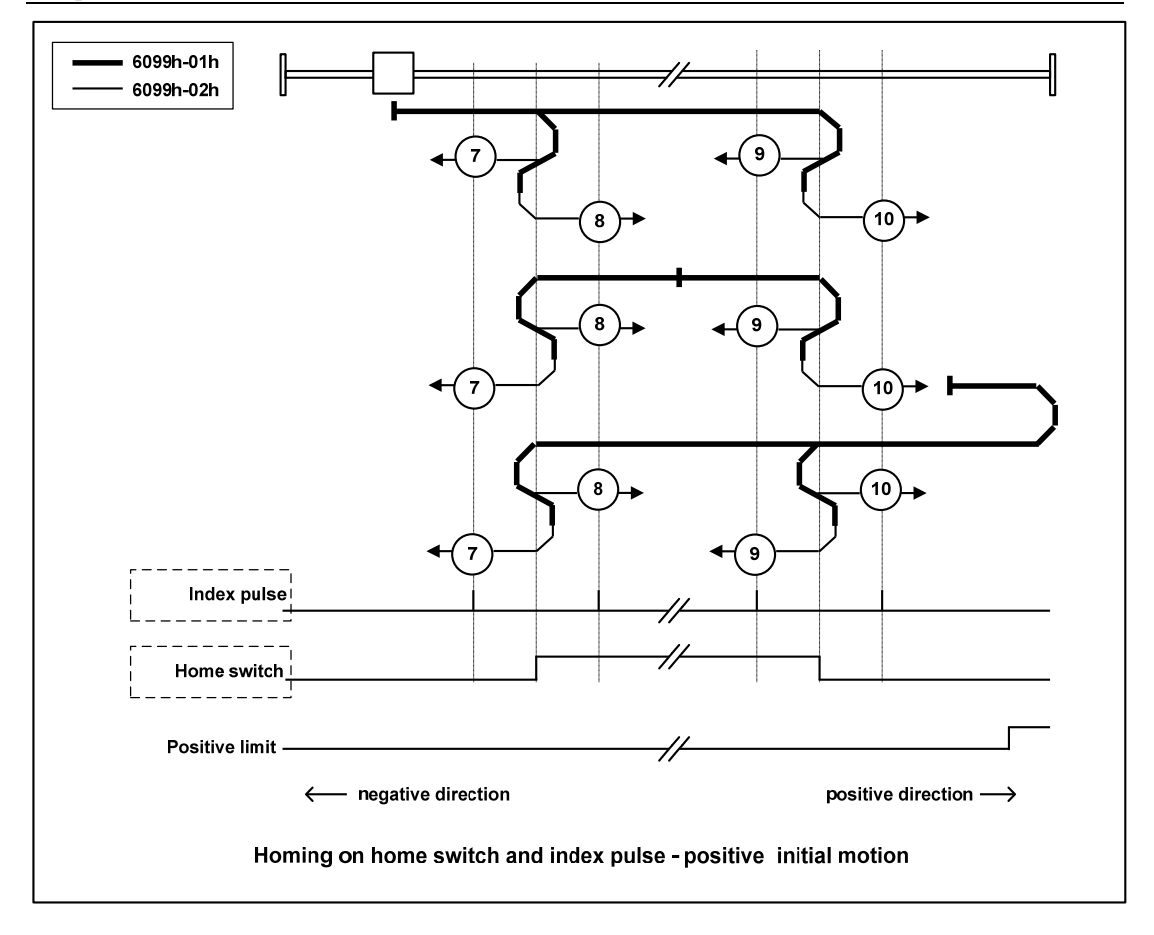

**Method 11**,**12**,**13**,**14** 

- This method is to use the home switch and index pulse.
- The initialization action direction of methods 11 and 12 is the home switch. If it has been activated at the beginning of the action, it is the positive direction.
- The initialization action direction of methods 13 and 14 is the home switch. If it has been activated at the beginning of the action, it is a negative direction.
- The home detection position is the index pulse near the rising or falling edge of the home switch. (Please refer to the following figure)

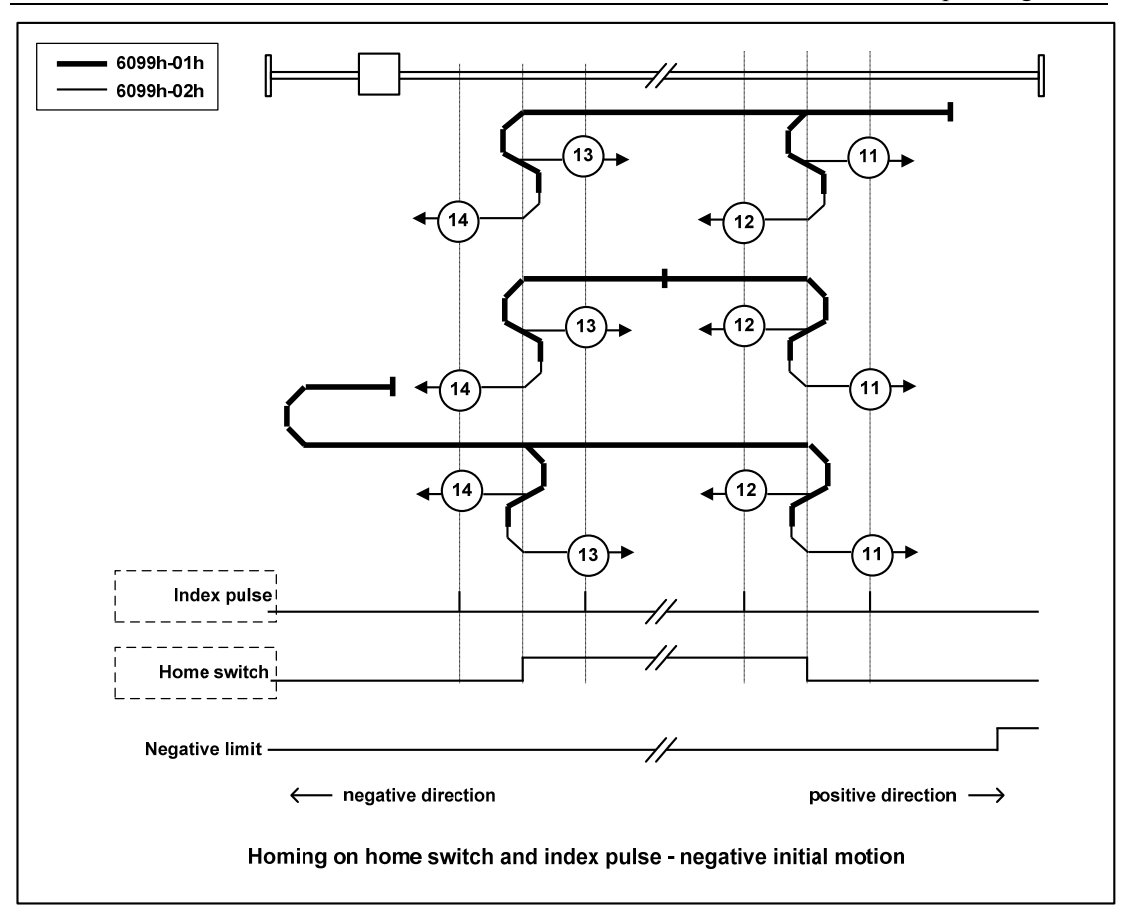

## **Method 17**

 This method is similar to method 1. The difference is that the home detection position is not the index pulse, but the position where the limit switch changes. (Please refer to the following figure)

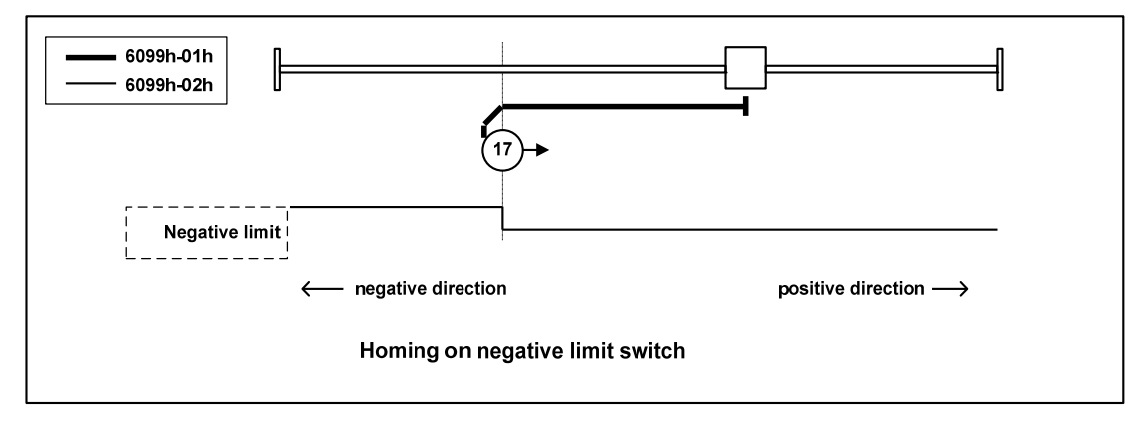

## **Method 18**

 This method is similar to method 2. The difference is that the home detection position is not the index pulse, but the position where the limit switch changes. (Please refer to the following figure)

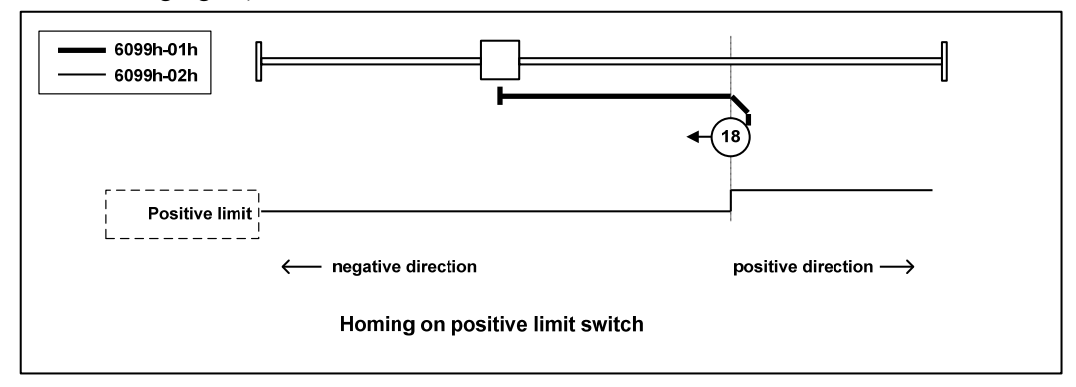

#### **Method 19**,**20**

 This method is similar to methods 3 and 4. The difference is that the home detection position is not the index pulse, but the position where the home switch changes. (Please refer to the following figure)

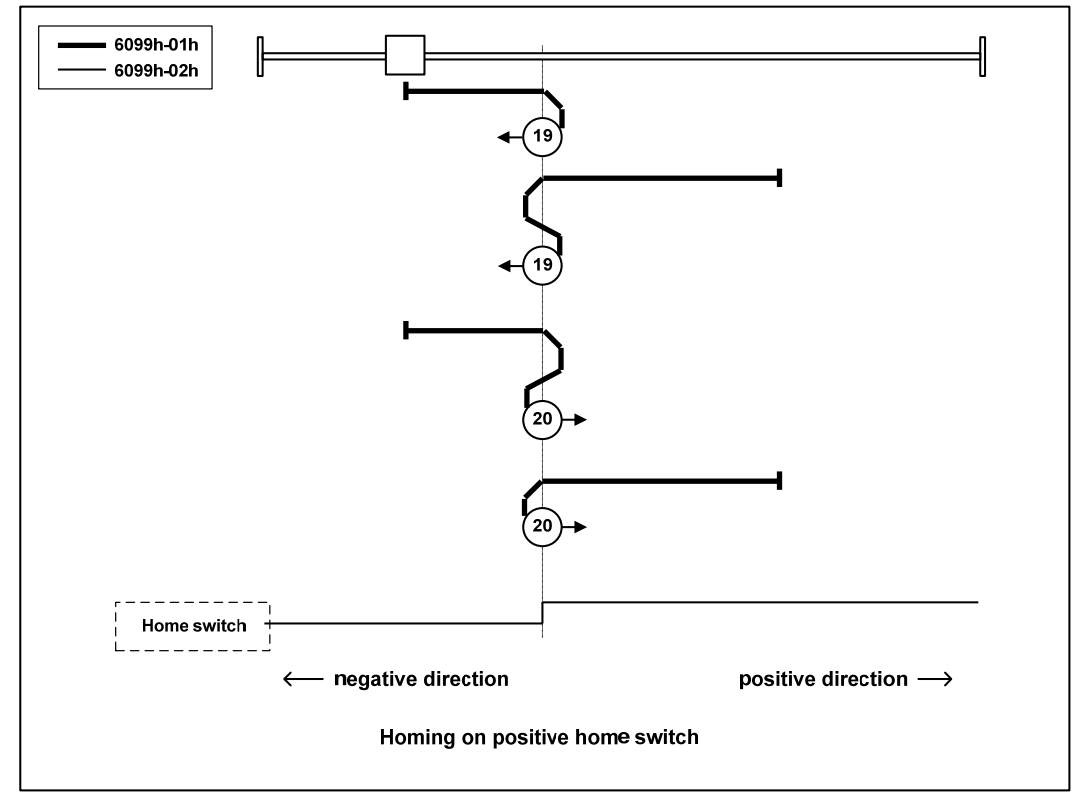

## **Method 21**,**22**

 This method is similar to methods 5 and 6. The difference is that the home detection position is not the index pulse, but the position where the home switch changes. (Please refer to the following figure)

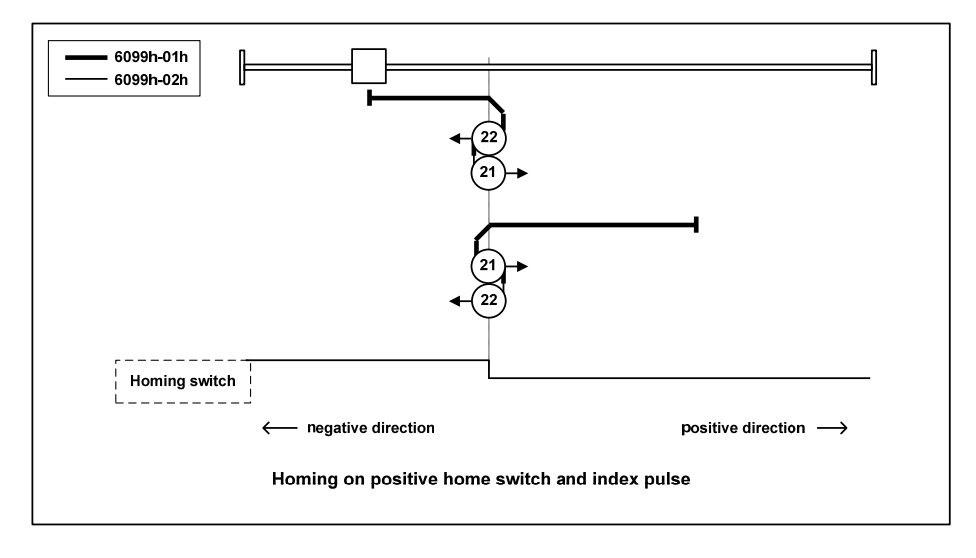

#### **Method 23**,**24**,**25**,**26**

 This method is similar to methods 7, 8, 9 and 10. The difference is that the home detection position is not the index pulse, but the position where the home switch changes. (Please refer to the following figure)

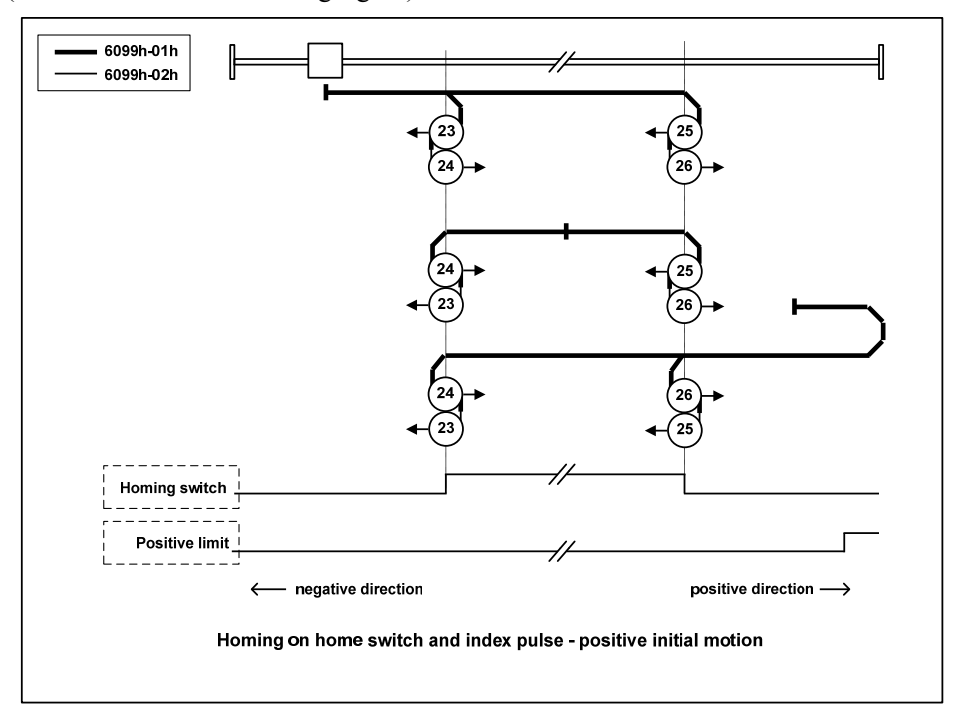

## **Method 27**,**28**,**29**,**30**

 This method is similar to methods 11, 12, 13 and 14. The difference is that the home detection position is not the index pulse, but the position where the home switch changes. (Please refer to the following figure)

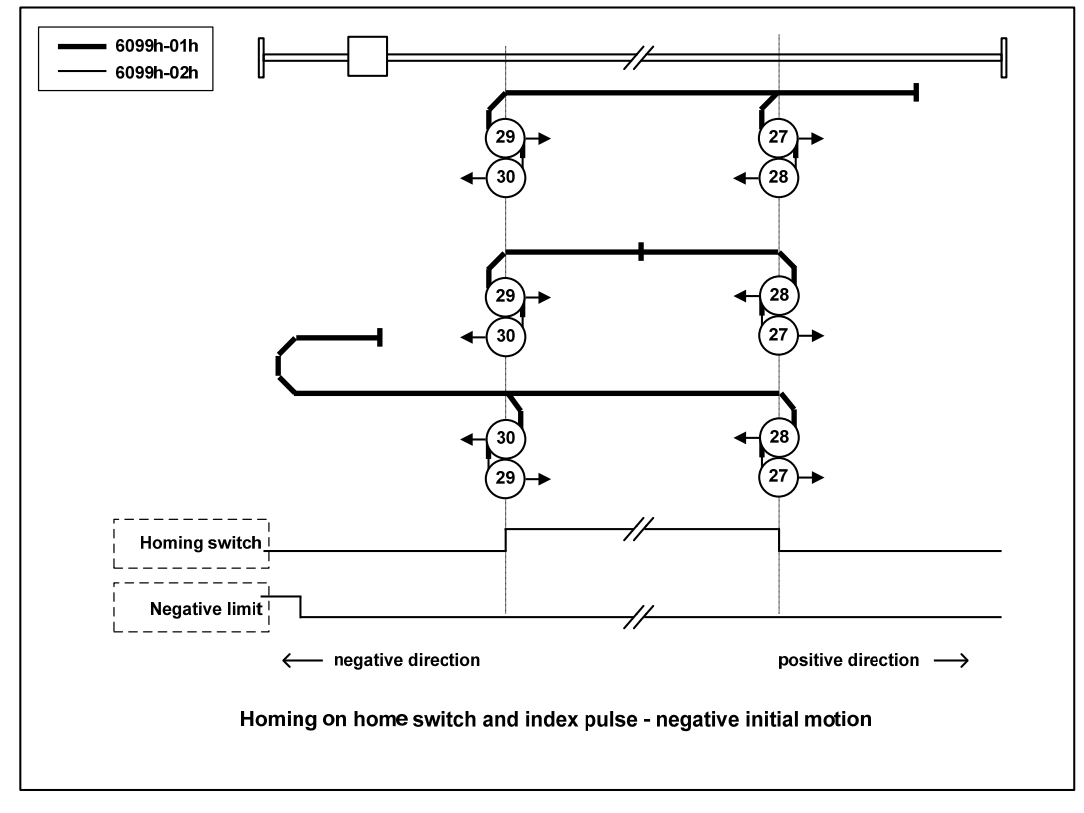

### **Method 33**,**34**

- This method uses only index pulses.
- After the operation in the direction shown in the figure, the index pulse is detected as the home detection position.

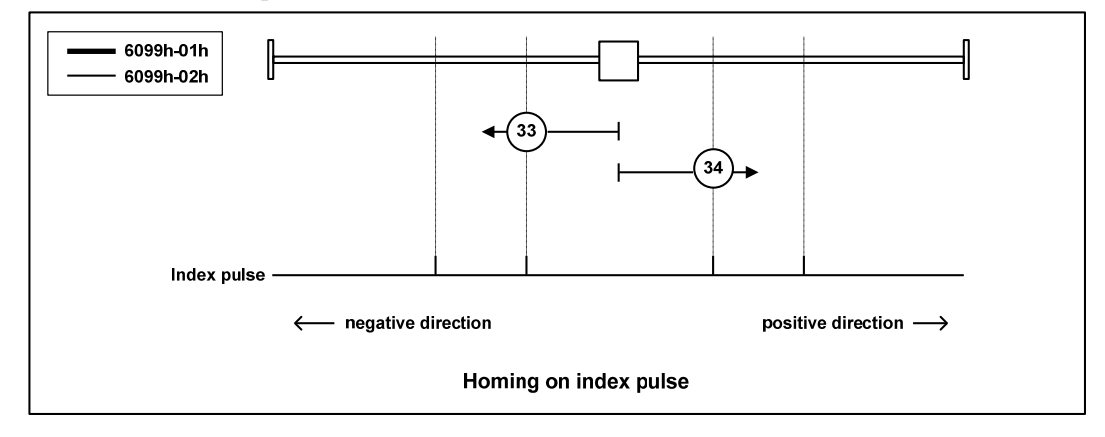

#### **Method 35**

- Used when setting the coordinate system of the servo driver (setting the position information).
- At the point when homing starts, initialize (preset) the following objects based on this position.

6062h(Position Demand Value)=6064h(Position Actual Value)=607Ch(Home Offset) 6063h (Position Actual Internal Value) =60FCh (Position Demand Internal Value) = 0 Note: 607Ch (Home Offset) is added to 6062h and 6064h.

The PDS status is not the operation enabling status, but can also be executed.

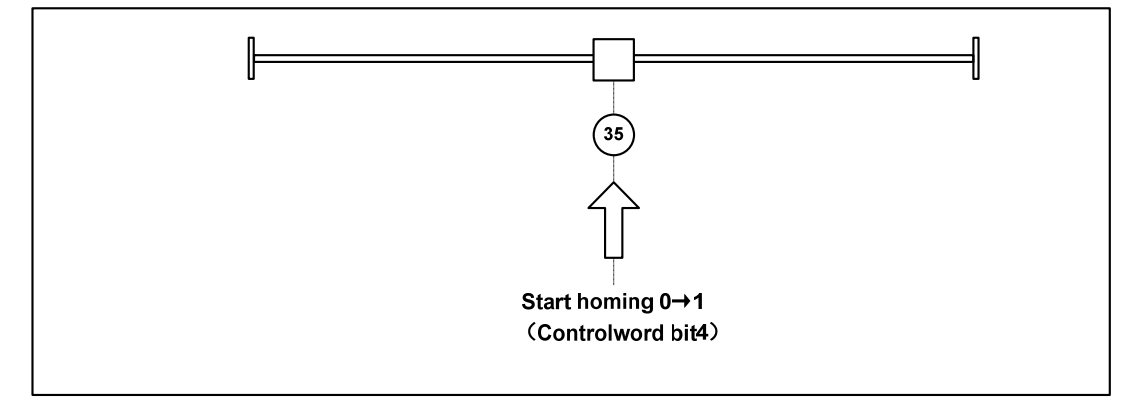

# **6.5 Common functions of modes**

# **6.5.1 Touch Probe function**

This function is to select trigger signal from external input (HDI1, HDI2) or Z-phase (in case of semi closed loop control, it is the position where the single turn data of rotary encoder is 0) to lock the feedback position.

- The input ON width and OFF width of the trigger signal shall be kept above 2ms respectively.
- If the trigger is selected as Z phase, do not select the falling edge.
- When the ESM status is Init and the ESM is working in hm mode, the Touch probe function is invalid.

# **1. Composition of Touch Probe function**

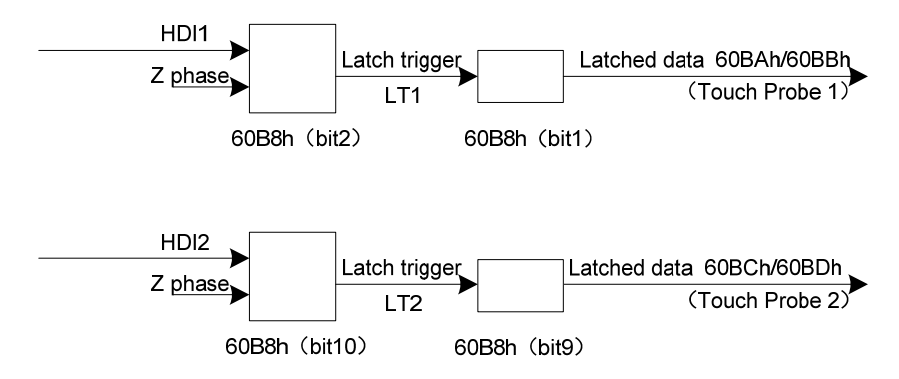

60B8h:Touch Probe Function

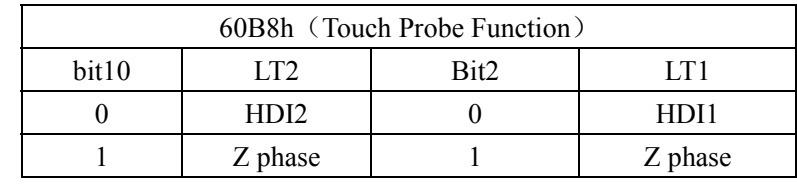

- 60BAh: Touch Probe Pos1 Pos Value
- 60BBh: Touch Probe Pos1 Neg Value
- 60BCh: Touch Probe Pos2 Pos Value
- 60BDh: Touch Probe Pos2 Neg Value

## **2. Touch Probe associated objects**

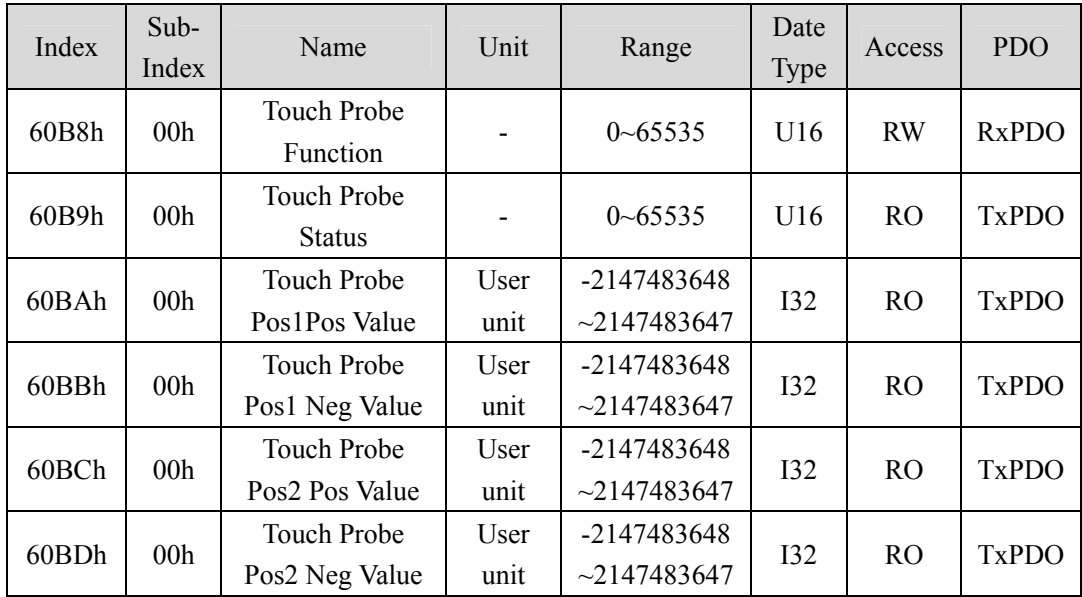

# (**1**)**Touch probe function** (**60B8h**)

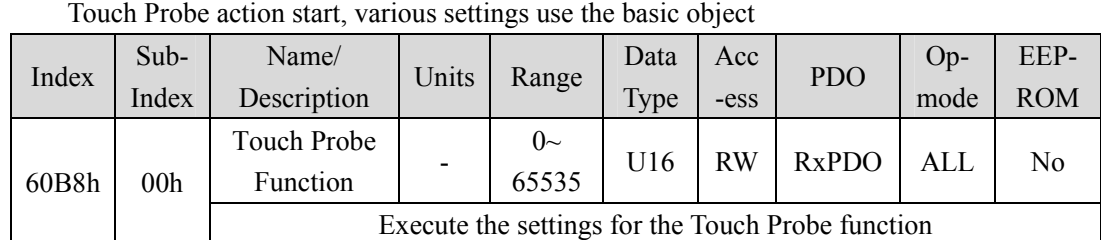

Corresponding Bit description

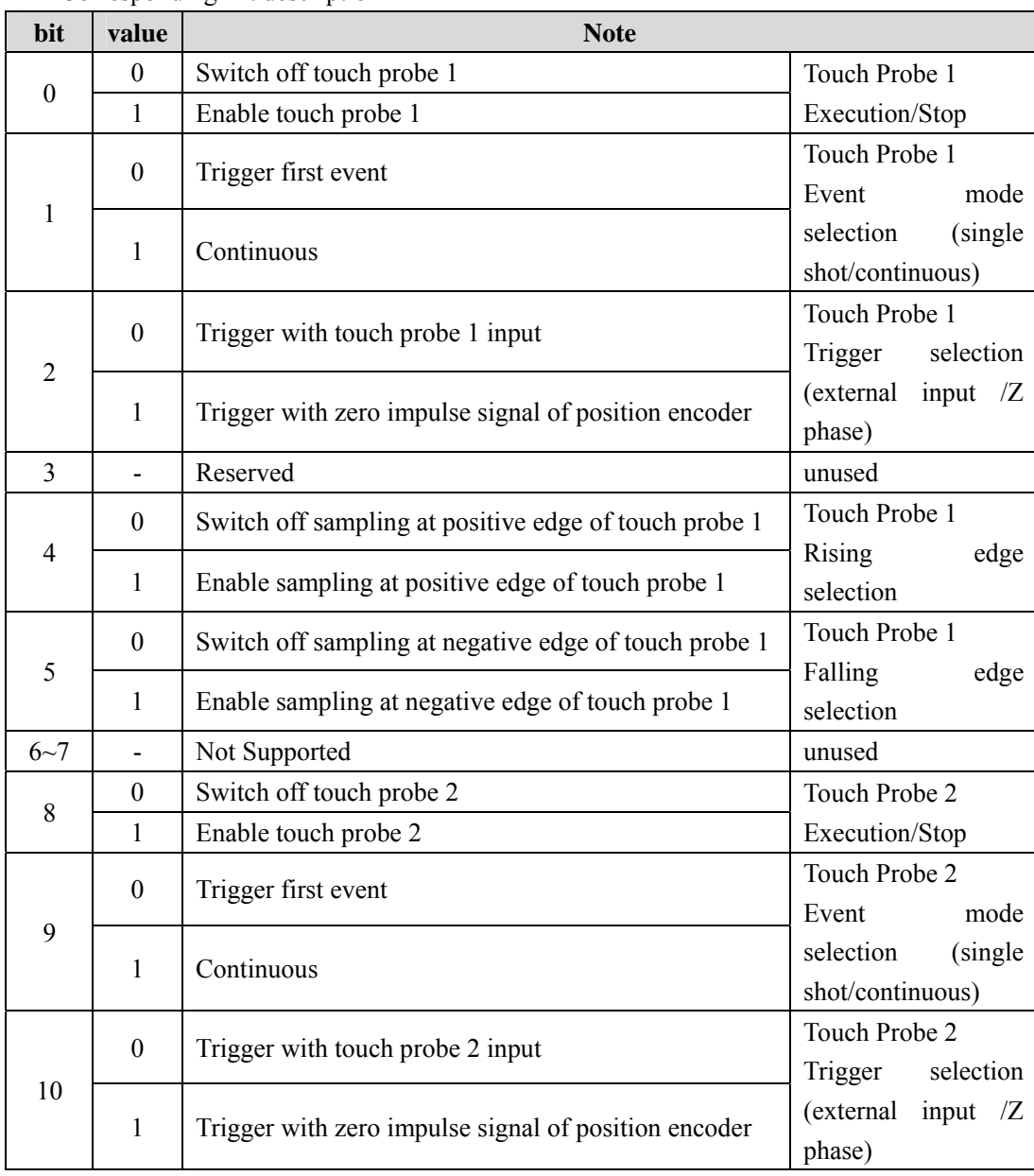

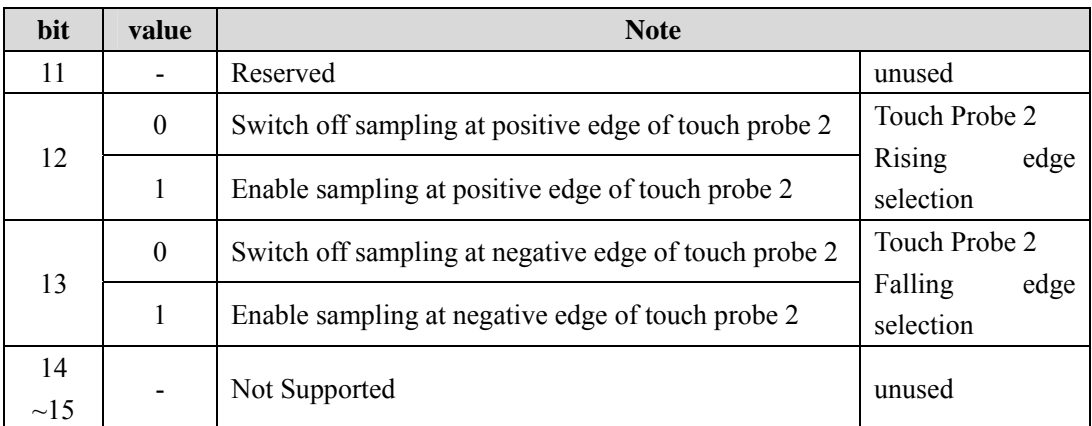

 If the Z phase is selected according to the trigger setting, do not select the falling edge. It is impossible to guarantee the implementation of the above settings.

 The so-called rising edge represents the theoretical state of the object signal from OFF (inactive state) to ON (active state), and the so-called falling edge represents the time when the theoretical state of the object signal changes from ON to OFF.

### (**2**)**Touch probe status** (**60B9h**)

Represents the status of the Touch Probe action

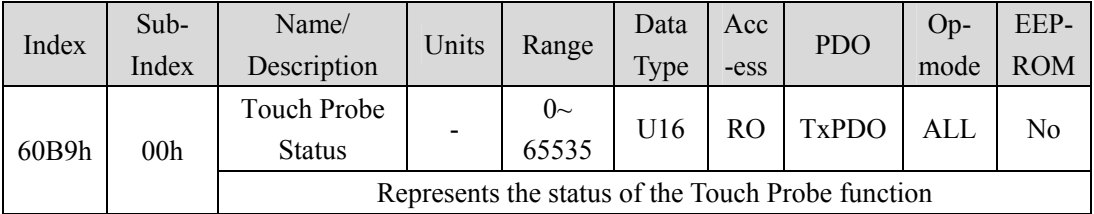

Corresponding Bit description

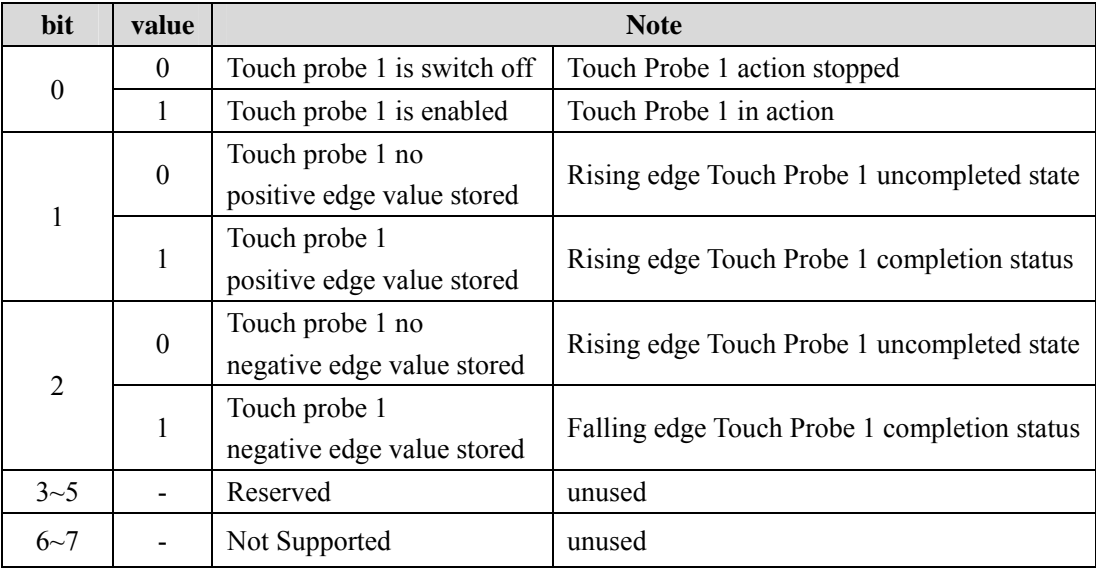

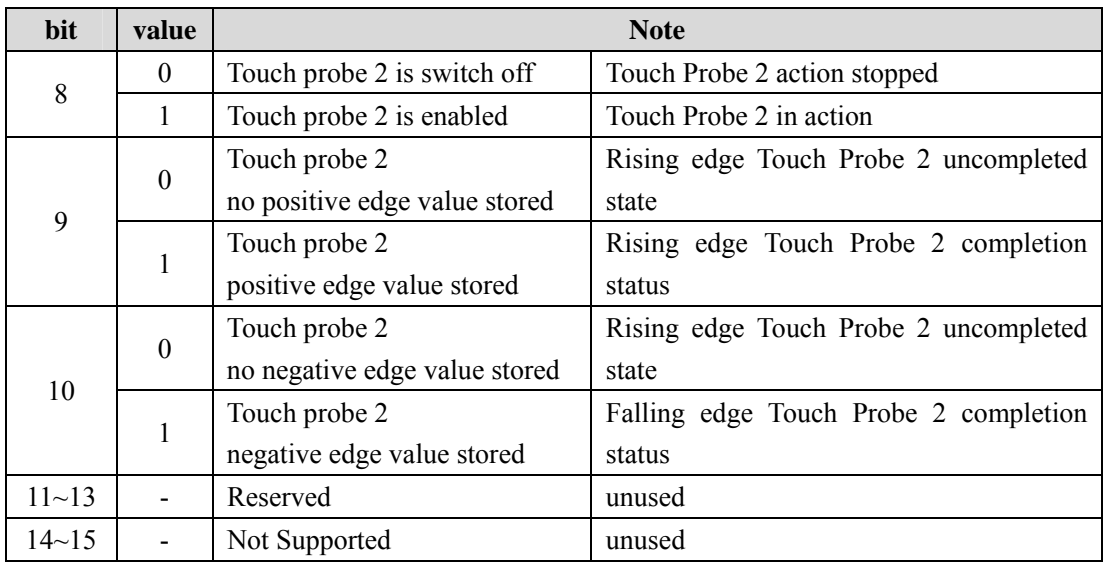

## (**3**)**Touch Probe Position 1/2 Positive Value** (**60BAh**~**60BDh**)

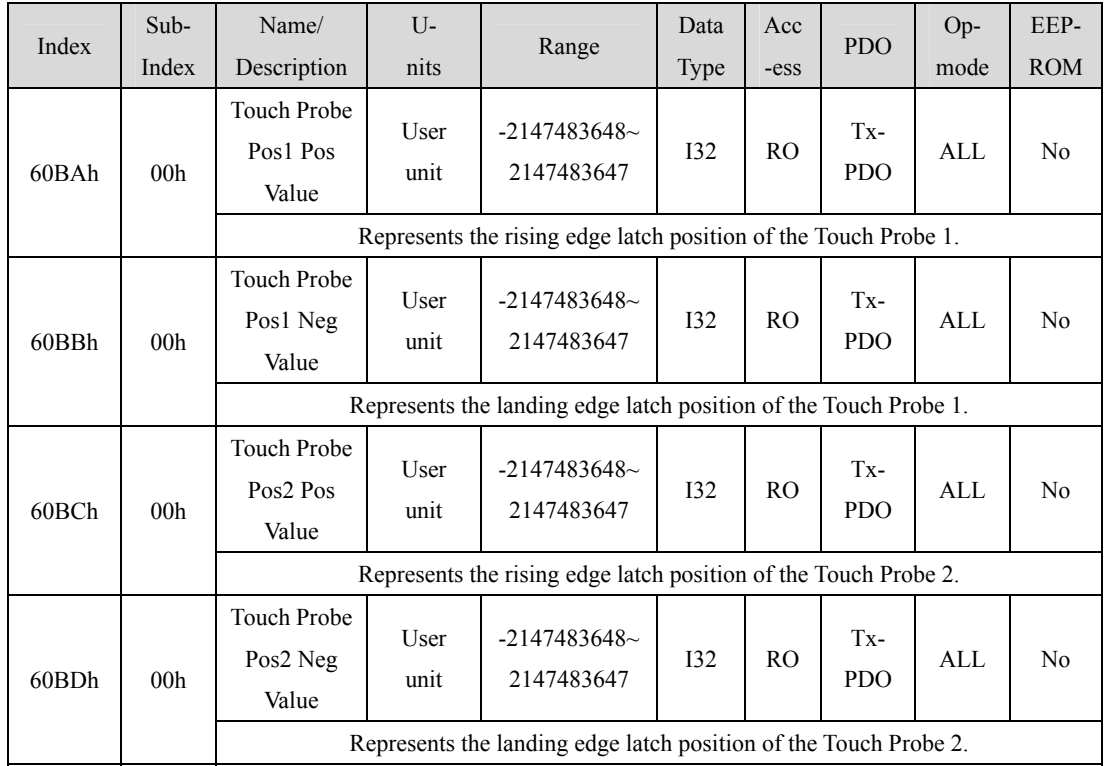

Represents the acquired latch position.

### **3. Start of Touch Probe action**

60B8h (Touch Probe Function) bit0/bit8 (Touch Probe execute/stop) changes from "0

Chapter 6 Communication function

(stop)  $\rightarrow$  1 (start)" to obtain various setting conditions (60B8h: bit1~7/bit9~15) and start the Touch Probe action. The changes of various setting conditions are valid. Please return to "0 (stop)" once for bit0/bit8, and then go to "1 (start)" again.

"0 (Trigger First event mode)" and "1 (Continuous mode)" can be selected according to bit 1/bit 9 (event mode selection) of 60B8h (Touch Probe Function).

Trigger First Event mode (60B8h: bit1=0/bit9=0)

After starting, the mode is embedded only under the first trigger signal. In order to get it again, it is necessary to start the Touch Probe again.

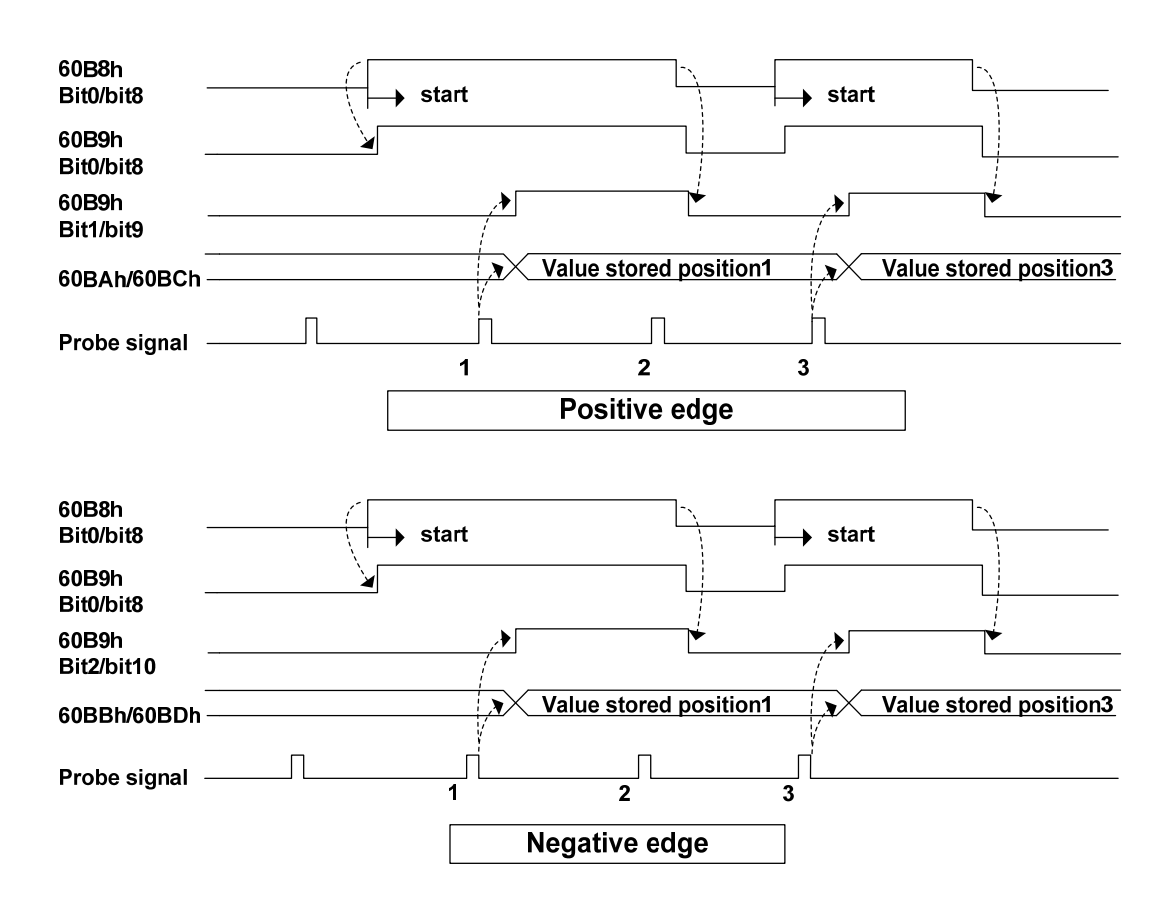

Continuous mode (60B8H: bit1=1 / bit9=1)

After starting, detect the mode of trigger signal embedding every time. The obtained value is kept until the next Probe latch signal is valid.

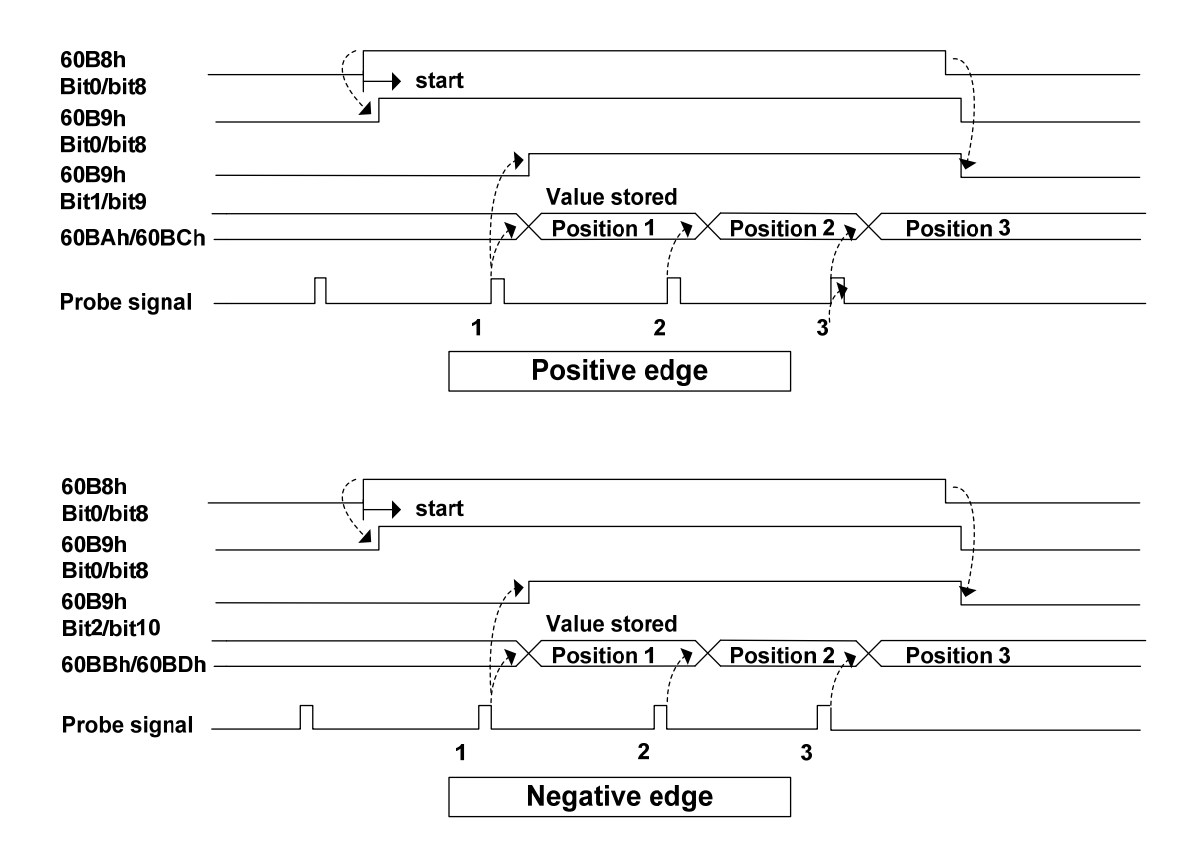

# **6.5.2 Shutdown function**

The deceleration function (option code) defined by CoE (CiA402) and the deceleration function of servo (EMG, dynamic brake stop, free running stop, instant stop, etc.) are combined to realize the "shutdown function".

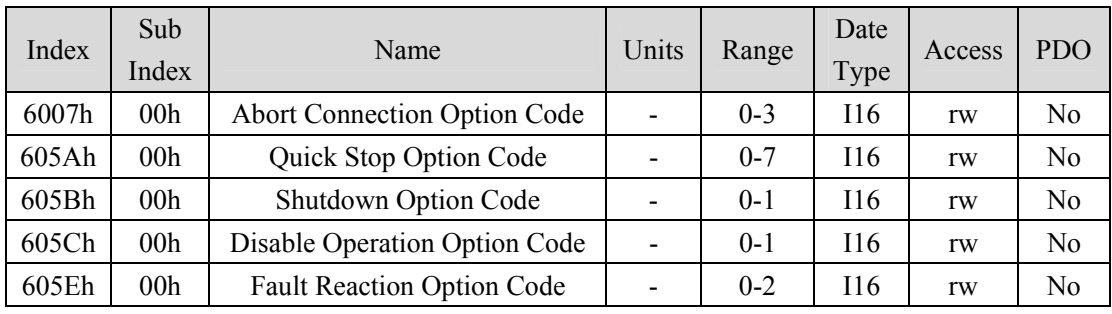

# **1. PDS selection code list**

#### **2. Associated object list**

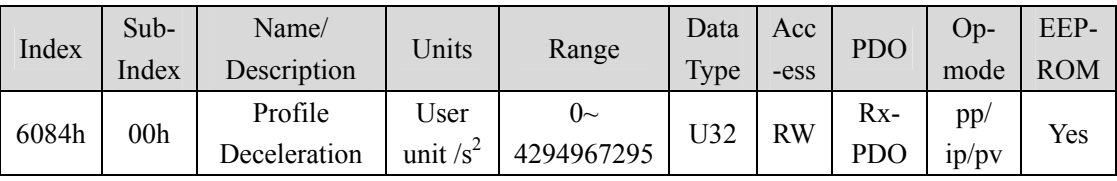

Set the profile deceleration.

If it is set to 0, the internal processing is operated as 1.

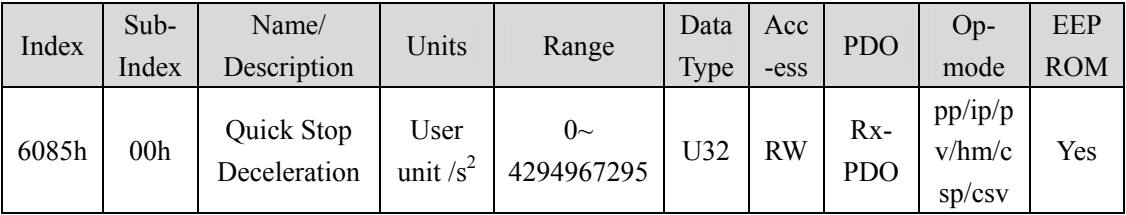

 $\bullet$  If 605Ah (Quick stop option code) = "2" or "6", set the deceleration parameters used for motor deceleration stop during Quick stop.

605Dh (Halt option code) and 605Eh (Fault reaction option code) ="2" are also used.

If it is set to 0, the internal processing is operated as 1.

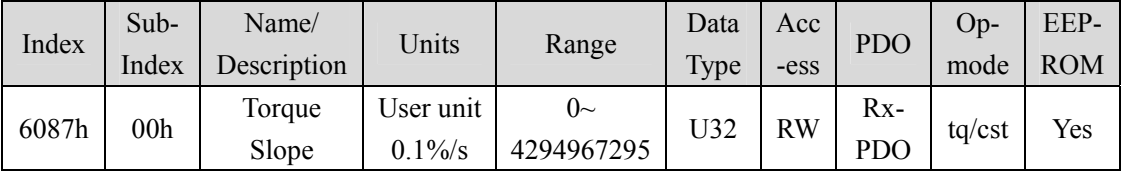

Set the parameter value of the given inclination torque command.

Only the deceleration stop time is valid in the cyclic synchronous torque mode (cst).

 $\bullet$  If it is set to 0, the internal processing is operated as 1.
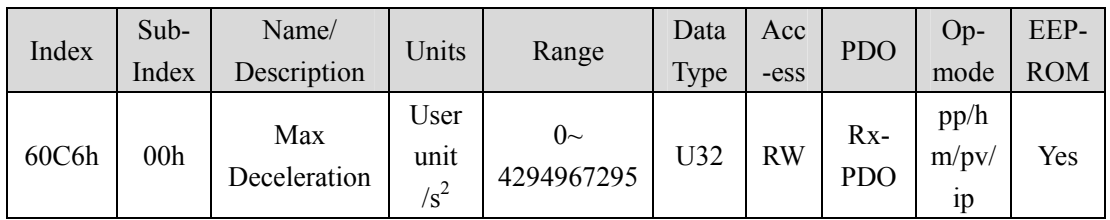

Set the maximum deceleration.

If it is set to 0, the internal processing is operated as 1.

#### (**1**) **EMG emergency shutdown**

When EMG (emergency shutdown) in DI is ON, execute emergency stop according to the setting of parameter P164 (emergency shutdown mode).

- When P164=0, the driver turns off the motor current directly and the motor stops freely.
- When P164=1, the driver remains enabled, and the control motor stops at the acceleration and deceleration defined by 6085h (Quick stop deceleration).
- When P164=2, decelerate and shut down, and the deceleration time is determined by P063.

#### (**2**) **Quick Stop Option Code**(**605Ah**)

Set motor deceleration stop method

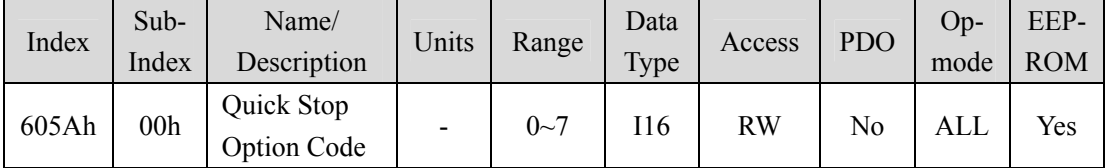

- Set the timing of Quick stop. It varies according to the control mode definition.
- Setting other than the following values is prohibited.

#### **csp**,**csv**,**hm**

0: After the motor stops freely, migrate to Switch on Disabled.

- 1: After 6084h (Profile Deceleration) motor stops, migrate to Switch on disabled.
- 2: After 6085h (Quick Stop Deceleration) motor stops, migrate to Switch on disabled.
- 3: After 60C6h (Max Deceleration) motor stops, migrate to Switch on disabled.
- 5: After 6084h (Profile Deceleration) motor stops, migrate to Quick stop active.
- 6: After 6085h (Quick Stop Deceleration) motor stops, migrate to Quick stop active.

7: After 60C6h (Max Deceleration) motor stops, migrate to Quick stop active.

**cst** 

0: After the motor stops freely, migrate to Switch on disabled.

- 1, 2: After 6087h (Torque Slope) motor stops. Migrate to Switch on disabled.
- 5, 6: After 6087h (Torque Slope) motor stops. Migrate to Quick stop active.

#### (**3**) **Shutdown Option Code**(**605Bh**)

Set the method of motor deceleration stop when receiving "Shutdown" and "Disable voltage" commands.

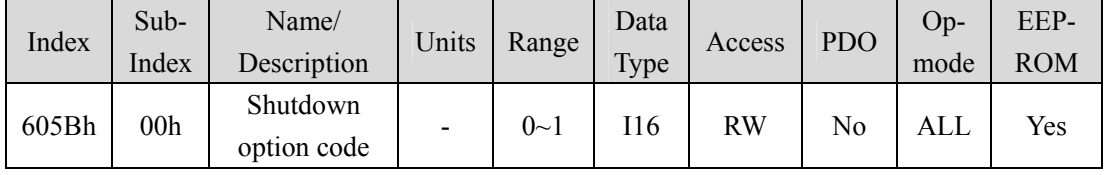

 Set the timing when PDS commands "Shutdown" and "Disable voltage" are received. It varies according to the control mode definition.

 Setting other than the following values is prohibited. When PDS command "Shutdown" is received:

#### **csp**,**csv**,**hm**

0: After the motor stops freely, switch to Ready to switch on.

1: After 6084h (Profile cancellation) motor stops, switch to Ready to switch on.

**cst** 

0: After the motor stops freely, switch to Ready to switch on.

1: After 6087h (Torque slope) motor stops, switch to Ready to switch on.

#### (**4**) **Disable Operation Option Code**(**605Ch**)

Set the method of motor deceleration stop when receiving the "Disable operation" command.

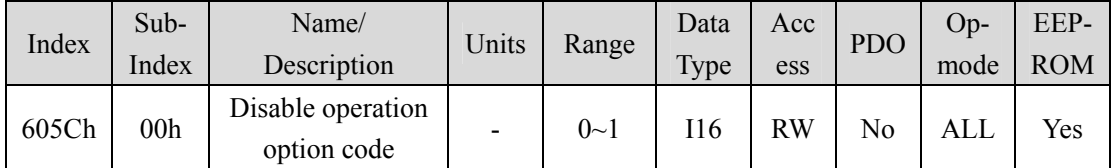

- Set the timing when receiving the PDS command "Disable operation". It varies according to the control mode definition.
- Setting other than the following values is prohibited.

#### **csp**,**csv**,**hm**

0: After the motor stops freely, it switches to switched on.

1: After 6084h (Profile cancellation) motor stops, switch to switched on.

**cst** 

0: After the motor stops freely, it switches to switched on.

1: After 6087h (Torque slope) motor stops, switch to switched on.

#### (**5**) **Fault Reaction Option Code**(**605Eh**)

Set the motor stop method when the alarm occurs.

When the fault occurs, the brake acts immediately and turns off the PWM to enter the fault state.

## **6.5.3 Digital input/digital output**

## **1. Digital input**(**60FDh**)

| Index        | Description       | Range                 | Type | -ess | <b>PDO</b>        | mode | <b>ROM</b> |
|--------------|-------------------|-----------------------|------|------|-------------------|------|------------|
| 60FDh<br>00h | Digital<br>Inputs | $0\sim$<br>4294967295 | U32  | RO   | Tx-<br><b>PDO</b> | ALL  | No         |

theoretical input state of an external input sig

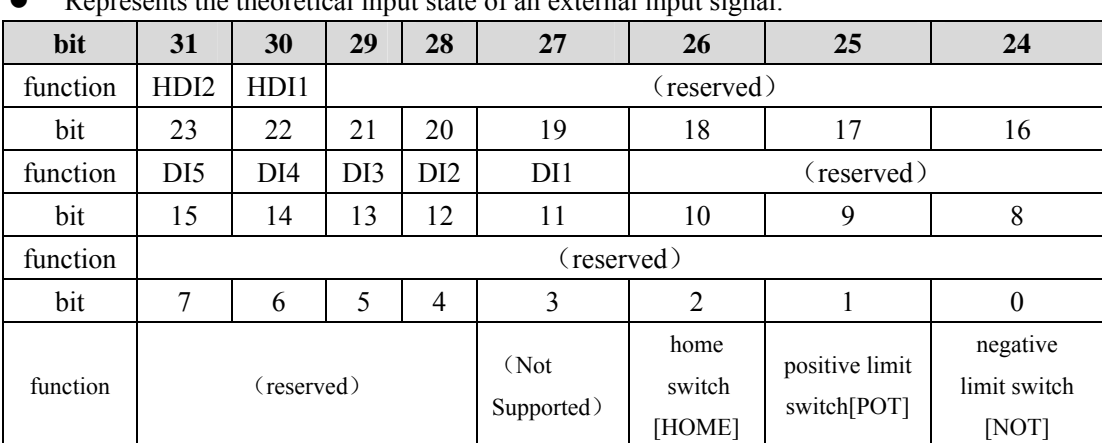

Note that to use the following functions, DI must be configured to the appropriate IO function, otherwise unpredictable results may occur.

bit 19-23 reflects the original IO states of DI1 to DI5, and the details of each Bit are as follows:

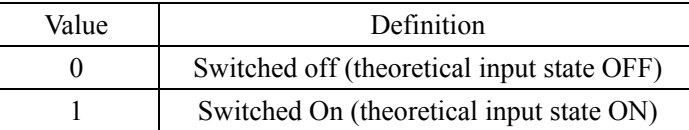

60FDh (Digital Inputs) bit2 (home switch), bit1 (positive limit switch), and bit0 (negative limit switch) parallel I/O connectors near homing input (HOME), positive drive prohibited input (POT), negative drive prohibited input (NOT) signal state.

## **2. Digital output**(**60FEh**)

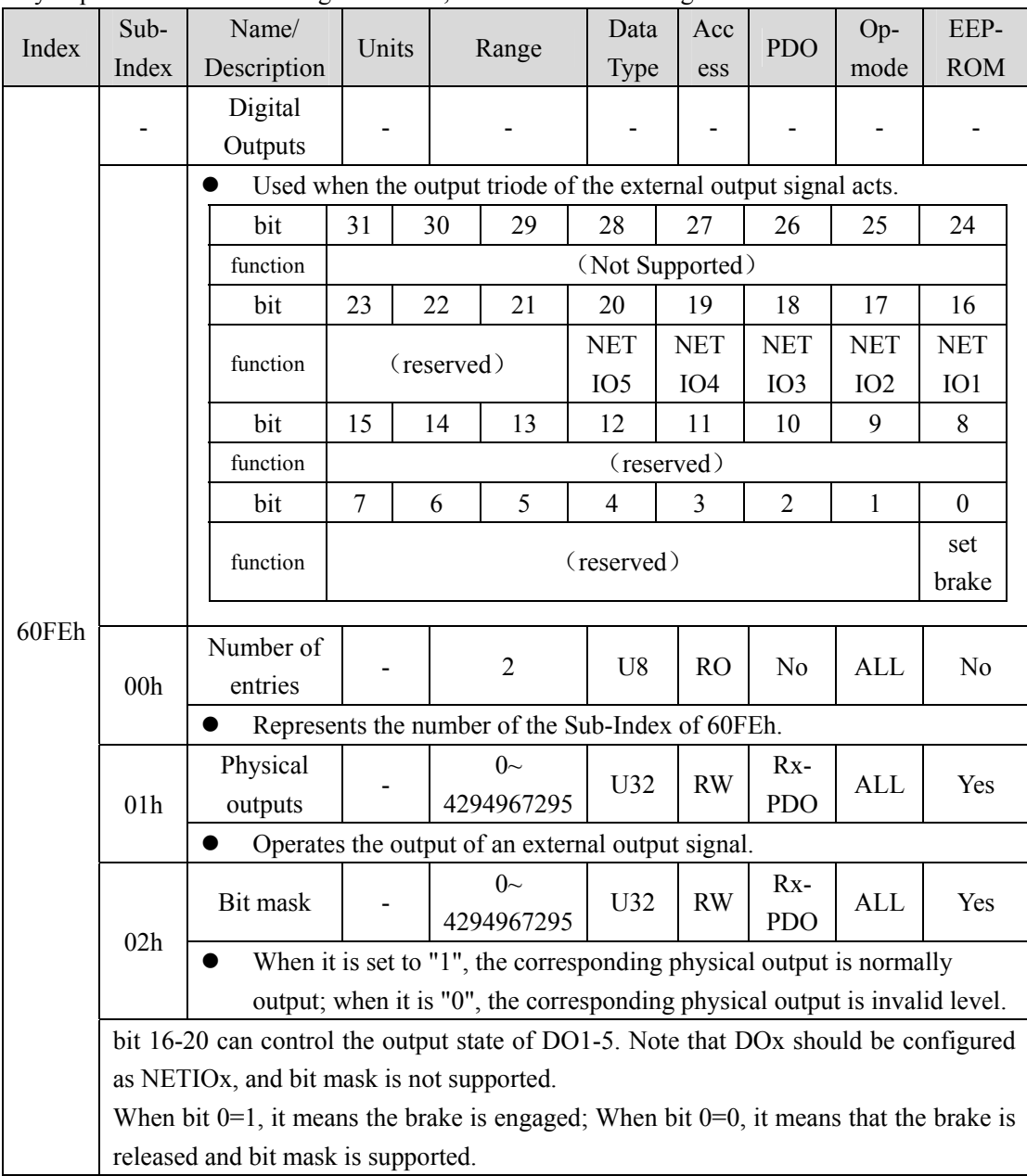

If you perform a set brake signal control, be sure to use it through PDO.

## **6.5.4 Position information**

### **1. Initialization time of position information**

Servo driver in the building of a communication (ESM state Init - PreOP transformation), initialize the position information of the following objects.

- 6062h (Position Demand Value)
- 6063h(Position Actual Internal Value)
- 6064h (Position Actual Value)
- 60FCh(Positon Demand Internal Value)

Therefore, the electronic gear function, polarity, home offset and other contents are implemented when the communication is established.

#### **2. Electronic gear function**

The electronic gear is a function that converts the movement amount set by the user through the command unit into the number of pulses required for actual movement servo. With the use of this function, the motor rotation movement of each command unit can be set arbitrarily. EP3E EtherCAT series does not set the electronic gear ratio according to the parameters P027, P028 (number of command pulses per motor rotation), P029 (electronic gear numerator), P030 (electronic gear denominator), but according to the object 608Fh (Position Encoder Resolution), 6091h (Gear Ratio), 6092h (Feed Constant) specified by CoE (CiA402).

The relationship between user-defined units (command units) and internal units (pulse) is calculated according to the following equation.

Feed Constant Electronic gear ratio =  $\frac{\text{Position} \text{Encoder} \text{Resolution} \times \text{Gear} \text{Ratio}}$ 

Position Demand Value ×Electronic gear ratio=Position Demand Internal Value

Note: The electronic gear ratio is valid in the range of 1000 times $\sim$ 1/1000 times. If the range is exceeded, abnormal protection will occur.

- The setting of electronic gear ratio takes effect at the moment when Init is converted to PreOP.
- Please set the value of electronic gear ratio within the range of  $-2^{31}$  (-2147483648) ~  $+2^{31}$ -1 (2147483647). If it exceeds the range, an exception will occur.

#### **3. Electronic gear calculation formula**

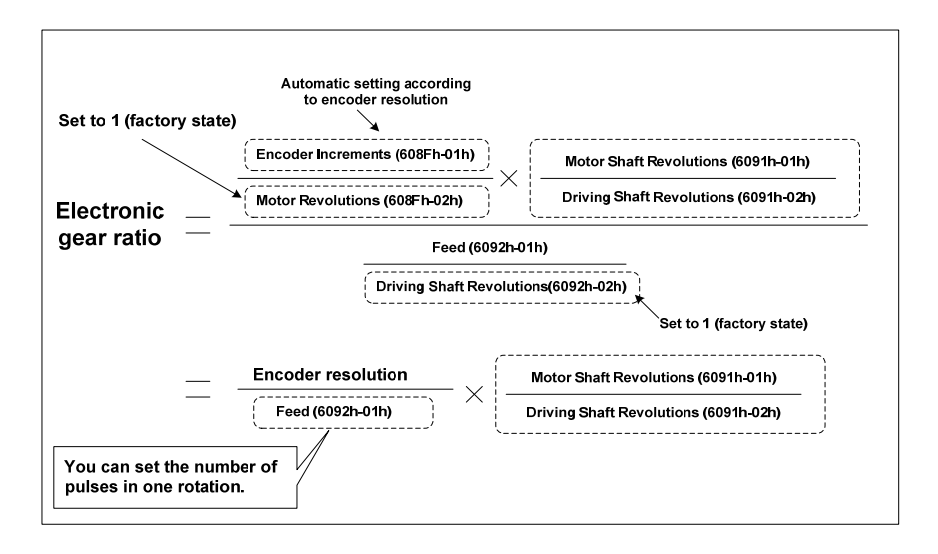

#### **4. Example of electronic gear**

#### (**1**)**Application of electronic gear in ball screw**

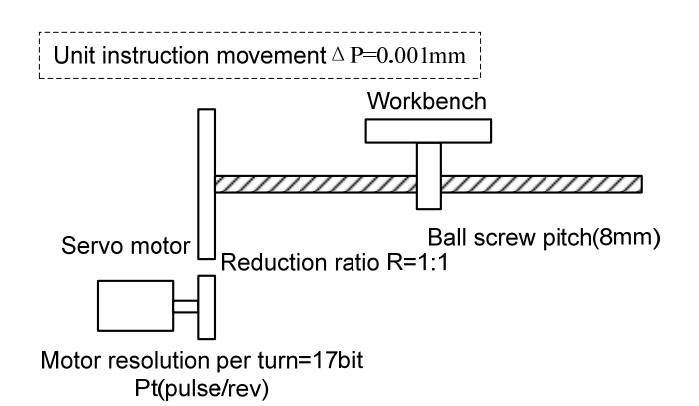

- Mechanical specifications: ball screw Pitch is 8mm; Reduction ratio 1/1
- Encoder resolution: 131072 (17bit)
- The instruction unit is 0.001mm
- Number of instruction pulses for one turn of the load shaft

$$
Feed (6092 h - 01 h) = \frac{Pitch}{\Delta P} = \frac{8mm}{0.001 \, mm} = 8000
$$

Calculate the electronic gear ratio

$$
\text{Electronic gear ratio} = \frac{\text{Encoder resolution}}{\text{Feed}(6092h - 01h)} \times \frac{M \cdot \text{otor Shaft Revolution s}(6091h - 01h)}{Driving Shaft Revolution s(6091h - 02h)}
$$
\n
$$
= \frac{131072}{8000} \times \frac{1}{1}
$$

142

 Setting parameters: Feed (6092h-01h) is set to 8000, Motor Shaft Revolutions (6091h-01h) is set to 1, and Driving Shaft Revolutions (6091h-02h) is set to 1.

#### (**2**)**Application of electronic gear in indexing dial**

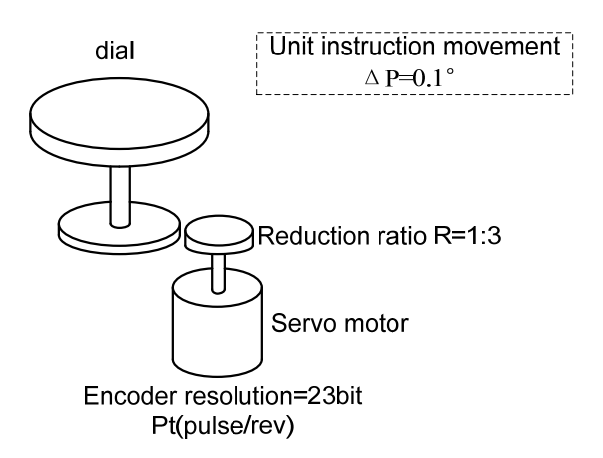

- Mechanical specifications: one turn of rotation Angle 360°; 1/3 reduction ratio
- Encoder resolution 8388608 (23bit)
- The instruction  $\Delta P$  unit is 0.1°
- Calculate the number of instruction pulses at one turn of the load axis

$$
Feed (6092 h - 01 h) = \frac{360^{\circ}}{\Delta P} = \frac{360^{\circ}}{0.1^{\circ}} = 3600
$$

Calculate the electronic gear ratio

1 3  $=\frac{8388608}{3600} \times$  $=$   $\frac{\text{Fried}(6092 h - 01 h)}{\text{Feed}(6092 h - 01 h)} \times \frac{10000 \text{ Shatt}}{\text{Driving Shaff Revolution s}(6091 h - 02 h)}$ Motor Shaft Revolution s(6091h - 01h) Electronic gear ratio  $=$   $\frac{\text{Encoder resolution}}{\text{mean}}$ 

 Setting parameters: Feed (6092h-01h) is set to 3600, Motor Shaft Revolutions (6091h-01h) is set to 3, and Driving Shaft Revolutions (6091h-02h) is set to 1.

#### (**3**)**Application of electronic gear in conveyor belt**

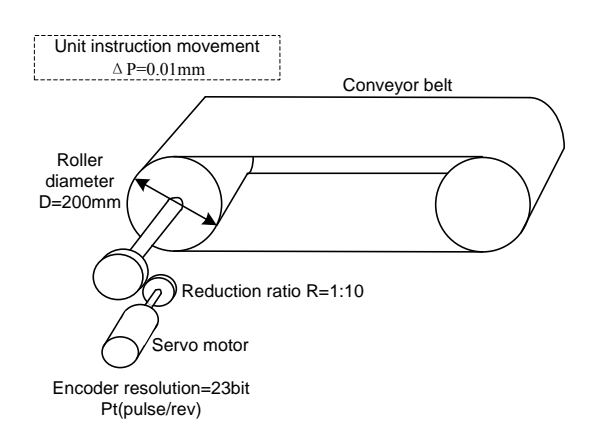

Chapter 6 Communication function

- Mechanical specifications: roller diameter 200mm; Reduction ratio 1/10
- Encoder resolution 8388608 (23bit)
- The instruction unit  $\Delta P$  is 0.01mm
- Number of instruction pulses for one turn of the load shaft

$$
Feed (6092 h - 01 h) = \frac{\pi D}{\Delta P} = \frac{3.14 \times 200 \text{ mm}}{0.01 \text{ mm}} = 62800
$$

• Calculate the electronic gear ratio

$$
\text{Electronic gear ratio} = \frac{\text{Encoder resolution}}{\text{Feed}(6092h - 01h)} \times \frac{\text{Motor Shaff Revolutions}(6091h - 01h)}{\text{Diving Shaff Revolutions}(6091h - 02h)}
$$
\n
$$
= \frac{8388608}{62800} \times \frac{10}{1}
$$

 Setting parameters: Feed (6092h-01h) is set to 62800, Motor Shaft Revolutions (6091h-01h) is set to 10, and Driving Shaft Revolutions (6091h-02h) is set to 1.

#### **5. Saving of electronic gear settings**

The associated objects of electronic gears (6091h-01h, 6091h-02h, 6092h-01h, 6092h-02h) are saved objects. After the change, it is recommended to perform the save operation (write to EEPROM). Use the object editor of the host software to set and save objects.

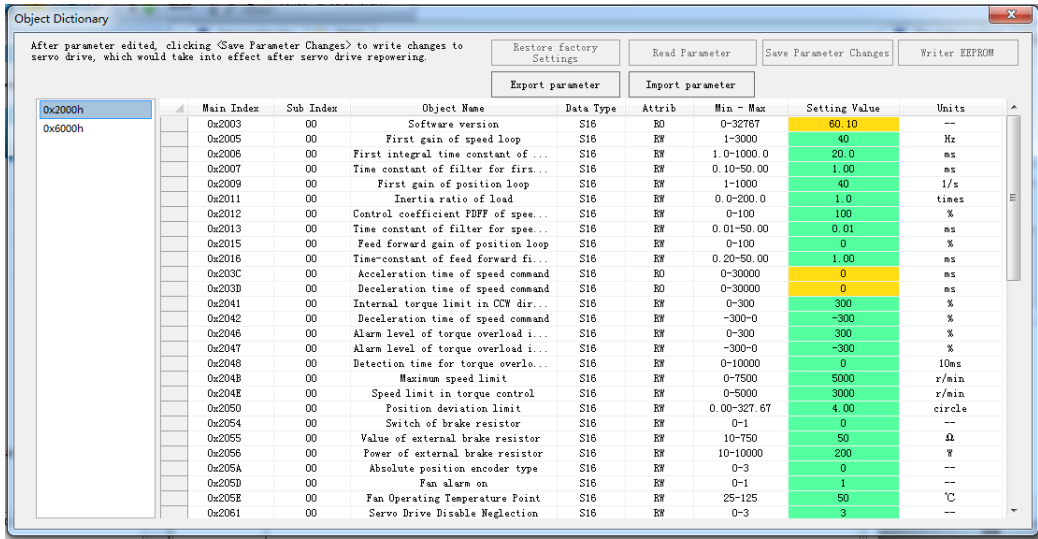

| Index | Sub-            | Name/                                                              | Units   | Range          | Date            | Acc            | <b>PDO</b>     | Op-  | EEP-           |  |  |
|-------|-----------------|--------------------------------------------------------------------|---------|----------------|-----------------|----------------|----------------|------|----------------|--|--|
|       | Index           | Description                                                        |         |                | Type            | $-ess$         |                | mode | <b>ROM</b>     |  |  |
|       |                 | Position                                                           |         |                |                 |                |                |      |                |  |  |
|       |                 | Encoder                                                            |         |                |                 |                |                |      |                |  |  |
|       |                 | Resolution                                                         |         |                |                 |                |                |      |                |  |  |
|       |                 | The resolution of the encoder is automatically set.                |         |                |                 |                |                |      |                |  |  |
|       |                 | Highest                                                            |         |                |                 |                |                |      |                |  |  |
|       | 00 <sub>h</sub> | Sub-Index                                                          |         | $\overline{2}$ | U <sub>8</sub>  | R <sub>O</sub> | N <sub>0</sub> | ALL  | N <sub>0</sub> |  |  |
|       |                 | Supported                                                          |         |                |                 |                |                |      |                |  |  |
| 608Fh |                 | Represents the number of Sub-Index of 608Fh.                       |         |                |                 |                |                |      |                |  |  |
|       | 01 <sub>h</sub> | EncoderIncr                                                        |         | $0\sim$        | U <sub>32</sub> | RO             | N <sub>0</sub> | ALL  | N <sub>0</sub> |  |  |
|       |                 | ements                                                             | pulse   | 4294967295     |                 |                |                |      |                |  |  |
|       |                 | Represents the encoder movement. Value is the automatic setting of |         |                |                 |                |                |      |                |  |  |
|       |                 | encoder resolution.                                                |         |                |                 |                |                |      |                |  |  |
|       | 02h             | Motor                                                              | R       | $0\sim$        | U <sub>32</sub> | RO             | No             | ALL  | N <sub>0</sub> |  |  |
|       |                 | Revolutions                                                        | (motor) | 4294967295     |                 |                |                |      |                |  |  |
|       |                 | Represents the number of motor rotation. The value is fixed at 1.  |         |                |                 |                |                |      |                |  |  |

(**1**)**Position Encoder Resolution**(**608Fh**)

This object defines the encoder resolution for each revolution of the motor, which is automatically set according to the information read from the motor connected to the servo driver.

Motor Revolutions (608Fh - 02h) Position Encoder Resolution  $=$   $\frac{\text{Encoderz$  Increments (608Fh - 01h)

Example: 17bit/ r encoder connection

608Fh-01h (Encoder Increments) =131072 608Fh-02h (Motor Revolutions) =1 Position Encoder Resolution =131072 / 1=131072

## (**2**)**Gear ratio**(**6091h**)

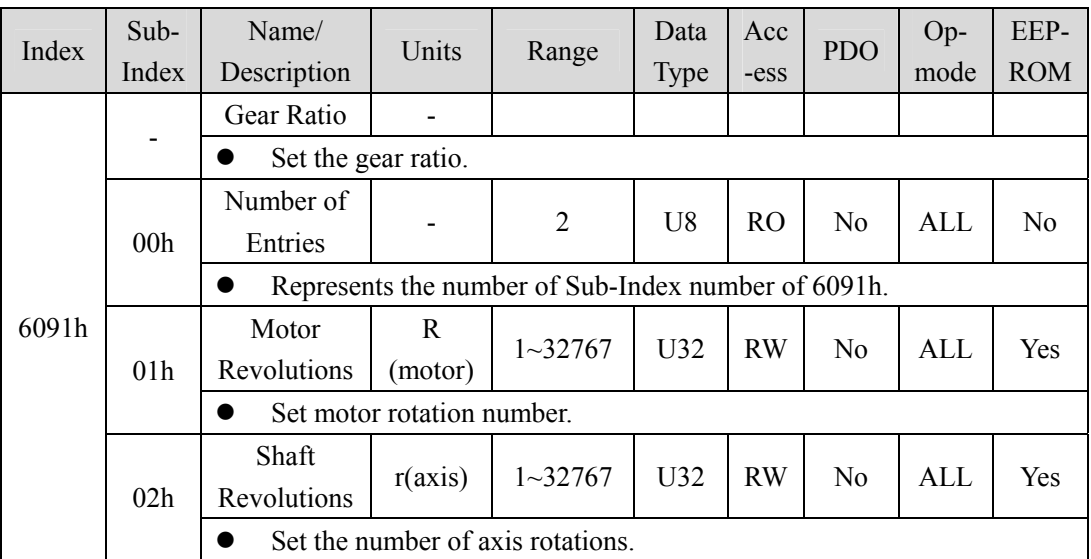

This object defines the motor revolution and the shaft revolution after the electronic gear output.

DrivingShaft Revolutions(6091h - 02h) Gear ratio =  $\frac{\text{Motor Shaff Revolution}(6091h - 01h)}{\sum_{n=1}^{\infty} \sum_{n=1}^{\infty} \sum_{n=1$ 

## (**3**)**Feed Constant**(**6092h**)

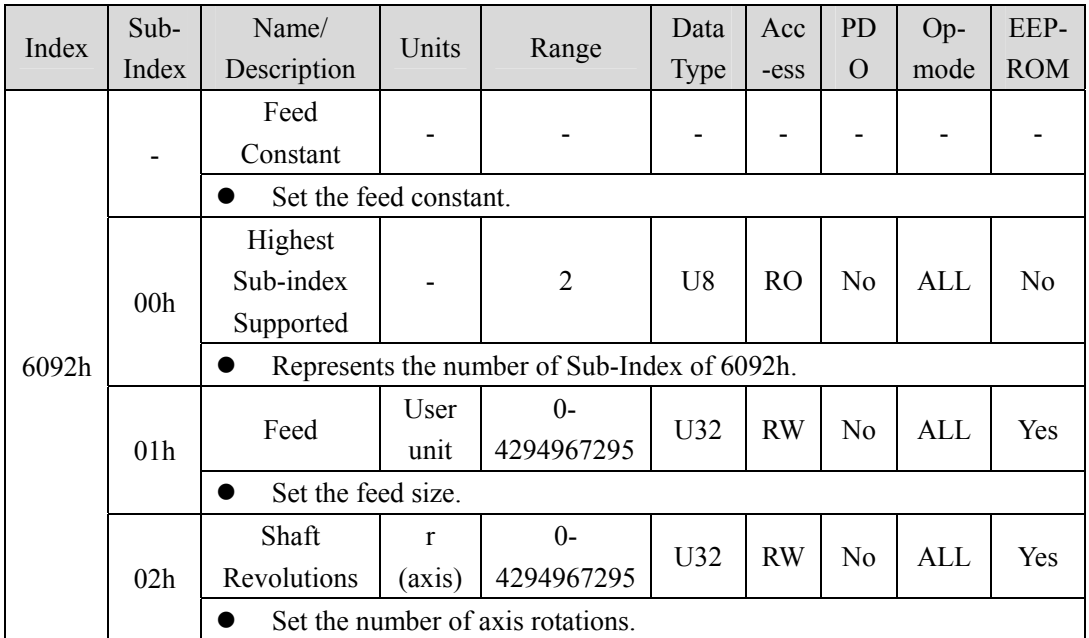

This object represents the amount of motion per turn of the shaft after the output of the electronic gear.

DrivingShaft Revolutions(6092h- 02h) Feed Constant =  $\frac{\text{Feed}(6092h-01h)}{}$ 

#### (**4**)**Polarity (607Eh)**

For position command/speed command/torque command and each offset, the polarity (motor rotation direction) can be set.

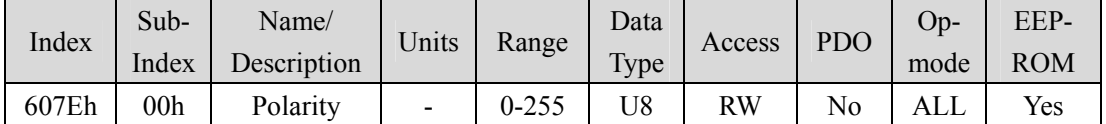

Set the polarity when transmitting position command, speed command, torque command and position offset, speed offset (speed addition), torque offset (torque addition) values from the object to internal processing, and the polarity when transmitting position feedback, speed feedback, torque feedback values from internal processing to the object. The specific objects involved are as follows:

• Instruction set class object

607Ah(Target Position)、60B0h(Position Offset)、60FFh(Target Velocity)、

- 60B1h(Velocity Offset)、6071h(Target Torque)、60B2h(Torque Offset)
- Monitor class object

```
6062h(Position Demand Value)、6064h(Position Actual Value)、
606Bh(Velocity Demand Value)、606Ch(Velocity Actual Value)、6074h(Torque
```
Demand)、6077h (Torque Actual Value)

• External input class objects

60FDh-00h (Digital Input) 的 bit1 (positive Limit Switch (POT)), 60FDh-00h (Digital Input) 的 bit0 (Negative Limit Switch (NOT)),

POT, NOT for external input signals

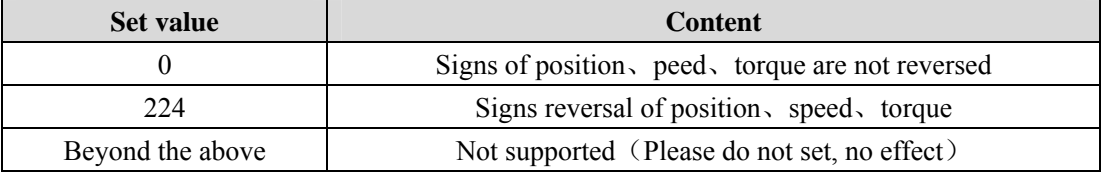

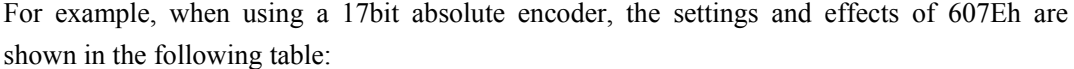

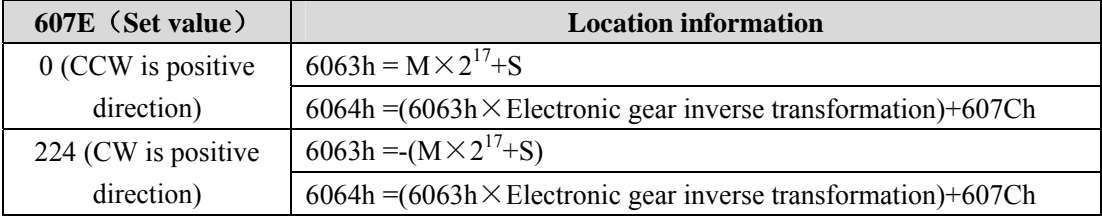

Among them, 6063h (Position Actual Internal Value), 6064h (Position Actual Value), 607Ch (Home Offset), M are multi turn data, and S are single turn data.

## **6.5.5 EEPROM operation of object**

| Index | Sub-<br>Index   | Name<br>/Description                                                                                                    | Units                                                                                                    | Range                                                                   | Data<br>Type   | Access         | <b>PDO</b>     | Op-<br>mode | EEP-<br><b>ROM</b> |  |  |
|-------|-----------------|----------------------------------------------------------------------------------------------------|----------------------------------------------------------------------------------------------------|-------------------------------------------------------------------------|----------------|----------------|----------------|-------------|--------------------|--|--|
|       |                 | <b>Store</b><br>Parameters                                                                                                    |                                                                                                    |                                                                         |                |                |                |             |                    |  |  |
|       |                 | Object data is written to EEPROM.                                                                                             |                                                                                                    |                                                                         |                |                |                |             |                    |  |  |
|       |                 | The object as a standby object is the object with "Yes" recorded in the                                                       |                                                                                                    |                                                                         |                |                |                |             |                    |  |  |
|       |                 | EEPROM column of the object list.                                                                                             |                                                                                                    |                                                                         |                |                |                |             |                    |  |  |
|       |                 | Number of                                                                                                    |                                                                                                    | $0 - 255$                                                               | U <sub>8</sub> | R <sub>O</sub> | N <sub>0</sub> | All         | N <sub>0</sub>     |  |  |
|       | 00h             | Entries                                                                                                    |                                                                                                    |                                                                         |                |                |                |             |                    |  |  |
|       |                 | Fixed value of 1                                                                                                    |                                                                                                    |                                                                         |                |                |                |             |                    |  |  |
|       |                 | Save All                                                                                                    |                                                                                                    | $0\sim$                                                                 | U32            | <b>RW</b>      | N <sub>0</sub> | All         | No                 |  |  |
|       |                 |                                                                                                    | 4294967295<br>Parameters                                                                                                    |                                                                         |                |                |                |             |                    |  |  |
|       |                 | Object 1010h.01h is initialized with a value of 0x01.<br>When the parameter needs to be saved, the value of 1010h.01h written |                                                                                                    |                                                                         |                |                |                |             |                    |  |  |
|       |                 | through SDO is $(65766173h)$ .                                                                                                |                                                                                                    |                                                                         |                |                |                |             |                    |  |  |
|       |                 | When it is necessary to restore the default value of the parameter, write                                                     |                                                                                                    |                                                                         |                |                |                |             |                    |  |  |
| 1010h | 01 <sub>h</sub> | the value of 1010h.01h to (64616f6ch) through SDO.                                                                            |                                                                                                    |                                                                         |                |                |                |             |                    |  |  |
|       |                 | When object 1010h.01h is detected to have a value of (65766173h), an                                                          |                                                                                                    |                                                                         |                |                |                |             |                    |  |  |
|       |                 | EEPROM operation (E-SET) for saving driver parameters will be                                                                 |                                                                                                    |                                                                         |                |                |                |             |                    |  |  |
|       |                 | triggered. During the save operation, the SDO function needs to be                                                            |                                                                                                    |                                                                         |                |                |                |             |                    |  |  |
|       |                 | temporarily suspended until the save operation is completed, otherwise                                                        |                                                                                                    |                                                                         |                |                |                |             |                    |  |  |
|       |                 | an error will result.                                                                                                    |                                                                                                    |                                                                         |                |                |                |             |                    |  |  |
|       |                 | When object 1010h.01h is detected to have a value of (64616f6ch), a                                                           |                                                                                                    |                                                                         |                |                |                |             |                    |  |  |
|       |                 | default drive parameter EEPROM operation (E-DEF) will be triggered.                                                           |                                                                                                    |                                                                         |                |                |                |             |                    |  |  |
|       |                 | During the default operation, SDO functions are temporarily suspended                                                         |                                                                                                    |                                                                         |                |                |                |             |                    |  |  |
|       |                 |                                                                                                    | until the default operation is completed, otherwise an error will result<br>After writing 1010h.01h to trigger EEPROM operation (E-SET or |                                                                         |                |                |                |             |                    |  |  |
|       |                 |                                                                                                    |                                                                                                    |                                                                         |                |                |                |             |                    |  |  |
|       |                 |                                                                                                    |                                                                                                    | E-DEF), if the operation is successful, read the value of 1010h.01h and |                |                |                |             |                    |  |  |
|       |                 |                                                                                                    | return it to 0; If the operation fails, read the value of 1010h.01h and<br>return it as 1.                                                |                                                                         |                |                |                |             |                    |  |  |
|       |                 |                                                                                                    |                                                                                                    |                                                                         |                |                |                |             |                    |  |  |

Object 1010h is used to manipulate the EEPROM of the slave station.

• The number of EEPROM writes is limited.

The EEPROM write time can take up to 10 seconds (when all objects are changed).

# **Chapter 7 Alarm**

# **7.1 Alarm list**

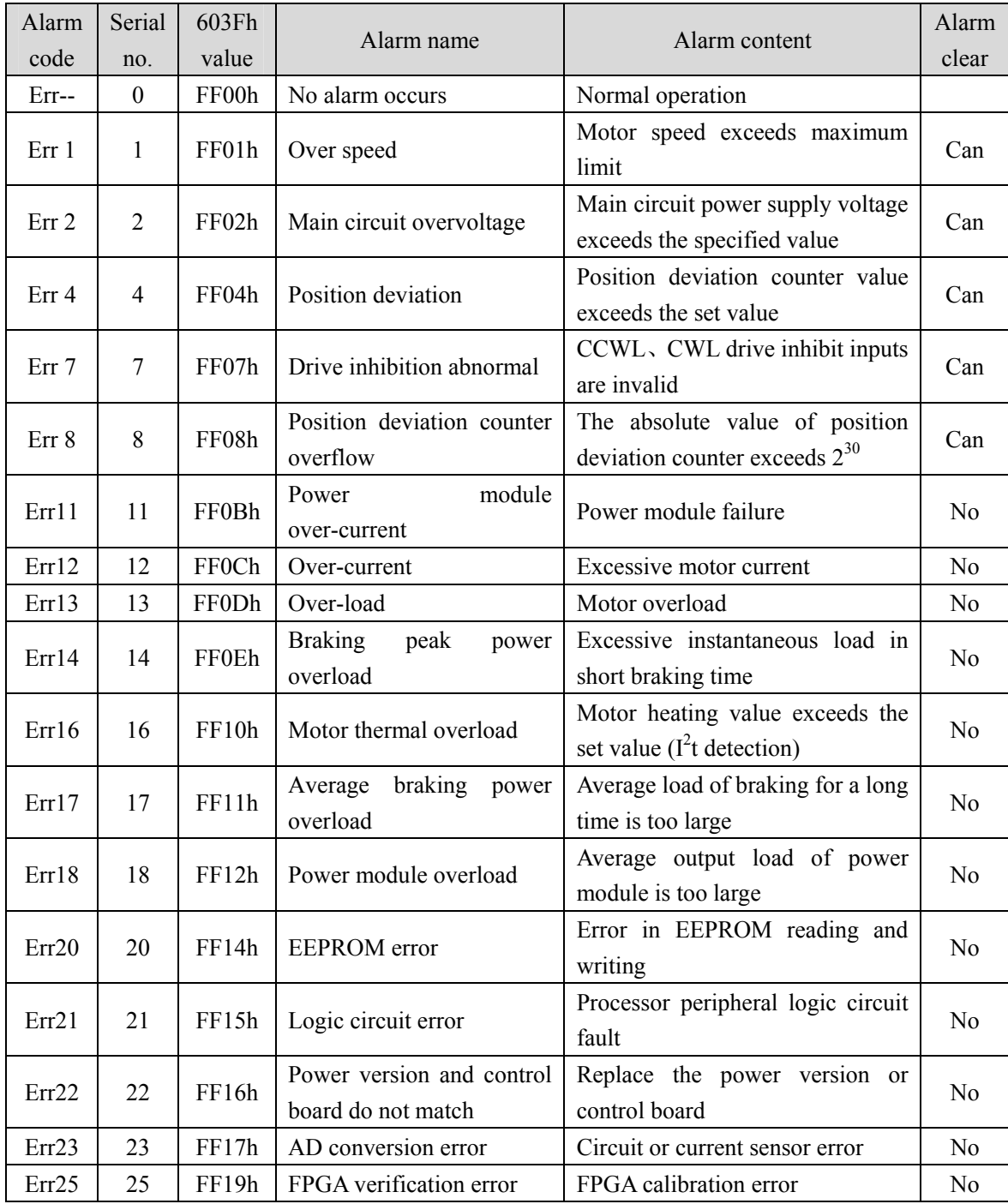

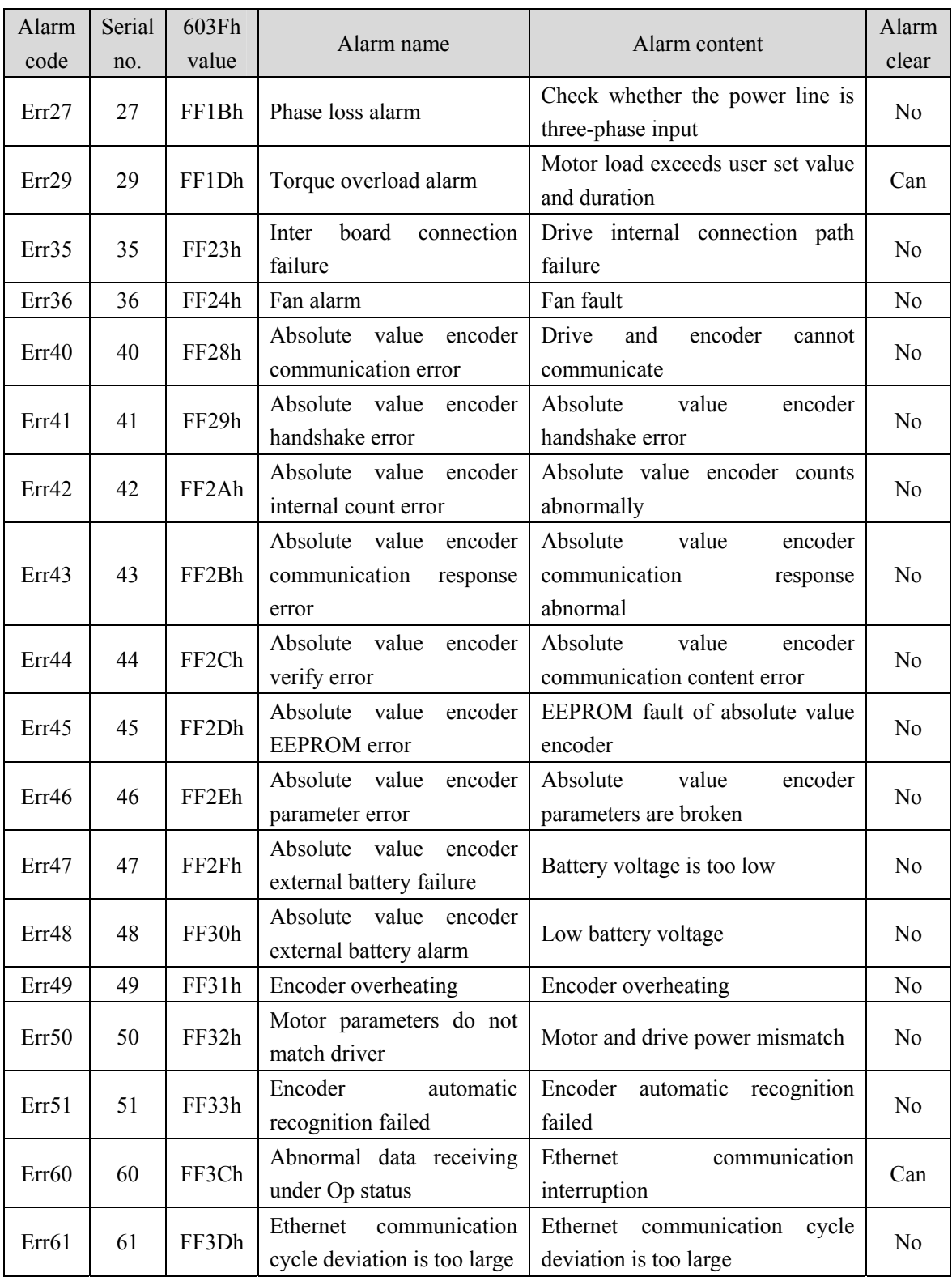

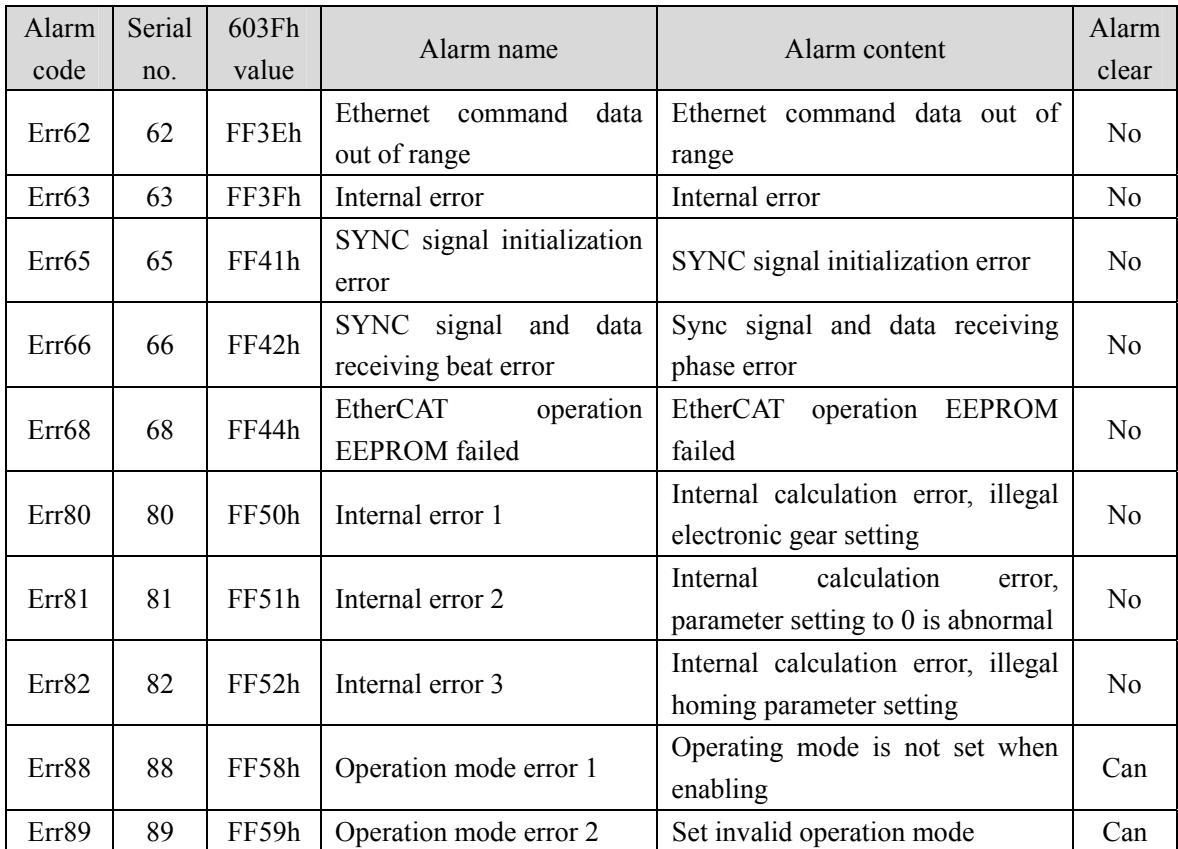

# **7.2 Alarm causes and handling**

In this operating instructions, "☆" means the special function of the multi-turn absolute value encoder, and "★" means the special function of the incremental encoder.

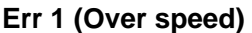

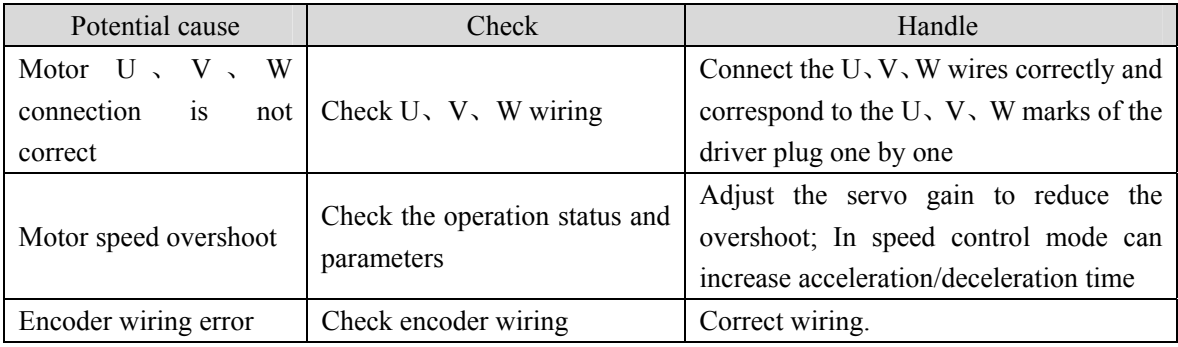

## **Err 2 (Main circuit overvoltage)**

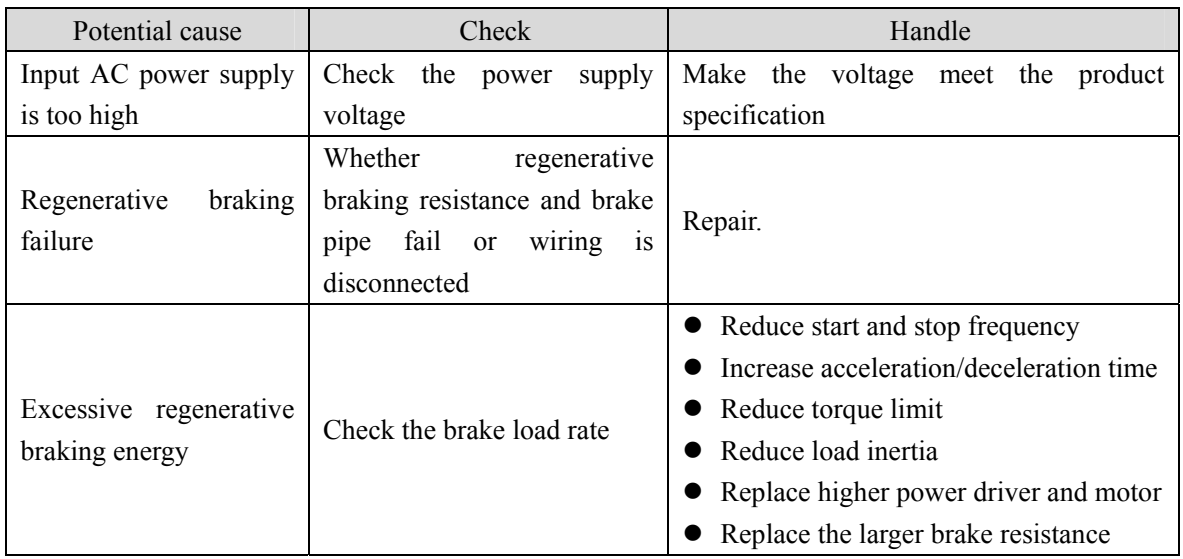

## **Err 4 (Position deviation)**

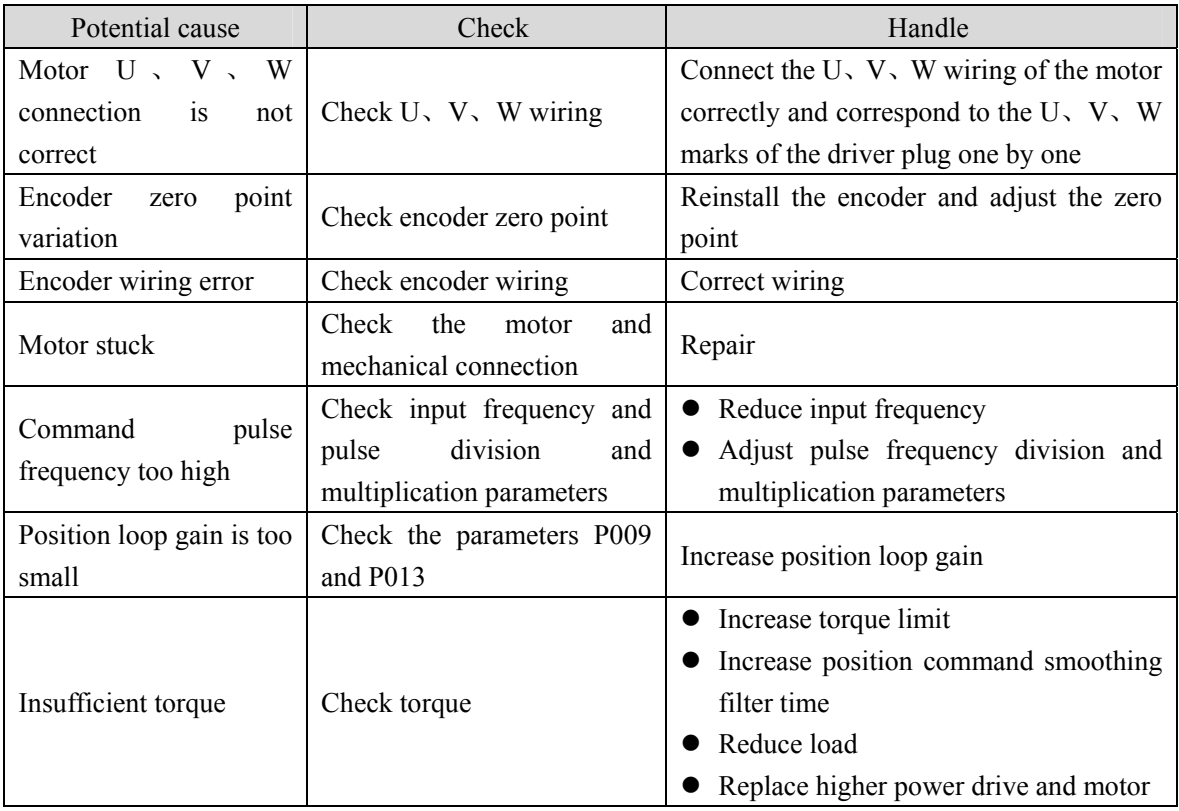

## **Err 7 (Drive inhibition abnormal)**

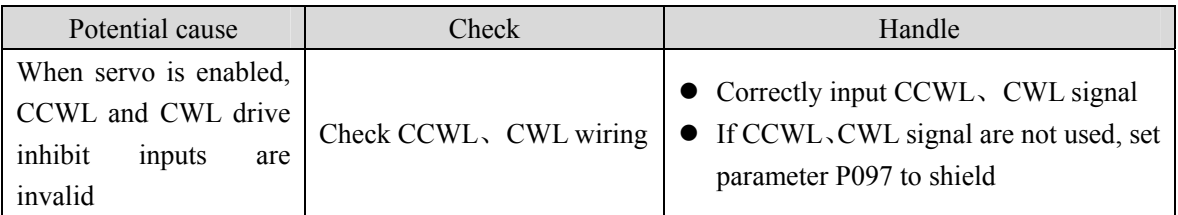

## **Err 8 (Position deviation counter overflowed)**

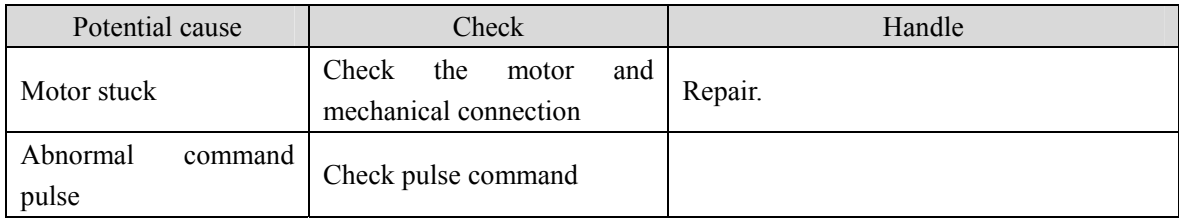

## **Err11 (Power module over-current)**

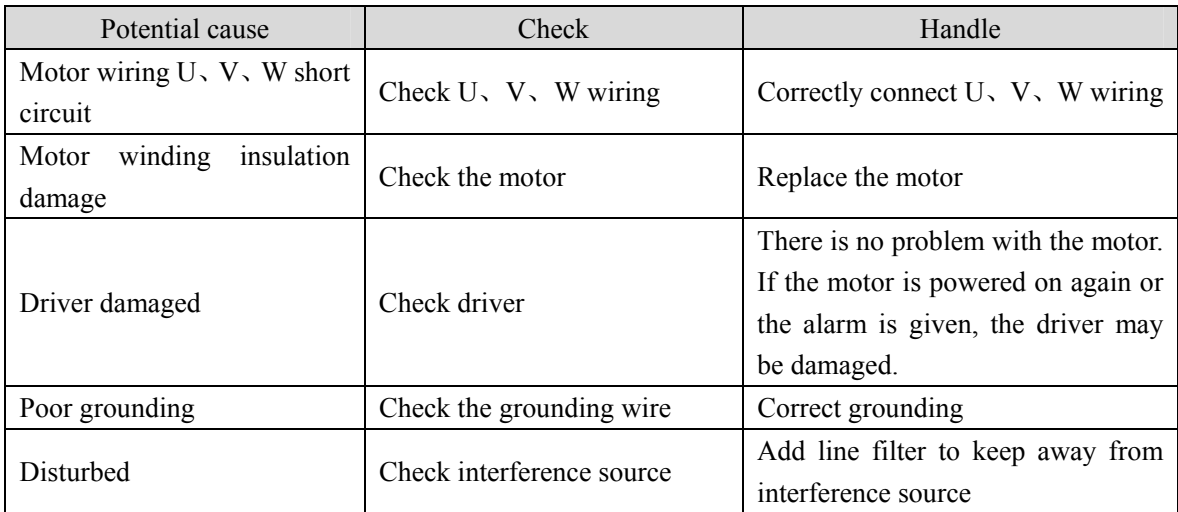

## **Err12 (Over-current)**

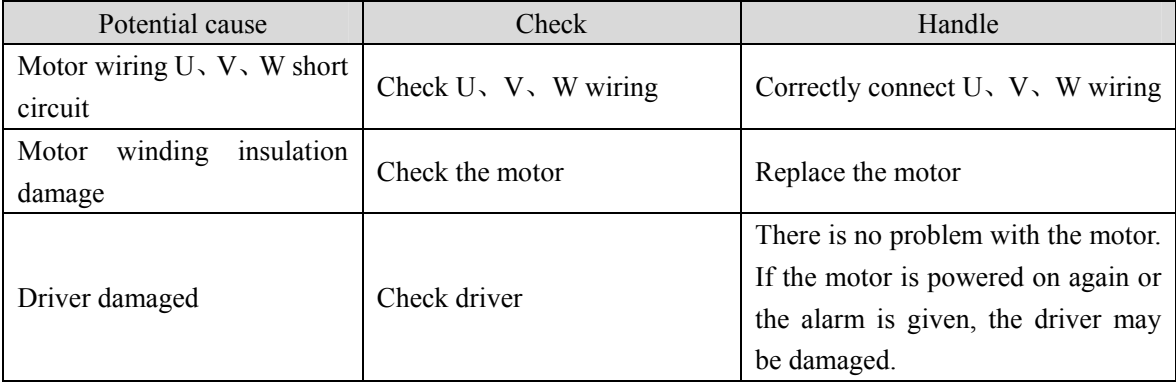

## **Err13 (Over-load)**

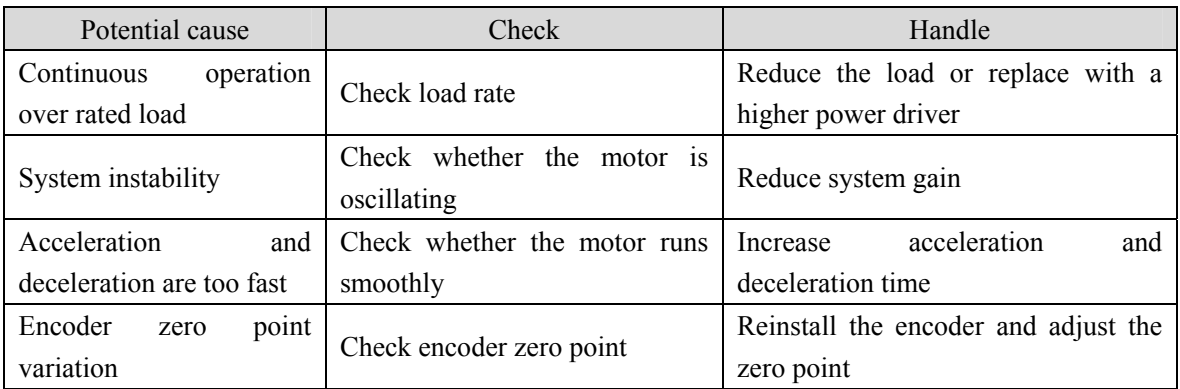

## **Err14 (Braking peak power overload)**

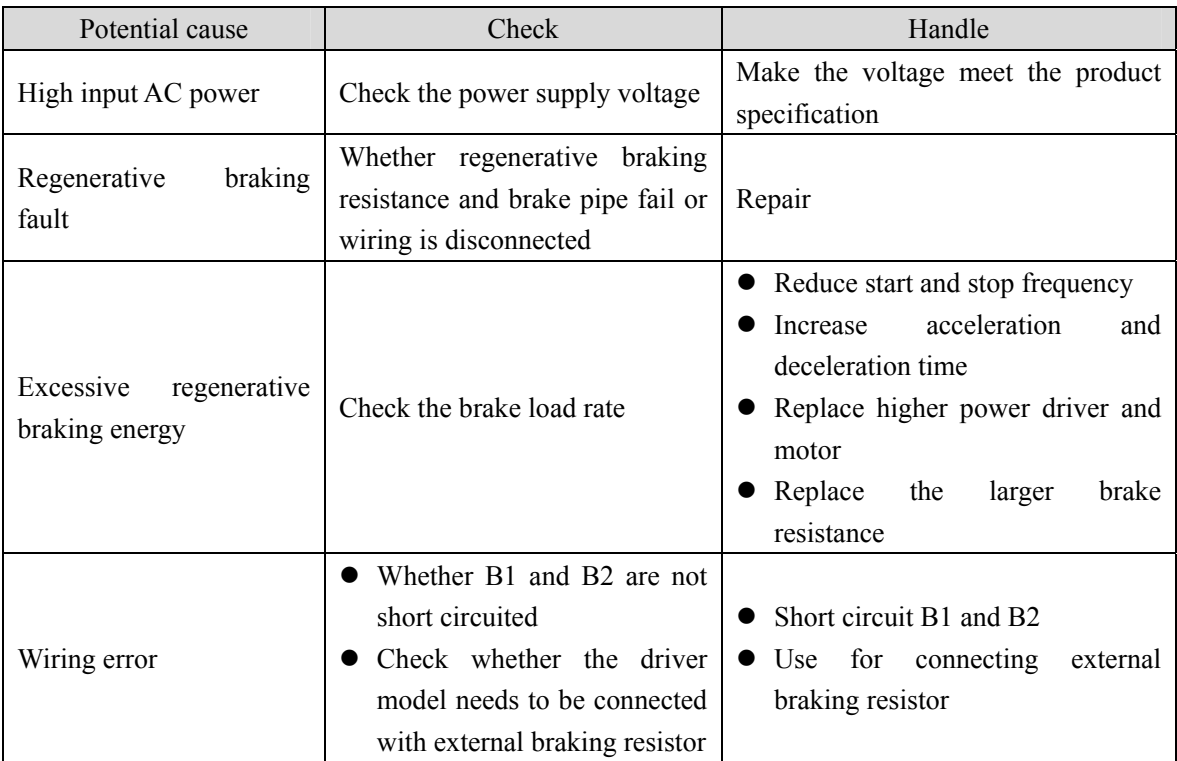

## **Err16 (Motor thermal overload)**

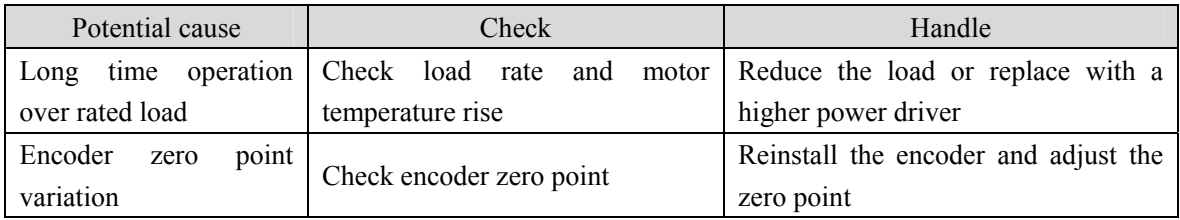

## **Err17 (Average braking power overload)**

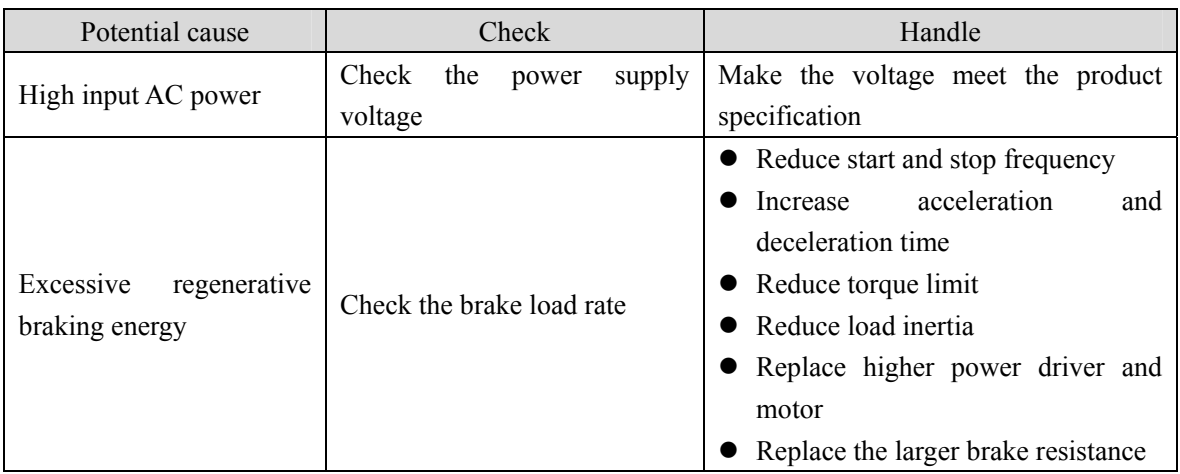

## **Err18 (Power module overload)**

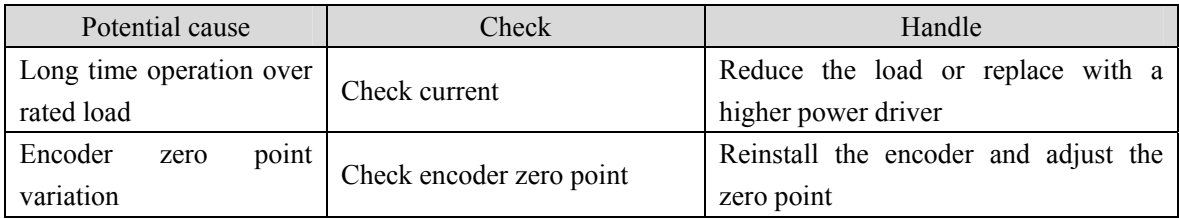

## **Err20 (EEPROM Error)**

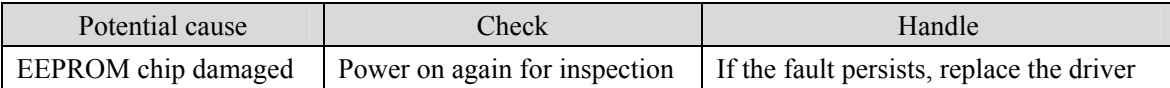

## **Err21 (Logic circuit error)**

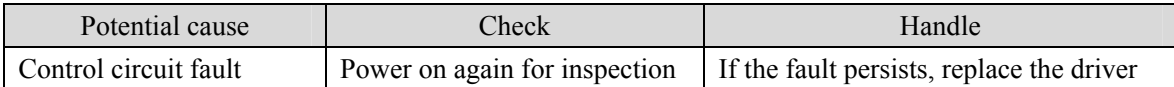

## **Err22 (Power version and control board do not match)**

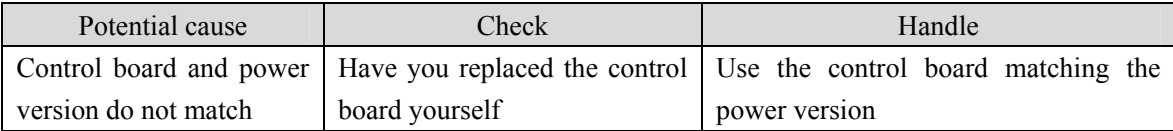

## **Err23 (AD conversion error)**

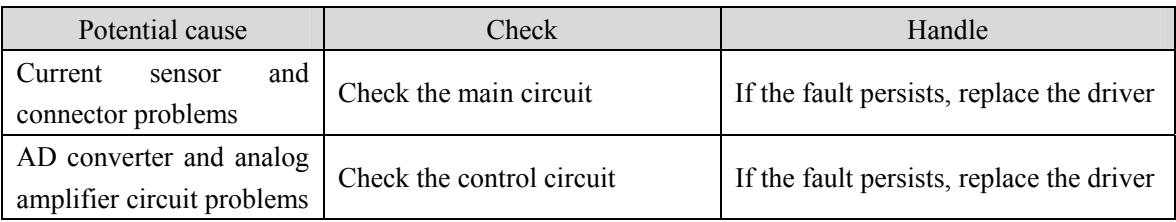

### **Err25 (FPGA verification error)**

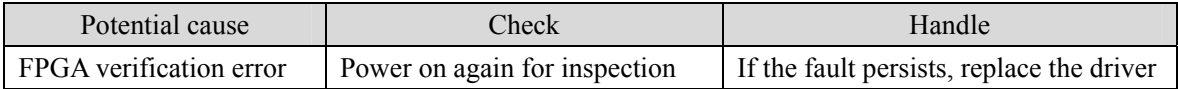

## **Err27 (Phase loss alarm)**

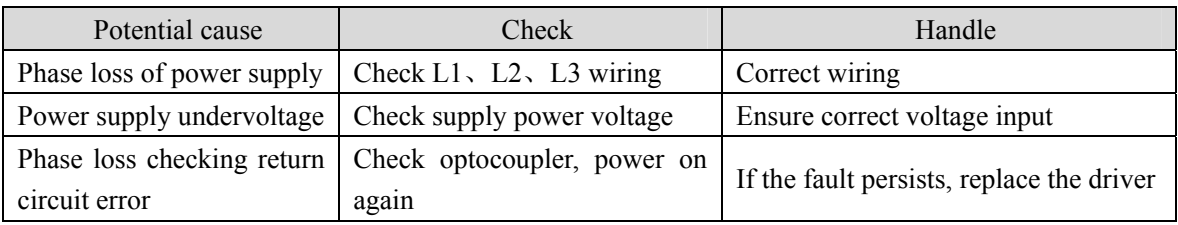

## **Err29 (Torque overload alarm)**

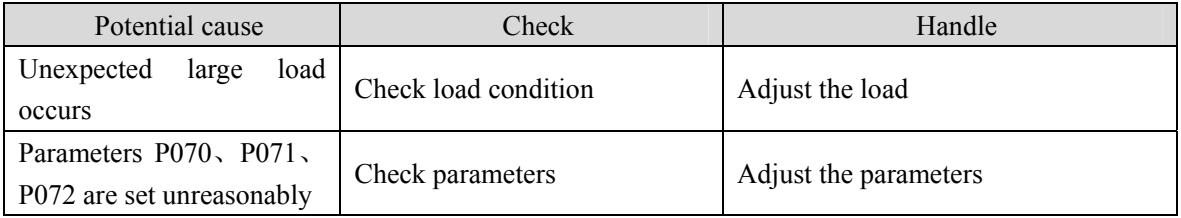

## **Err35 (Inter board connection failure)**

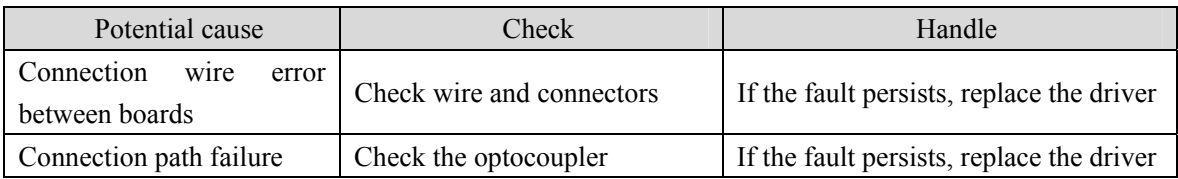

## **Err36 (Fan alarm)**

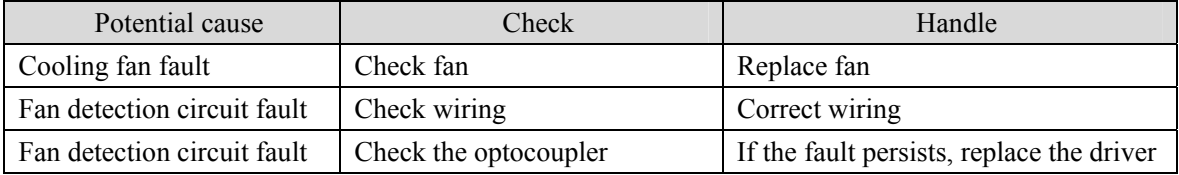

### **Err40 (Absolute value encoder communication error)** ☆

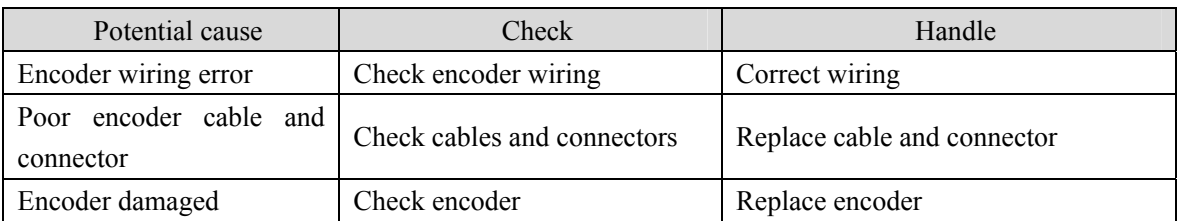

## **Err41 (Absolute value encoder handshake error)** ☆

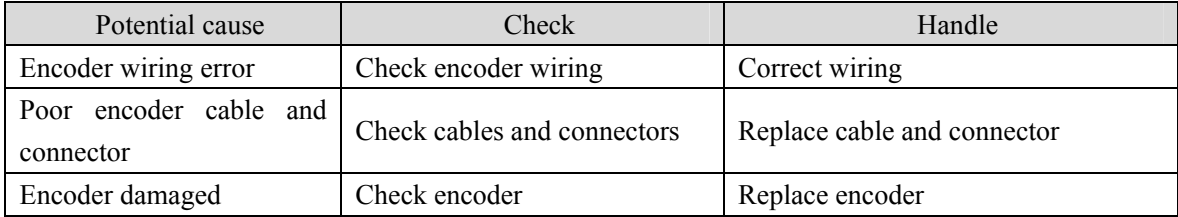

## **Err42 (Absolute value encoder internal count error)** ☆

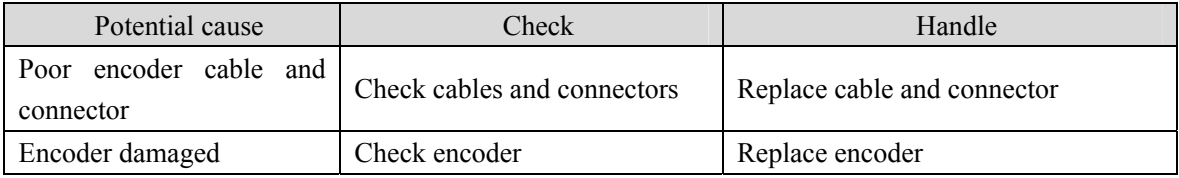

## **Err43 (Absolute value encoder communication response error)** ☆

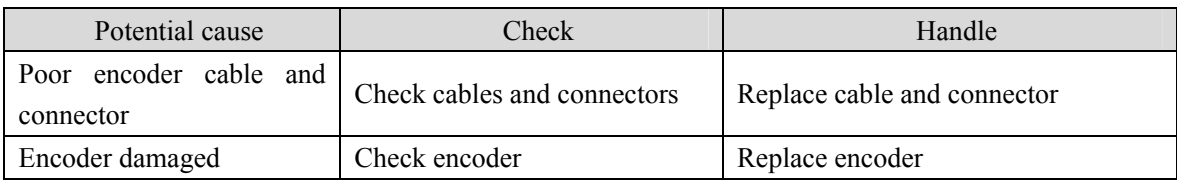

#### **Err44 (Absolute value encoder verify error)** ☆

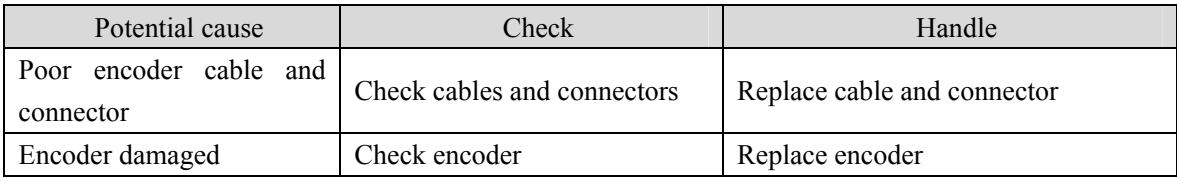

#### **Err45 (Absolute value encoder EEPROM error)**

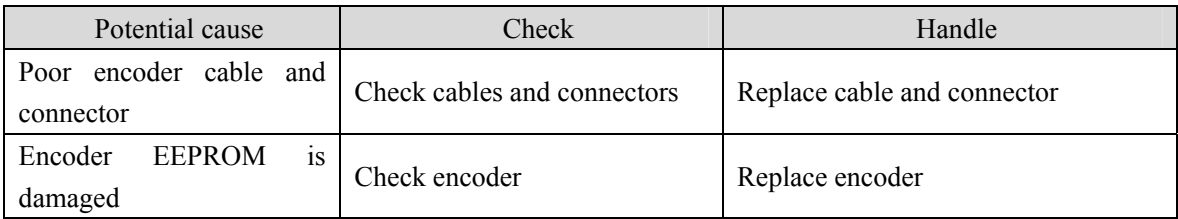

#### **Err46 (Absolute value encoder parameter error)**

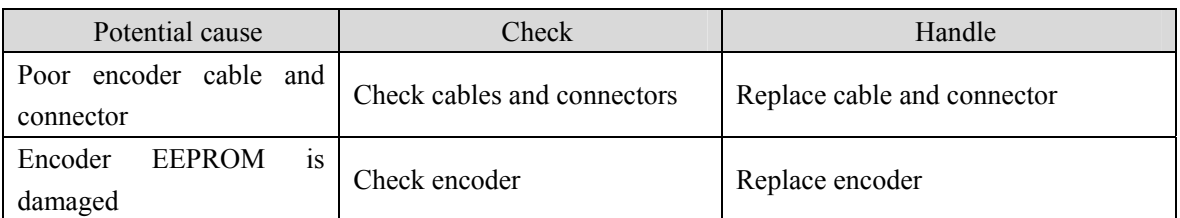

## **Err47 (Absolute value encoder external battery failure)** ☆

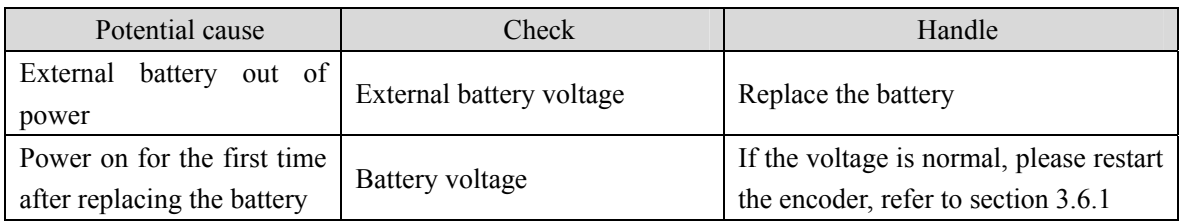

### **Err48 (Absolute value encoder external battery alarm)** ☆

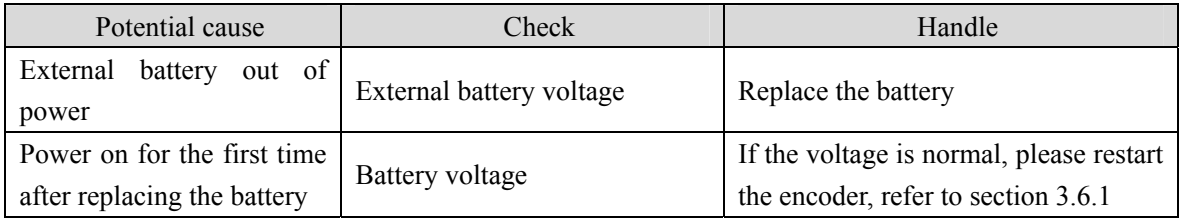

## **Err49 (Encoder overheating)**

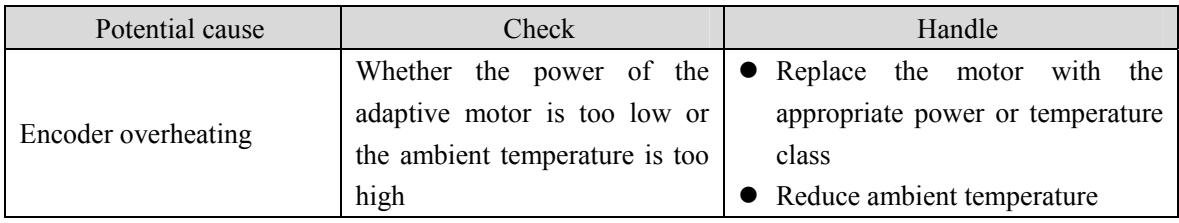

#### **Err50 (Motor parameters do not match driver)**

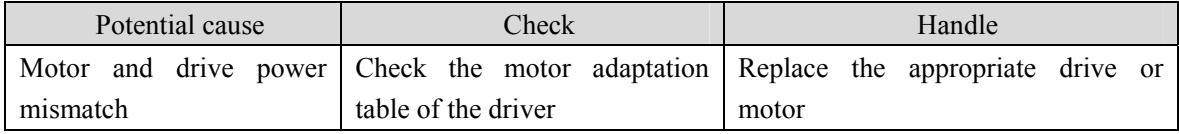

### **Err51 (Encoder automatic recognition failed)**

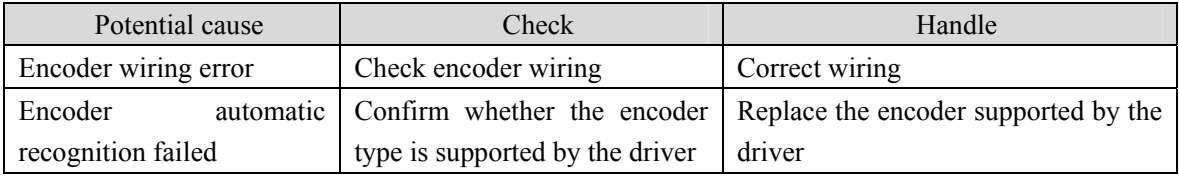

### **Err60**(**Abnormal data receiving under Op status**)

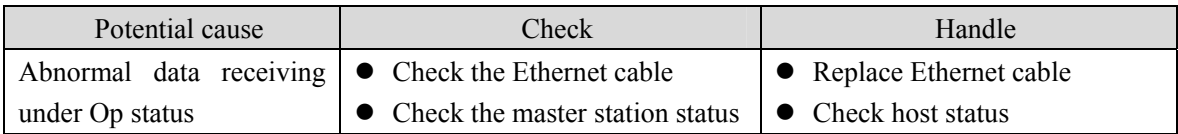

### **Err61**(**Ethernet communication cycle deviation is too large**)

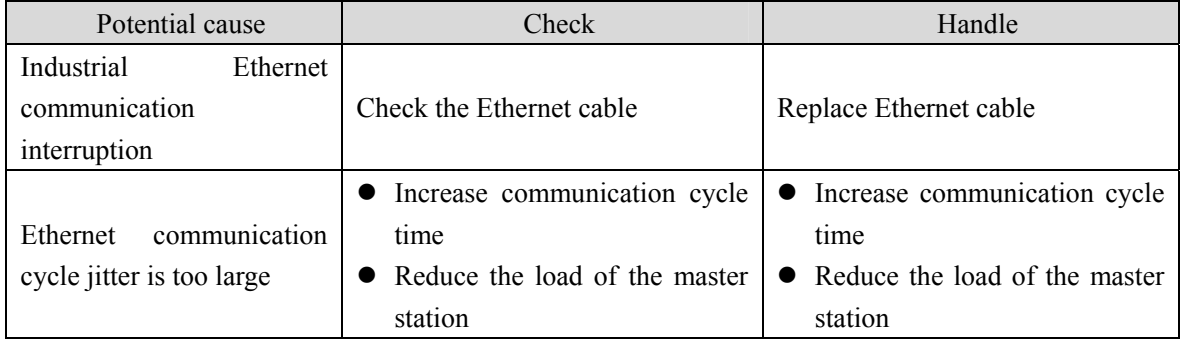

### **Err62**(**Ethernet command data out of range**)

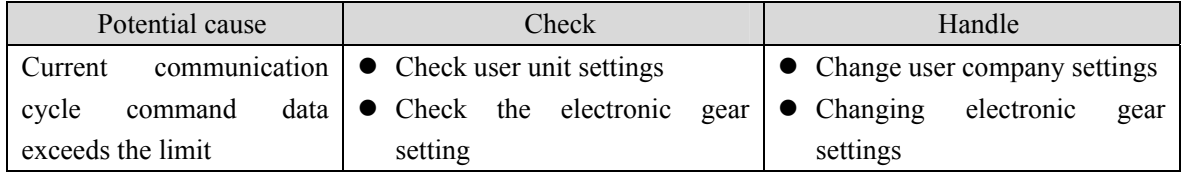

## **Err63**(**Internal error**)

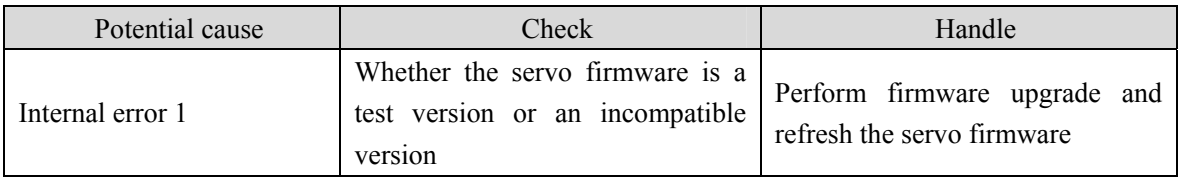

## **Err65**(**SYNC signal initialization error**)

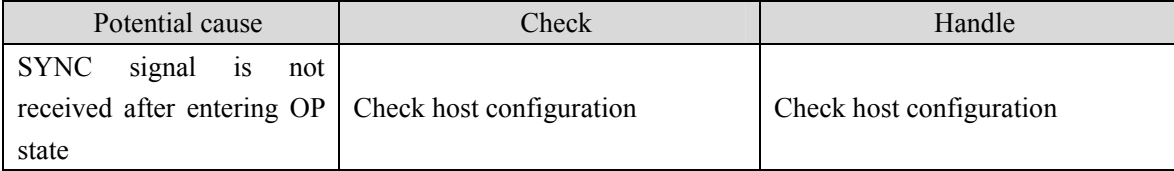

## **Err66**(**SYNC signal and data receiving beat error**)

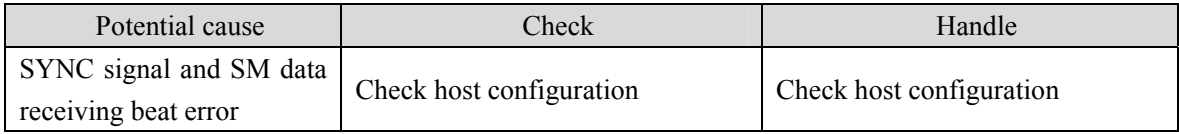

## **Err68**(**EtherCAT operation EEPROM failed**)

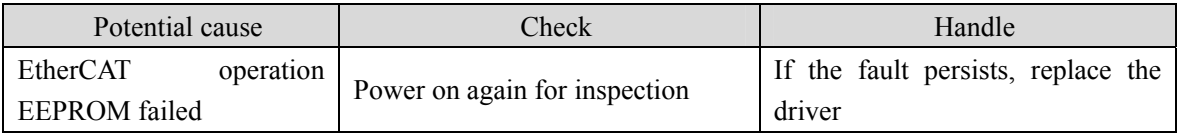

## **Err80**(**Internal error 1**)

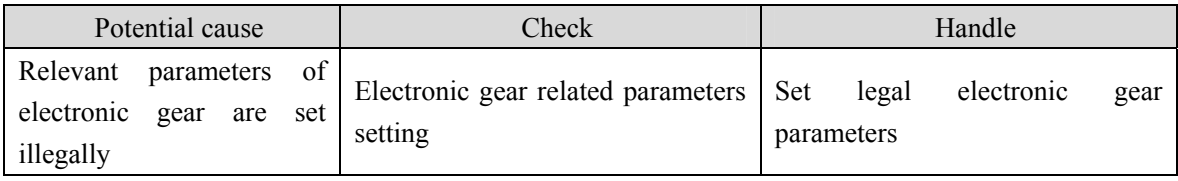

## **Err81**(**Internal error 2**)

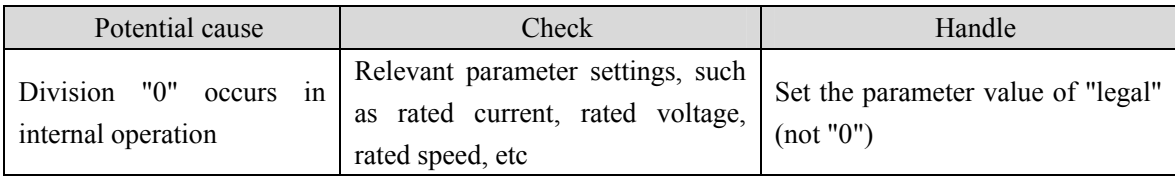

## **Err82**(**Internal error 3**)

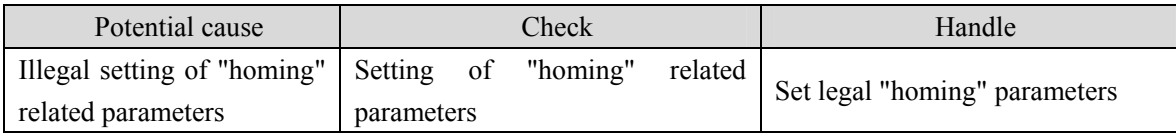

## **Err88**(**Operation mode error 1**)

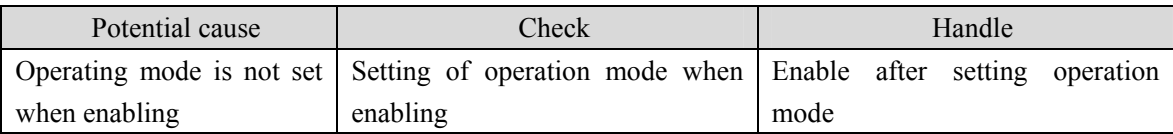

## **Err89**(**Operation mode error 2**)

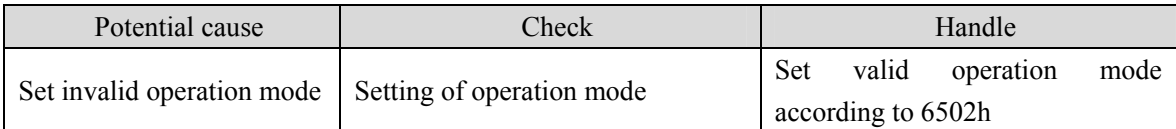

# **Chapter 8 Specifications**

## **8.1 Driver model**

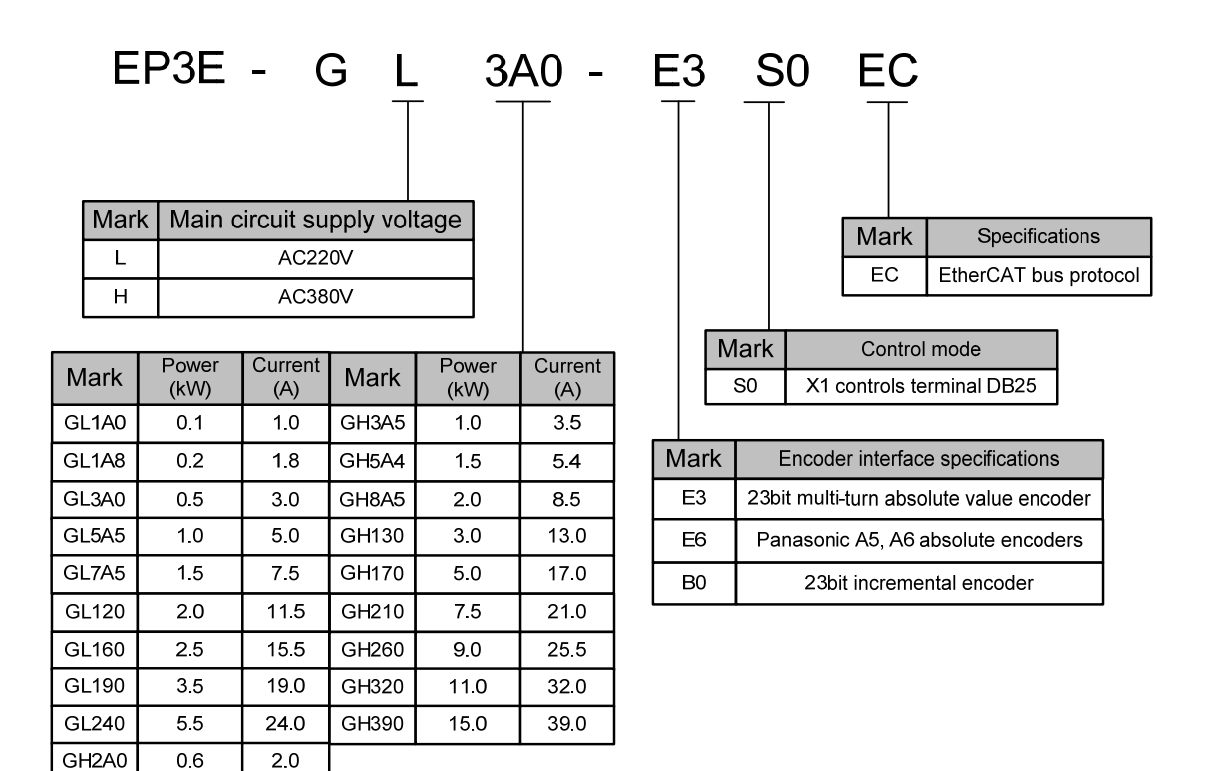

# **8.2 Driver size**

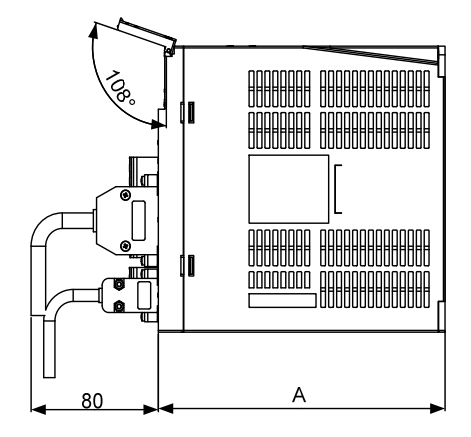

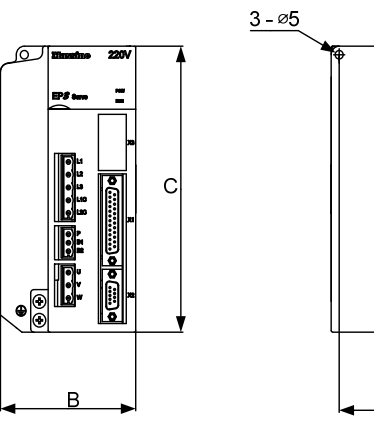

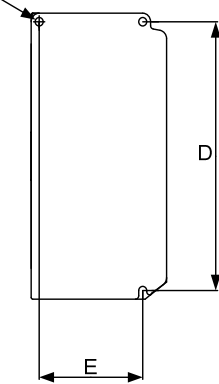

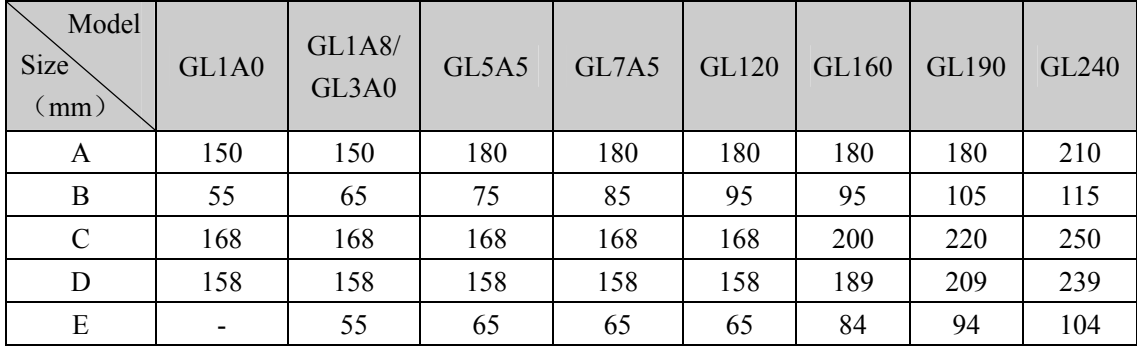

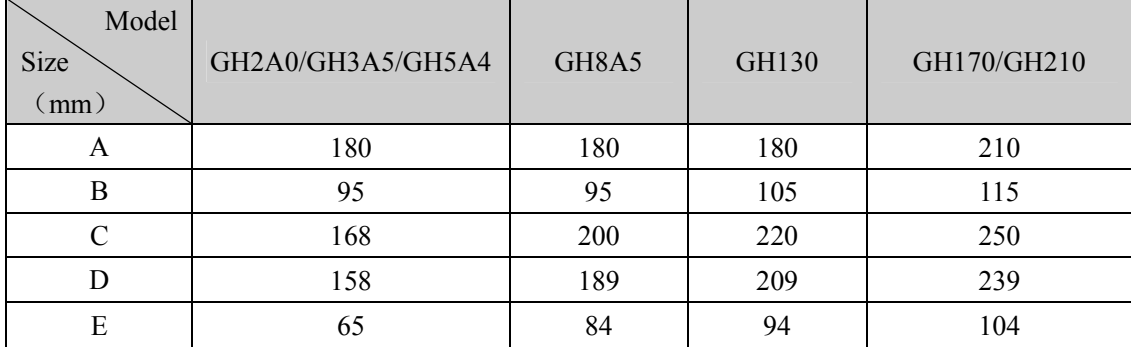

#### **GH260 installation dimension drawing**

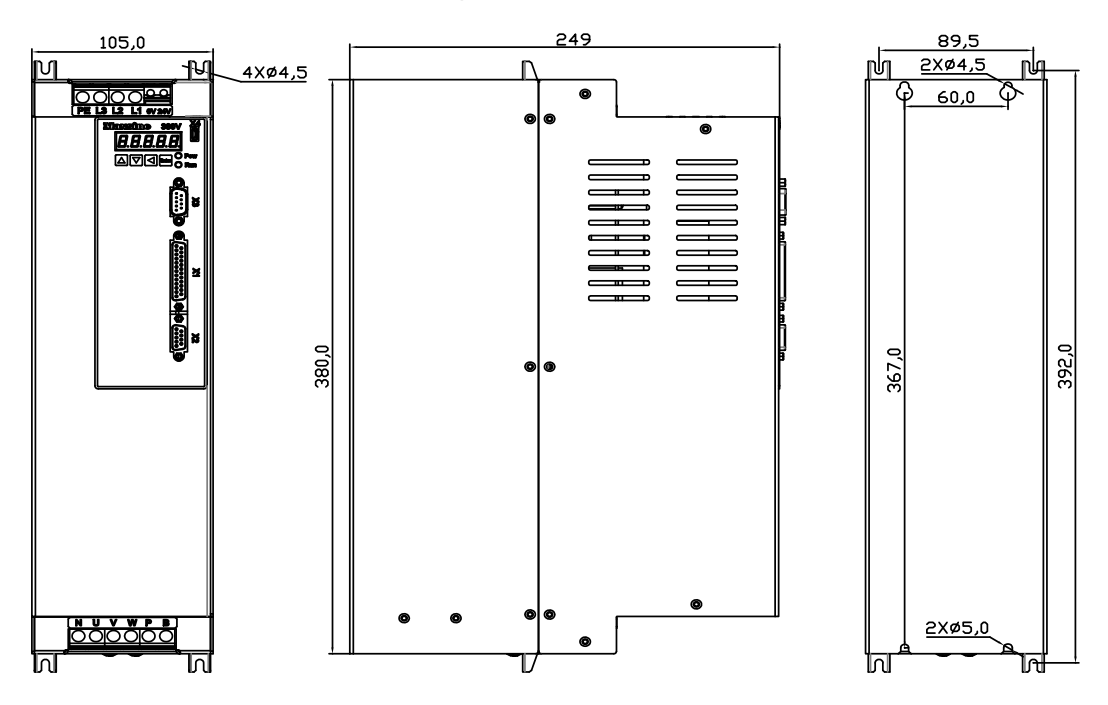

**GH320**、**GH390 installation dimension drawing** 

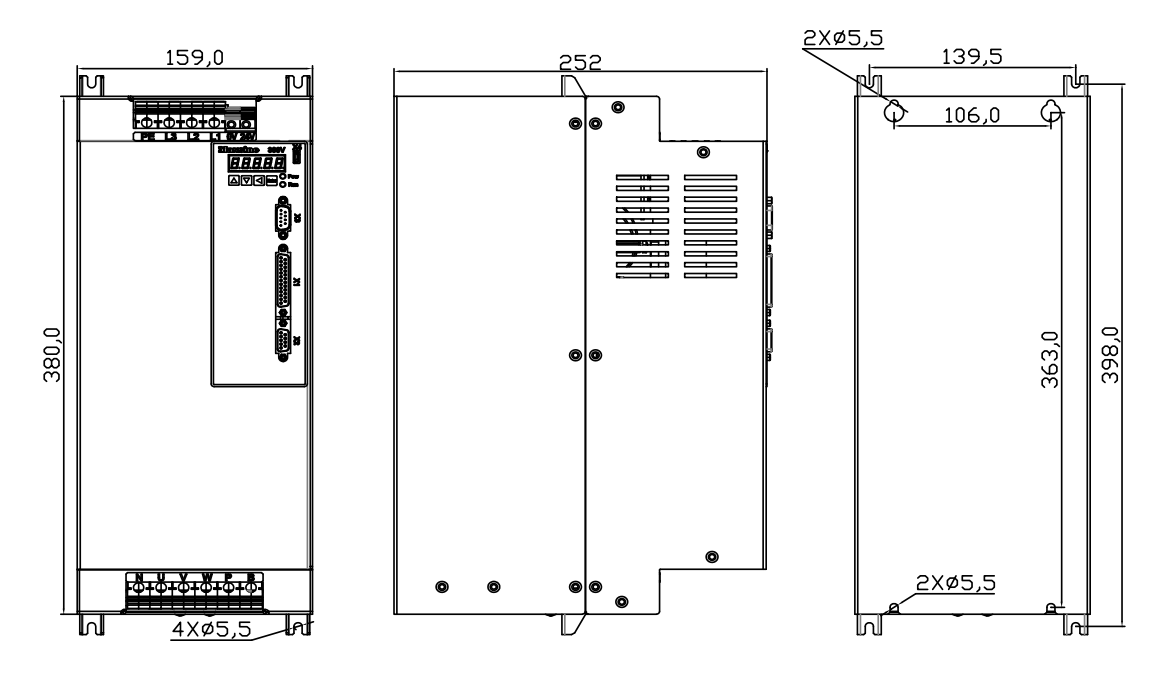

163

# **8.3 Driver specifications**

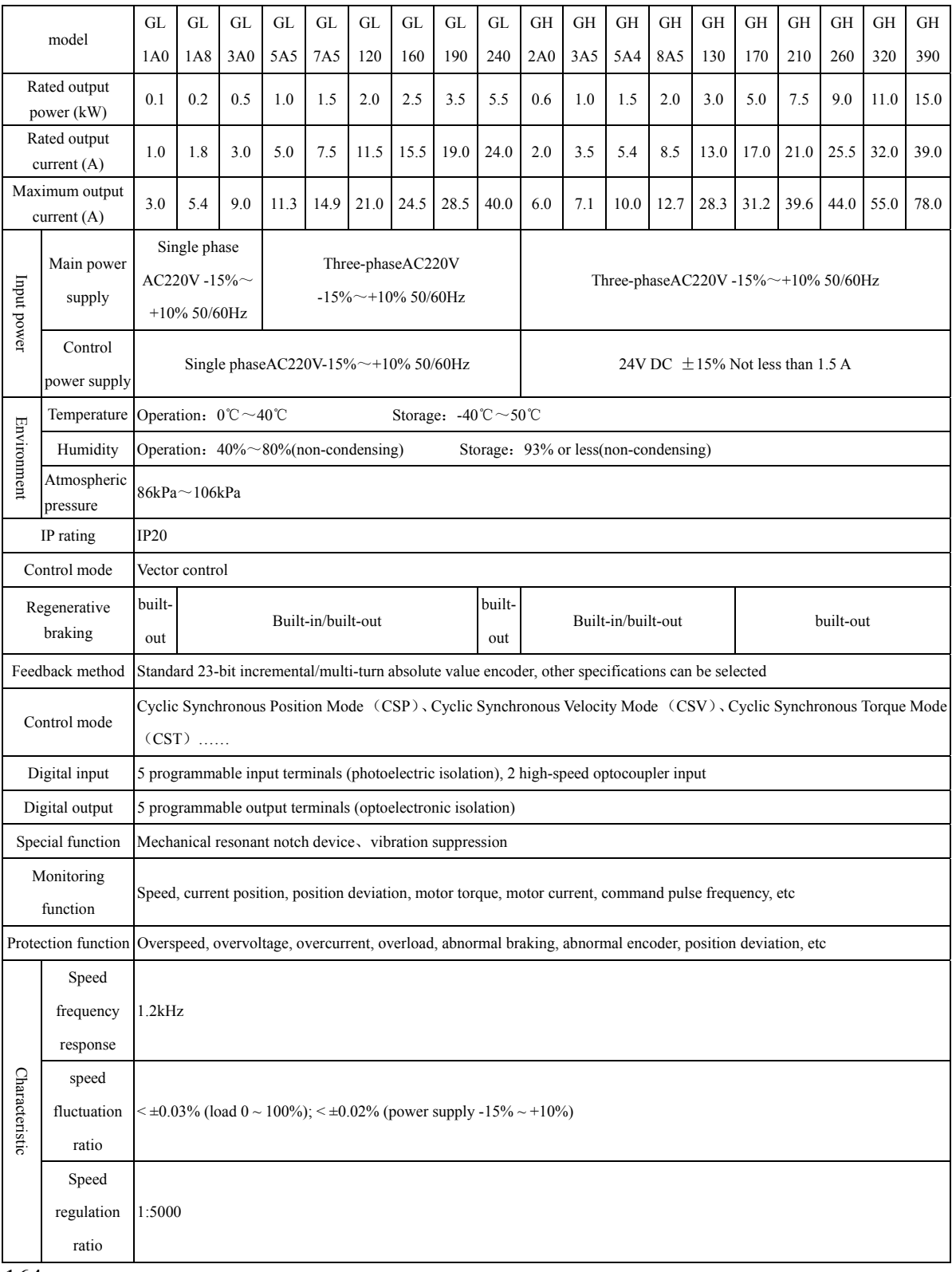

164

# **8.4 Motor adaptation table of the driver**

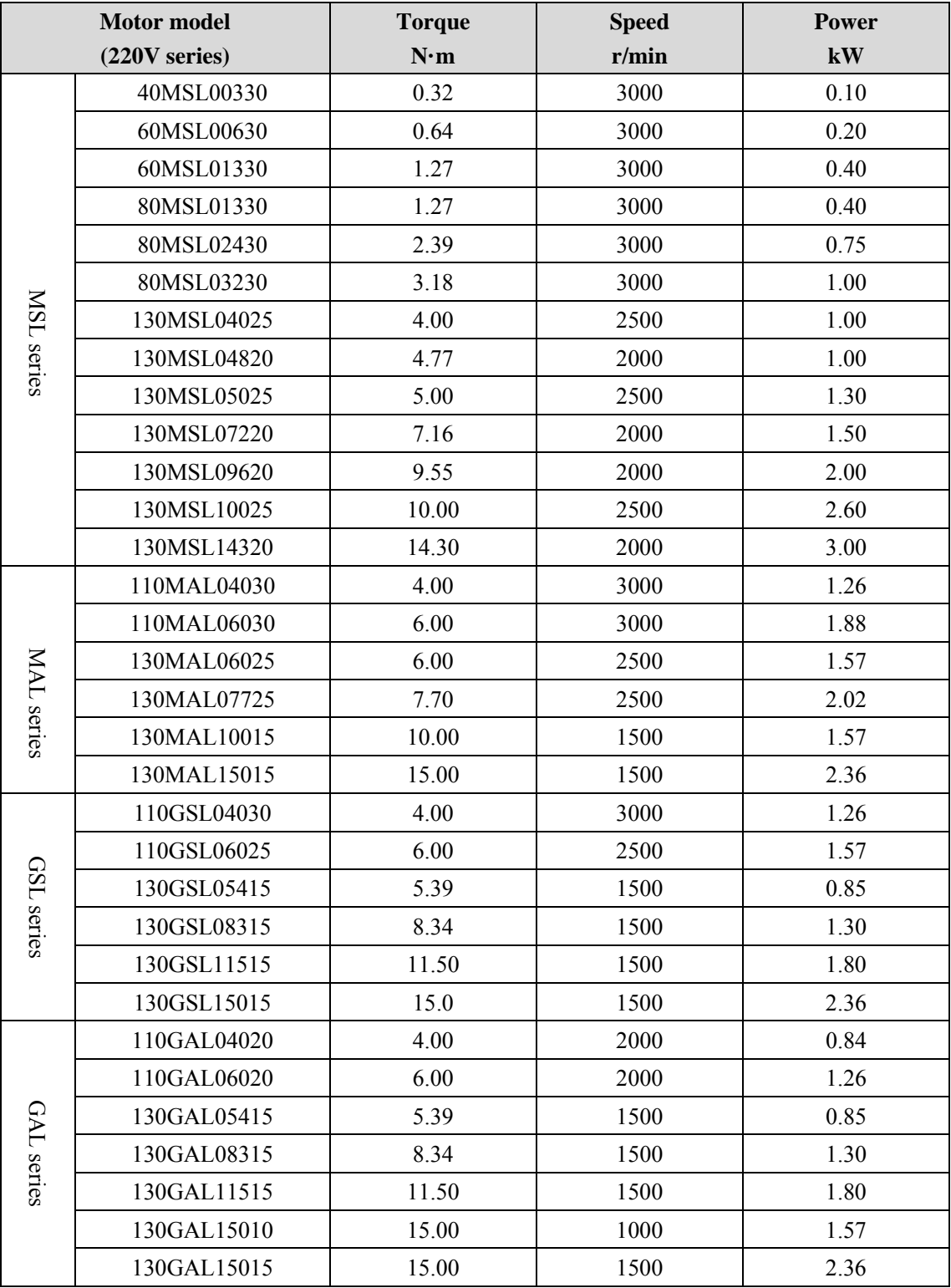

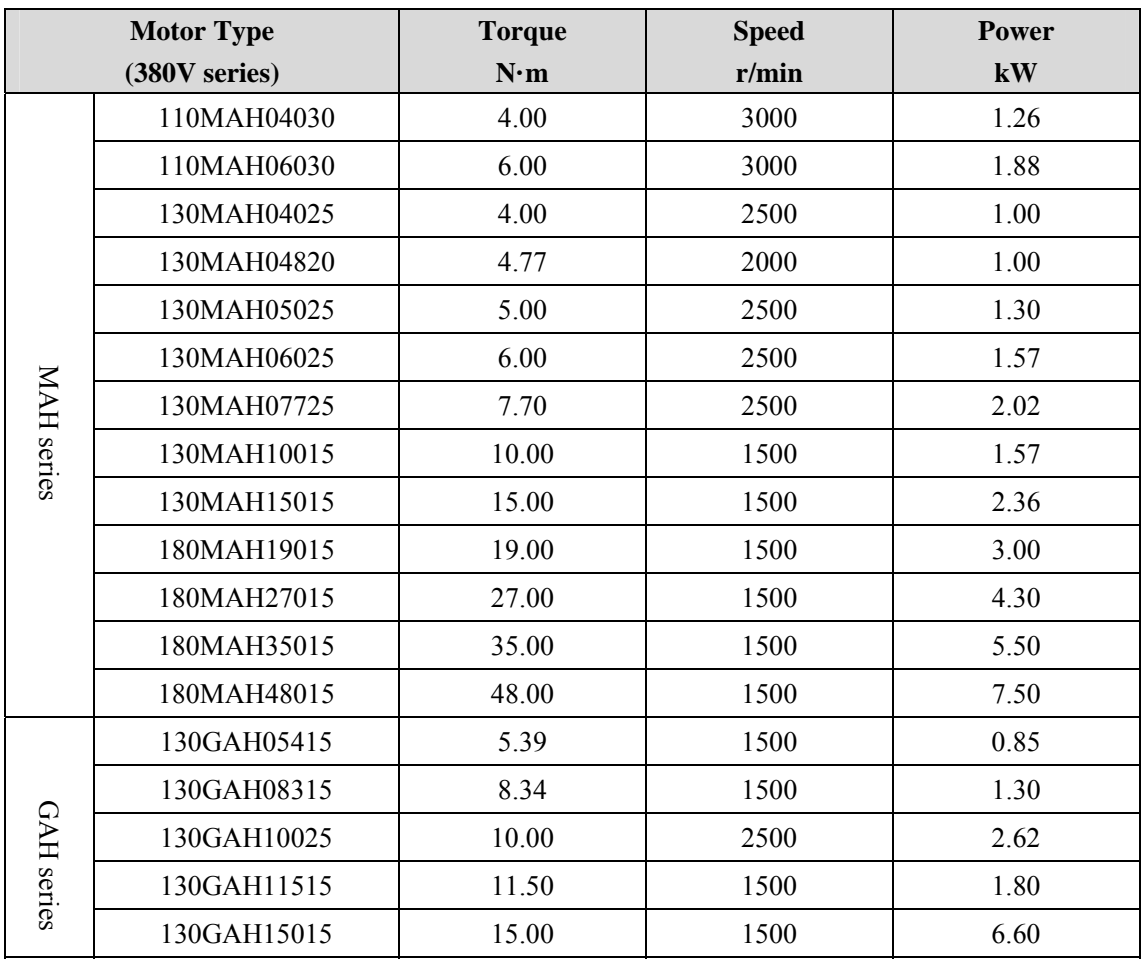

## **8.5 Servo motor model**

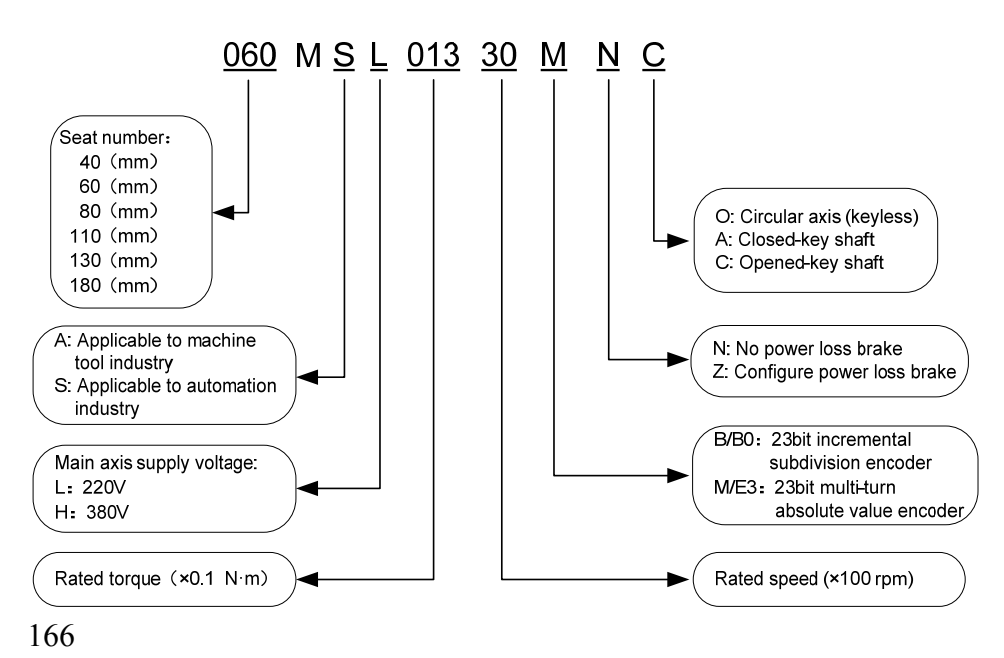

# **8.6 Servo motor wiring**

## **8.6.1 Winding wiring**

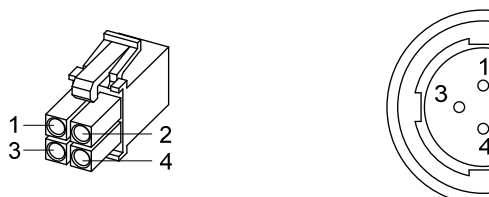

40/60/80 motor power plug 110/130/180 motor power plug

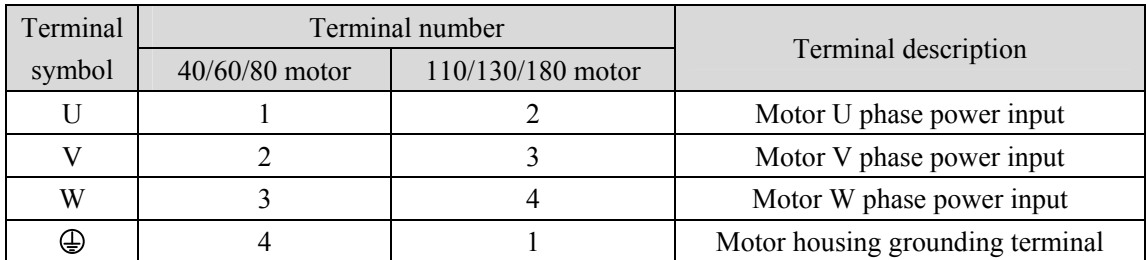

## **8.6.2 Brake wiring**

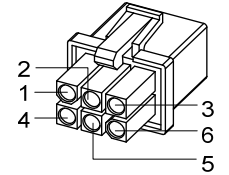

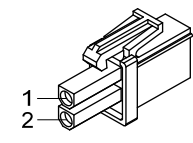

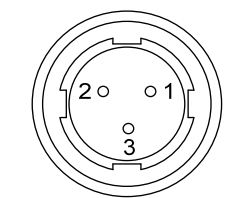

40 motor with brake power plug 60/80 motor brake plug

110/130 motor brake plug

40 Motor with brake power wiring:

| Terminal<br>symbol | Terminal<br>number | Terminal description      |  |  |  |  |
|--------------------|--------------------|---------------------------|--|--|--|--|
|                    |                    | Motor U phase power input |  |  |  |  |
| v                  |                    | Motor V phase power input |  |  |  |  |
| W                  |                    | Motor W phase power input |  |  |  |  |
| PE.                |                    | Grounding terminal        |  |  |  |  |
| $BK+$              |                    | Brake terminal            |  |  |  |  |
| $RK -$             |                    |                           |  |  |  |  |

| Terminal  |                | Terminal number |                                            |
|-----------|----------------|-----------------|--------------------------------------------|
|           | $60/80$ series | 110/130/180     | Terminal description                       |
| symbol    | motors         | series motors   |                                            |
| $DC+$     |                |                 |                                            |
| DC-       |                |                 | Brake power supply is DC power supply with |
| <b>PE</b> |                |                 | no polarity connection requirements        |

60、80、110、130、180 motor brake wiring:

## **8.6.3 Encoder**

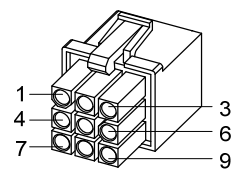

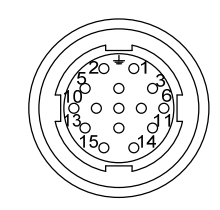

40/60/80 motor encoder plug

110/130/180 motor encoder plug

40、60、80、110、130、180 motor encoder wiring

| Terminal<br>40 <sub>motor</sub> |                |                | $60/80$ motor  |                | $110/130/180$ motor |                      |  |
|---------------------------------|----------------|----------------|----------------|----------------|---------------------|----------------------|--|
| symbol                          | Absolute       | Absolute       | Incremental    | Absolute       | Incremental         | Terminal description |  |
|                                 | value          | value          | type           | value          | type                |                      |  |
| $SD+$                           |                | 1              | 1              | 6              | 6                   |                      |  |
| $SD-$                           | $\overline{2}$ | $\overline{2}$ | $\overline{2}$ | 7              | 7                   | Encoder signal wire  |  |
| $MA+$                           | 4              | $\overline{4}$ | $\overline{4}$ | 8              | 8                   |                      |  |
| MA-                             | 5              | 5              | 5              | 9              | 9                   | Clock output         |  |
| <b>VCC</b>                      | 6              | 6              | 6              | $\overline{2}$ | 2                   | Encoder 5V power     |  |
| <b>GND</b>                      | $\overline{7}$ | 7              | $\overline{7}$ | 3              | $\overline{3}$      | input                |  |
| Battery+<br>☆                   | 3              | 3              |                | 4              |                     |                      |  |
| Battery -<br>☆                  | 8              | 8              |                | 5              |                     | 3.6V battery powered |  |
| PE                              | 9              | 9              | 9              |                |                     | Ground terminal      |  |

Note: In this operating instructions, "☆" means the special function of absolute encoder, and "★" means the special function of incremental encoder.

# Edition history

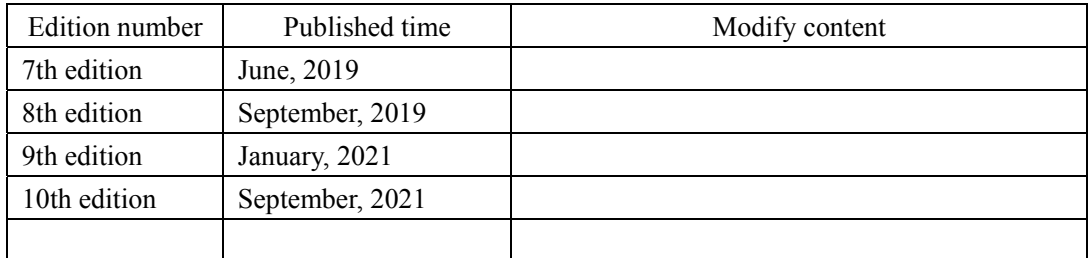

## **Wuhan Maxsine Electric Co., Ltd**

Address: A6, Hangyu Building, No.7, Wuhan University Science Park Road, Donghu District, Wuhan, Hubei Province, China. Zip code: 430223 Company phone:400-894-1018 Sales Tel.:400-894-1018-857/804 Sales fax:027-87921290 After service Tel.:400-894-1018-831/832 Company website: www.maxsine.com

> September, 2021 Forbid to reprint and copy